举在本使用手册中,我们将尽力叙述各种与该系统操作相关 的事项。限于篇幅限制及产品具体使用等原因,不可能对系统中所 有不必做和/或不能做的操作进行详细的叙述。因此,本使用手册 中没有特别指明的事项均视为"不可能"或"不允许"进行的操作。

举本使用手册的版权,归广州数控设备有限公司所有,任何 单位与个人进行出版或复印均属于非法行为,广州数控设备有限公 司将保留追究其法律责任的权利。

前 言

#### 尊敬的客户:

对您惠顾选用广州数控设备有限公司的GSK928TEII 车床数控系统(以 下简称为"系统"),我们深感荣幸!

使用手册提供了使用本系统的有关内容及注意事项

# 安全警告

## 操作不当可能引起意外事故。在使用本系统以前,请务必仔细阅读册!

在系统开始使用之前,请注意以下事项:

- 连接好系统的急使不动系统的急停输入采用常闭触点,如不接 好急停按钮或错接为常开触点,系统通电后会产生急停报警而不能正常 工作(这不属于系统故障)。
- 根据刀具的实际安装位置设置好程序参考点,如不设置好参考点就使用 回程序参考点功能,将可能发生意外!
- 特别提示: 安装在机箱上(内) 的系统电源, 是仅为本公司制造的数控系统 提供的专用电源。

#### 禁止用户将这个电源作其他用途使用。否则,将产生极大的危险!

所有规格和设计如有变化,公司恕不另行通知。

本手册由最终用户收藏。

诚挚的感谢——您在使用广州数控设备有限公司的产品时,对 我们的友好支持!

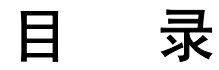

# 操作篇

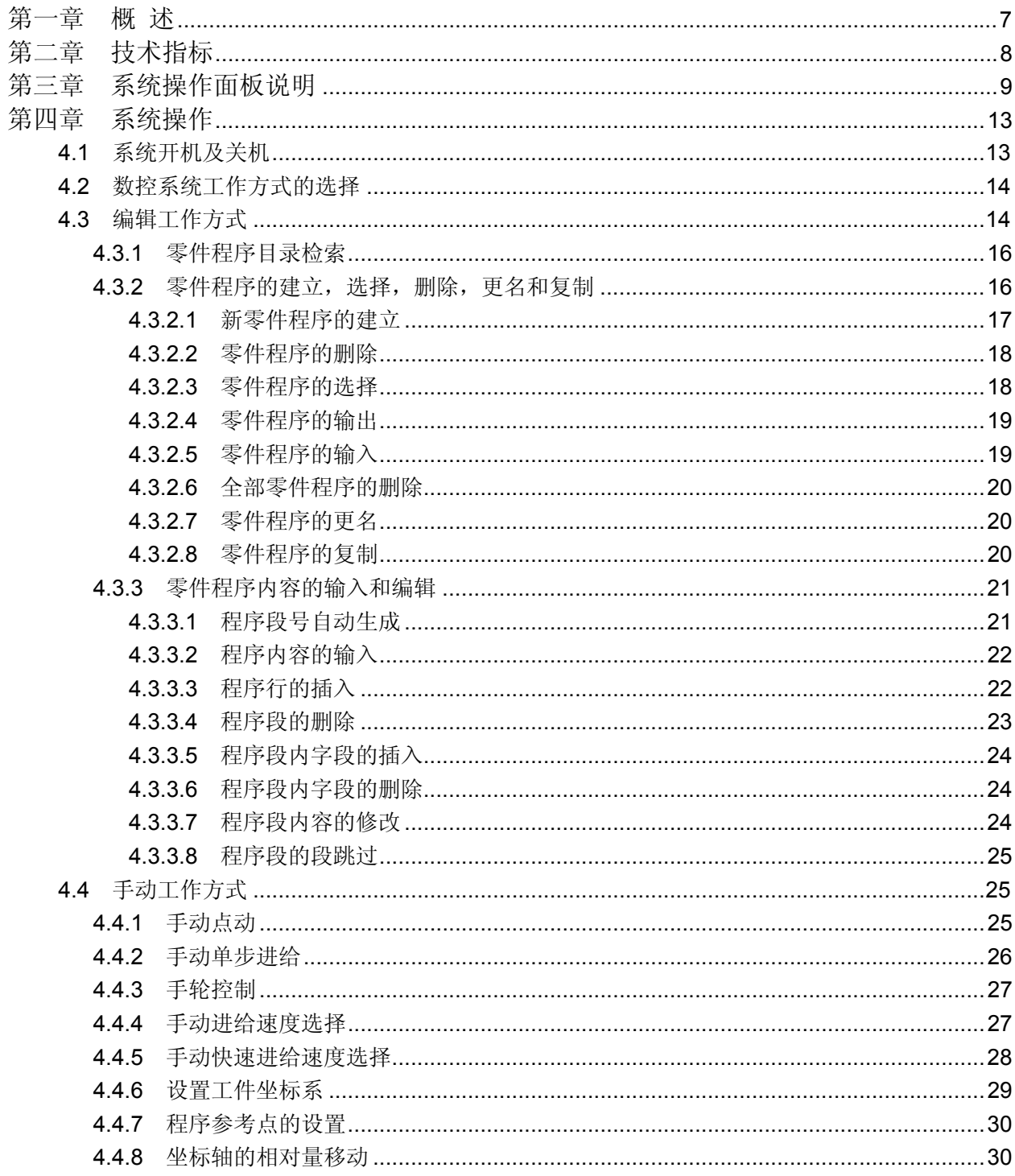

# 目录

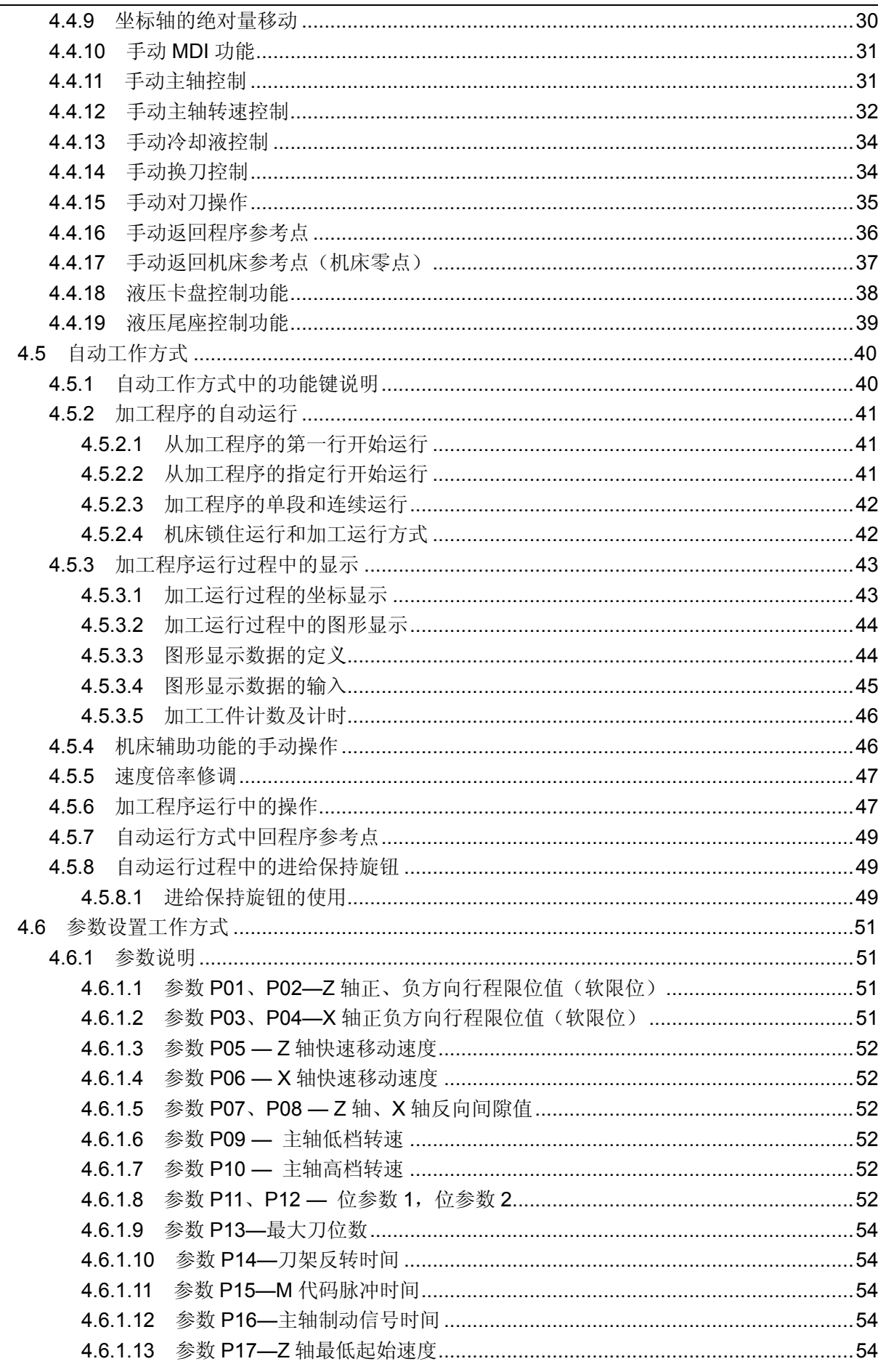

 $=$ 

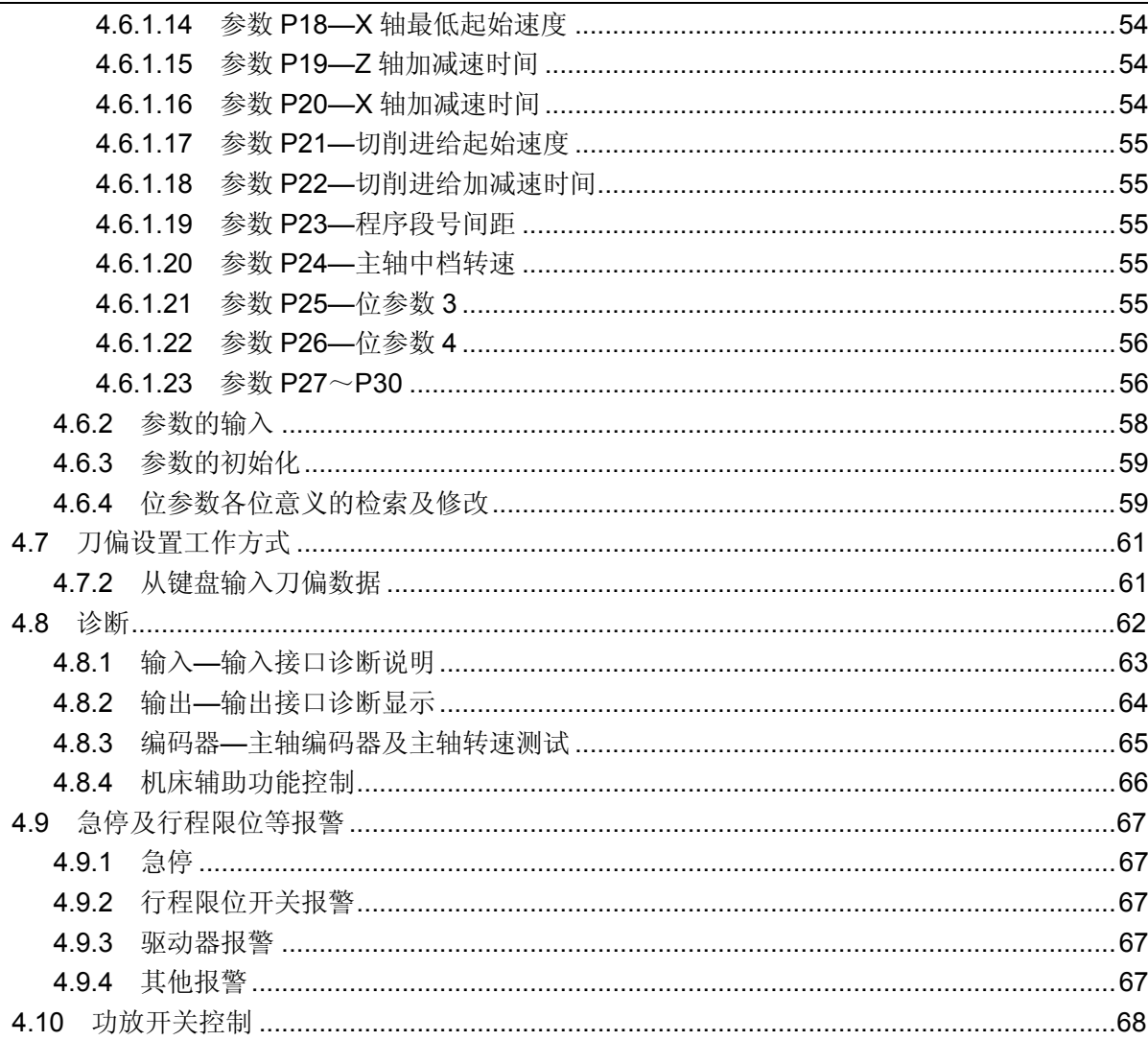

# 编程篇

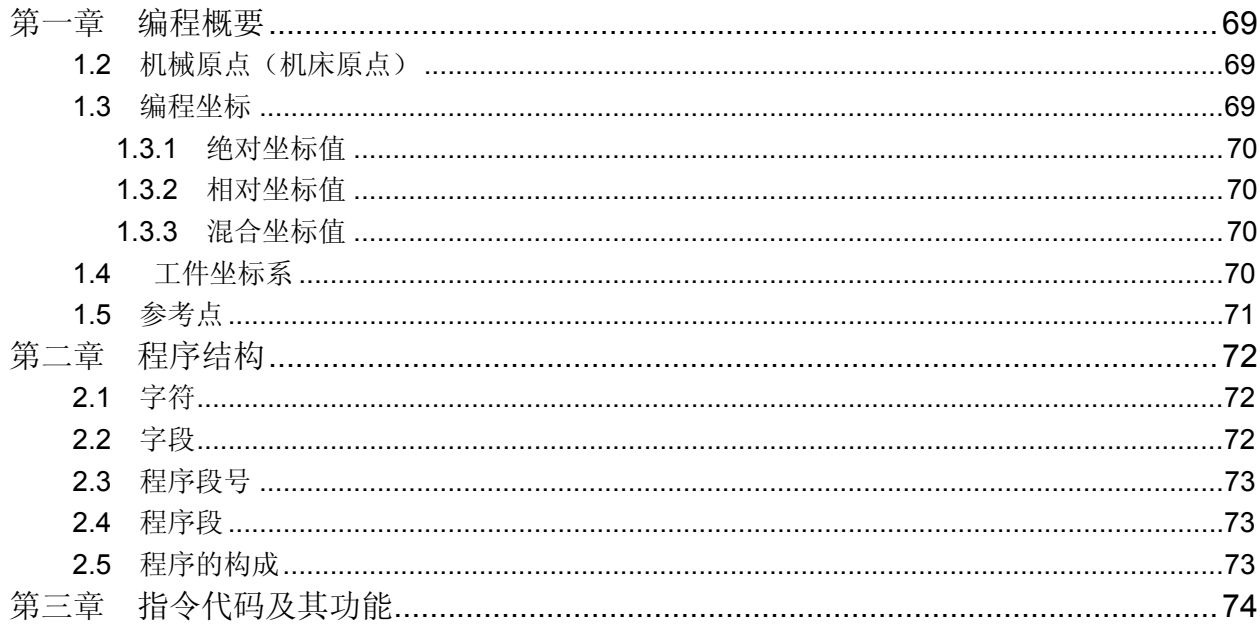

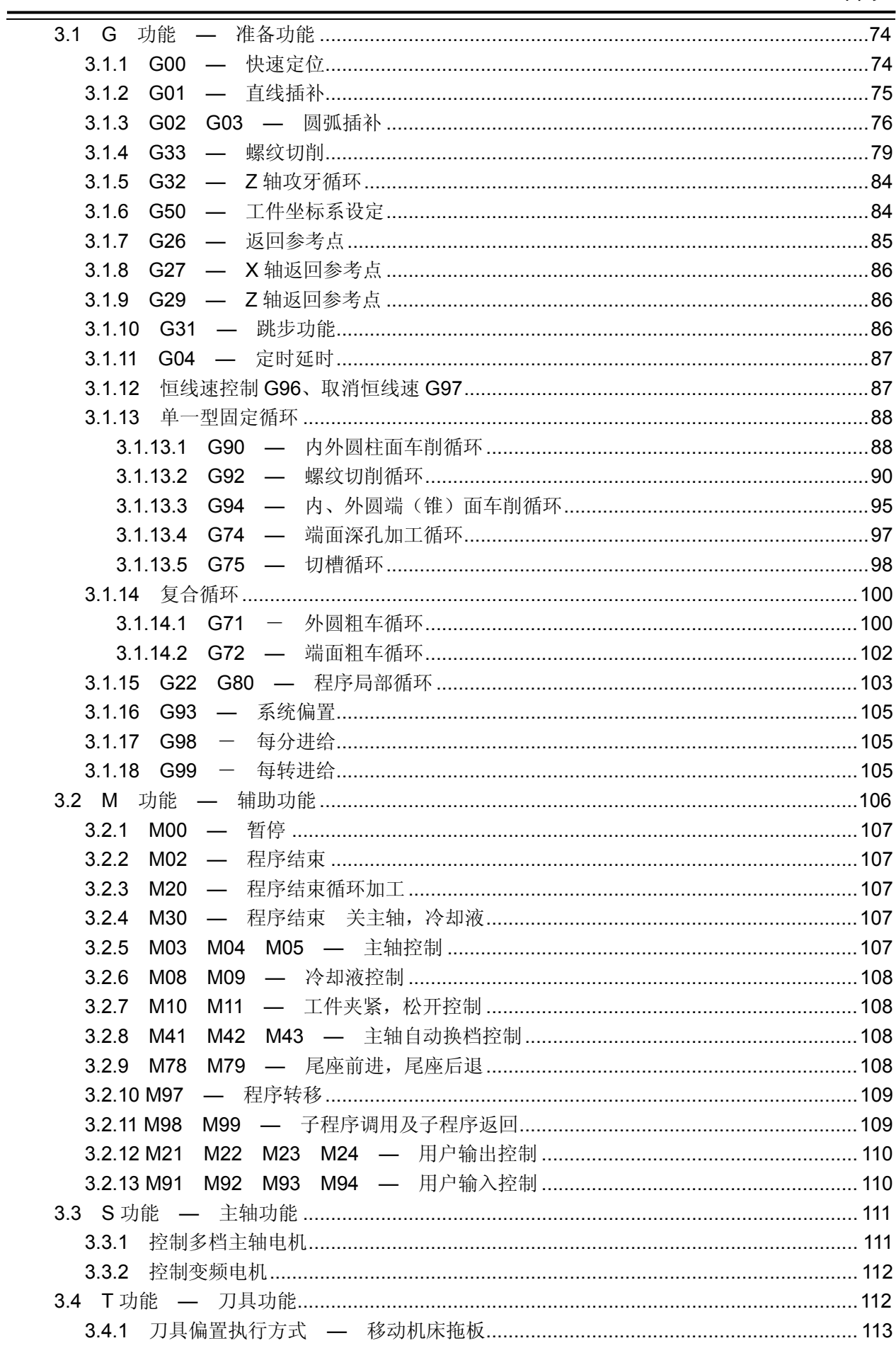

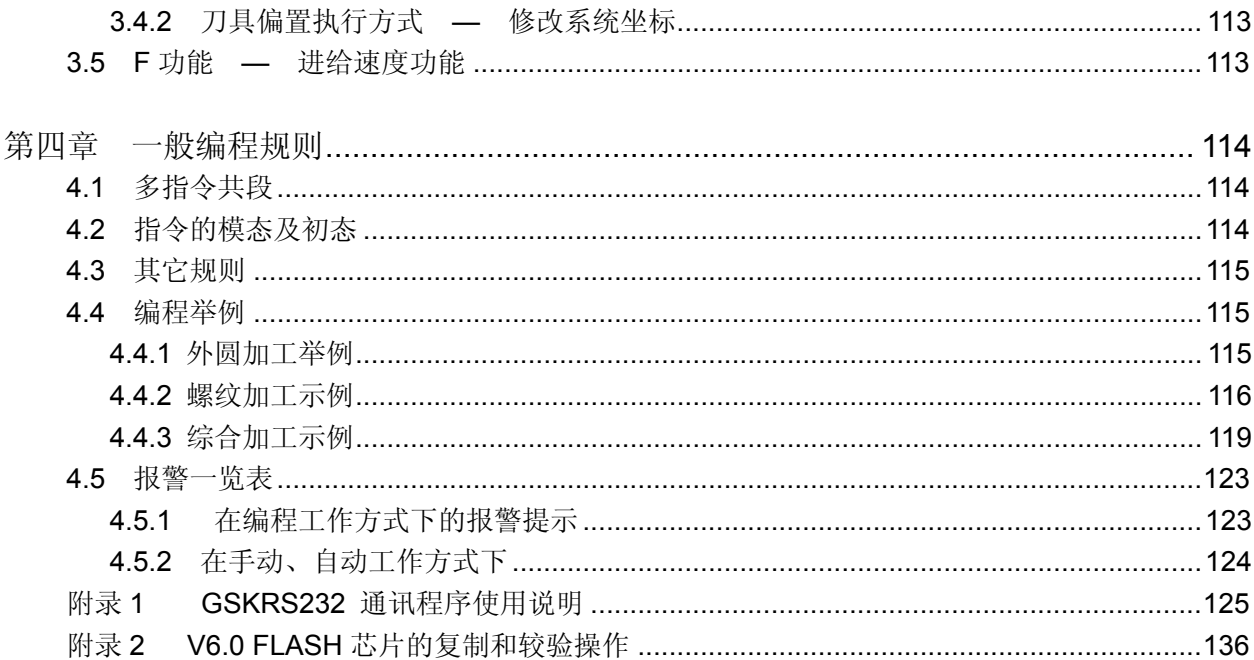

# 连接篇

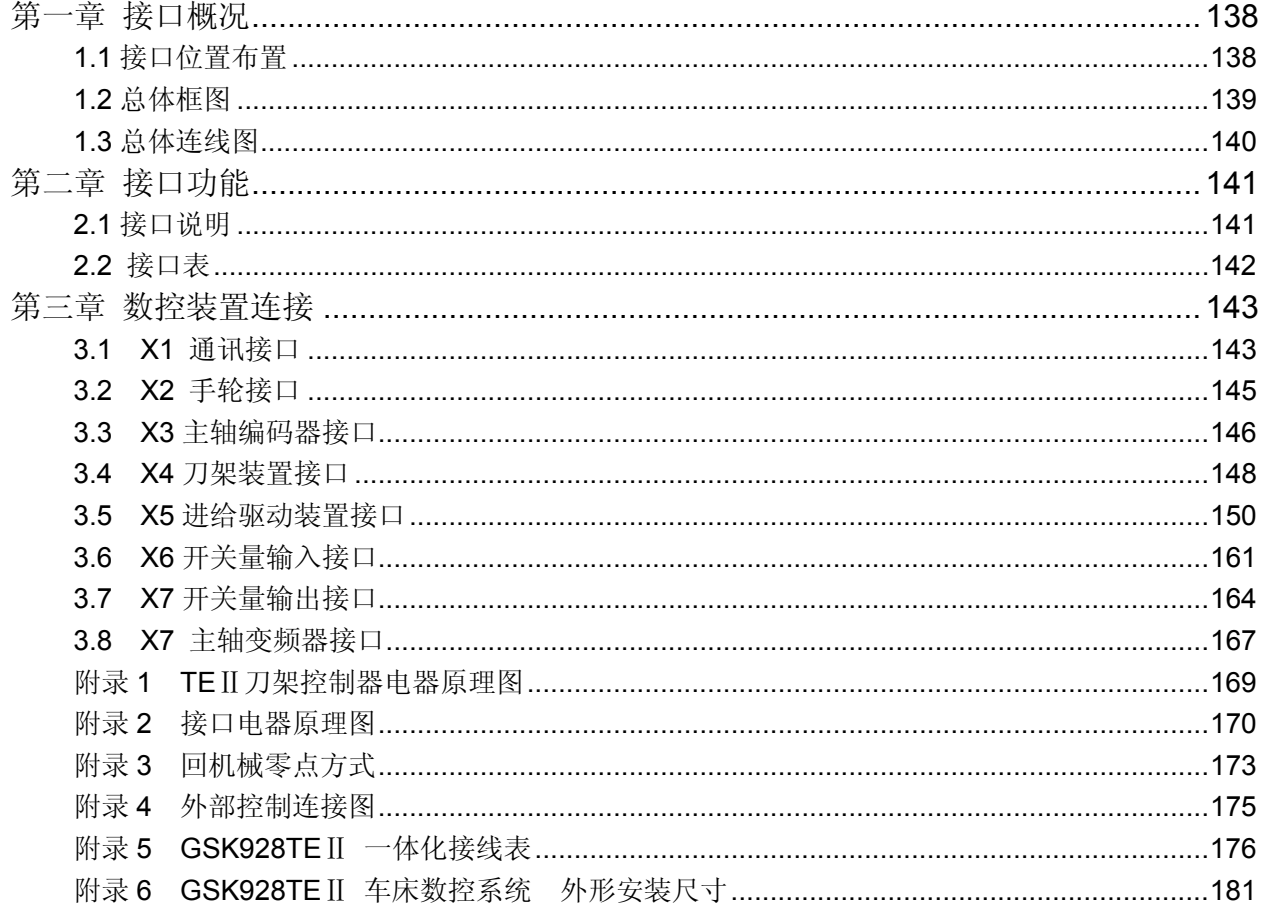

# 安 全 注 意 事 项

在本系统连接、使用之前,请务必仔细阅读安全说明。

用户必须遵守安全操作规程,以确保人身及设备安全。

用户操作时还必须遵守由本公司提供的使用手册中指明的相关安全规 程,在完全熟悉本使用手册内容后,方可操作本系统。

用户还必须遵守由机床厂商随行提供的机床使用说明书中指明的与机床 有关的安全操作规程。

用户必须在完全熟悉本使用手册以及由制造厂商随行提供的机床使用说 明书的内容后,才能操作机床或编制程序来控制机床。

安装在机箱上(内)的系统电源,是仅为本公司制造的数控系统提供的 专用电源。禁止用户将这个电源作其他用途。否则,将产生极大的危险!

### Ⅰ、图形符号定义

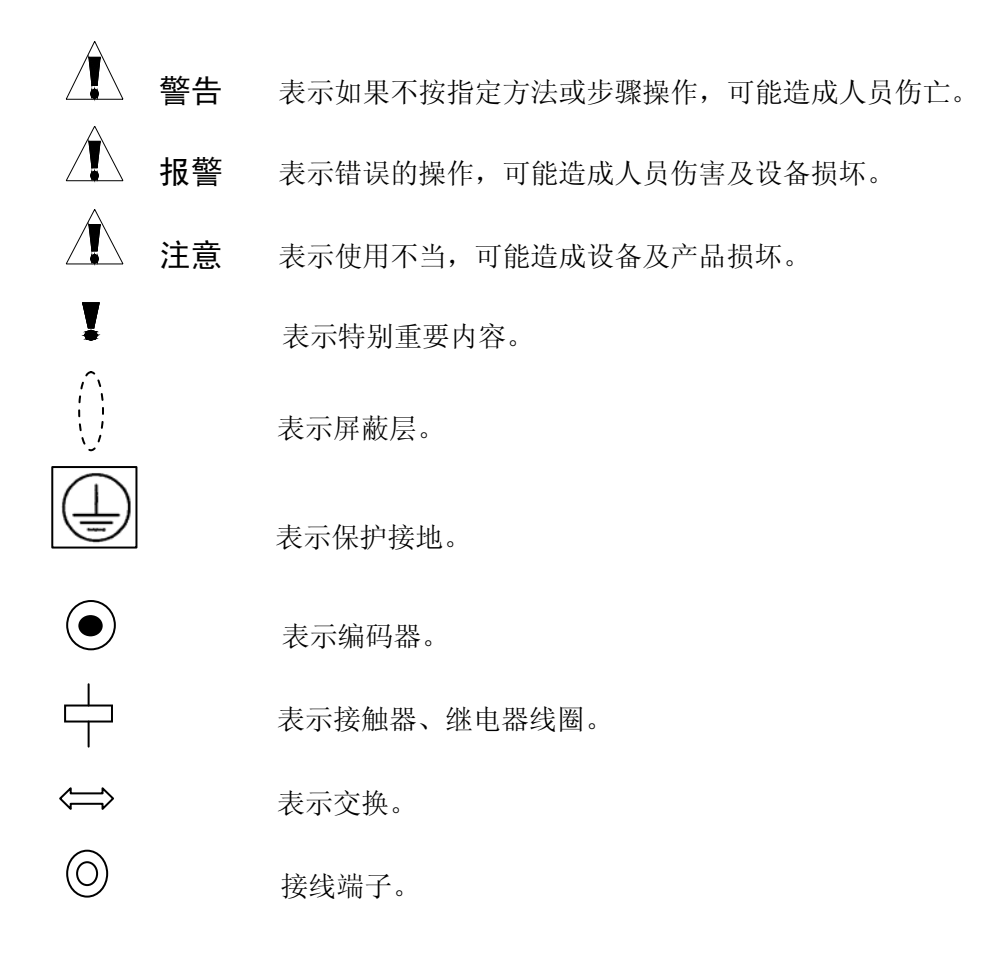

## Ⅱ、注意事项

#### 1)验收

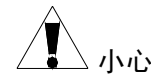

△ 小心 ● 损坏或有故障的产品不允许投入使用。

### 2)运输与储存

注意 ● 运输与储存中应注意防潮,不可在产品上攀爬或站立,也不可在上面放置重物,产 品的堆放数量有限,不可过多地堆叠在一起,一般的堆放数量为 5 箱。前面板和显示 屏应特别注意防止碰撞与划伤。

### 3)安装

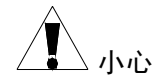

 $\sqrt{\phantom{a}}\phantom{a}$  /  $\sqrt{\phantom{a}}\phantom{a}$  /  $\sqrt{\phantom{a}}\phantom{a}$  /  $\sqrt{\phantom{a}}\phantom{a}$  /  $\sqrt{\phantom{a}}\phantom{a}$  /  $\sqrt{\phantom{a}}\phantom{a}$  /  $\sqrt{\phantom{a}}\phantom{a}$  /  $\sqrt{\phantom{a}}\phantom{a}$  /  $\sqrt{\phantom{a}}\phantom{a}$  /  $\sqrt{\phantom{a}}\phantom{a}$  /  $\sqrt{\phantom{a}}\phantom{a}$  /  $\sqrt{\phantom{a}}\phantom$ 

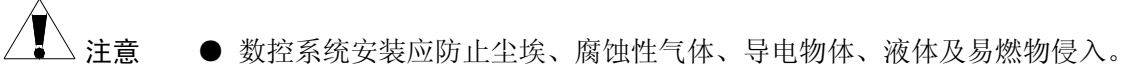

- 数控系统应安装在远离易燃、易爆物品、及强电磁干扰的场所。
- 数控系统安装必须牢固, 避免振动。

### 4)接线

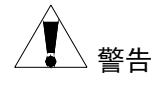

- $\sqrt{\phantom{a}}\phantom{a}$  警告  $\phantom{a}$  参与接线或检查的人员都必须具有做此项工作的充分能力;连接电线不可有破损, 不可受挤压不可带电打开数控系统机箱。
- △ 小心 任何一个接线插头上的电压值和极性都必须符合使用手册的规定。 ● 在插拨插头或扳动开关前,手应保持干燥。

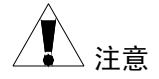

- 注意 所有接线必须正确、牢固。
	- 数控系统必须可靠接地。

#### 5)调试运行

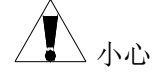

- ●<br>△●△ 小心 运行前,应先检查参数设置是否正确。
	- 参数的修改必须在参数设置允许的范围内。

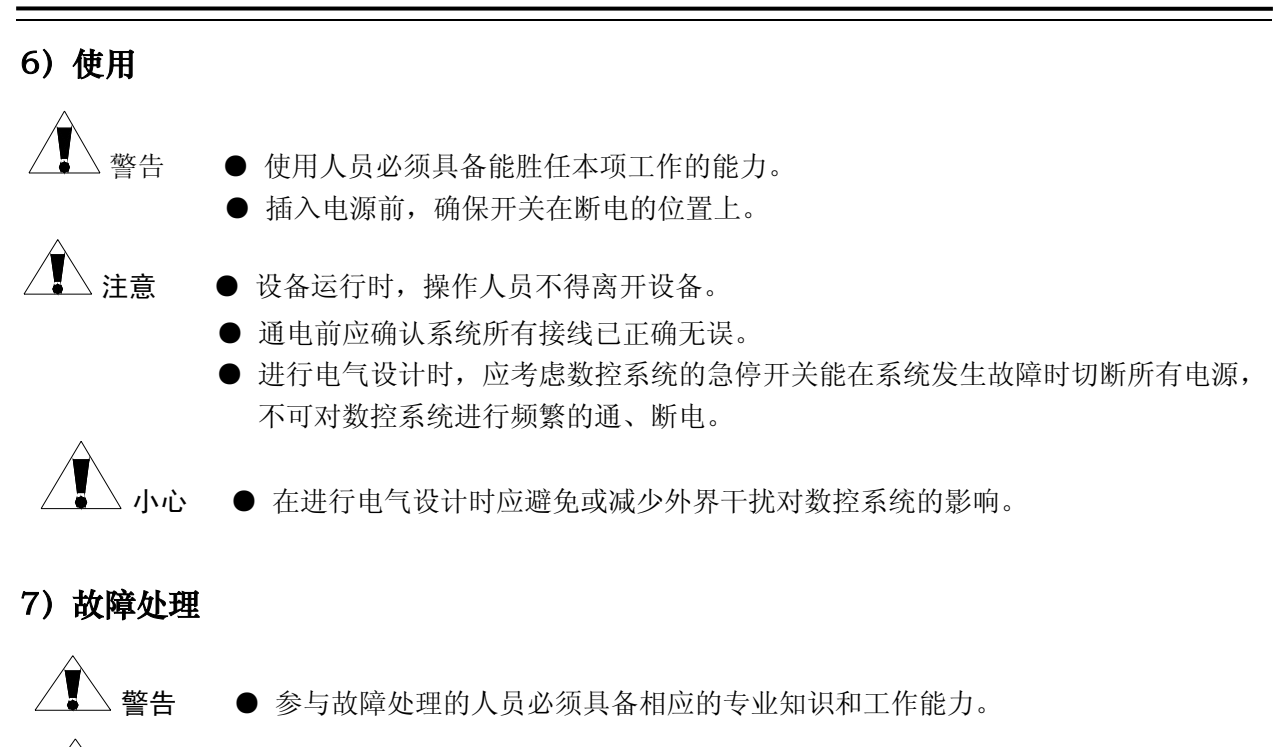

 $\overbrace{\phantom{\alpha}}^{\bf\land}$ 小心 ● 发生警报后,必须先排除故障后方可重新启动。

### Ⅲ、编程的相关的安全预防措施

#### 1) 坐标系的设定

如果没有设置正确的坐标系,尽管指令是正确的,但机床有可能并不按想象的动作运动。这 种误动作有可能损坏刀具、机床、工件甚至造成人员伤害。

#### 2) 快速移动定位

当进行 G00 快速移动的定位时(在起点和终点之间,利用非线性运动进行定位),在编程之 前请仔细确认刀具路径的正确性。这种定位为快速移动,如果刀具和工件发生了干涉,有可能损 坏刀具、机床、工件甚至造成人员伤害。

#### 3) 使用手册的适用性

使用手册对系统本身所具有的功能进行了完整的叙述包括各种可选功能及系统的最大控制 范围,可选功能与系统的控制范围随机床而变化。因此,本使用手册中叙述的某些功能对特定机床 实际上并不适用如有疑问请查阅机床使用说明书。

#### 4) 数控系统及机床的功能

数控机床的功能不仅取决于数控系统本身的功能 , 还取决于机床强电柜、伺服系统、CNC 以及操作面板等部分的组合。要详尽说明全部组合的功能、编程和操作非常困难,所以使用手册 中未叙述的指令组合请不要使用;如果一定要使用,请仔细验证,确保安全后才能进行工件加 工。

### Ⅳ、机床操作注意事项和安全警告

1)零件加工前,一定要首先检查机床的正常运行。加工前,一定要通过试车来验证机床能否正 确工作,在机床上不装工件和刀具时检查机床的正确运行。

2)操作机床之前,请仔细检查输入的数据。如果使用了不正确的数据,机床可能误动作,有可 能引起工件的损坏、机床本身的损坏或造成人员伤害。

3)指定的进给速度与想要进行的机床操作相适应。通常,每一台机床都有最大许可的进给速度, 合适的进给速度根据不同的操作而变化。请参阅使用手册来确定最大的进给速度。如果没有按 正确的速度进行操作,机床可能发生误动作,从而引起工件或机床本身的损坏,甚至造成人员 伤害。

4)补偿功能时,请仔细检查补偿方向和补偿量。使用不正确的数据操作机床,机床可能误动作, 从而有可能引起工件或机床本身的损坏,甚至造成人员伤害。

5)手动操作机床时,要确认刀具和工件的当前位置并保证正确地指定了运动轴、方向和进给速 度。手轮进给时在较大的倍率,如 100% 下旋转手轮,刀具和工作台会快速移动,可能会产生 手轮停止转动,而刀具和工作台不会立即停止的现象。大倍率的手轮移动有可能会造成刀具或 机床的损坏甚至造成人员伤害。

6)如需执行手动返回参考点位置,请确认机床安装机床参考点的相关检测元件。如果没有安装 机床参考点的相关检测元件就执行手动返回参考点行操作,机床将一直运动不会停止,直到行 程限位。机床的误动作有可能造成刀具、机床本身和工件的损坏,甚至造成人员伤害。

# 操 作 篇

## 第一章 概 述

 GSK 928TEⅡ 车床数控系统应用高速 CPU、超大规模可编程门阵列集成电路芯片 构成控制核心。480×240 点阵 TFT 彩色图形式液晶显示界面。采用国际标准数控语言-ISO 代码编写零件程序,真正µ级精度控制,全屏幕编辑,中文操作界面,加工零件图形 实时跟踪显示,操作简单直观。可配套步进电机或交流伺服驱动器,通过编程可以完成 外圆、端面、切槽、锥度,圆弧、螺纹等加工,具有较高的性能价格比。

# 第二章 技术指标

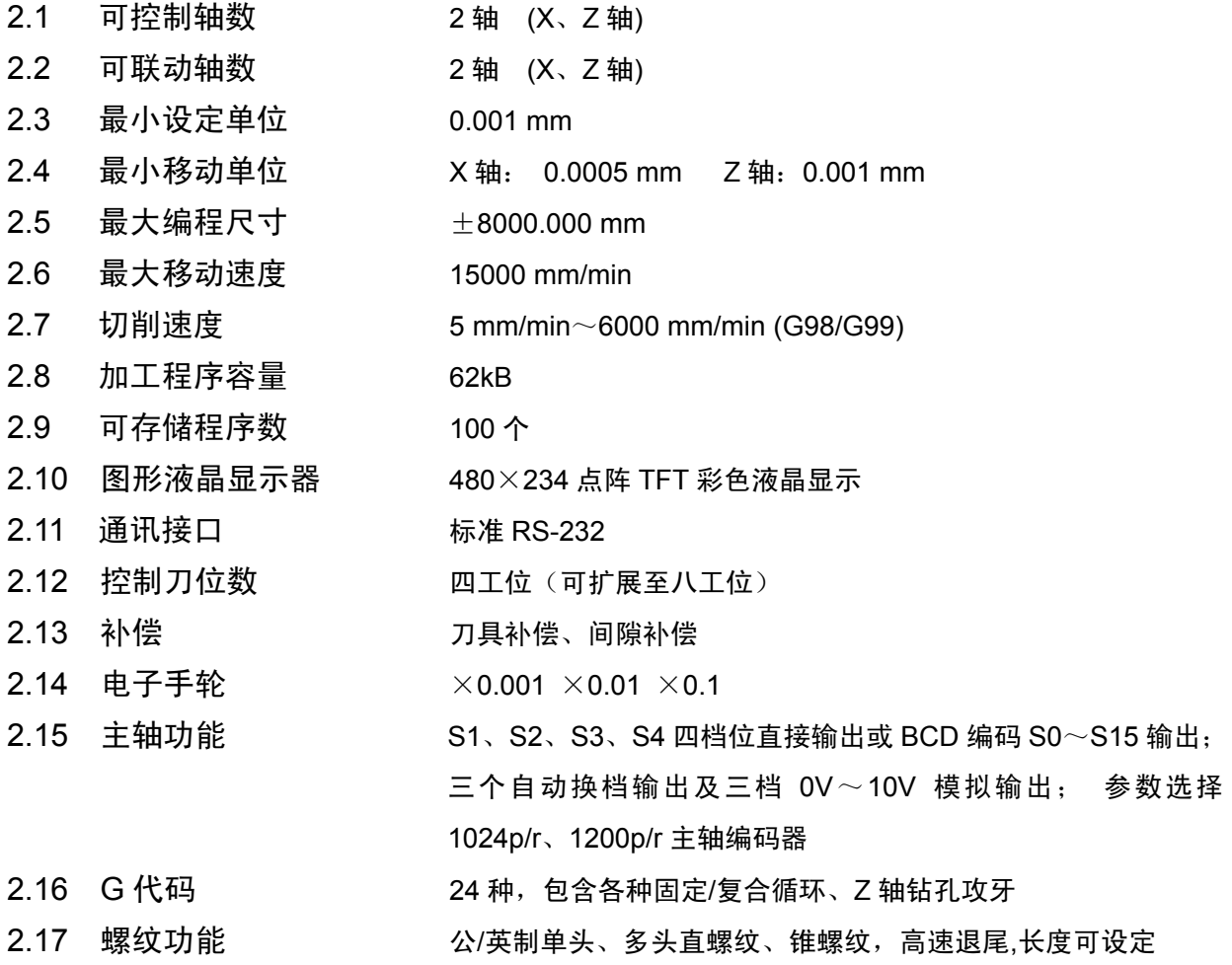

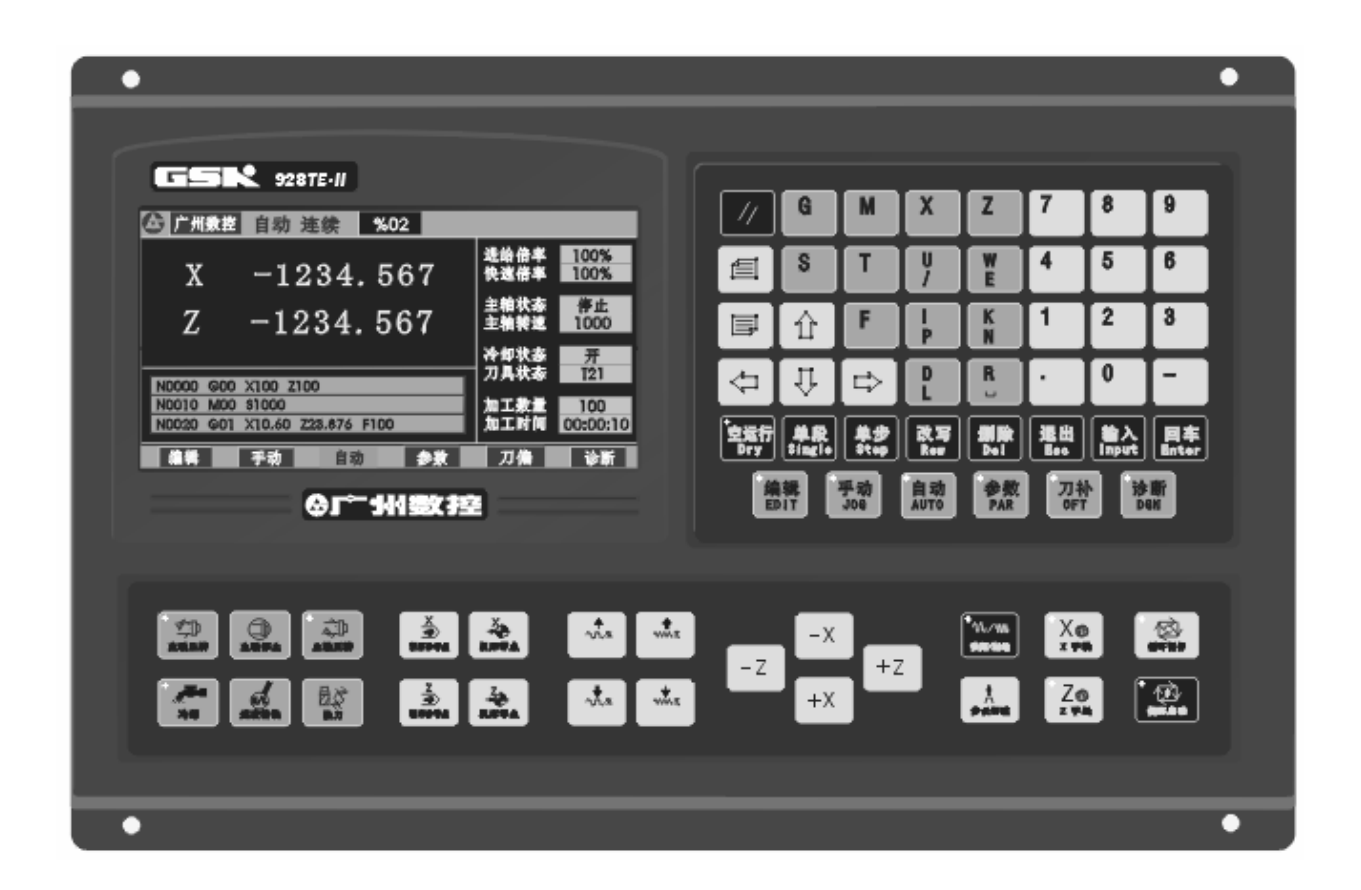

第三章 系统操作面板说明

#### **GSK 928TE**Ⅱ车床数控系统操作面板说明如下:

- 3.1 LCD 显示器: 数控系统的人一机对话界面。分辨率为 480×240 点阵 TFT 彩色液晶显示器。
- 3.2 数字键: 输入各类数据(0~9)。
- 3.3 地址键: 输入零件程序字段地址英文字母。
- 3.4 功能键: 功能键以形象化符号与文字共同标识,按下功能键完成相应功能,各键符号含 义如下:

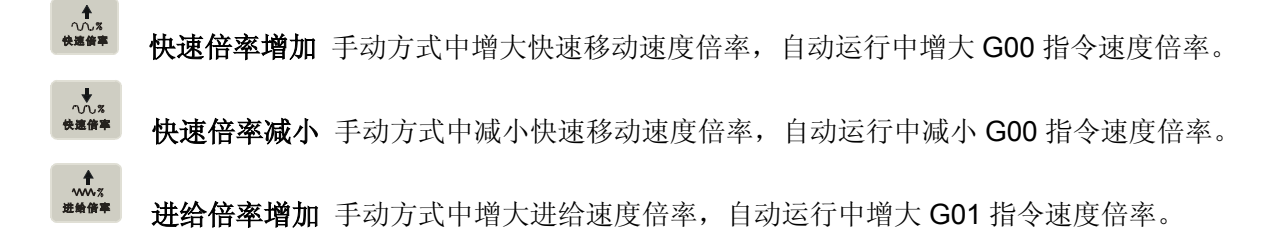

**操 作 篇**  第三章 系统操作面板说明

- <u>、\*</u><br><sup>\*\*\*\*</sup> **进给倍率减小** 手动方式中减小进给速度倍率,自动运行中减小 G01 指令速度倍率。
- $\frac{\frac{\chi}{\sqrt{2}}}{\frac{\chi}{\sqrt{2}}\pi}$ 覆序参考点 **X** 轴回程序参考点仅手动/自动工作方式下有效。
- $\frac{2}{\sqrt{2}}$ 程序参考点 **Z** 轴回程序参考点仅手动/自动工作方式下有效。
- $\begin{matrix} \n\lambda \\
\lambda \\
\text{m} \\
\text{m} \\
\text{m} \\
\text{m} \\
\text{m} \\
\text{m} \\
\text{m} \\
\text{m} \\
\text{m} \\
\text{m} \\
\text{m} \\
\text{m} \\
\text{m} \\
\text{m} \\
\text{m} \\
\text{m} \\
\text{m} \\
\text{m} \\
\text{m} \\
\text{m} \\
\text{m} \\
\text{m} \\
\text{m} \\
\text{m} \\
\text{m} \\
\text{m} \\
\text{m} \\
\text{m} \\
\text{m} \\
\text{m} \\
\text{m} \\
\text{m} \\
\text{m} \\
\text{m} \\
\text{$ **X** 轴回机床参考点仅手动工作方式下有效。

(可由 P12 号参数的 Bit7 位选择回机床参考点功能有效与否)

- $\frac{Z}{nR}$  **Z** 轴回机床参考点仅手动工作方式下有效。 (可由 P12 号参数的 Bit7 位选择回机床参考点功能有效与否)
- 。<br><mark>『Dry 空运行键</mark> 如在自动工作方式中选择空运行方式。程序运行时,机床坐标轴不移动 S、M、 T 功能无输出,在编辑工作方式中可将光标直接移到本行行号之后的第一个 字符。按下空运行键,除了 LED 灯亮外, 机床坐标数据由黄色变成白色。
- ■**段<br><sup>Single</sup> 电段/连续** 在自动工作方式中选择单段/连续的运行方式。
- EDIT 选择编辑工作方式
- 手动<br>Jog 选择手动工作方式

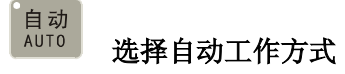

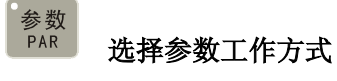

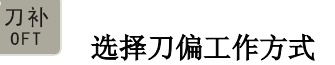

- 诊断<br>DGN 选择诊断工作方式
- 3.5 编辑键/状态选择键

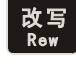

编辑

编辑工作方式中输入方式—- 插入**/**改写 之间相互切换。

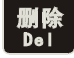

编辑工作方式中删除数字,字母,程序段或整个程序。

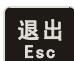

取消当前输入的各类数据或从工作状态退出。

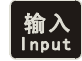

输入各类数据或选择需要编辑或运行的程序及建立新的用户程序。

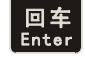

 $\mathbf{r}$ 

回车确认。

向前翻页:编辑/参数/刀偏工作方式中向前翻一页检索程序或参数。

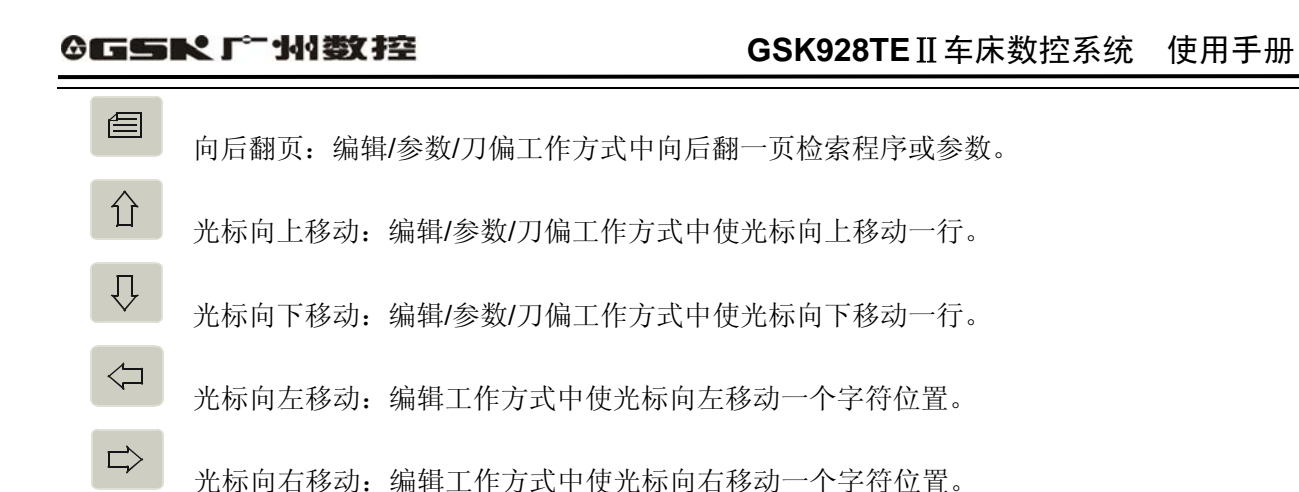

#### 3.6 循环启动及进给保持键

自动运行中启动程序运行及运行过程中暂停程序运行。

- ' ①<br><sup>第589</sup> 循环启动键 自动运行中启动程序,开始自动运行。 【<mark>③</mark><br><sup>第★■●</sup> **进给保持键** 手动或自动运行中电机减速停止, 暂停运行。
- 3.7 手动轴控制键

手动运行中所选轴向所选方向运动

- $-X$ 手动运行中, X 轴向负方向运动。
- +X 手动运行中, X 轴向正方向运动。
- <mark>-Z</mark><br>手动运行中,Z 轴向负方向运动。
- $+Z$  手动运行中,  $Z$  轴向正方向运动。

●<br>-<br><sub>快速/进给</sub><br>- 快速/进给 快速/进给键 手动运行中进行快速移动速度与进给速度的相互切换。

- $\begin{array}{c}\n+ \\
\uparrow \\
\uparrow\n\end{array}$  步长调整 手动步长选择 在手动单步/手轮工作方式中选择单步进给或手轮进给的各级步长。
- $X_{\text{}}$ <br> $X \neq \text{}}$ X 轴手轮选择 当配置有电子手轮时, 洗择 X 轴的移动由电子手轮控制。(当手轮控制有效 时,与轴运动相关的其他控制键无效)
- $Z_{\odot}$ <br> $Z \neq R$ Z 轴手轮选择 当配置有电子手轮时,选择 Z 轴的移动由电子手轮控制。(当手轮控制有效 时,与轴运动相关的其他控制键无效)

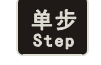

单步/点动方式 手动单步与点动方式切换。

3.8 手动换刀及辅助功能键

直接选择下一个刀位及控制机床完成各类辅助功能。含义如下:

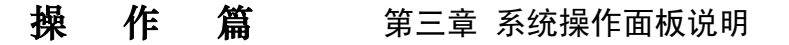

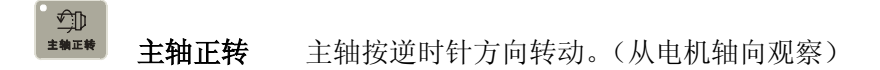

**③**<br>\*\*\*\* 主轴停止 主轴停止运转。

**心**<br>\*\*\*\* 主轴反转 主轴按顺时针方向运转。(从电机轴向观察)

冷却液控制 冷却液的开/关切换。

**《**<br><sup>■■■■</sup> 主轴换档键 对安装有多速主轴电机及控制回路的机床,选择主轴的各档转速(最多16档)。

。<br><sup>▲对</sup> 换刀键 选择与当前刀号相邻的下一个刀号的刀具。

注:以上控制键在手动、自动和诊断方式中无 X、Z 轴的运动时按键控制有效。在运动过程中仅冷却液控制有效。

#### 3.9 复位键

 $\frac{1}{2}$ 

系统复位键 系统复位时所有轴运动停止。所有辅助功能输出无效,机床停止运行并 呈初始上电状态。

#### 3.10 状态指示灯

 指示数控系统当前所处的工作状态。带有 LED 指示灯的功能键共 15 个,当 LED 指示灯亮时 表示相应键所执行的功能有效,LED 指示灯灭时,表示相应键所执行的功能无效。

### 第四章 系统操作

本章详细说明 **GSK928TE**Ⅱ车床数控系统各功能模块的操作及注意事项。在操作机床前,请仔细 阅读本章内容。

4.1 系统开机及关机

**GSK928TE**Ⅱ车床数控系统上没有系统电源开关。用户应根据机床的实际情况安装数控系统的电 源开关,以避免电源冲击对数控系统造成不良影响。

#### 数控系统开机,操作如下:

- 1、 首先合上机床总电源开关。
- 2、按下数控系统电源开关接通电源,按 4 健,系统显示广州数控标志与字幕,此时任意长 按一个键(除复位健外),系统就会显示软件与硬件版本和出厂日期。

#### 数控系统关机操作如下:

- 1、 按下数控系统电源开关切断电源。
- 2、 断开机床总电源开关。
- 注 1:如果系统是首次通电,一般应先进行初始化。

#### 系统参数区进行初始化操作,具体方法:

同时按住复位键与"9"键然后先放开复位键再放开"9"键进入系统调试界面。

- 1、 CNC PAR P01—P26 DY3
- 2、 CNC PAR P01—P26 DA98
- 3、 CLEAR PRO %00—%99
- 4、 DEBUG
- 5、 COPY FLASH 290010
- 0、 ESC PLEASE INPUT
- 按 1: 表示将配步进驱动的系统参数初始化
- 按 2: 表示将配伺服驱动的系统参数初始化
- 按 3: 表示删除所有加工程序
- 按 4: 表示进入系统开发菜单
- 按 5: 表示 FLASH 芯片的复制与校验
- 按 0: 表示退出系统编辑菜单
- 注 **1**:测量 **X**、**Z** 轴的机床反向传动间隙,并将该值分别输入到机床参数 **P07** 和 **P08** 中,参数输入方法详见参数 部份说明。
- 注 **2**:根据机床电气设计及电机方向设置 **P11**。
- 注 **3**:根据机床负载状况反复调节 **P05**、**P06**,**P17**~**P22** 等参数使机床运行高效平稳。

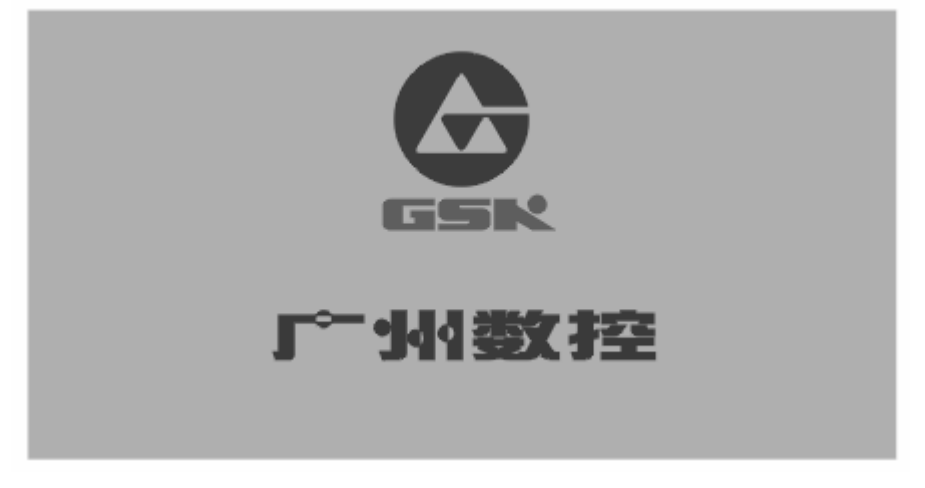

#### 图 1 系统初始显示

#### 4.2 数控系统工作方式的选择

**GSK928TE**Ⅱ 数控系统采用工作方式键直接选择系统各种工作方式。各种工作方式之间可以直接 转换,操作简单,方便,直观。

**GSK928TE**Ⅱ 数控系统上电时动态显示图 1 所示画面,若无按键操作系统将一直循环显示,直到 按 以外的任一键,系统进入上一次关电前所处的工作方式。

#### 4.3 编辑工作方式

编辑工作方式即通过系统操作面板手工输入或修改零件程序内容的工作方式。在编辑工作方式中, 可以通过键盘新建、选择和删除零件程序,可以对所选择的零件程序的内容进行插入、修改和删除等编 辑操作。还可以通过 **RS232** 通讯接口与通用个人计算机的串行接口连接,将系统内零件程序传送到外 部计算机中或将外部计算机内编辑好的零件程序传送到数控系统中。

按工作方式选择键 <sup>【编辑</sup>】 进入编辑工作方式,显示当前程序所存储的全部零件程序的程序名, 当 前程序所包含的字节数以及系统可用的存储器字节数等。显示当前程序名与当前程序大小用绿色背景显 示。显示画面如图 2 所示:

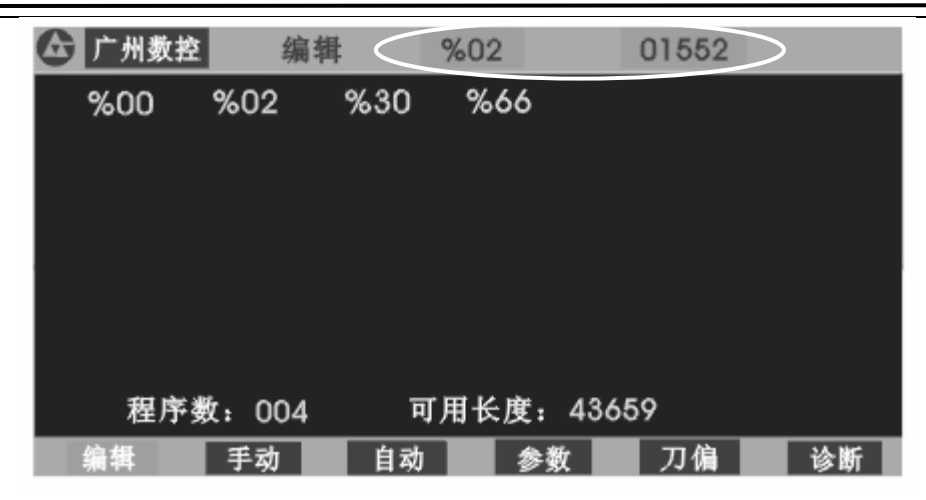

图 2 编辑工作方式

#### 编辑工作方式中编辑键的意义及使用

- $(1)$   $\hat{U}$  光标上移键 每按一次上移键,光标移到上一行程序行号后的第一个字符。 按住上移键不放,光标将连续上移,直到第一行程序行或上移键抬起。 (2) 光标下移键 每按一次下移键,光标移到下一行程序行号后的第一个字符。 按住下移键不放,光标将连续下移,直到最后一行程序行或下移键抬起。 (3) 光标左移键 每按一次左移键,光标向左移动一个字符。 按住左移键不放,光标将连续左移,直到程序行的第一个字符或左移键抬起。 (4) 光标右移键 每按一次右移键,光标向右移动一个字符。 按住右移键不放,光标将连续右移,直到程序行的最后一个字符或右移键抬起。 注:光标 — 指示当前可编辑字符位置的提示符号。数控系统的光标有两种形式。 A、 在插入状态,光标显示为字符下面一横。 **B、** 在改写状态,光标显示为所指字符,反白高亮显示。两种光标可通过 **Rew** 键切换。 (5) 空运行<br>(5) Pry 空运行键 光标快速移到行首或本行第一个字段首连续按键。 (6) 单步<br>(6) <sup>Step</sup> 单步/点动方式 光标快速移到本行的最后一个字符后。
- (7) <mark>tew 插入改写键</mark>

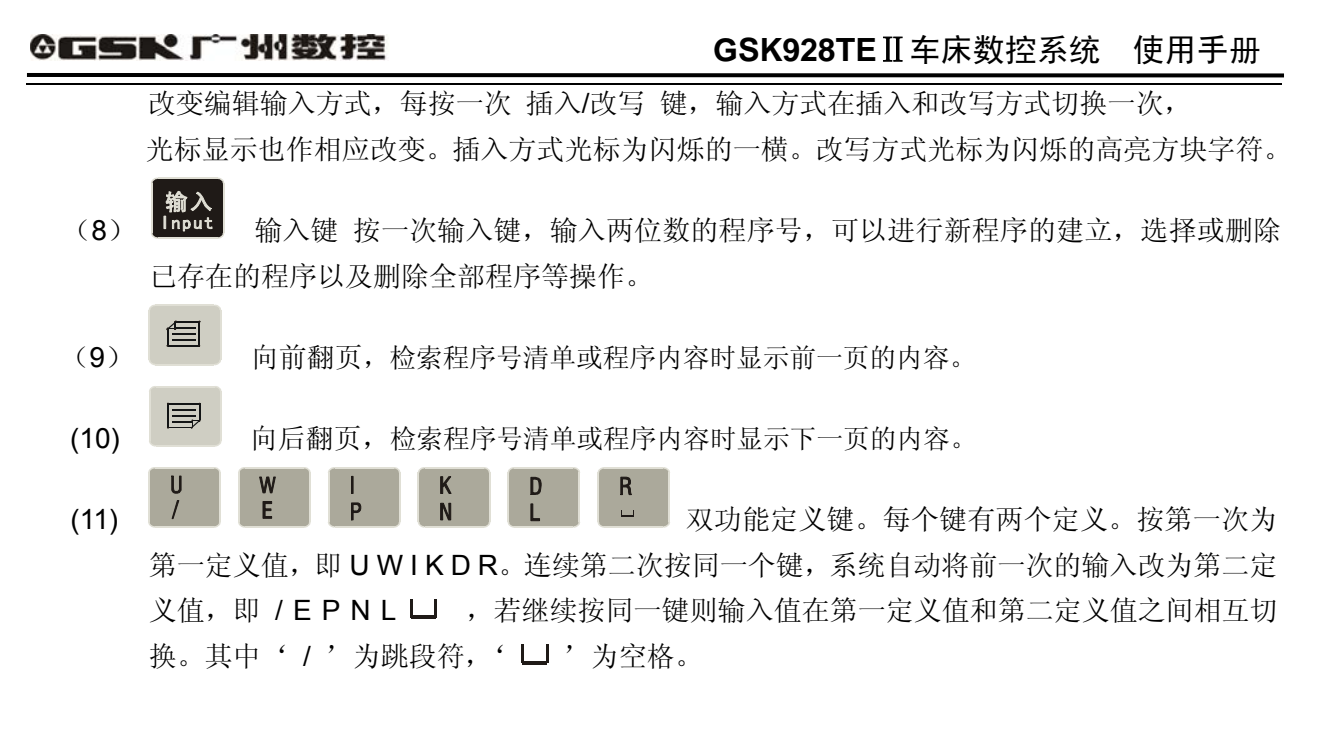

#### 4.3.1 零件程序目录检索

编辑工作方式中显示数控系统零件程序存储区所存的全部零件程序的程序名清单,所存零件程序个 数以及零件存储区剩余字节数。

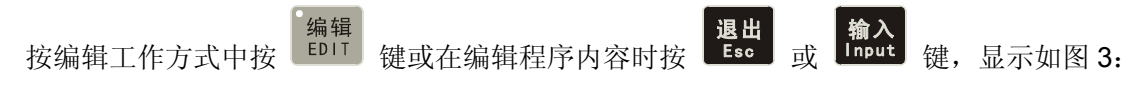

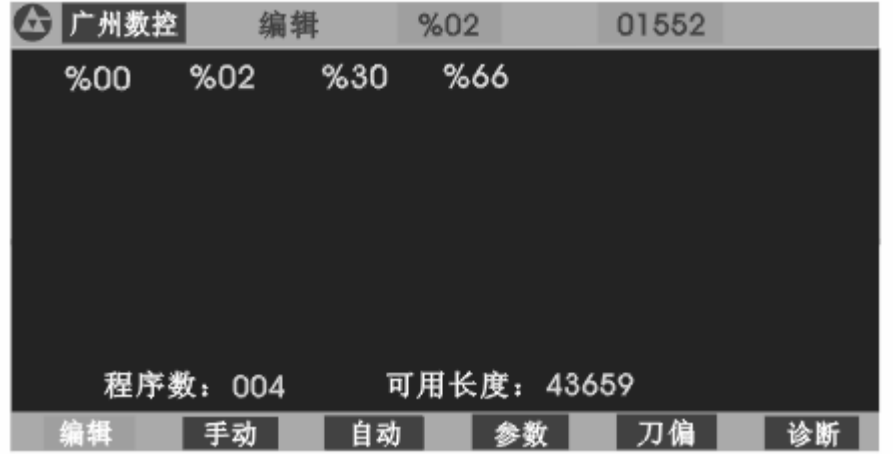

图 3 零件程序目录检索/零件程序建立,选择,删除等

最多可输入%00~%99号程序,共100个程序名。当程序区储存的零件程序不够显示时,则分页 显示,按 <sup>国于</sup> 键向后翻一页,显示第二页程序号清单,当翻到最后一页时,按 <sup>国于</sup> 键,又显示 第一页程序号清单。

#### 4.3.2 零件程序的建立,选择,删除,更名和复制

16 零件程序的建立、选择,删除,更名和复制操作可在零件程序目录检索状态或编辑程序内容状态下 进行。

在零件程序目录检索状态按 [sapple] 键, 显示如图 4 所示。

- 4.3.2.1 新零件程序的建立
	- [输入]<br>(1) 在零件程序目录检索状态按 [lnput] 键。
	- (2) 从键盘输入两位程序目录清单中不存在的程序号作为新程序号。如图 4 所示。
	- (3) 按 键。
	- (4) 新零件程序建立完成,系统自动进入程序编辑状态。
	- 例:建立%20号程序。按 <sup>thput</sup> 键,输入数字键 2 0 按 Enter 键。新程序 %20 建 立完成,进入**%20** 程序的编辑。 如图 5 所示。

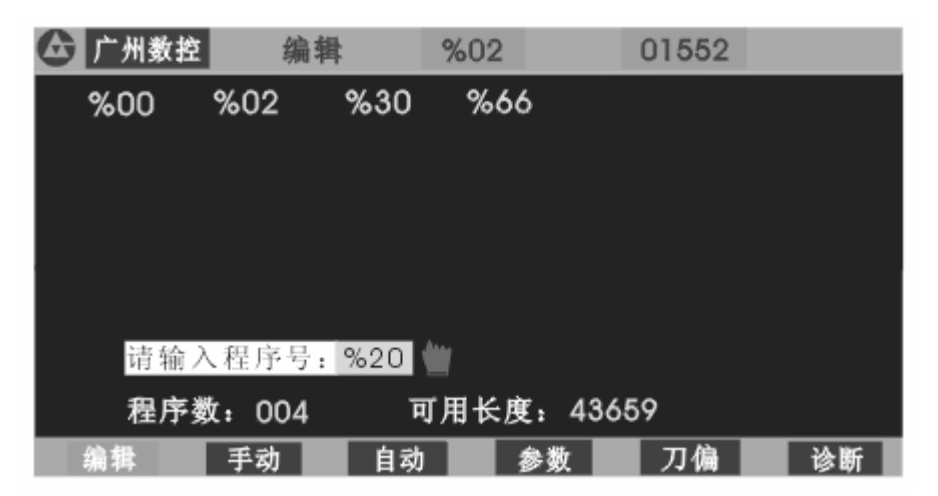

图 4 输入程序号

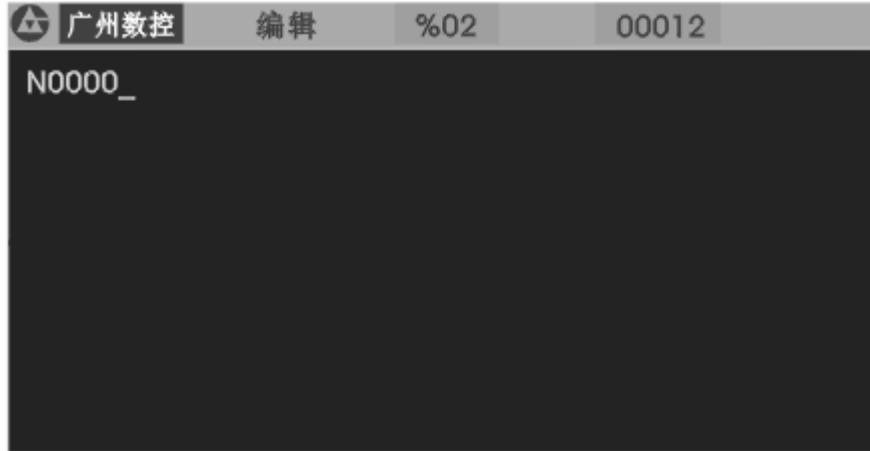

图 5 新程序建立

4.3.2.2 零件程序的删除

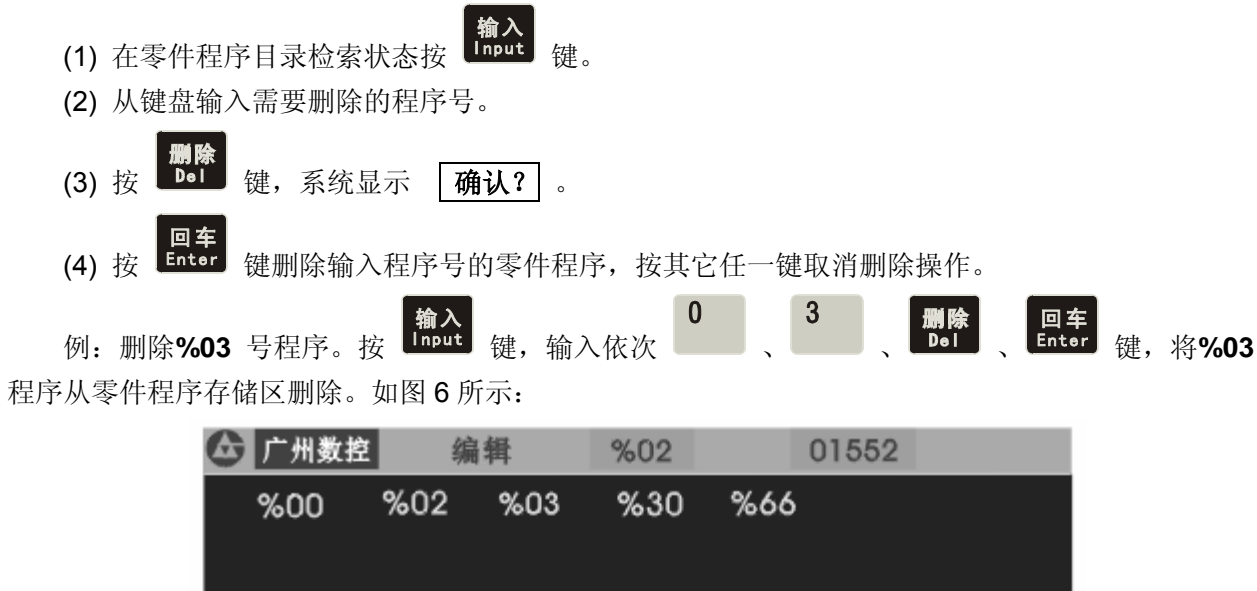

|          | 请输入程序号: %03 确认? |    |  |    |  |    |    |  |
|----------|-----------------|----|--|----|--|----|----|--|
| 程序数: 005 | 可用长度: 43659     |    |  |    |  |    |    |  |
| 编辑       | 手动              | 自动 |  | 参数 |  | 刀偏 | 诊断 |  |

图 6 零件程序删除

#### 4.3.2.3 零件程序的选择

- [4] 在零件程序目录检索状态按 [hput] 键。
- (2) 从键盘输入需要选择的程序号。
- (3) 按 键。
- (4) 完成零件程序的选择并显示零件程序内容,进入编辑工作状态。

如选择**%01** 号零件程序:

按 键,输入 按 键。选择 **%01** 零件程序完成.如图 7 所示:

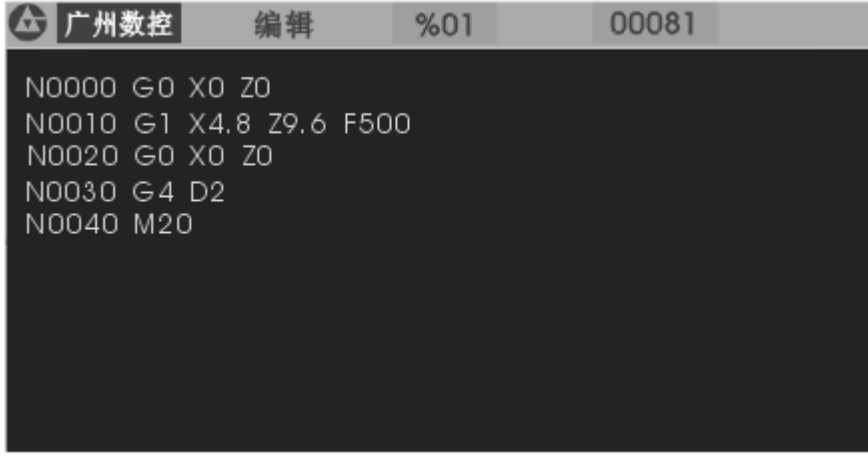

#### 图 7 零件程序选择

- 注 1: 数控系统在第一次通电后进入编辑状态或系统零件程序存储区无任何内容时,系统自动建立并选择 %00 号程序。系统初始化后也以%00 作为当前程序。
- 注 2:系统选择好一个程序后只能通过零件程序的选择来改变所需要的程序,一旦选定总是不变,即使断电 也不能改变所选择的程序号。

#### 4.3.2.4 零件程序的输出

将数控系统内部存储的零件程序输出到外部计算机。

- (1) 在断电状态下连接好数控系统与计算机之间的通讯电缆。
- (2) 数控系统上电并选择编辑工作方式。
- (3) 按零件程序的选择操作方式选择好需要输出的零件程序(若发送当前程序则不必选择)。
- (4) 按 K 键, 提示 及送准备 ! 。
- (5) 使计算机处于接收等待状态。(详见附录 1 :GSKRS232 通讯程序使用说明)。
- (6) 确认外部计算机准备好后按 **Enter** 键。提示 | 发送… | 并将选择好的程序输出到外部计算机。
- (7) 发送结束后提示 | 发送完毕 ! , 按任一键返回编辑工作方式。
- [ 退出 ]<br>(8) 发送过程中按 【 <sup>Esc</sup> 】键中断发送过程。

#### 4.3.2.5 零件程序的输入

将外部计算机中存储的零件程序输入到数控系统。

- (1)断电状态下接好数控系统与计算机之间的通讯电缆。
- (2)数控系统上电并选择编辑工作方式。

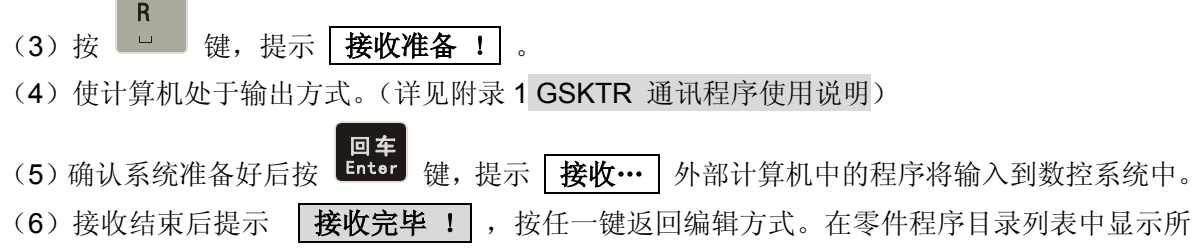

输入的程序名。

- (7) 结收过程中按 退出 要可中断接收过程。
- 注 1: 在零件程序输入中数控系统是将计算机传送来程序中第一行包含的字符串"%××"作为文件名保存。若在 数控系统内原来已存有与传送来的程序名相同的程序,则不能显示传送来的文件名的文件内容,只有将原来 的同名文件删除才能显示传送来的文件内容。
- 注 2: 在两台 GSK928TE II 数控系统之间也可以通过上述方法进行零件程序的传递。两台数控系统分别按零件程序 的输入/输出方式操作即可。
- 注 3:从 PC 计算机传送程序到 CNC 时,零件程序的行号不能少,否则将出现差错。

#### 4.3.2.6 全部零件程序的删除

将数控系统内程序存储区的所有程序一次删除。

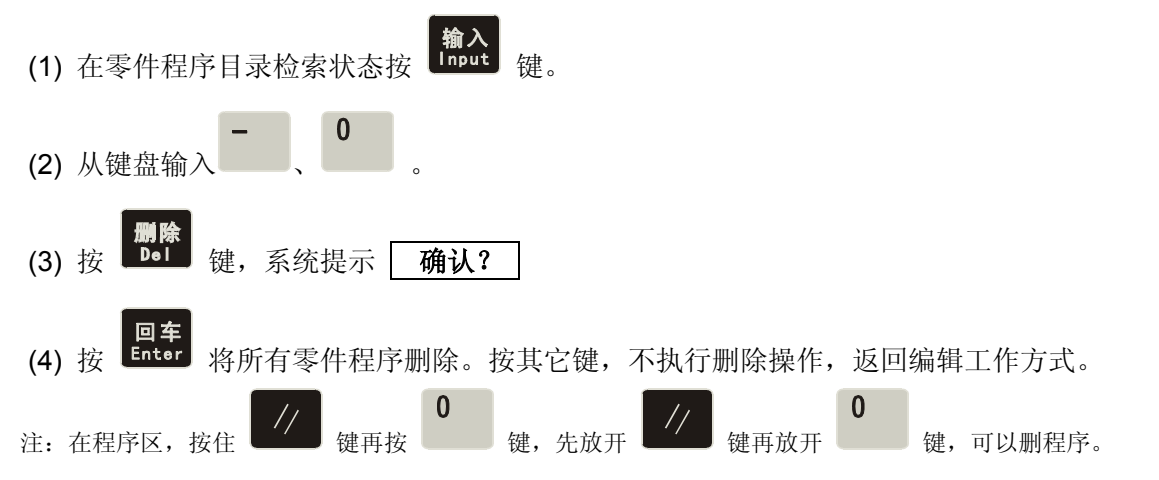

#### 4.3.2.7 零件程序的更名

将当前文件的文件名更改为另外的文件名。

(1) 按 **Lingut** 键, 显示 [%]。 (2) 输入文件列表中不存在的文件号, 按 <mark>改写</mark><br>《2)输入文件列表中不存在的文件号, 按 <sup>Rew</sup> 键, 将当前文件的文件号修改为输入的文件号。 例: 将当前文件%00 号程序更名为%05。 输入 0 5 改写<br>按 <sup>Rew</sup> 键,更名完成。

#### 4.3.2.8 零件程序的复制

将当前文件的内容复制成另外的文件。新文件成为当前文件。

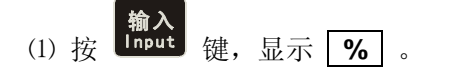

- <u>● 输入</u><br>△ 输入文件列表中不存在的文件号,按 **UDPUt** 键,将当前文件的全部内容复制到以输入文 件号为文件名的文件中。新文件成为当前文件。
- 例: 将当前文件%00 号程序复制为%05。

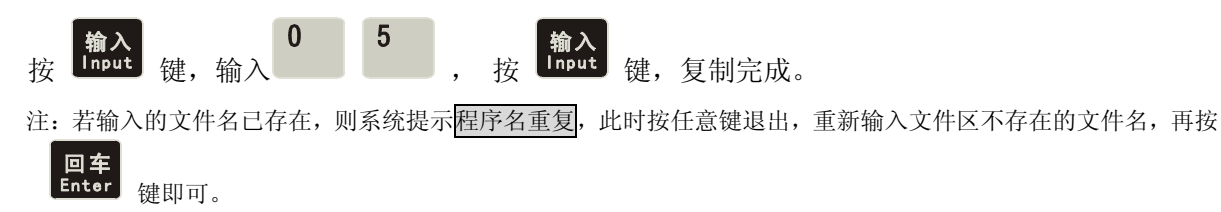

#### 4.3.3 零件程序内容的输入和编辑

数控系统加工过程是根据用户输入的零件程序顺序自动完成零件的加工。每一个程序由若干个程序 段组成,每一个程序段由程序段号,指令、数据等元素组成。按照工艺顺序输入零件程序内容后,才能 启动机床加工出合格零件。

本数控系统的编辑方式为全屏幕编辑方式。零件程序的管理为文件管理方式。

#### 4.3.3.1 程序段号自动生成

每一个零件程序都包含多个程序段,每一个程序段都是以程序段号" N\*\*\*\* "开始,在新建立一 个程序完成后系统自动产生第一个程序段号" N0000 ",每输完一个程序段后按 键,系统自动 产生下一个程序段号。在输入过程中程序号增量由参数 P23 的内容确定。在插入程序段时系统会自动按 参数 P23 内容的 1/4 的整数部分为增量产生程序段号。当程序中使用了子程序调用 M98、转移 M97、M91、 M92、M93、M94 等与程序段号有关的指令时,程序中不能有重复的程序段号,否则系统将产生报警。如 不使用上述指令,则程序段号可以重复。

程序段号生成及程序行的插入程序段号如图 8 所示 (P23 的值为 10)。

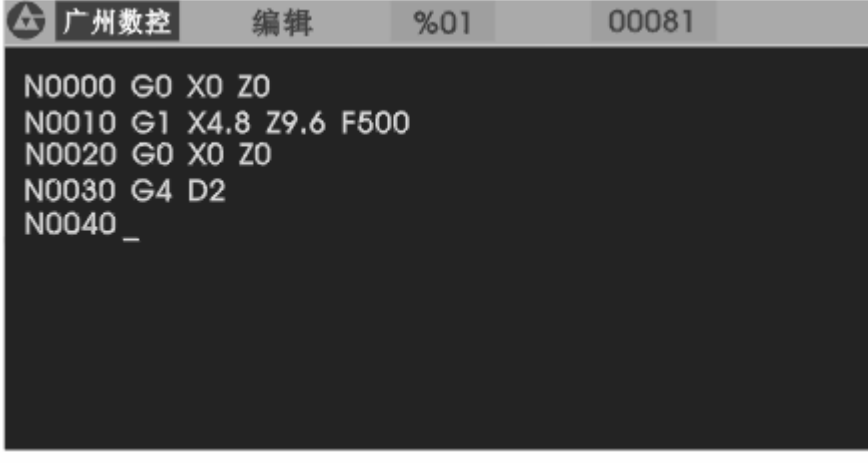

#### 图 8 零件段号的生成

#### 4.3.3.2 程序内容的输入

数控系统的编辑方式为全屏幕编辑方式。程序内容的输入在编辑工作方式下进行。

- (1) 按新零件程序建立的操作方式建立新程序。
- (2) 显示器上显示程序段号 **N0000** 后,通过键盘输入一行程序内容。

[画车]<br>(3) 输完一行程序后按 【Enter】键,结束本行输入。

- (4) 系统自动产生下一个程序段顺序号,并继续输入程序内容。
- [15] 输入完最后一行程序, 按 | 退出 | <sub>转</sub>, 结束程序内容的输入。
- (6) 行内光标的快速移动。

**按一次 整运行**<br>按一次 <sup>Dry</sup> 键,光标指向程序的字段首;再按一次 Pry 键,光标指向程序行首, 循环交替。按一次 键,光标指向程序行末。

(7) 在第一行程序之间插入程序行。

主要<br>按键将光标移动到第一行程序的行首,然后按

注:每行最多可显示 256 个字符。当字符超出显示屏时,按 键程序段显示向左缩进一个字符。

#### 4.3.3.3 程序行的插入

在两个程序行之间插入一个或多个程序行。

- (1) 按 ∀ 键将光标移动到两个程序段中前一个程序段上。
- (2) 按住 <sup>(二)</sup> 键, 直到光标移动到最后一个字符后面, 或按 <sup>单步</sup> 键直接将光标移到最后一 个字符后面。
- (3) 按 国车<br>(3) 按 <sup>Enter</sup> 键, 系统自动在两个程序段之间产生一个新程序段号(此顺序号增量的大小为 P23 号参数 1/4 的整数值,如果仍不够,可修改下一行的行号)并空出一行。
- (4) 输入需要插入程序段的内容。
- (5) 输完所有内容后若需要插入多个程序行则按 键,若只插入一个程序行则不需要此操作。 (6) 插入程序段完成。
- (7) 如需在程序第一段之前插入程序段, 可按 2014 键将光标移到第一个程序段的字母"N"下 面,按 键后系统将第一行之前产生新的行号。 order description of the setter of the setter of the setter of the setter of the setter of the setter of the s<br>The setter of the setter of the setter of the setter of the setter of the setter of the setter of the setter o

例: 如需要在图 8 的程序段 N0020 与 N0030 之间插入新的程序段 M3 ,操作如下:

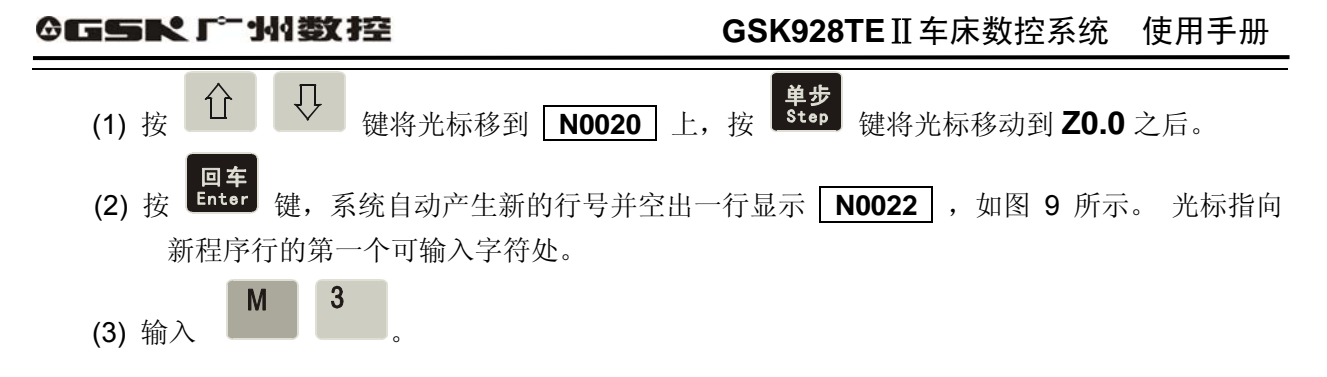

(4) 结束插入操作, 如图 10 所示。

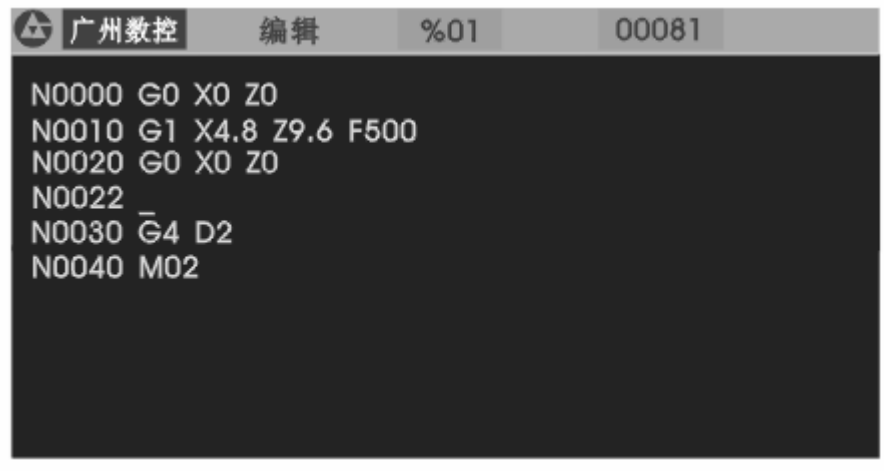

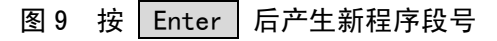

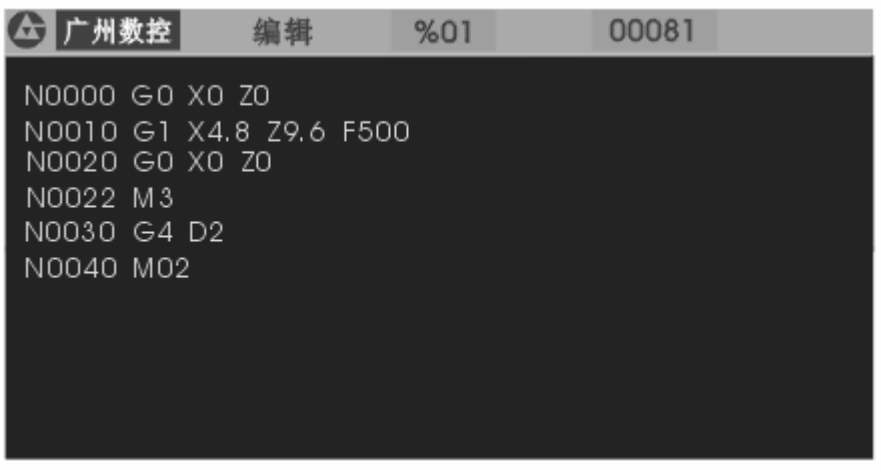

图 10 输入插入内容并结束插入操作

#### 4.3.3.4 程序段的删除

将程序中一行的全部内容(包括程序段号)删除。

(1) 按 1 (1) 按 2 键将光标移到需删除的程序段上。 (2) 按< → 键将光标移到待删除的程序段号地址 N 下。 (3) 按 <sup>删除</sup><br>(3) 按 <u>Del</u> 键。

(4) 删除所选择程序行的全部内容。

#### 4.3.3.5 程序段内字段的插入

- (1) 确定当前输入方式是否在插入方式, 即光标显示为下横线, 如果不是按 Rew 键, 将输入方 式切换成插入方式。
- (2) 按 或 L v 实 键将光标移动到需插入位置之后的字符处。
- (3) 输入需插入的内容。
- (4) 在光标所指字符之前插入所输入的内容。
- 例: 需在 **N0020 G0 X0.0 Z0.0** 中 **X** 与 **0** 之间插入 **1** 。将光标移到 **X** 后的 **O**  下面,输入 **1** 。显示 **N0020 G0 X10.0 Z0.0** 。
- 注:由于数控系统要求程序行内每个字段(一个字母加后面的数字)之间,必须由空格来间隔。在输入过程中编 辑程序可自动判断并产生空格,但在插入操作中,有时系统无法自动判断,因此在这种情况下需要由操作者 输入,以保证程序的完整。

#### 4.3.3.6 程序段内字段的删除

将程序段中不需要的内容删除。

(1) 用 键,将光标移动到待删除的字符处。 (2) 按 <sup>删除</sup> 键, 将光标处的字符删除。

#### 4.3.3.7 程序段内容的修改

将程序段的内容修改成新的内容。根据输入方式(插入**/**改写)的不同可用二种方法完成。 在插入方式中:用插入与删除相结合来完成。

- (1) 按 <コ □ 韓, 将光标移到待修改的字符处。
- (2) 输入新的内容。
- (3) 按删除程序段内容的操作方式将多余的内容删除。

#### 在改写方式中,直接修改光标处内容。

**(1)** 按 **<sup>改写</sup>** 键将切换改写方式 (光标为所指位置字符高亮方块显示)。

(2) 按 < 2 < < < 键将光标移到待修改的字符处。

(3) 输入新的内容。光标指向下一个字符。

#### 例:将 **N0020 G0 X0.0 Z0.0** 中 **X** 改写成 **U** 。

- (1) 将输入方式切换成 改写 方式。
- (2) 将光标移到 **X** 下面。
- (3) 输入 **U** 即可。
- 改写后为:**N0020 G0 U 0.0 Z0.0**
- 4.3.3.8 程序段的段跳过

在程序段的程序段号 N 前加 / 号,在程序执行时, 跳过此程序段而执行下一个程序段。 (1) 使输入方式处于插入方式。

- (2) 将光标移到需跳过的程序段上,并按 < → 键将光标移到该程序段的段号 N 下面。
- (3) 连续按两次 1 键, 第一次将在 N 前插入字符 U 连续第二次 1 键则在 N 前插入 / 字符

#### 4.4 手动工作方式

在手动工作方式下通过键盘来完成机床拖板的移动,主轴及冷却液的启停,手动换刀,X,Z 轴回 程序参考点和回机械零点等功能。当参数 P11 的 Bit3 位设置为 1 时, 还可以实时显示主轴的实际转速; 若 Bit3 为 0 则显示主轴的编程转速。当机床配置了液压卡盘和液压尾座时,系统还可以通过脚踏开关 或外接按键液压控制卡盘和液压尾座的动作。液压卡盘和液压尾座与主轴之间保持互锁关系。

按工作方式选择键 30G 进入手动工作方式。手动工作方式有 手动单步 和 手动点动 两种方式。初

始方式为点动方式。按 <sup>单步</sup> 键可以进行手动点动和手动单步方式的相互切换。当系统配置有电子手 轮时还可以选择手轮控制方式。手动点动方式显示如图 11 所示:

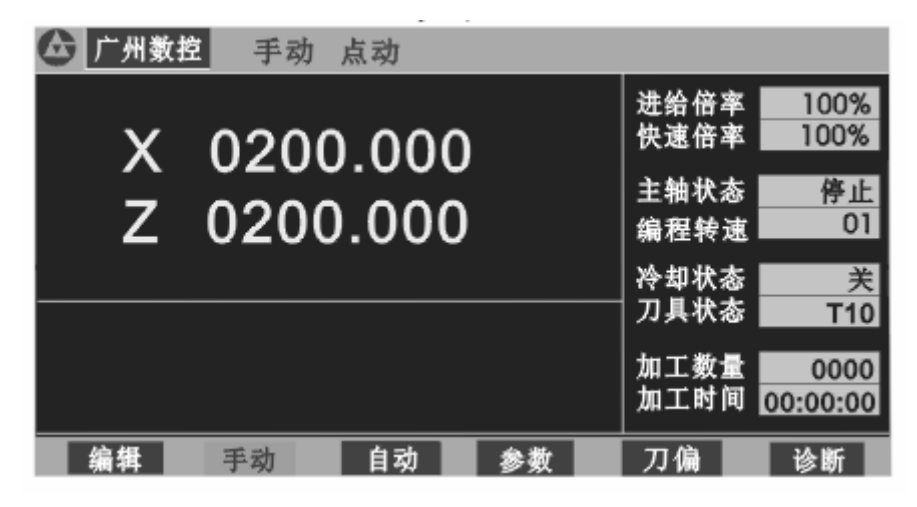

#### 图 11 手动点动工作方式

#### 4.4.1 手动点动

在手动点动进给方式中按住手动进给方向键不放开,机床溜板就按所选的坐标轴及方向连续移 动;按键放开,机床拖板减速停止。手动点动的移动速度按选定的快速或进给速度执行。手动进给方 向键意义如下:

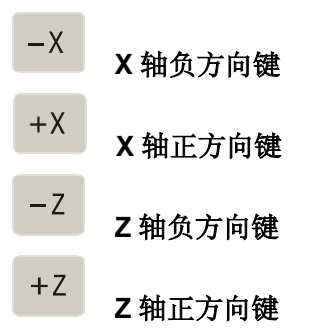

- 注 1: 只有当系统外接的主轴及进给保持旋钮处于允许进给时,按下手动进给键,机床拖板可以移动;处于进给保持 时,按下手动进给键,机床拖板不会移动。
- 注 2: 当电机高速运动时, 虽然进给键已经放开, 由于系统自动加减速的存在, 机床拖板将继续移动而不会立即停止。 具体移动长度随电机最高速度、系统加减速时间、进给倍率而定。速度越高、加减速时间越长,电机减速移动 的距离越长,反之,移动距离越短。

#### 4.4.2 手动单步进给

在手动单步进给方式中,机床拖板每次移动的距离是按事先选定好的步长,每按一次手动进给方向 键,机床拖板就在所选的坐标轴及方向移动一个选定步长的距离。按键不放开,机床拖板将连续按步长 进给,直到该键放开后移动完最后一个步长。手动单步步长值黑色背景显示。

手动单步进给方式显示如图 12 所示:

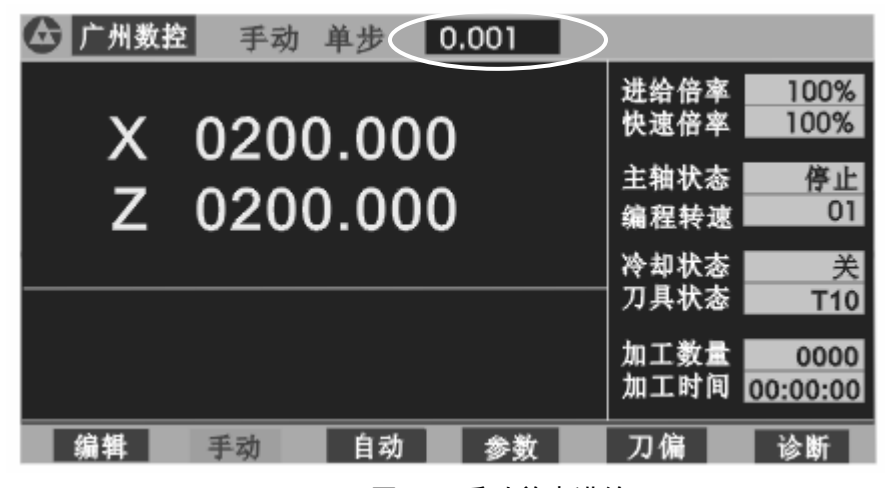

图 12 手动单步进给

手动单步进给的步长分为 **0.001 0.01 0.1 1.0 10.0 50.0** 共 6 级可选。

按 可以选择各级步长,每按一次键,步长递减一级。到最后一级后又返回第一级。如此循环。

- 注 1:在单步方式中可以按 键来终止移动,按下此键,机床拖板移动减速停止,剩余步长不再保留,再 按进给键执行下一次单步进给过程。X 方向进给时步长表示为直径方向的移动量。
- 注 2: 只有当系统外接的主轴及进给保持旋钮处于允许进给时,按下手动进给键,机床拖板可以移动;处于进给保 持时,按下手动进给键,机床拖板不会移动。
- 注 3: 若机床拖板正在移动过程中进给保持旋钮旋转到进给保持的位置时,机床拖板减速停止。剩余步长不再保留。
# 4.4.3 手轮控制

在手轮控制方式中,可以通过转动手摇脉冲发生器(手轮)来控制机床拖板的微量移动。

 $Z_{\text{m}}$  $X_{\bigoplus}$  x 手轮 或 <sup>2 手枪</sup> 可以进入手轮控制方式并同时选择手轮所控制的坐标轴。手轮步 按手轮方式键 长值与手轮轴显示用黑色背景显示。显示如图 13(以 X 轴为例:

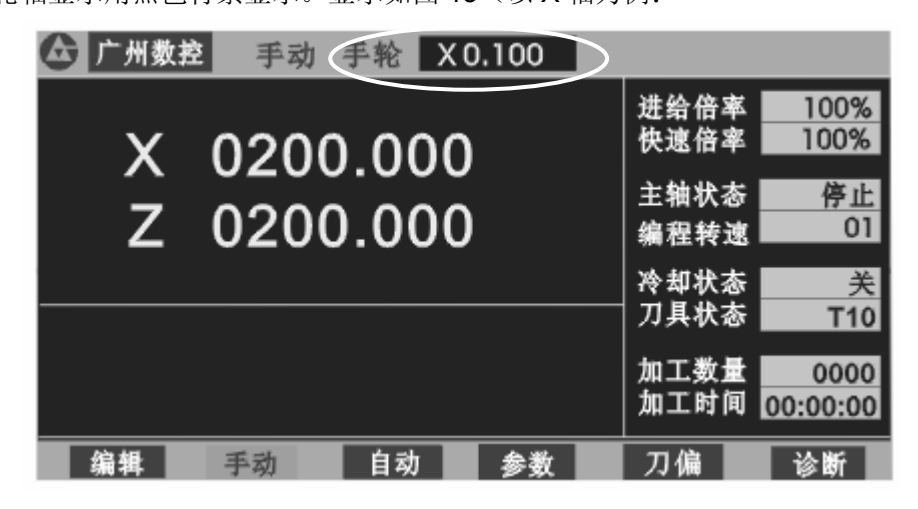

图 13 手轮控制

- 选择好所需移动的坐标轴后转动手轮,所选坐标轴即可根据手轮转动而移动。 顺时针转动手轮,坐标轴向正方向移动。 逆时针转动手轮,坐标轴向负方向移动。
- 手轮每格移动量的选择只有 0.001mm、0.01mm、0.1mm 三档。按 <sup>并调查</sup> 键可以在 0.001、 0.01、0.1 三档之间循环切换,当工作方式由单步方式进入手轮方式时,若原来步长大于 0.1, 则手轮每格移动量自动选择为 0.1mm。
- z 在手轮方式下不能显示主轴的当前速度。
- 注 1: 手轮的转动速度应低于 5 转/秒, 如超过此速度即使手轮停止转动, 电机仍不能停止使刻度与移动量不符。
- 注 2: 手轮方式下其他所有关于坐标轴移动的功能键,如点动、回零、相对/绝对量移动等均无效,但其他 S、 M、T 等辅助功能有效。
- 注 3: 系统外接的主轴及进给保持旋钮处于禁止拖板移动时, 即使摇动手轮机床拖板也不能移动。
- 注 4: 当选择较大倍率(×100)时,若以较快速度转动手轮, 电机将以高速移动。此时虽然手轮停止转动, 但由于系 统自动加减速的存在,电机将继续移动而不会立即停止。具体移动长度随电机最高速度、系统加减速时间、进给 倍率手轮转动速度而定。最高速越高、加减速时间越长、手轮转动越快,电机减速移动的距离越长。反之,移动 距离越短。

## 4.4.4 手动进给速度选择

在手动进给方式中进给倍率的选择。系统处于进给倍率值用黄色背景显示。

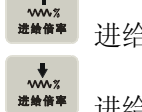

 **<del>\*\*</del><br>\*\*\*\*\*** 讲给速度倍率增加一档, 到 150% 时不再增加。

进给速度倍率减小一档,到 **0%** 时不再减小。

注 1: 手动点动及手轮进给方式中,先选定进给倍率,再按坐标轴进给键或转动手轮移动坐标轴。

注 2: 手动单步进给方式中可先选定进给倍率,也可以在移动过程中进行进给倍率的增加或减小操作,改变后进给 速度随之变化。

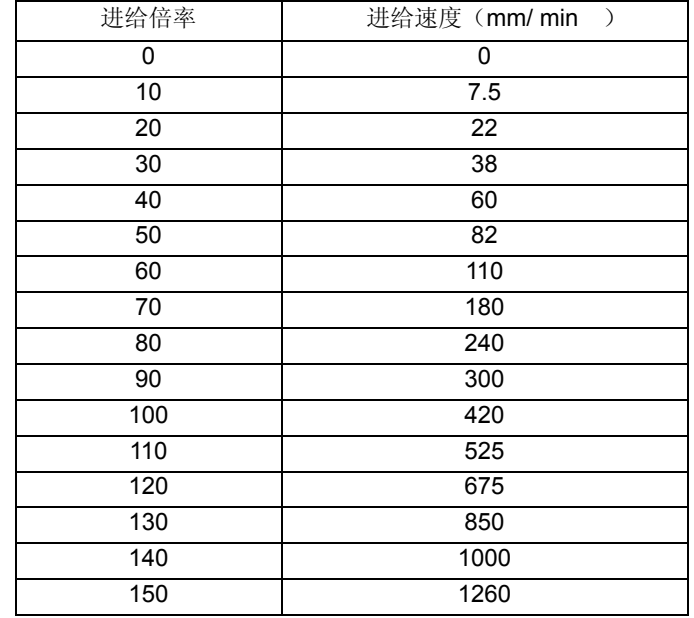

手动进给速度倍率共有 **0%-150%**,16 档可选择,每档对应移动速度如下表:

## 4.4.5 手动快速进给速度选择

手动进给时可以选择快速进给方式。快速进给时快速速度由快速倍率来选择。有 25%、50%、75%、 100%四档可选择。

手动快速进给时实际进给速度由快速移动速度与快速倍率确定:

**X** 轴实际快速速度 **= P06** × 快速倍率 **Z** 轴实际快速速度 **= P05** × 快速倍率

手动快速进给及快速倍率选择如下:

●<br>-<br>快速/进给<br>-

手动速度进给/手动快速进给方式切换。

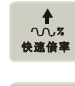

快速速度倍率增加一档到 **100%**时不再增加。

快速速度倍率减小一档到 **25%**时不再减小。 /

W/w

在手动速度进给方式时按 键,选中手动快速进给方式,快速指示灯亮.进给倍率及快速倍率

以高亮方块方式显示。再按

键, 切换成手动速度进给方式。手动快速进给方式如图 14 所示:

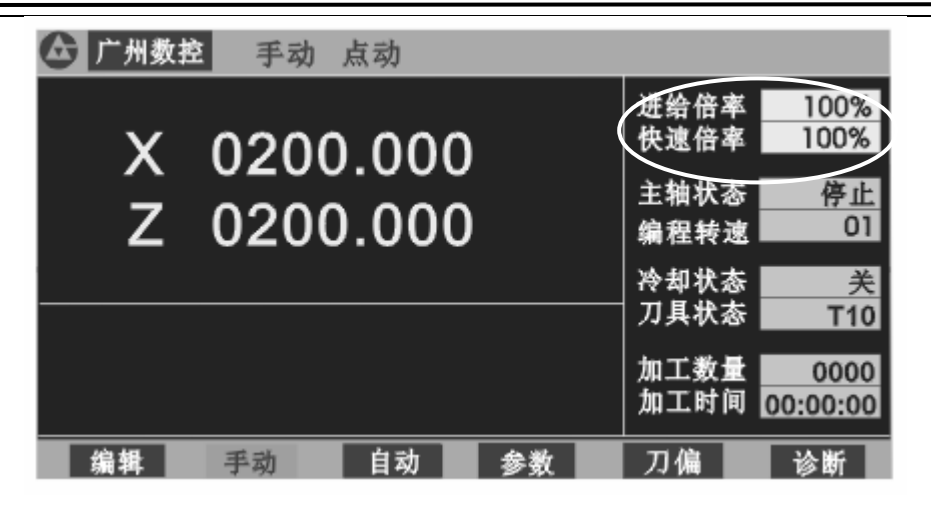

## 图 14 手动快速方式

- 注 1: 手动点动进给方式, 先选定快速倍率, 再按坐标轴进给键。
- 注 2: 手动单步进给方式中可先选定快速倍率,也可以在移动过程中进给快速倍率增加或减小操作,改变后 快速速度随之变化。

## 4.4.6 设置工件坐标系

**GSK928TE**Ⅱ系统采用浮动工件坐标系。工件坐标系是对刀及相关尺寸的基准。在系统安装完毕后 首先应设置工件坐标系。在因某些特殊原因造成失步而使实际位置与工件坐标系位置不符时也应重新设 置工件坐标系。设置工件坐标系的操作如下:

(1) 机床上装夹好试切工件,选择任意一把刀(一般是加工中使用的第一把刀)。 选择合适的主轴转速,启动主轴。在手动方式下移动刀具,在试切工件上切出一个小台阶。 在 X 轴不移动的情况下沿 Z 方向将刀具移动到安全位置,停止主轴旋转。

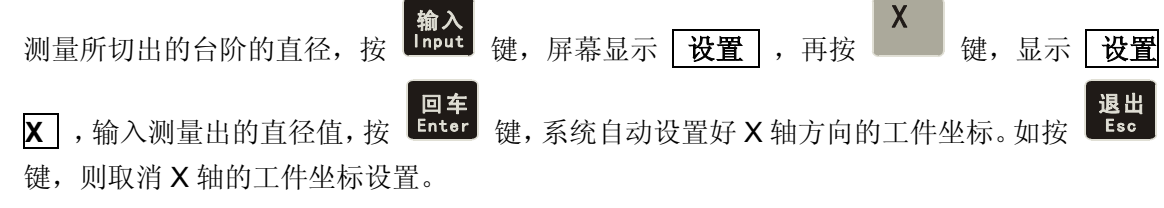

- (2) 再次启动主轴,在手动方式下移动刀具在工件上切出一个端面。
- (3) Z 轴不移动的情况下沿 X 方向将刀具移动到安全位置,停止主轴旋转。 选择一点作为基准点,(该点最好是机床上的一个固定点,如卡盘端面或工装基准面,以便工 件坐标系被破坏后重新建立的工件坐标系与原工件坐标系基本重合)。测量所切的端面到所选

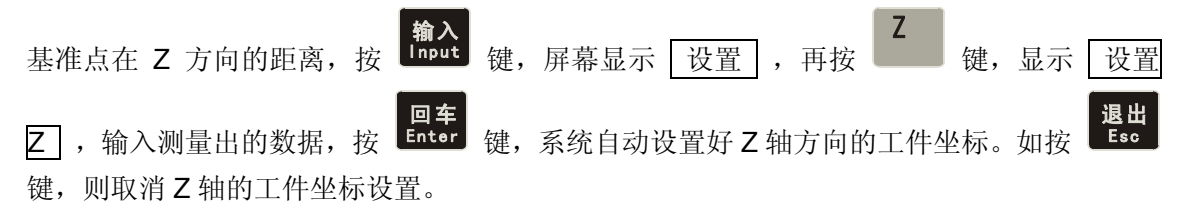

通过以上操作,系统的工件坐标系就建立完成。建立工件坐标系将清除原有的系统偏置。若不设置 工件坐标系,则当前显示的 X、Z 轴的坐标值与当前刀具实际位置会有偏差,设置工件坐标系的操作需

在系统初始化后进行一次,以后可以不用设置。

## 4.4.7 程序参考点的设置

设置的程序参考点可以是机床上任意一点。设置完程序参考点后,无论机床拖板处于何处,回程序 参考点的指令(G26,G27,G29)及系统面板上按键回程序参考点的操作,均回到此点,同时撤消刀 补及系统偏置。修改刀补值时有二种方法(绝对输入与相对输入一样)具体操作如下: 第一种:

将光标移到需要修改的刀偏号上,按 <sup>请入</sup> 键,显示 <mark>设置</mark> ,再按 键,显示 <mark>设置程序</mark> 参考点? ,此时若按 <mark>回车</mark> <sub>键,则确认此点为程序参考点。若按 <mark>退出</mark> <sub>键,则不设置程序参考</sub></sub> 点。按其他键无响应。

第二种: 将光标移到需要修改的刀偏号上,直接输入刀补值然后再按 Enter 键完成修改刀补。

如果在设置定程序零点后又重新设置了工件坐标,则原来的零点坐标值在新工件坐标系中不变,此 时应重新设置程序零点。程序参考点的初始化值为 X=150 Z=150。

## 4.4.8 坐标轴的相对量移动

在手动工作方式中,可以使某一个轴按输入的长度及方向移动,而不是仅按系统内定的步长移动。 具体操作步骤如下:

- (1) 定要移动坐标轴,移动 X 轴则按 | | | 键, 屏幕显示 | <mark>移动 U</mark> , 移动 Z 轴则按 屏幕显示 移动 **W** 。 (2) 键盘输入实际需要移动的距离,向 X、Z 轴的负方向移动则输入负值,X 轴数值为直径值。 输入过程中输错数字可按 < = 键,消除错误数字,重新输入正确的数据。按 Esc 键可 取消输入状态返回手动工作方式。 (3) 入完数据后按 键,屏幕显示" 运行 ? ",按 键,则所选轴按输入的距离 及方向移动。如按 <sup>| 退出</sup> 键, 则取消移动并返回手动工作方式。
- (4) 轴的相对移动速度是按当前所选的手动速度。

例: 如需要 X 轴从当前位置向 X 负方向移动 15.8 mm。操作如下:

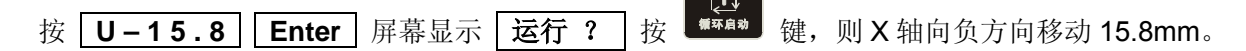

## 4.4.9 坐标轴的绝对量移动

在手动工作方式中,可以使某一个轴从当前位置直接移动到输入的坐标位置。具体操作步骤如下:

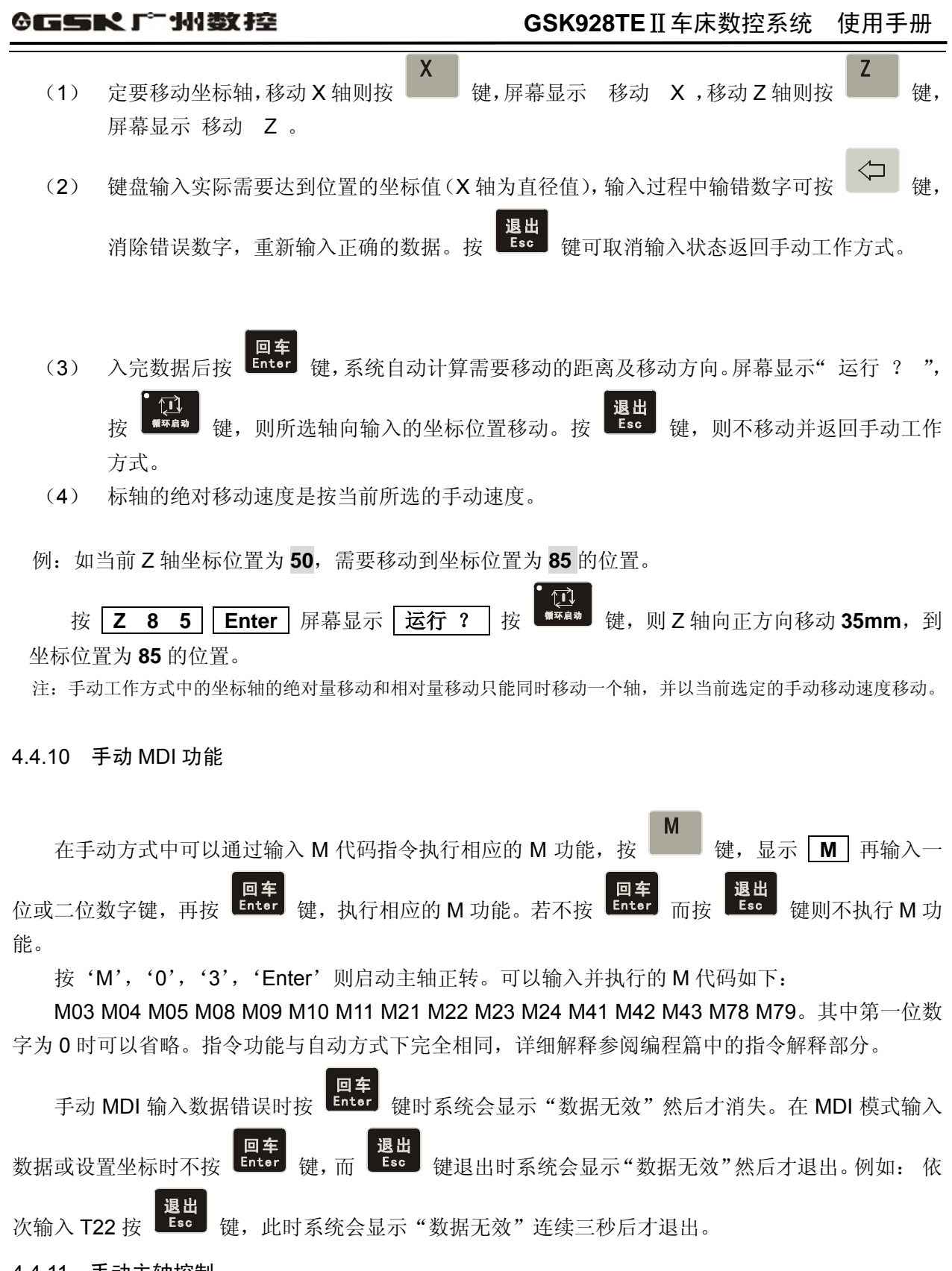

4.4.11 手动主轴控制

手动工作方式中通过键盘可以控制主轴正,反转及停止。反转及停止(当进给/主轴保持旋钮置于禁 止主轴转动位置时,即使按主轴正转/反转键,也不能启动主轴。进给保持旋钮的档位及标示符号请参 阅机床厂家的说明书,如需要单独连接请参阅本手册的连接部份)。

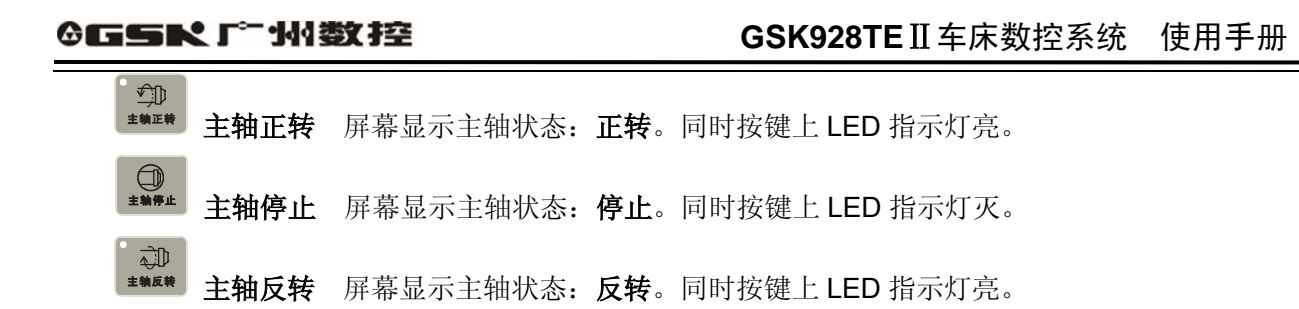

- 注: 通过参数 P12 的 MSP 位选择主轴停止时是否输出主轴制动信号。P12 的 MSP=1 时, 在主轴停止时可输出 主轴制动信号。P12 的 MSP=0 时,在主轴停止时不输出主轴制动信号。主轴制动信号与主轴启动、停止 信号之间的时序关系如下:
	- 1) 脉冲控制方式时,M3、M4、M5、MSP 的输出时序:

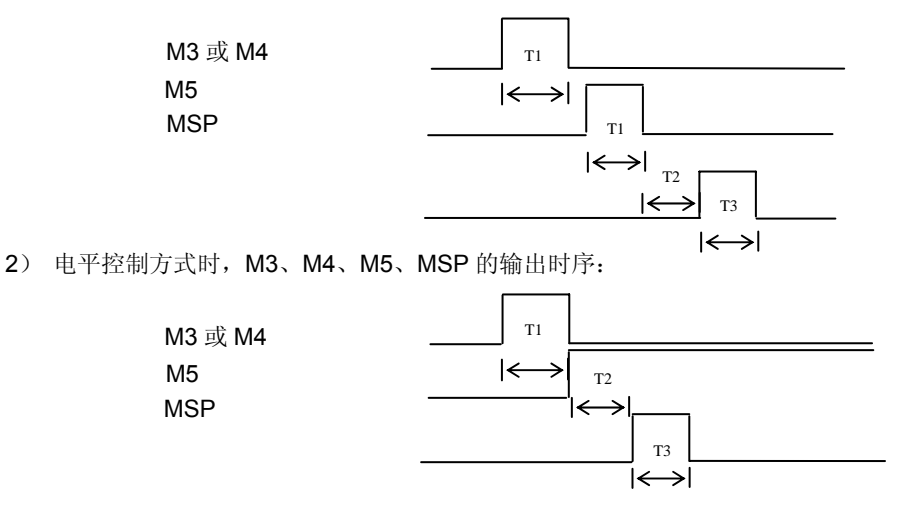

T1: 脉冲控制方式时, M3、M4、M5 信号输出的持续时间, 由 15 号参数设定;

T2:固定为 0.2 秒;

T3:主轴制动信号 MSP 输出的持续时间,由 P16 号参数设定。

## 4.4.12 手动主轴转速控制

对于使用多速主轴电机的机床,系统可以在手动工作方式下,通过按 壁槽 键或直接输入所需转 速代码, 控制机床主轴转速。

(1) 机械换档主轴的控制:

当参数 P12 的 Bit 0=0 (即机械换档主轴转速)时,可以通过参数 P11 的 Bit 4 位选择多档控 制时档位信号的输出方式。当 P12 参数 Bit 0=1 时, 则 P11 参数 Bit 4 位控制无效。

参数 P11 的 Bit 4=0 档位信号为按位直接输出。每一个档位信号对应一个输出点。范围为 S0~S4。 S0 为全部输出无效。

参数 P11 的 Bit 4=1 档位信号为编码输出。此时应通过外部强电线路译码获得具体的主轴转速,范 围为 S00~S15。具体编码输出如下表。

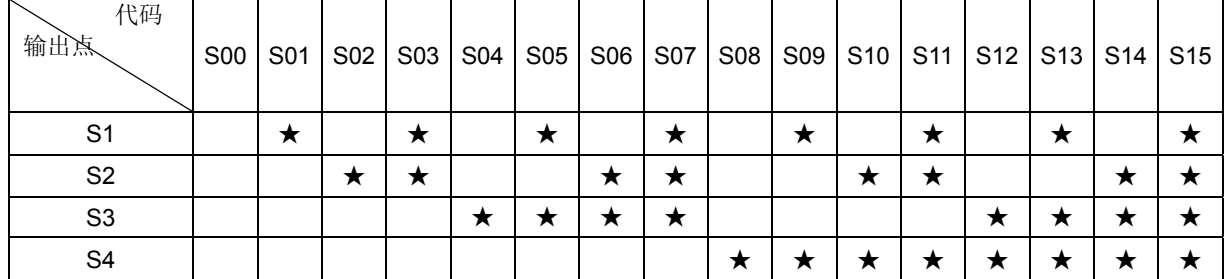

表中"★"表示对应输出点输出有效。

主轴转速控制操作:

通过键盘输入 S 代码控制主轴转速。按"S"键,输入所需转速代码,按"Enter"键,系统按选 定的 S 代码方式输出控制信号。

例:选择第 8 档主轴转速

依次输入 S | 8 | Enter 系统输出 S8 信号屏幕显示, 编程转速 S08 。

除上述方法选择主轴转速外,还可以通过按主轴换档键 来改变主轴转速。

按一次 <sup>键键 键主轴转速,按 S1、S2、S3、S4、(P11 中 Bit 4=0 时)或 S0~S15 (P11 中 Bit 4=1 时)</sup>

的顺序循环输出,此时如仅有两档主轴转速,在 S2 档后须按三次 # # # 键才能由 S2 切换回 S1。

(2) 变频主轴的控制:

当参数 P12 的 Bit =1 时, 选择系统的主轴控制为变频控制。对于使用变频电机控制主轴的机床可 以直接由键盘输入转速来控制机床变频主轴的转速。

按 键显示 **S** ,输入所需转速数值,按 键,系统通过输出接口将转速转换成 **0-10V** 的模拟电压输出到变频器。

● 为了解决变频器低速力矩不够的问题,系统具备三级自动换档输出信号,配合变频器工

作在较高频率, 使机床获得较低的转速和较大的切削力矩。系统特别提供了 M41 \M42 \M43 三个 指令及 P09 \P10 \P24 和三个参数。

P09 参数:主轴减速齿轮处于低档位时所能达到的最高转速。

P10 参数:主轴减速齿轮处于高档位时所能达到的最高转速。

P24 参数:主轴减速齿轮处于中档位时所能达到的最高转速。

M41: 输出低档换档信号,使用对应 P09 设定的最高转速。

M42: 输出中档换档信号,使用对应 P24 设定的最高转速。

M43: 输出高档换档信号,使用对应 P10 设定的最高转速。

使用时,先使用 M41 M42 M43 命令选定所需主轴档位,然后直接输入所需的转速值,系统 会根据当前主轴减速齿轮所处的档位自动换算输出电压,控制变频器的转速。系统上电复位时, 默认在 M43 状态, 即主轴高档。

主轴转速的显示, 当参数 P11 的 Bit =0 时, 屏幕上将显示主轴的编程转速。当参数 P11 的 Bit 3=1 时, 屏幕上将显示主轴的实际转速。

编码器线数检测,在手动工作方式下可以直接检测安装的主轴编码器每转脉冲数,操作

如下:

$$
\begin{array}{cc} \begin{matrix} \bullet \\ \bullet \\ \bullet \end{matrix} & \begin{matrix} \bullet \\ \bullet \\ \bullet \end{matrix} & \begin{matrix} \bullet \\ \bullet \\
$$

启动主轴, 按 <sup>LDry</sup> 键, 屏幕上显示出当前所用的编码器的每转脉冲数。如果没有启动

主轴或没有安装主轴编码器,检测时系统提示, **编码器信号错**。按任一键,结束检测返回手动工 作方式。

- 注 1: 主轴转速控制方式可通过参数 P12 的 Bit0 位选择. Bit0=0 为多档速度控制; Bit0=1 为 0-10V 模拟电压控制。
- 注 2: 当 P12 的 Bit0=1 时, P11 的 Bit4 位控制无效, 即主轴始终为变频控制, 此时 S1、S2、S3、S4 输出点由 M41、M42、 M43 控制,主轴换档键不能控制相应输出点。

## 4.4.13 手动冷却液控制

在手动工作方式中按键可控制冷却液的开关。

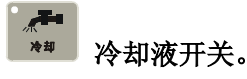

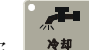

 按 键,冷却液在开/关之间相互切换,冷却液开时屏幕显示冷却状态开。同时按键上 LED 指示灯亮。冷却液关时屏幕显示冷却状态关。同时按键上 LED 指示灯灭。

## 4.4.14 手动换刀控制

数控系统控制四工位电动刀架,T5~T8 刀位信号按编码方式输入时,可控制八工位电动刀架。 在手动工作方式中换刀控制方式有以下三种:

- 方式一:将参数 P12 的 Bit 1 设置成 0, 按一次 <sup> </sup> 键, 刀架旋转到下一个刀位号, 显示器上 显示相应刀位号。
- 方式二:将参数 P12 的 Bit 1 设置成 1, 按一次 <sup>因\\</sup><br>第 键, 再按 <mark>上 在时</mark> 键, 刀架旋转到下一个刀位 号,显示器显示相应刀位号。如果按 键后按其他键,刀架不换刀。
- 方式三: 从键盘直接输入 T \* O , (其中 \* 表示需要旋转到的刀位号), 再按 Enter 键, 刀架 旋转到 **\*** 所表示的刀位上, **0** 表示取消刀具偏置。
- 注 1: 方式一、方式二,都只能换刀而不能执行刀具补偿。而在方式三中, 在 \* 后输入刀具补偿号, 可以执行相应的 刀具补偿。
- 例: 输入 T22 表示换到 2 号刀具, 执行 2 号刀具补偿。
	- 输入 T31 表示换到 3 号刀具, 执行 1 号刀具补偿。
	- 输入 T40 表示换到 4 号刀具并撤消刀具补偿。
	- 输入 T00 表示不换刀并撤消刀具补偿。
- 注 2: 果电动刀架发生故障,系统会在屏幕上显示 刀位号报警,表示在规定时间内找不到相应刀号。
- 注 3: 本数控系统采用绝对换刀方式。所以在使用电动刀架时每一个刀号在刀架上的位置是固定的,在安装调试时必须 确定刀架所处刀号和屏幕上显示的刀号一致。
- 注 4: 参数 P11 的 Bit5=1 时, 选择刀架为排刀架, 换刀时无换刀信号输出。
- 注 5: 使用方式三时可以执行刀具补偿,刀具补偿的执行有如下两种选择,移动机床拖板或修改系统坐标,并由参数 P11

的 Bit 6 位来选择。 Bit6=0,执行刀具补偿时,移动机床拖板而坐标不变。 Bit6=1, 执行刀具补偿时, 修改坐标显示而不移动机床拖板。

# 4.4.15 手动对刀操作

加工一个零件常需要几把不同的刀具,由于刀具安装及刀具偏差,每把刀转到切削位置时,其刀尖 所处位置并不完全重合。为使用户在编程时无需考虑刀具间的偏差,本系统设置了刀具偏置自动生成的 对刀方法,使对刀操作非常简单方便。通过对刀操作以后,用户在编程序时只要根据零件图纸及加工工 艺编写工件程序,完全不必考虑刀具间的偏差,只需在加工程序的换刀指令中调用相应的刀具补偿(详 细使用方法,参见本手册" 编程篇 "中的刀具补偿功能部分)。

**GSK928TE**Ⅱ数控系统为方便各种不同的用户需求,设置了试切对刀和定点对刀两种对刀方式, 用户可根据自己的习惯任意选择不同的对刀方式。现说明如下:

## 试切对刀方式:

(必须在设置好工件坐标系后方可使用,操作过程与设置工件坐标系或执行回程序零点操作后再对刀的 操作过程基本相同)

- 1. 对刀前准备工作。
- 2. 当刀偏号不为零时, 最好输入 T00 先撤消原刀偏再对刀, 否则系统会将原来刀偏值与新偏值 合并计算(仅在刀具磨损后重新对刀时需要)。必要时也可以带刀偏对刀。
- 3. 在机床上装夹好试切工件,选择任意一把刀,(一般是加工中使用的第一把刀)。
- 4. 选择合适的主轴转速,启动主轴。在手动方式下移动刀具在工件上切出一个小台阶。
- 5. 在 X 轴不移动的情况下沿 Z 方向将刀具移动到安全位置,停止主轴旋转。

 $\Box$ 

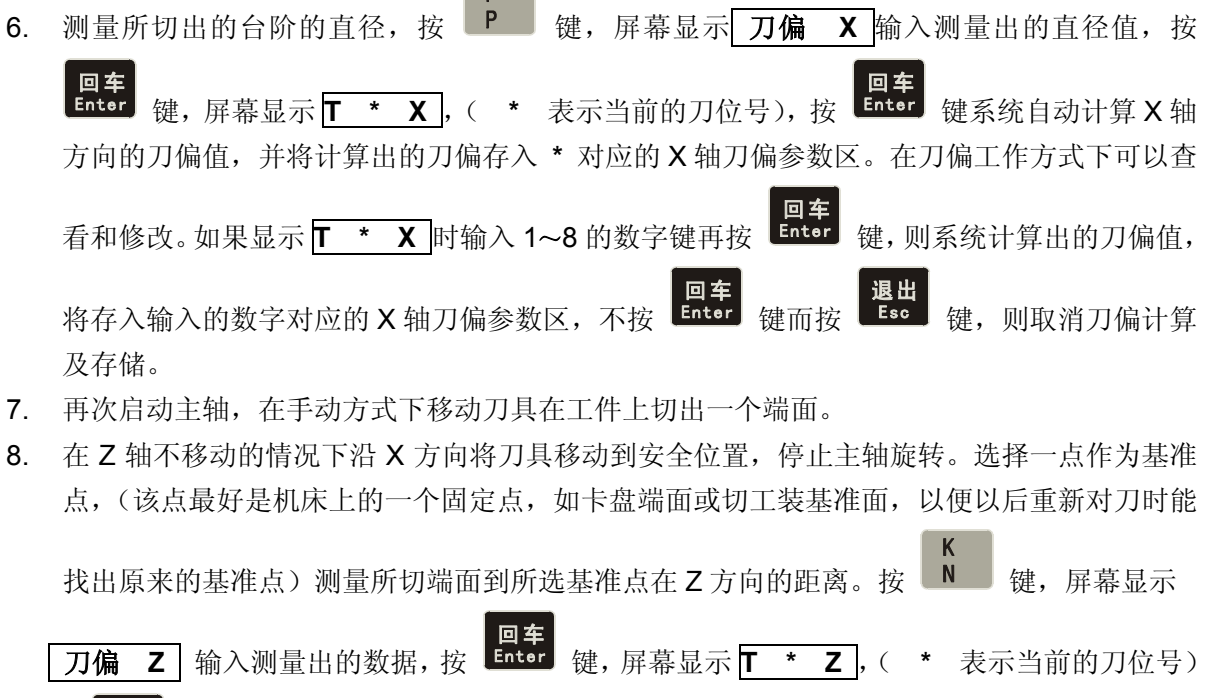

回车<br>按 Enter 键,系统自动计算所选刀具在 Z 轴方向的刀偏值,并将计算出的刀偏值存入当前刀 号对应的 Z 轴刀偏参数区。在刀偏工作方式下可以查看和修改。如果显示 **T \* Z** 时输入 1~ 8 的数字键再按 键,则系统计算出的刀偏值,将存入输入的数字对应的 Z 轴刀偏参数

区,不按 回车 建而按 退出 法,则取消刀偏计算及存储。

- 9. 换下一把刀,并重复 1~6 步骤的操作对好其它刀具。
- 10. 当工件坐标系没有变动的情况下,可以通过上述过程对任意一把刀进行对刀操作。在刀具磨损 或调整一把刀时,操作非常快捷、方便。有时刀补输不进去或计算出的数据不正确时,可以先 撤消刀补(T00)或执行回程序零点操作。

## 定点对刀方式:

- 1. 在机床上安装好试切工件和所用的刀具,选择任意一把刀(一般是加工中使用的第一把刀)作 为基准刀。
- 2. 选择合适的主轴转速并启动主轴。
- 3. 选择合适的手动进给速度,以手动进给方式将刀具靠近工件上事先确定的对刀点,当确定刀具 与对刀点重合后停止移动刀具。
- 【 回车】<br>4. 按 【 <sup>Enter</sup>】键,屏幕<u>高亮显示</u>当前刀号和刀偏号,连续按两次 【 <sup>■ ■■■</sup> 键,屏幕<u>正常显示</u>当前 刀号和刀偏号,系统自动记下当前坐标位置,并将当前坐标值作为其它刀的对刀基准。(对非 基准刀不能进行此步骤操作)。对于基准刀还需进行下一步操作。
- 下。 回车<br>5. 按 <sup>Linter</sup> 键, 再按 Linut 键确认, (若因刀具损坏以原已对过的刀为基准重新对刀, 则 按

键)屏幕正常显示当前刀号和刀偏号,系统自动计算出当前刀号对应的刀偏值并把刀偏值 存入当前刀号对应的参数区。在刀偏工作方式中可以查看和修改该刀偏值。

- 6. 用手动方式将刀具移出对刀位置到可以换刀处,通过手动换刀,将下一把需要的刀转到切削位 置。
- 7. 重复 2、3、5 项操作。直到全部刀具对刀完毕。
- 注 1: 如使用光学对刀仪, 可不用启动主轴将对刀点选定在对刀仪的十字线交点上, 其他操作全部相同。
- 注 2:系统自动生成的刀具偏置可在刀偏工作方式中显示及修改。详见刀偏工作方式所述。
- 注 3: 如果因刀具损坏或重新安装某一把刀具则只需任选一把已对过的刀作为基准,先将这把刀按上述 方法对到某一点,并按基准刀对刀方式确认即第4项操作,但不能进行第5项操作,退回到安全位置,再换刀到 新的刀具,按上述 2、3、5 项非基准刀的对刀操作方法重新将此刀对好。(原基准刀的刀偏值不一定为零)
- 注 4: 若使用排刀对刀时,刀具处于工件的另一侧时, 试切对刀时输入的 X 方向测量值应为负值, 在定点对刀方式只能 通过手工方式将对应刀号的 X 刀偏值符号取反即原正号改为负号,负号改为正号。

## 4.4.16 手动返回程序参考点

 回零(回程序零、回机械零)的操作必须两轴同时进行。如果只进行一轴回零,而另一轴不回零可 能会产生不可预料的运动,所以回零时必须两轴同时完成)。

在设置好程序参考点后可以随时通过按键返回程序参考点。

X

# **X** 轴返回程序参考点

在手动工作方式按 **整**<br>"继续, X 轴以选定的移动速度, 从当前点返回到 X 轴程序参考点。

X

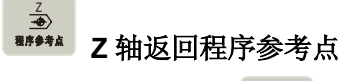

Z

在手动工作方式按 键, Z 轴以选定的移动速度, 从当前点返回到 Z 轴程序参考点。

注: 返回到程序参考点后,分别撤消相应轴方向上的刀偏和系统偏置, 当 X、Z 轴都返回到程序参考点后, 系统回到撤 消刀偏和撤消系统偏置状态,并显示 T\*0。(其中 \* 表示当前刀具号)

# 4.4.17 手动返回机床参考点(机床零点)

每台机床都把机床上某一固定点作为机床的参考点,每次回机床参考点后再回到加工起点可消除累 积误差。在加工之前先回机床参考点,再确定加工起点,记下加工起点的坐标,在每次断电后重新启动 应先回机床参考点,再回到记下的加工起点后启动程序。可避免断电后人为移动机床造成机床实际位置 与系统坐标不相符合,开机后不重新确定加工起点就启动程序而发生事故。 将 P12 号参数的 Bit7 置成 0, 可以取消回机床参考点功能。

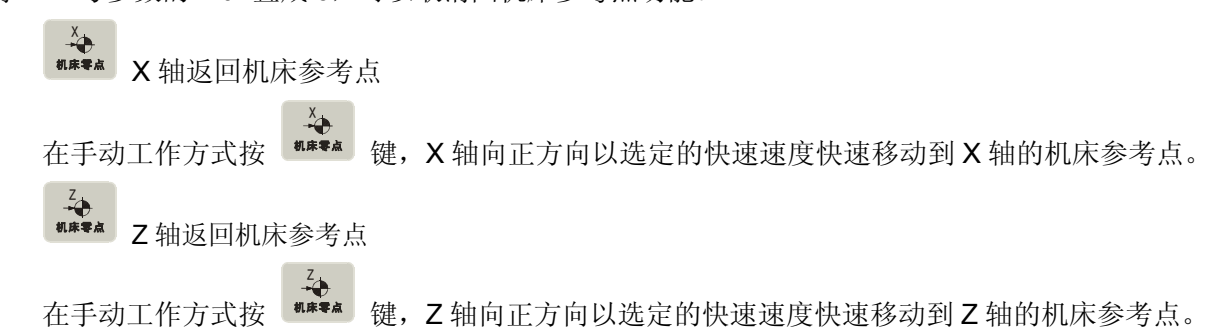

## 有机械零点开关(参数 P12 Bit4 = 1)时,回参考点的过程如下:

- 1. 回零坐标轴以快速速度向正方向移动。回零撞块压下回零减速开关后,坐标轴开始减速停止,然后 以系统设定的最低速度(P17 或 P18 定义的速度)向负方向移动,直到回零撞块脱离回零减速开关。
- 2.回零坐标轴继续以最低速度向负方向运行(坐标不显示),当检测到电机编码器的一转信号(或接近 开关零点的信号)时,到达坐标轴零点,停止运动,回零轴坐标设置为刀补中 T9X 和 T9Z 设定的 数据。回零成功。

## 没有机械零点开关(参数 P12 Bit4 = 0)时,回参考点的过程如下:

- 1. 回零坐标轴以快速速度向正方向移动。回零撞块压下回零减速开关后,坐标轴开始减速,减速到 零后坐标轴反向以最低速度(P17 或 P18 定义的速度)移动。
- 2. 当回零撞块脱离回零开关时停止运动,回零轴坐标设置为刀补中 T9X 或 T9Z 设定的数据, 回零完成。
	- 注 1: 返回机床参考点都是向正方向移动。所以回参考点之前,应使刀架停留在机床参考点的负方向。
	- 注 2: 在机床上没有安装机床参考点开关时,切记将 P12 参数的 Bit7 置成零,取消回机械零点功能。否则会因无 减速开关,刀架一直高速移动而造成事故。
	- 注 3: 返回机床参考点后系统偏置刀具偏置全部撤消。

# 4.4.18 液压卡盘控制功能

当参数 P25 的 Bit1 位设为 1 时, 本系统具有液压卡盘控制功能。在液压卡盘控制有效时, 还可以 由参数 P25 的 Bit2 位和 Bit4 位分别选择卡盘的卡紧方式和卡盘输出信号方式。由 P25 的 Bit3 位选择 是否需要检测卡盘的到位信号;液压卡盘控制与主轴控制之间具有互锁关系。

当 Bit2=0 时, 液压卡盘为外卡方式;

当 Bit2=1 时, 液压卡盘为内卡方式;

当 Bit4=0 时, 液压卡盘控制信号为电平控制;

当 Bit4=1 时,液压卡盘控制信号为脉冲控制;脉冲宽度由参数 P15 的时间确定;

当 Bit3=0 时, 液压卡盘需要到位反馈信号;

当 Bit3=1 时, 液压卡盘不需要到位反馈信号。

外卡方式下,执行 M10 指令后,系统从 X7. 19 输出卡盘夹紧信号(根据参数选择输出脉冲或电 平信号),不需要到位反馈信号时,卡盘夹紧动作完成;需要到位反馈信号时等待卡盘夹紧到位,当在 5 秒中之内检测到卡盘夹紧到位信号后,卡盘夹紧动作完成;否则产生"卡盘准备报警";

执行 M11 指令后,系统从 X7. 18 输出卡盘松开信号,(根据参数选择输出脉冲或电平信号),不 需要到位反馈信号时,卡盘松开动作完成。需要到位反馈信号时等待卡盘松开到位,当检测到卡盘松开 到位信号后,卡盘松开动作完成。否则产生"卡盘准备报警";

内卡方式下,执行 M10 指令后,系统从 X7. 18 输出卡盘夹紧信号(根据参数选择输出脉冲或电 平信号),不需要到位反馈信号时,卡盘夹紧动作完成;需要到位反馈信号时等待卡盘夹紧到位,当在 5 秒中之内检测到卡盘夹紧到位信号后,卡盘夹紧动作完成;否则产生"卡盘准备报警";

执行 M11 指令后, 系统从 X7. 19 输出卡盘松开信号,(根据参数选择输出脉冲或电平信号), 不 需要到位反馈信号时,卡盘松开动作完成。需要到位反馈信号时等待卡盘松开到位,当检测到卡盘松开 到位信号后,卡盘松开动作完成。否则产生"卡盘准备报警";

除了用指令可以控制液压卡盘之外,还可以通过外接脚踏开关控制液压卡盘。踏一次脚踏开关,系 统将按夹紧/松开指令 M10/M11 的控制方式在夹紧松开状态之间切换一次;

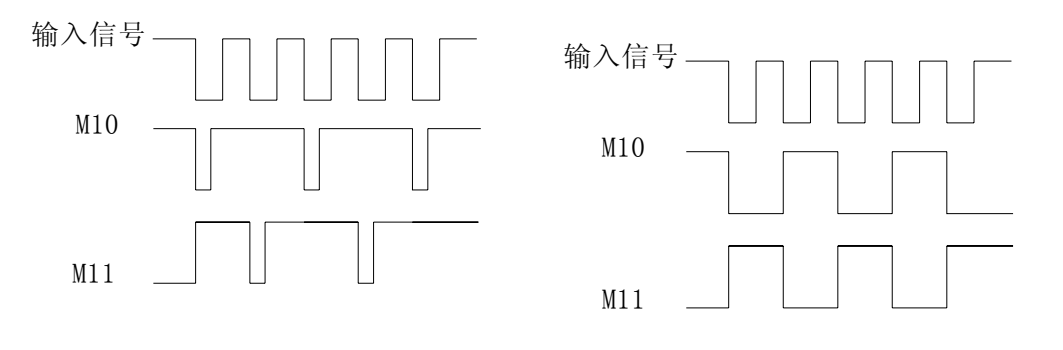

脉冲控制方式时序

- 注 1: 当液压卡盘控制功能有效时,原用户输入指令 M91/M92/M93/M94 无效,; 当液压卡盘功能无效时, 输出点仍可以作为普通的输出点使用,但不与主轴互锁,输入点仍作为用户输入使用,指令 M91/M92/M93/M94 仍然有效。
- 注 2: 当液压卡盘功能有效时,上电复位后,系统默认处于卡盘松开状态,第一次卡盘控制输入有效,系统输出卡 盘夹紧信号。
- 注 3: 主轴运转过程中卡盘操作无效。

注 4: 卡盘松开状态下执行主轴运转时,系统提示: "卡盘准备报警",主轴不能运转。

注 5: 自动连续运行过程中,无论主轴是否运转,脚踏开关操作无效;主轴运转时执行 M10/M11 指令,系统 提示: "主轴未停报警"并停止执行后续程序段;卡盘松开状态下执行 M3 或 M4 指令,系统提示: "卡盘准 备报警" 并停止执行后续程序段。

## 4.4.19 液压尾座控制功能

当参数 P25 的 Bit0 位设为 1 时,本系统具有液压尾座控制功能。在液压尾座控制有效时,还可以 由参数 P25 的 Bit2 位尾座输出信号方式。液压尾座控制与主轴控制之间具有互锁关系。

当 Bit4=0 时, 液压尾座控制信号为电平控制;

当 Bit4=1 时,液压尾座控制信号为脉冲控制;脉冲宽度由参数 P15 的时间确定;

执行 M78 指令后,系统从 X7.5 输出尾座前进信号(根据参数选择输出脉冲或电平信号),尾座 前进动作完成; 主轴运转时执行 M78 指令, 系统提示"主轴未停报警"

执行 M79 指令后,系统从 X7. 16 输出尾座后退信号(根据参数选择输出脉冲或电平信号),尾座 后退动作完成: 主轴运转时执行 M79 指令, 系统提示"主轴未停报警"

除了用指令可以控制液压尾座之外,还可以通过外接脚踏开关控制液压尾座。踏一次脚踏开关, 系统将按尾座前进/后退指令 M78/M79 的控制方式在尾座前进/后退状态之间切换一次;

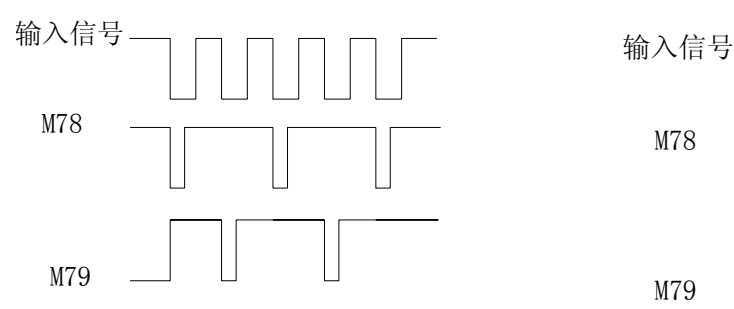

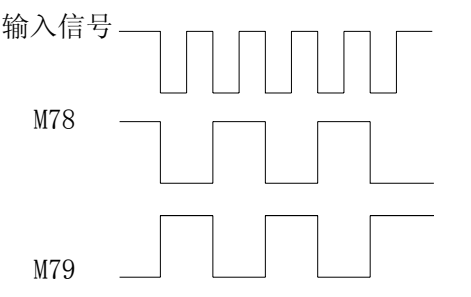

**脉冲控制方式时序** 电平控制方式时序

- 注 **1**:当液压尾座功能有效时,原用户输出指令 **M21/M22/M23/M24** 无效;当液压尾座功能无效时,输出点 仍可以作为普通的输出点使用,输入点仍作为到位信号输入使用。
- 注 **2**:当液压尾座功能有效时,上电复位后,系统默认处于尾座退状态,第一次尾座控制输入有效时,系统 输出尾座进信号。
- 注 **3**:主轴运转过程中尾座操作无效。
- 注 **4**:自动连续加工过程中,无论主轴是否运转,尾座控制输入无效;主轴运转时执行 **M78/M79** 指令,系统提示 "主轴未停报警"并停止执行后续程序。

# 4.5 自动工作方式

在自动工作方式中,系统按照选定的零件程序逐段执行,加工出合格的工件。

按工作方式选择键 进入自动工作方式。自动工作方式中有机床锁住运行和加工运行方式以 及单程序段加工运行加工运行方式,如图 15 所示。

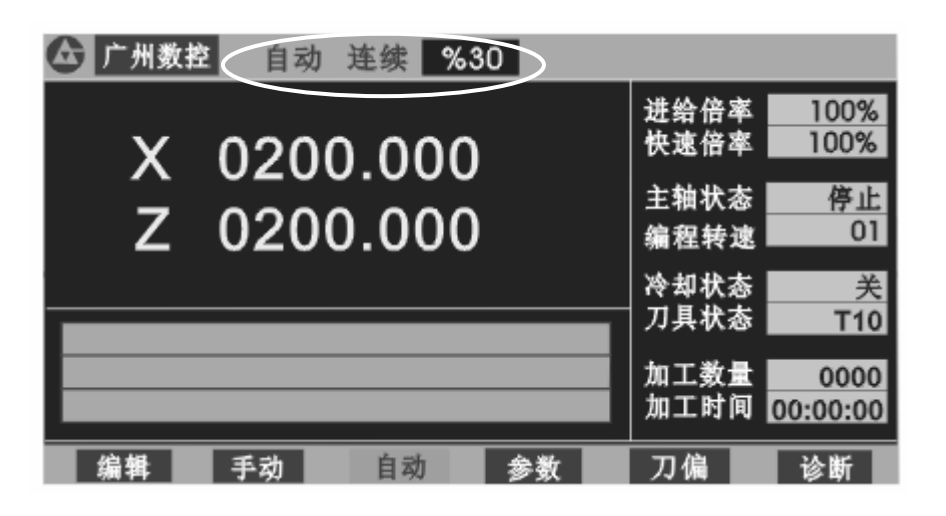

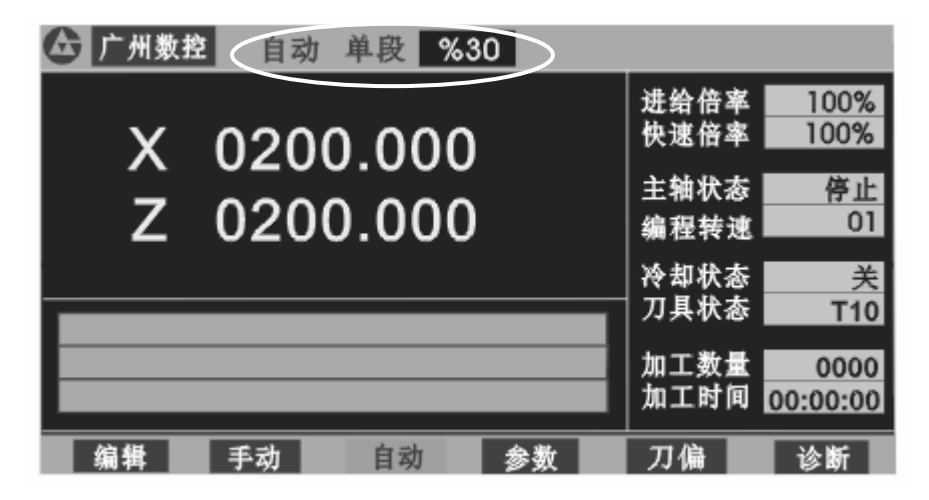

图 15 自动工作方式

4.5.1 自动工作方式中的功能键说明

## 单段<br>Single 单段**/**连续运行方式切换。

每按一次 <sup>单段</sup> 键。运行方式在单段和连续运行之间切换一次,同时屏幕上显示所选的工作方式, 当工作方式为单段时屏幕显示 **自动单段**。当工作方式为连续时屏幕显示 自动连续 , 在连续运行中 按此键可选择单段停即本程序段执行完后,暂停执行,按运行键再继续执行。

## -<br>Pry<br>Dry 机床锁住**/**加工运行切换。

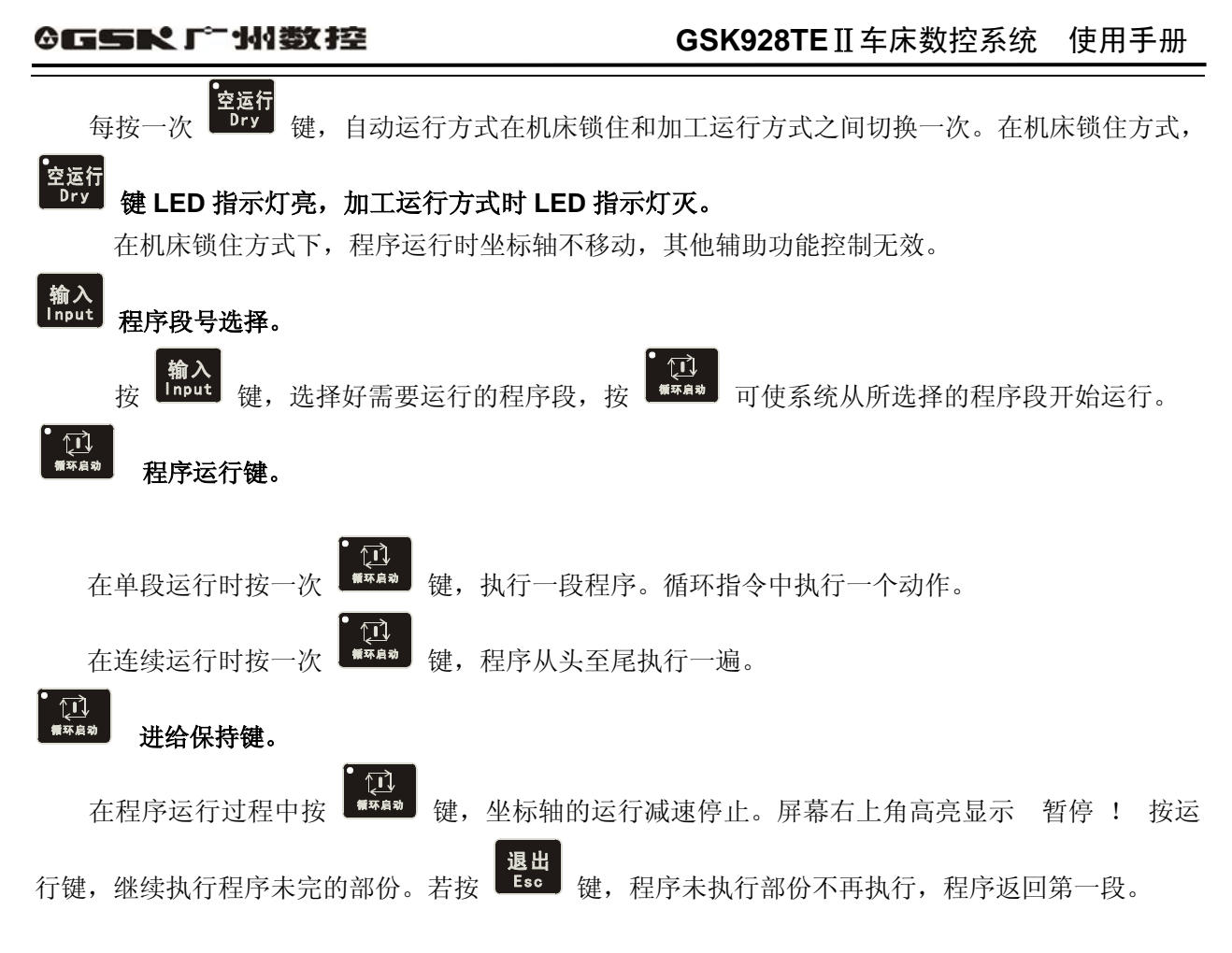

## 4.5.2 加工程序的自动运行

在做好自动加工前的各项准备工作后,进入自动运行方式。系统按照选定的零件程序顺序执行程序, 可以对工件进行自动加工。

## 4.5.2.1 从加工程序的第一行开始运行

进入自动方式时,系统自动将待运行的程序前两行作为将要运行的程序,将其内容显示在屏幕上, 并在当前正在运行的程序段号前显示'\*'。按 <u>【</u>它】<br>并在当前正在运行的程序段号前显示'\*'。按 【<u>\*\*\*\*</u>】键就可以启动程序自动运行,工件被自动加工。 加工开始后第一行程序为正在运行的程序段,第二行为即将运行的程序段。

# 4.5.2.2 从加工程序的指定行开始运行

在某些特定情况下,需要从加工程序中间的某一行开始运行。系统允许从当前加工程序的任意行开 始,而刀架可以停在任意位置。具体操作步骤如下:

- 1.确定需要开始运行的指定程序行。若使用 G50 定义坐标系而要使用从指定行开始运行时请先单 段执行 G50 再选择所需运行的程序段。
- ① 按 <sup>输入</sup> 键,系统显示当前运行程序的第一行。
- $\overrightarrow{Q}$  按  $\overrightarrow{Q}$  健,系统将显示上一段或下一段程序内容。按 <sup>136</sup> 键,系统退出选择, 仍显示原来的程序段。

# ◎匠气吹 厂 小楼(控 **GSK928TE**Ⅱ车床数控系统 使用手册 2. 当选择到所需要的程序段时,按 Enter 键,系统提示" 压行 ? ",等待下一步操作。 3.当提示" 运行 ?"时,按 键,系统将自动计算执行所选程序段的终点坐标并按本 起序段指令运动到程序段终点。如果按 Bsc 键,系统退出选择,返回第一个程序段。 4. 按 <sup>【"你自动</sup> 键, 程序将从所选择的程序段开始执行程序。

- 注 1: 所指定的程序行不能在固定循环或复合循环体以及子程序中,否则运行结果无法预料。一般选 G00 程序段 开始执行。
- 注 2: 若程序中使用 G50 定义坐标系在上电后系统没有执行 G50 指令建立坐标系之前请不要使用从指定行开始运 行的功能,否则移动结果可能会出错。
- 注 3: 从指定行开始运行时所选择的程序段最好为直线移动或 S.M.T, 当选择 G02/G03 指令执行时必须保证刀具 和系统的坐标均停留在圆弧的起点上,否则不能保证加工出的圆弧符合要求。

## 4.5.2.3 加工程序的单段和连续运行

在编好加工程序之后为安全起见,可选择单程序段运行方式检查程序是否正确。

按一次程序运行键,程序自动执行一段,观察机床的运行是否和所设想的动作相同,决定下一步

的操作。如再按 <sup>■查编制</sup> 键, 一步一步的地按顺序执行程序, 直到程序结束。如有某一段程序与所设想 的动作不符,则应停止运行,返回程序参考点,查出原因修改程序直到程序无误,方可选择连续运行方 式,连续加工零件。

按一次 Single 键, 运行方式在单段和连续方式切换一次。

## 单段和连续运行的选择

- 在没有执行加工程序时, 按 <sup>【单段</sup>】键, 可以将运行方式切换成单段或连续工作方式, 并在屏幕上 显示出所选的工作方式。当选择单段工作方式时,在屏幕的上部显示'单段'。
- 在加工程序连续运行过程中, 按 <sup>【单段</sup> 键, 为单段停止方式。即加工完本程序行后, 暂停执行下 一程序段。屏幕上高亮显示 2 单段停 2 。如图 16。按 2 键程序继续连续运行并不切换成单

段方式。如果需要切换成单段运行方式,应在本程序段运行完后按 <sup>\$ingle</sup> 即切换成单段执行方式。

(屏幕上高亮显示 单段停 )。在一段程序运行过程中连续按 键则可进行单段停及取消单 段停方式的连续切换。

● 在加工程序单段执行过程中按 Single 无效。 注:进入自动工作方式时的初始运行方式为连续方式。

## 4.5.2.4 机床锁住运行和加工运行方式

在编写好加工程序后,可以通过空运行方式观察屏幕上的坐标数据与实际情况是否相符,程序的段

与段之间的关系是否正确,以避免程序数据输入错误造成不良后果。如机床锁住运行程序无误,可切

$$
\boxed{\mathbf{\Xi}\mathsf{f}}
$$

换到加工运行方式开始加工。按一次 107 键,运行方式在机床锁住方式和加工运行方式之间切换一 次。在选择机床锁住方式时,按键左上角的状态指示灯亮。

注 1: 机床锁住方式运行时, 坐标轴锁住不动, 而其它辅助功能控制无效。

注 2: 进入自动运行时的初始运行方式为加工运行方式。

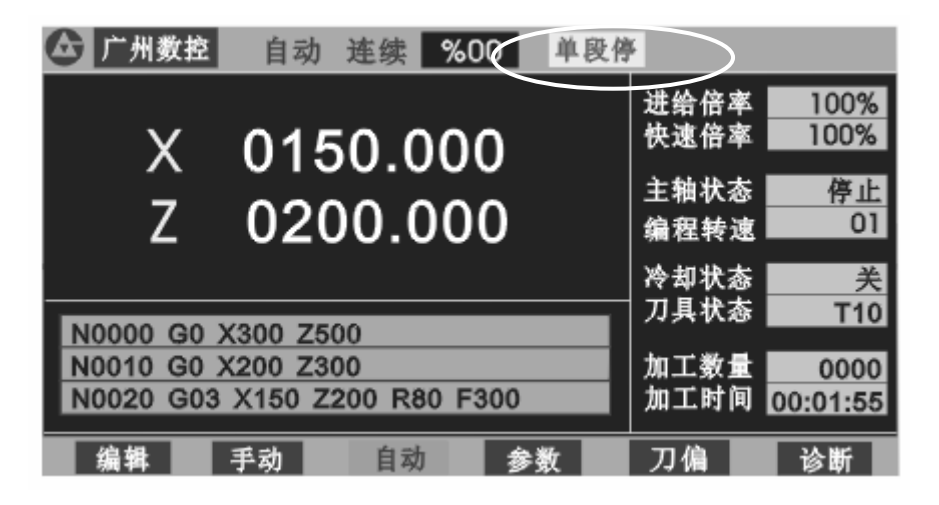

图 16 单段停止

# 4.5.3 加工程序运行过程中的显示

加工程序运行过程中,可以在屏幕上显示程序运行过程中的运行状态及动态运行坐标,实时显示加 工零件二维实体图形或刀尖的运行轨迹等,以方便监控机床及程序的运行状态。可显示内容如下:

● 加工程序运行过程中的动态坐标或动态二维实体图形, 或刀尖移动轨迹。

- 当前执行的程序段内容。
- 主轴、冷却液、转速、刀具等机床的辅助功能状态。
- 进给速度倍率。

# 4.5.3.1 加工运行过程的坐标显示

进入自动运行方式系统自动选择的显示方式为坐标显示。如图 17 所示:

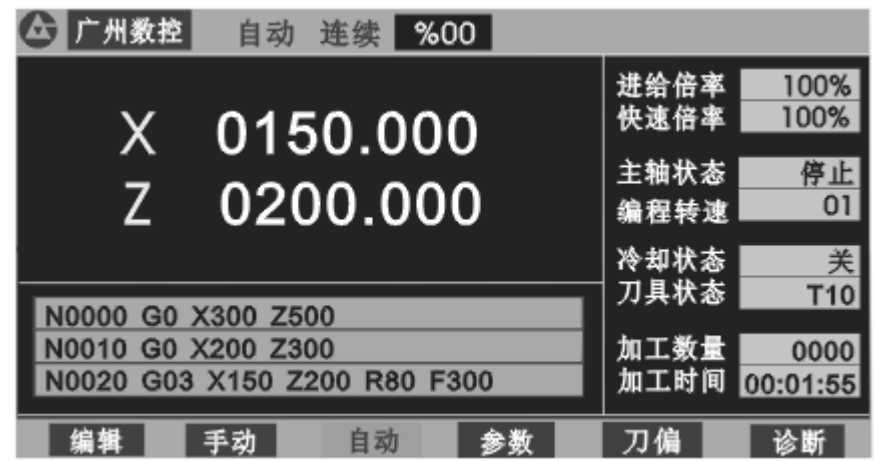

43 图 17 自动运行的程序显示

T 在自动方式的任何时候,按 **WWW** 键可以在坐标显示和图形显示之间相互切换,但在程序运行中 由坐标显示方式切换到图形显示方式时,系统只能显示刀尖运行轨迹,且只能显示切换以后的运行轨迹, 切换之前的运行轨迹不能显示。

## 4.5.3.2 加工运行过程中的图形显示

Т 进入自动运行方式后在非运动方式下按 。 键,系统按设定的工件毛坯尺寸显示。如图 18 所 示:

> (六) 广州数控 自动 连续 %00 Z 进给倍率 100% ь 100% 快速倍率 主轴状态 停止  $01$ 编程转速 Я χ♦ 冷却状态 美 刀具状态 T<sub>10</sub> N0000 G0 X300 Z500 加工数量 N0010 G0 X200 Z300 0000 N0020 G03 X150 Z200 R80 F300 加工时间 00:00:05 自动 参数 刀偏

图 18 自动运行的二维图形显示

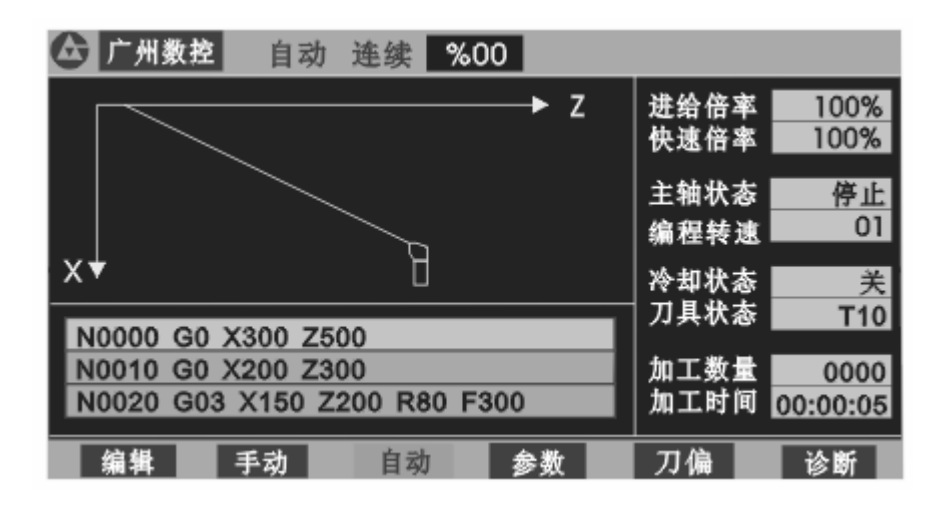

图 19 自动运行的刀尖轨迹显示

## 4.5.3.3 图形显示数据的定义

由于系统显示区域限制对于不同尺寸的零件,必须有不同的比例方能显示出零件的完整形状,系统 定义了毛坯的长度、直径、刀具起始偏移以及显示比例四个数据。无论在坐标显示还是图形显示方式,

回车 按 Enter 键都可以定义以上四个数据。显示如图 20:

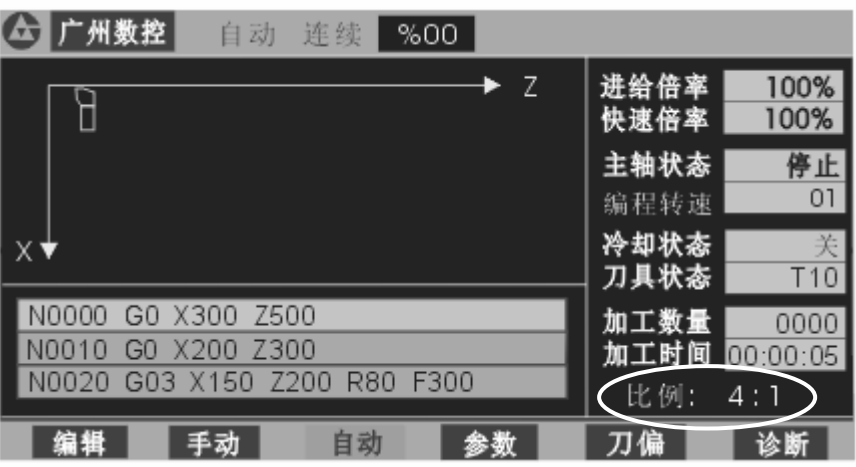

图 20 图形显示数据的定义

长度:加工零件毛坯的总长度 单位:mm

直径: 加工零件毛坯的最大外径 单位: mm

偏移: 编程基准点与毛坯起点间在 Z 方向的偏差, X 方向始终以零件中心线为基准 单位: mm

例:零件毛坯长:100mm

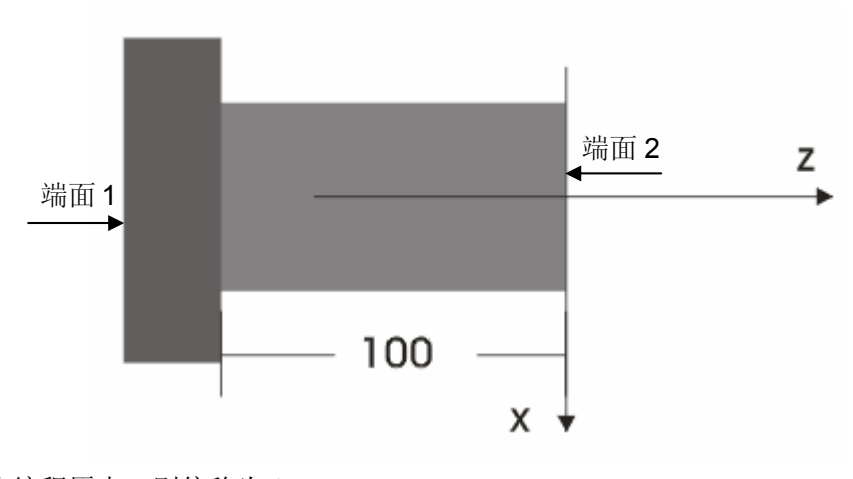

如以端面 1 为编程原点, 则偏移为 0

如以端面 2 为编程原点, 则偏移为 100

比例:确定显示零件形状的比例与实际加工比例无关。若零件尺寸过大,则选择比例缩小, 若零件尺寸过小则选择比例放大,以获得较好的显示效果便于观察。

# 4.5.3.4 图形显示数据的输入

在自动工作方式中非运动或暂停时按 回车<br>在自动工作方式中非运动或暂停时按 Enter 键, 图形显示数据显示在加工时间下面, 而且每次 只能显示一组数据。按"→"键与回车都可以转换数据组。屏幕显示原来定义的显示数据如图 20 所 示,光标指向长度的第一个数字。

输入数据(不能输入小数点)按 | 回车 | 键,接受输入数据,并自动指向下一个数据。若连续

图<br>在 Enter 键, 则在上述四个数据之间循环。

# **GGSK928TE**Ⅱ车床数控系统 使用手册

● 比例的修改, 当光标指向 [比例 时, 按 2 0 1 键比例加大一档, 按 2 2 键使比例减小一档。 系统内定的比例有:4:1 3:1 2:1 1:1 1:2 1:3 1:4 共 7 档。用户可根据实际情况选择合 适的显示比例以获得最好的显示效果。

当数据修改完毕, 按 3 键出 按退出, 回到自动工作方式, 若在图形显示方式, 系统会根据设定 的显示数据,重新刷新零件毛坯范围显示。当设定的显示数据超过可显示的范围时系统提示 **XZ** 超 1限 此时应重新调整显示数据或减小显示比例。

## 注 **1**:为了正确显示出刀具轨迹,刀具的起始位置应在工件毛坯的显示范围之外否则不能正确显示加工过程。

# 注 **2**:在加工过程中通过进行图形显示与坐标显示的切换后,原来已加工过的图形部分不能保留只能显示以后的图形 部分。程序运行过程中如坐标显示切换到二维实体显示,可能不能正常显示工件形状。直到下一个循环开始。

- 4.5.3.5 加工工件计数及计时
	- 工件计数: 当程序每执行一次表示程序结束的 M02、M30 指令时, 加工数量计数加 1, 最大计数范 围 9999, 超过最大值后自动清 0。
	- 加工时间:记录加工程序执行的总时间。当按下循环启动键,开始执行程序时,计时开始,直到程 序结束,计时停止。在程序运行过程中,如果有暂停,计时同时停止,恢复运行后,继 续计时。单段运行时,仅记录程序运行时间。

# 工件计数与加工时间的清零: 在没有执行程序的状态下,连续按两次"一"键,工件计数清零。连 续两次"· "键,加工时间清零。

## 4.5.4 机床辅助功能的手动操作

ু∄চ

自动运行方式中,机床的主轴、冷却液、高低速等辅助功能均可以在没有执行程序时以手动按键 方式操作。冷却液控制可在程序运行过程中操作。

- 按 【<sup>当第14</sup>】键 主轴顺时针转动,屏幕显示主轴状态正转,LED 指示灯亮。主轴处在正转或反 转状态用黄色背景显示。
- 按 <sup>■■■■</sup> 键 主轴停止转动,屏幕显示主轴状态停止, LED 指示灯灭。
- 按 键 主轴反时针转动,屏幕显示主轴状态反转,LED 指示灯亮。
	- 按 键 冷却液在开**/**关之间相互切换,冷却液开时屏幕显示冷却液 开,LED 指示灯亮。 冷却液关时屏幕显示冷却液 关。LED 指示灯灭。冷却液处在打开状态用黄色背 景显示。

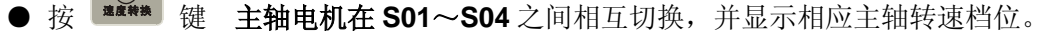

● 当液压卡盘控制功能有效时可以操作外接按钮或脚踏开关控制液压卡盘的夹紧与放松,

卡盘的夹紧放松动作与主轴状态互锁。

● 当液压尾座控制功能有效时,可以通过外接按钮或脚踏开关控制液压后座的前进与后退, 尾座的前进后退动作与主轴互锁

注:换刀功能不能在自动运行方式中手动操作。

## 4.5.5 速度倍率修调

自动运行方式中可以在不改变程序及参数中设定速度值时通过改变速度倍率来改变程序的运行速 度。

**● 进给倍率** 修调程序中速度字 F 设定的值:

实际进给速度 = F×进给倍率

进给倍率有 0%-150%(间隔 10%)共 16 档,在程序执行中所有进给速度控制的指令均受进给倍 率的控制。当进给倍率为零时运行停止。

**● 快速倍率** 修调程序中 G00 等快速移动指令的速度。

X 轴实际快速速度 = 参数 P05×快速倍率

Z 轴实际快速速度 = 参数 P06×快速倍率

快速倍率有 **25%**、**50%**、**75%**、**100%**共四档。在程序执行中所有快速进给的指令及动作均受快速 倍率的控制。

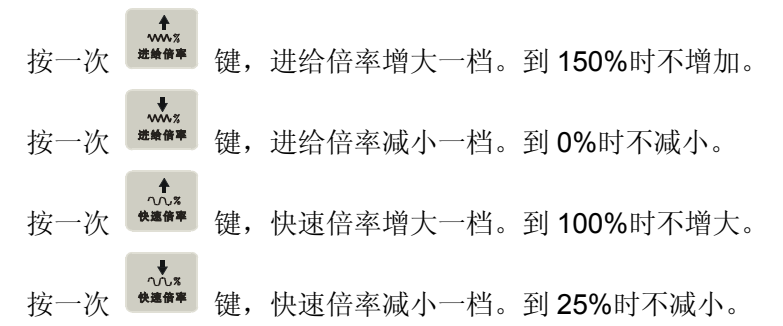

注: 无论程序运行与否都可以通过上述四个键来改变速度倍率。在程序运行过程中改变速度倍率,机床拖板实际移动 速度随之改变。

# 4.5.6 加工程序运行中的操作

在加工程序自动运行过程中可进行以下操作:

● 进给保持

```
ি∖
按 <sup>17</sup> **** 键, 刀架运动减速停止屏幕上显示 | 暂停 !
```
进给保持有效后,如按 <sup>证</sup> 键,程序继续执行余下部份。如按 <sup>退出</sup> 键,程序退出 进给保持状态,未执行部份不再执行,并自动切换成单段运行方式。程序自动返回第一段。在进给保 持阶段可以调节进给倍率、快速倍率、启动、停止、主轴。

特别注意! 进给保持后再次运行之前, 必须确认主轴是否启动, 否则可能造成事故损坏机床甚至造成人身伤害。

● 单段停止

# **GGSK928TEⅡ车床数控系统 使用手册** 单段<br>按 <sup>Single</sup> 键, 程序在当前段执行完后, 暂停下一段运行, 屏幕上显示 中段停 单段停止后,如按 <sup>【</sup> ① 】<br>单段停止后,如按 <sup>键键,</sup>健,程序继续运行。如按 <sup>【 】</sup>键,程序退出单段停止状态返回自动运行

方式中,程序停止运行状态。

# 注:单段停止操作在自动连续运行程序方式下有效,在单段运行程序时按键无效。在执行固定循环指令中,单段停在固 定循环的每一个步骤完成之后有效。

# ● 修改刀补

在自动方式下可以修改刀补,但不能修改当前正在加工运行的刀补。

在自动工作过程中修改刀补值:

在自动工作过程中,可以修改刀补值。如果修改的当前刀补号对应的刀补数据,则修改后 的数值在下一次执行时有效。如果修改的尚未执行的刀补号对应的刀补值,则修改后数值在本 次执行时有效。具体操作说明如下:

① 在自动运行过程中按"刀补"键,系统切换到修改刀补显示页面:

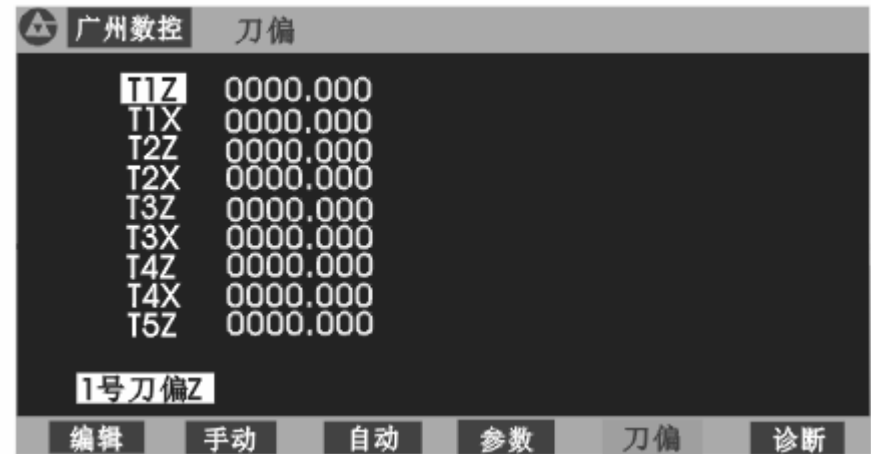

再次按"刀补"键,系统切换回自动工作方式显示页面,如此循环。

- ② 按"↑""↓"键选择需要修改的刀补号,按"X""Z"键选择需要修改的轴号。
- ③ 输入数据。如果将输入数据直接替换原来数据,则按"ENTER"键。如在原来数据基础上修 改, 则按"改写"键。要取消输入数据, 按"ESC"键。
- 注 **1**:在输入数据过程中,随时可以切换回自动工作方式显示页面,在再次切换回刀

补显示页面时,原来输入的数据仍然保留,可以继续输入。

- 注 **2**:在输入数据过程中,如遇到暂停、或程序执行结束等,显示自动回到自动工作显示页面。
- 注 **3**:在显示刀补修改页面时,自动工作方式下的暂停、修改进给倍率等操作仍然有效。在暂停时,也可以切换 到刀补修改显示页面,进行刀补的修改。

# ● 冷却液开/关

按 第 键,冷却液在开/关之间切换一次。

冷却液开时屏幕显示冷却液开,键右上角 LED 指示灯亮, 冷却液关时, 屏幕显示冷却液关, 键右上 角 LED 指示灯灭。

## ● 速度倍率修调

进给速度倍率和快速速度倍率都可以在程序运行过程中或进给保持有效时进行修调,修调后的速度 立即有效。倍率修调的操作同 4.5.5 速度倍率修调。

在每一段程序执行前,进给倍率为零时,系统提示: 进给倍率零 。在程序运行过程中 进给倍率调节到零时程序停止运行,系统无提示。将进给倍率调节到非零后,程序继续运行。

## 4.5.7 自动运行方式中回程序参考点

GSK928TEⅡ系统为简化操作允许用户在设置好工件坐标系和程序参考点后,机床拖板处于任意 位置时启动加工程序。此时仅要求加工程序的第一个移动指令必须是以 G00 方式, 同时以 X、Z 轴的 绝对坐标定位。在这种情况下,无论是按键回程序零,还是 G26/G27/G29 指令回程序零点都是回到所 设定的程序参考点的位置。在使用 G26/G27/G29 指令后,若要继续加工,同样必须使用 G00 两轴绝 对坐标同时定位,以保证加工正确。

在手动按键回程序零后,系统自动指向程序的第一段。此时,按"运行"键,系统从程序的第一段 开始运行。

## 4.5.8 自动运行过程中的进给保持旋钮

GSK928TEⅡ数控系统有一个外接进给/主轴保持旋钮接口。旋钮旋转到不同位置可以允许或禁止 主轴及机床拖板的运动。在调试程序时,使用此旋钮可以非常方便的控制主轴及机床拖板的运动与停止。 进给保持旋钮有三个位置,其功能分别如下:

位置 1 允许主轴运转, 允许机床拖板移动。 位置 2 允许主轴运转,禁止机床拖板移动。 位置 3 禁止主轴运转,禁止机床拖板移动。

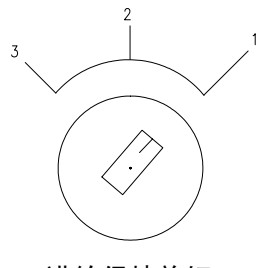

进给保持旋钮

注:进给保持旋钮的具体表示符号请参 阅机床厂家的说明。

4.5.8.1 进给保持旋钮的使用

## 在程序运行之前

进给保持旋钮处于位置 1 和位置 2 时,可以手动按键控制主轴的启停;但处于位置 3 时,不能启 动主轴。

# 在单段工作方式下

进给保持旋钮处于位置 1 时, 所有指令照常执行;处于位置 2 时, 主轴控制指令可以执行, 但 X、 Z 轴的移动指令不能执行,只有再将旋钮转到位置 1 才能执行移动指令。进给保持旋钮处于位置 3 时, 不能执行任何程序段,只有将旋钮转到位置 2 或位置 1 才可以执行程序段指令。

# 在连续运行方式下

在启动程序后,随时可以转动进给保持旋钮,控制主轴和机床拖板的运行。 旋钮处于位置 1 时,程序正常运行。 旋钮从位置 1 转到位置 2 时, 机床拖板进入暂停状态, 停止运动, 但主轴仍然保持原状态。 旋钮从位置 2 转到位置 3 时,主轴停止转动。 旋钮从位置 3 转到位置 2 时, 主轴恢复原来状态。 旋钮从位置 2 转到位置 1 时, 机床拖板恢复运动。

在进给保持和主轴停止期间按 退出 键或复位键系统将退出自动加工状态。原来的主轴状态及机 床拖板未执行完的指令将不能保持,要继续加工只能重新启动程序。

# 4.6 参数设置工作方式

GSK928TEⅡ数控系统设计了 P01~P30 共 30 个参数,每个参数都有其确定的含义并决定数控 系统及机床的工作方式,在机床安装调试时应对其中的某些参数进行修改。

按工作方式选择键按 <sup>参数</sup>进入参数设置工作方式。第一屏显示 P01~P09 共 9 个参数, 如图 21 所示:

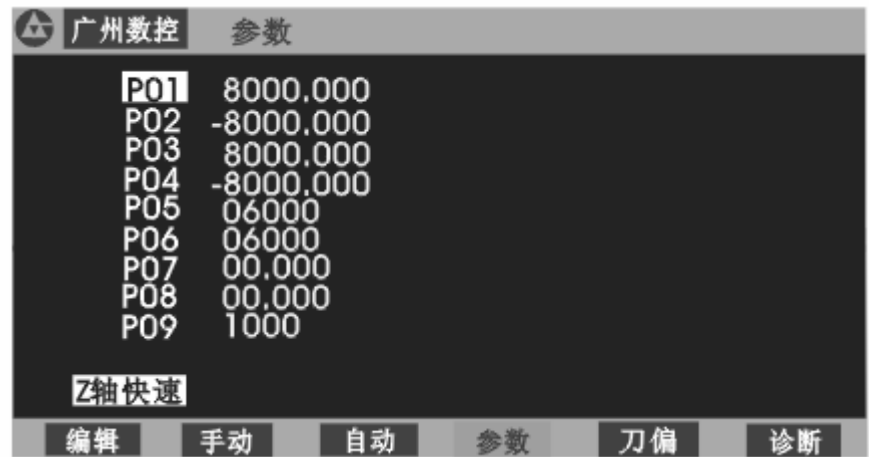

## 图 21 参数设置方式

按 国 或 国 键可以向前或向后翻页(共9个参数)显示其他参数, 按 1 以显示下一个或上一个参数并在屏幕上提示所指参数的中文意义。

## 4.6.1 参数说明

在选择参数号之后,系统高亮显示所选的参数号并在屏幕下方用汉字显示了该参数的名称,各参数 的具体含义如下:

4.6.1.1 参数 P01 P02—Z 轴正、负方向行程限位值(软限位)

**P01**、**P02** 参数分别确定刀架在 Z 轴正、负方向的最大行程,若 Z 轴坐标大于或等于 **P01** 参数的 值(正限位值)则 Z 轴不能再向正方向移动,只能向负方向移动。若 Z 轴坐标小于或等于 **P02** 参数的 值(负限位值)则 Z 轴不能再向负方向移动, 只能向正方向移动。(单位: 毫米) 4.6.1.2 参数 P03、P04—X 轴正负方向行程限位值 (软限位)

**P03**、**P04** 参数分别确定了刀架在 X 轴正、负方向的最大行程。若 X 轴坐标大于或等于 **P03** 参数 的值(正限位值)则 X 轴不能再向正方向移动,只能向负方向移动。若 X 坐标小于等于 **P04** 参数的值 (负限位值), X 轴不能向负方向移动, 只能向正方向移动。(单位: 毫米)

## 注:虽然坐标范围为 **8000-**(**-8000**)**=16000**,但自动方式中相对移动距离不能超过 **8000**。

# 4.6.1.3 参数 P05 — Z 轴快速移动速度

P05 参数确定了 Z 轴在手动快速及 G00 指令中的快速移动速度, Z 轴的实际快速移动速度, 还受 快速倍率的控制。

Z 轴实际快速速度=P05×快速倍率 (单位:mm/min)

## 4.6.1.4 参数 P06 — X 轴快速移动速度

P06 参数确定了 X 轴在手动快速及 G00 指令中的快速移动速度, X 轴的实际快速移动速度, 还受快 速倍率的控制。

X 轴实际快速速度=P06×快速倍率 (单位:毫米/分)

## 4.6.1.5 参数 P07 P08 — Z 轴、X 轴反向间隙值

P07 P08 参数分别确定 Z 轴、X 轴的机械传动的反向间隙值。单位: 毫米。

由于机床中的丝杠,减速器等传动部份不可避免地存在间隙。因此刀架在往复运动中就会因间隙的 存在而产生误差。为补偿间隙造成的误差而设置了 **P07 P08** 参数。通过设置这两个参数,机床在运动 中改变方向时,数控系统会自动补偿间隙误差。

机床的机械传动间隙可用以下方法测量(以 Z 轴为例):

- ●选择手动工作方式及合适的进给速度。
- ●将百分表安装在机床的适当位置,移动刀架,顶到百分表测量头上并将百分表指针置0。
- **●选择手动单步工作方式,步长选择为 1.0mm。**
- ●按 Z 轴手动进给键, 使刀架先向靠近百分表方向移动, 百分表指针转一圈指向 0。
- ●按 Z 轴手动进给键向相反方向移动,百分表的指针往回转,因为存在间隙百分表指针不能回到 0 位。此时百分表指针所指位置与 0 位的差值即为 Z 轴反向间隙值。

注 1: 以上操作步骤应重复进行几次才能准确测量。

- 注 2: X 轴的反向间隙测量方法相同, 但测量出的值应该乘以 2 换算成直径量。
- 注 3: X、Z 轴的反向间隙补偿速度以各自轴的起始速度(P17、P18 的值)进行补偿。

## 4.6.1.6 参数 P09 — 主轴低档转速

**P09** 参数确定了系统在使用变频器控制主轴,主轴齿轮档位处于低档位(M41 有效),系统输出 10V 模拟电压时,机床所对应的最高转速。在用主轴多档开关量控制主轴时 P09 参数无效。(单位:转/分) 4.6.1.7 参数 P10 — 主轴高档转速

**P10** 参数确定了系统在使用变频器控制主轴,主轴齿轮档位处于高档位(M43 有效)。系统输出 10V 模拟电压时,机床所对应的最高转速。在用主轴多档开关量控制主轴时 P10 参数无效。(单位:转 /分)

注:当主轴无高、中、低档位时,系统以 P10 作为输出基准。此时 P09、P23 无效。系统上电后主轴高档位有效。 4.6.1.8 参数 P11 P12 - 位参数 1, 位参数 2

数控系统的某些控制功能可以通过 P11 P12 参数中相应位设置成 0 或设置成 1, 而实现不同的控 制功能,以适应不同机床的各种需求。

位参数的位从左到右从为 Bit  $7 \sim$ Bit  $0$ , 共  $8 \, \hat{a}$ , 每一位都可设置成  $0$  或设置成  $1$ 。

**● P11 参数的位说明** 

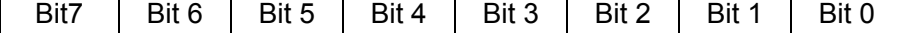

- Bit 7 0 手轮方式时 0.1mm 倍率有效。
	- 1 手轮方式时 0.1mm 倍率无效,上电延时 15 秒才能进入菜单操作。
- Bit 6 0 执行刀补时移动机床拖板而不修改坐标。 1 执行刀补时修改坐标而机床拖板不移动。
- Bit 5 0 系统使用普通电机回转刀架。
	- 1 系统使用排刀架。
- Bit 4 0 主轴转速档位输出为 S1~S4 四档直接输出。
	- 1 主轴转速档位输出为 S0~S15 16 档编码输出, 编码输出如下表。
- Bit 3 0 诊断、手动方式中不检测编码器线数,手动、自动方式显示主轴编程转速。 1 诊断、手动方式中检测编码器线数,手动、自动方式显示主轴实际转速。
- Bit 2 0 主轴编码器每转脉冲数为 1200pulse/r。 1 主轴编码器每转脉冲数为 1024pulse/r。(要求主轴转速大于 120r/min,否则不能 正常检查)
- Bit 1 Z 轴电机旋转方向选择。
- Bit 0 X 轴电机旋转方向选择。

参数中 S 代码编码表:

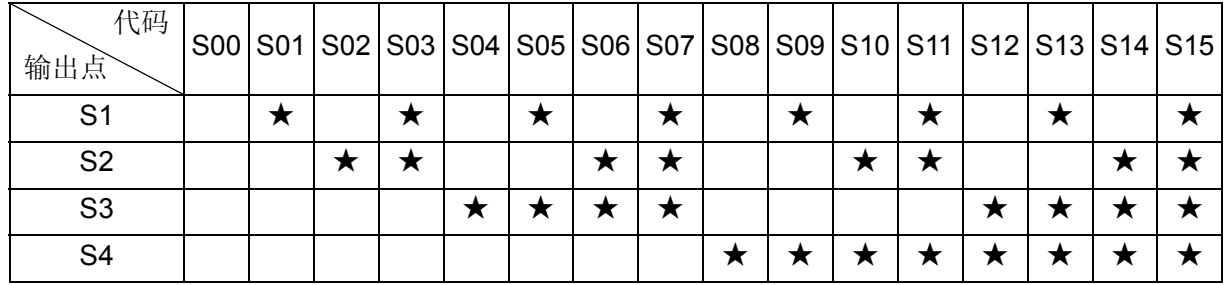

表中"★"表示对应位输出有效。

注 1: 通过 DIRX DIRZ 设置成 0 或 1, 可以在不改变其他外部条件的情况下,改变电机的旋转方向。使刀架实际

**移动方向和系统定义方向相同,改变电机方向参数后,按 // 键或重新上电后方能有效。** 

- 注 2:Bit 7—Bit 6 位暂未用。
- P12 参数的位说明

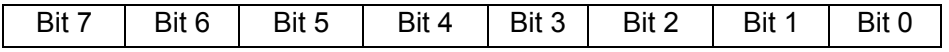

P12 参数的位说明

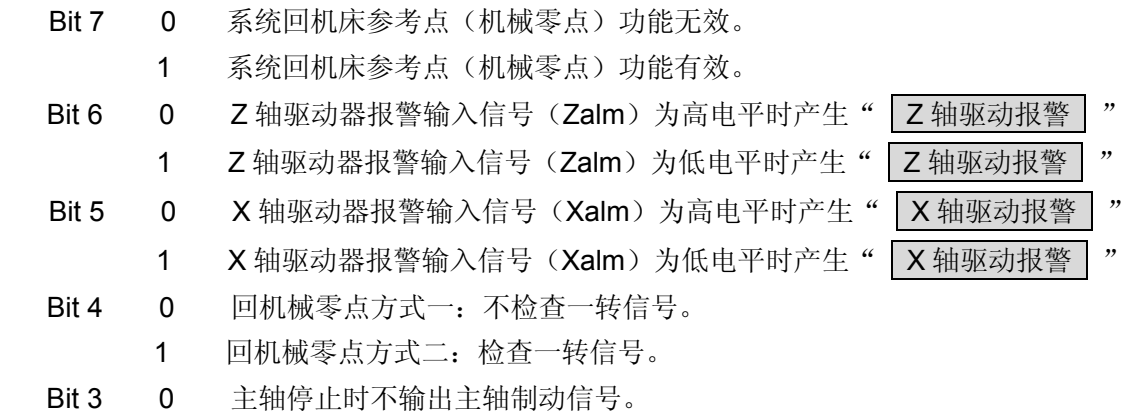

**GGSK928TE**Ⅱ车床数控系统 使用手册

1 主轴停止时输出主轴制动信号。(制动信号的保持时间由 P16 号参数确定)

Bit 2 0 主轴启停冷却液开关控制为电平控制方式。(仅 M03/04/05 M08/09 受控)

- 1 主轴启停冷却液开关控制为脉冲控制方式。(其他 M 信号始终为电平控制式)
- Bit 1 0 按换刀键后刀架立即转动换刀。
	-
	- 1 换刀键需按 Enter 确认后刀架才转动换刀。
- Bit 0 0 主轴转速为开关量换档控制。
	- 1 主轴转速为 0—10VDC 模拟量控制(变频调速主轴)。

## 4.6.1.9 参数 P13—最大刀位数

**P13** 参数确定机床电动刀架上的最大刀位数。**GSK928TE**Ⅱ数控系统标准配置为四工位电动刀架。 刀位信号按照特定的编码输入可扩展到 6~8 工位电动刀架。

## 4.6.1.10 参数 P14—刀架反转时间

**P14** 参数确定电动刀架在换刀时,刀架电机反转锁紧信号的持续时间。(单位:0.1 秒)

注:P14 参数的值在配不同的电动刀架时应作相应调试,并调到合适的值。参数值太大,会使刀架电机发热甚至损 坏。参数值太小会使刀架不能锁紧,所以调试时应使用不同的值来进行调试并选择合适的参数值。

## 4.6.1.11 参数 P15—M 代码脉冲时间

**P15** 参数确定了主轴、冷却液、液压卡盘、液压尾座为脉冲控制方式时,脉冲信号的持续时间。(单 位 0.1 秒)

## 4.6.1.12 参数 P16—主轴制动信号时间

**P16** 参数确定了输出主轴制动信号时,制动信号的持续时间。(单位:0.1s)

# 4.6.1.13 参数 P17—Z 轴最低起始速度

**P17** 参数确定 Z 轴 G00 或手动方式时的最低起始速度。(单位:mm/min)

当 Z 轴的速度低于 **P17** 的值时,Z 轴无升降速过程。应根据实际的机床负载将此参数的值调整在 合适的值。

## 4.6.1.14 参数 P18—X 轴最低起始速度

**P18** 参数确定 X 轴 G00 或手动方式时的最低起始速度。(单位:mm/min)

当 X 轴的速度低于 P18 的值时, X 轴无升降速过程。应根据实际的机床负载将此参数的值调整在 合适的值。

## 4.6.1.15 参数 P19—Z 轴加减速时间

**P19** 参数确定 Z 轴 G00 或手动方式时,由最低起始速度(**P17**)以直线方式上升到最高速度(**P5**) 的时间。 (单位:毫秒)

**P19** 的值越大,Z 轴的加速过程越长。在满足负载特性的基础上,应尽量减小 **P19** 的值以提高加工 效率。

## 4.6.1.16 参数 P20—X 轴加减速时间

P20 参数确定 X 轴 G00 或手动方式时, 由最低起始速度(P18)以直线方式上升到最高速度(P6) 的时间。(单位:毫秒)

54 P20 的值越大, X 轴的加速过程越长。在满足负载特性的基础上, 应尽量减小 P20 的值以提高加工

效率。

## 4.6.1.17 参数 P21—切削进给起始速度

**P21** 参数确定了系统自动加工过程中 G01、G02、G03 等切削指令的起始速度。(单位:毫米/分) 当程序中指定的 F 速度值小于 **P21** 的值时无升降速过程。

## 4.6.1.18 参数 P22—切削进给加减速时间

**P22** 参数确定了系统自动加工过程中 G01、G02、G03 等切削指令的速度由 **P21** 指定的值加速到 **600** 毫米/分的时间。(单位:ms)

通过对 P5、P6、P17~P22 等参数的调整,可使系统适应不同类型的电机或不同负载的机床,提 高加工效率。

## 4.6.1.19 参数 P23—程序段号间距

**P23** 参数确定编辑工作方式中,自动产生程序段号时的前后程序段号的增量值,即行号与行号之间 的差值。

## 4.6.1.20 参数 P24—主轴中档转速

**P24** 号参数确定了系统在使用变频器控制主轴时,主轴齿轮处于中档位(M42 有效)时,系统输 出 10V 模拟电压时机床对应的最高转速。在用主轴多档开关量控制主轴时 P24 参数无效。(单位:转/ 分)

## 4.6.1.21 参数 P25—位参数 3

● P25 参数的位说明

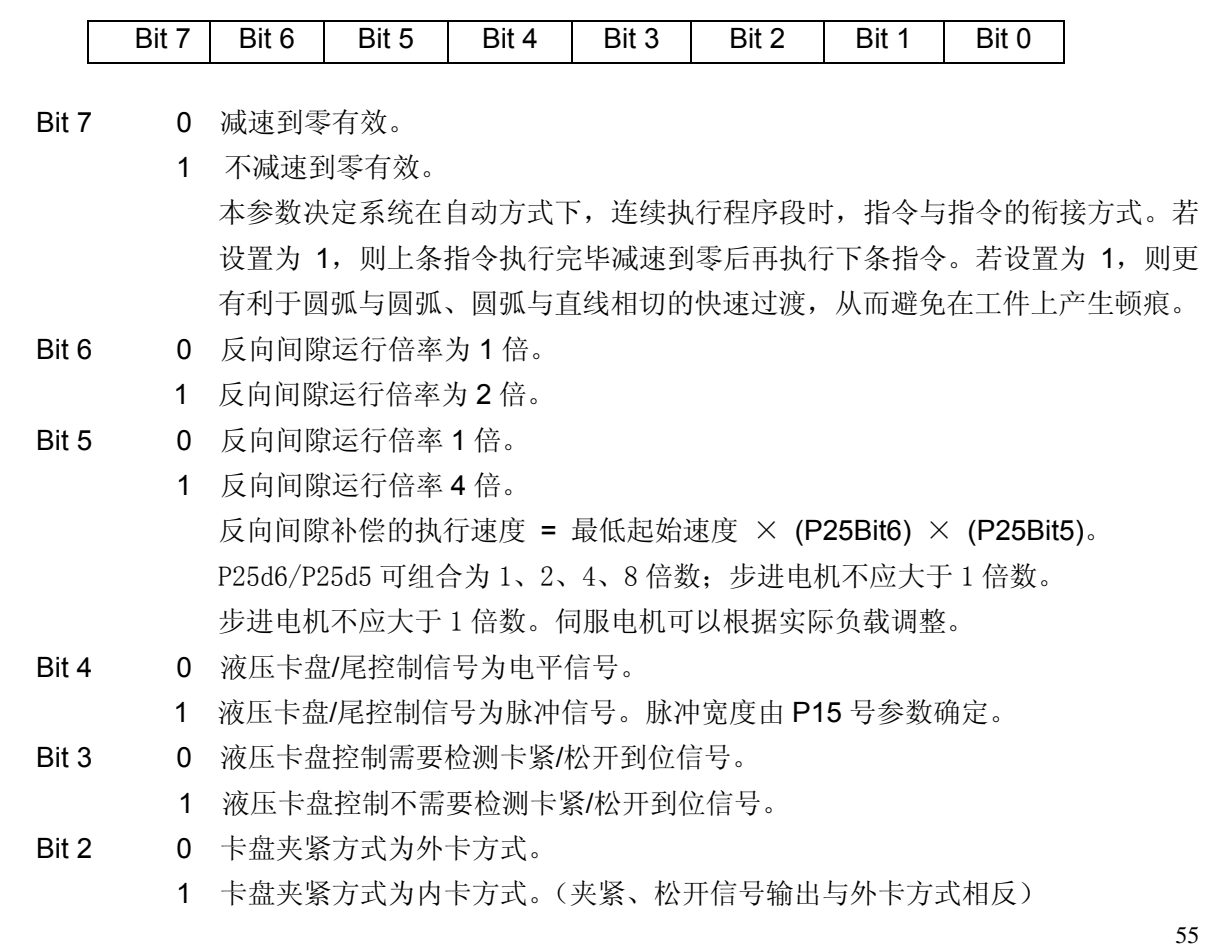

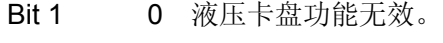

1 液压卡盘功能有效。

Bit 0 0 液压尾座功能无效。

1 液压尾座功能有效。

## 4.6.1.22 参数 P26—位参数 4

●P26 参数的位说明

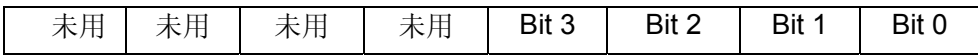

Bit 3 0 不重新设位置。系统自动检查当前坐标与 G50 定义是否相同。

 1 自动重新设位置。系统不执行回到程序起始点动作,而直接将当前坐标修改为 G50。

本参数决定系统在自动方式下执行 G50 指令的方式。P26Bit3=1 时,系统不作应 答提示,直接将当前坐标修改为 G50 定义的坐标值,再执行下一段程序。

- Bit 2 0 限位报警减速。
	- 1 限位报警急停。 此参数指定系统碰到硬限位采取哪种处理方式。若设置为 0, 碰到硬限位报警, 运动轴减速停止, 坐标与实际位置是吻合的; 若设置为 1 时, 碰到硬限位报警, 运动轴突然停止,坐标与实际位置可能不吻合。
- Bit 1 0 自动可控主轴。
	- 1 自动不可手控主轴。 本参数决定系统在自动方式下,是否允许对主轴启停进行按键操作。
- Bit 0 0 主轴速度平滑无效。
	- 1 主轴速度平滑有效。 本参数用于螺纹切削。一般来说,设置为 0 更有利于系统对主轴转速的跟踪。但 如果在极低转速下切削特大螺距的螺纹,则可设置为 1,更有利于步进电机的平 稳运行。
- 4.6.1.23 参数 P27~P30

 **P27** — Z 倍频数 表示 Z 轴电子齿轮分子 。(范围 1~255) **P28** — Z 分频数 表示 Z 轴电子齿轮分母 。(范围 1~255) **P29** — X 倍频数 表示 X 轴电子齿轮分子 。(范围 1~255) **P30** — X 分频数 表示 X 轴电子齿轮分母 。(范围 1~255)

使用电子齿轮功能后,在输入单位和输出单位不同的情况下,如果反向间隙是通过系统坐标变 化测量而来,则间隙值可以直接输入。如果是通过百分表测量而来的值,则需要将测量出来的值乘 以电子齿轮比的倒数。试切对刀的坐标值也需要同样处理。

比如:Z 轴电子齿轮比位 1:2 试切对刀时,测量出的 Z 轴尺寸是 15mm,输入 K 值时,应将 K×2, 输入的 K=30。

使用电子齿轮功能后,系统的最快速度与输出分辨率将随之发生变化。当电子齿轮分子大于分

56

母时,系统允许的最高速度将降低。随电子齿轮比值的不同而变化,无论如何必须保证以下关系:

电子齿轮分母 电子齿轮分子 × F ≤<sup>15000</sup>

系统输出的分辨率与电子齿轮比。电子齿轮比值越大,系统分辨率越低。反之,电子 齿轮比值越小,系统分辨率越高。

为了保证系统定位精度何速度指标,在配套伺服驱动时,建议将系统的电子齿轮比设置为1:1, 而在伺服驱动中设置实际的电子齿轮比。

配套步进驱动时,建议尽可能的选用带步进细分功能的驱动器,尽可能保持系统的电子齿轮比 为 1: 1, 并避免系统电子齿轮比的分子分母数值相差过大。

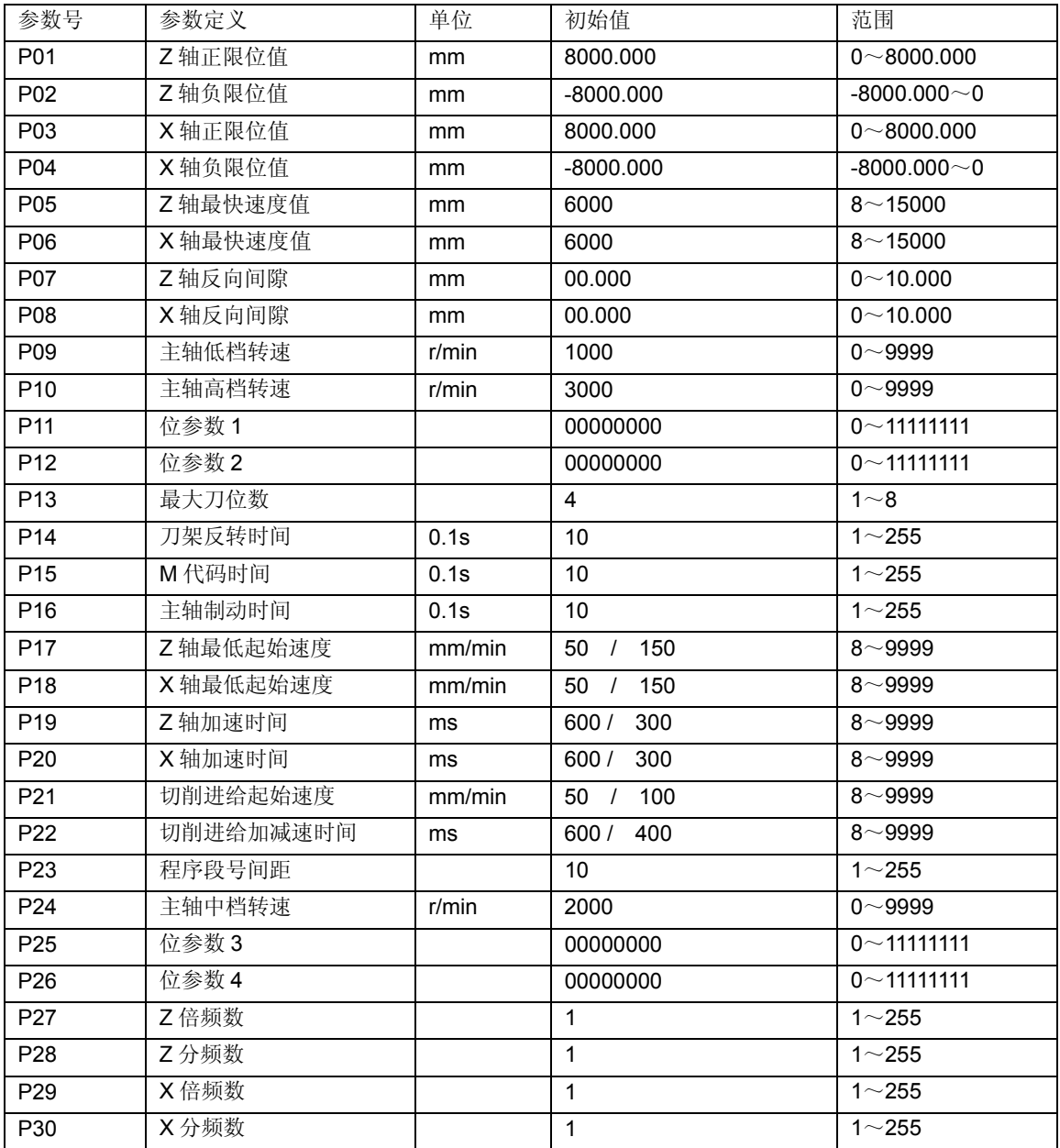

系统所有参数列表如下:

4.6.2 参数的输入

系统的参数在出厂时已作好初始化工作,在安装到机床上后请根据机床的实际情况作相应修改和 调整。

输入参数内容的步骤如下:

- 第 1 种输入:
- 选择参数设置工作方式。
- 按  $\hat{\text{1}}$   $\hat{\text{2}}$  键移动高亮显示的部分移到需改变的参数号上(在移动的同时屏幕下方同时

用汉字显示选中的参数名)。按 <sup>输入</sup> 键, 屏幕显示一高亮块。

- 通过键盘输入参数数据。若输入错误,可按 < 回 键删除错误数据, 重新输入正确的数据。
- 按 键确认。

第 2 种输入:

- 将光标移到需要修改的参数号上, 直接输入数据然后再按 | 回车 | <sub>键或按</sub> | 退出 | 键完成修改参 数。
- 例:修改 P05 号参数为 4500。显示如图 22 。
- 注:输入的参数字符数不能超过 **8** 个数字(含小数点,不含符号) 。

| 4 广州数控                                                                                                | 参数                                                                                           |
|----------------------------------------------------------------------------------------------------|----------------------------------------------------------------------------------------------|
| P01<br>P02<br>P03<br>PO <sub>4</sub><br>P05<br>P <sub>06</sub><br><b>PO7</b><br>PO8<br>P <sub>O</sub> | 8000.000<br>-8000.000<br>8000.000<br>-8000.000<br>06000<br>06000<br>00.000<br>00.000<br>1000 |
| Z轴快速                                                                                                  | 4500                                                                                         |
| 编辑                                                                                                    | 刀偏<br>自动<br>诊断<br>手动                                                                         |

图 22 参数内容输入

- $\begin{array}{|c|c|c|c|}\hline \textbf{\textit{t}}&\textbf{\textit{u}}&\textbf{\textit{v}}&\textbf{\textit{v}}&\$ ● 按 Linut 键。显示一个高亮块。 ● 通过键盘输入 4500 。
- 按 <mark>Enter</mark> 键, 即将 P05 的值修改成 4500。
- 注 **1**:在输入数据过程中如果数据输错,可按 键取消并重新输入正确值。
- 注 **2**:如输入数据超过规定范围,输入数据无效,参数内容也不改变。
- **注 3**: 如输完数据后按 <sup>Esc</sup> 键, 输入数据无效。
- 注 **4**:**P13** 号参数最大刀位数(初始值 **004**)修改时,前面不要加"**00**",直接输入个位数。如要改为 **6** 工位 刀架时,直接输入"**6**",不要输入"**006**"。
- 4.6.3 参数的初始化

在第一次接通电源或因某些原因使系统参数被破坏时,可以初始化系统参数,使所有参数设置成系 统内定值,系统内工作区清零。

928TEⅡ 系统初始化具操作步骤如下:

- 同时按住 4 与数字键 ● 朱放开 9 ● 稍后再放开数字键 ● 出现: 1、 CNC PAR P01—P26 DY3 2、 CNC PAR P01—P26 DA98 3、 CLEAR PRO %00—%99 4、 DEBUG
	- 5、 COPY FLASH 290010
	- 0、 ESC PLEASE INPUT
	- 按 1: 表示将配步进驱动的系统参数初始化。
	- 按 2: 表示将配伺服驱动的系统参数初始化。
	- 按 3: 表示删除所有加工程序。
	- 按 4: 表示进入系统开发菜单。
	- 按 5: 表示 FLASH 芯片的复制与校验。
	- 按 0: 表示退出系统编辑菜单。

注:初始化系统后要自动运行必须回到编辑方式重新选择程序,否则不能执行并产生程序准备报警。

## 4.6.4 位参数各位意义的检索及修改

为方便操作,可以将位参数各位的意义用汉字显示在屏幕上,并可直接修改参数各位的内容。

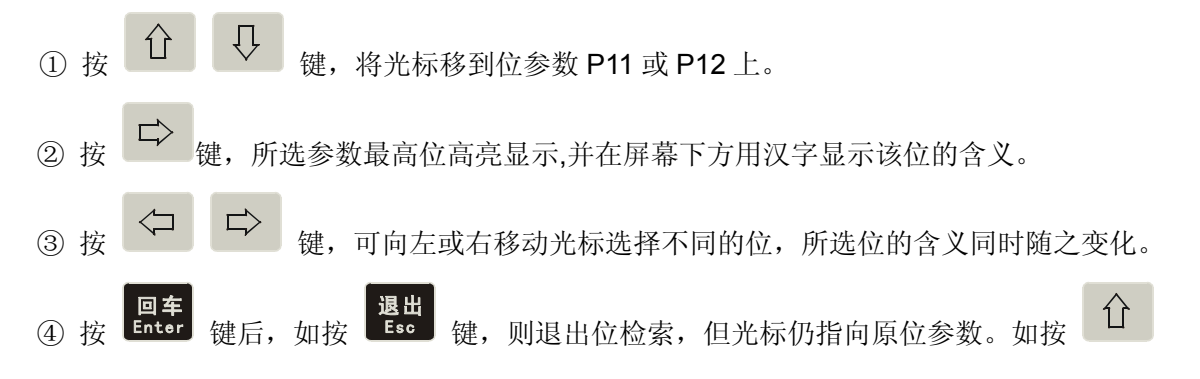

1 等键,输入值有效。但如果此时按 # 後,系统并不保存输入值,输入 无效。

# 4.7 刀偏设置工作方式

本系统设置了 T1~T8 共 8 组刀偏值, 每组刀偏有 Z 轴、X 轴方向两个数据。其中可通过手动对刀 操作自动生成的刀偏组数量和使用的刀具总数相同。其余的刀偏数据只能通过键盘输入。9 号刀偏为回 机械零点后的坐标设定值。在指令中不能使用 T\*9, 否则出现"参数错"报警。

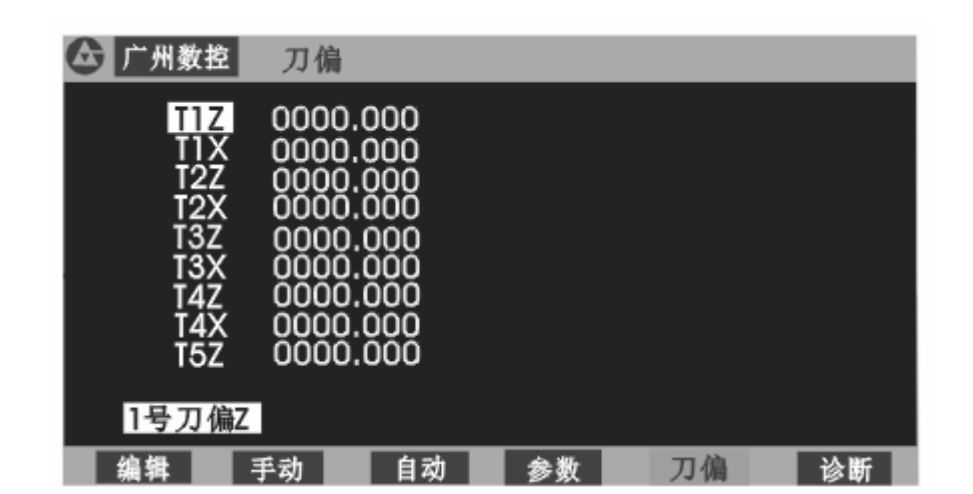

长工作方式选择<br>按工作方式选择 <sup>0FT</sup> 键,进入刀偏设置工作方式,显示如图 23 所示:

# 图 23 刀偏工作方式

4.7.1 刀偏数值的检索

在刀偏工作方式中可以查看每个刀偏值的具体内容。按  $\hat{\Omega} = \overline{\Omega}$  键可以检索前一个或后一个 刀偏值。按 耳 或 三 键可以检索前一页或后一页的刀偏值,每页 9 行。

4.7.2 从键盘输入刀偏数据

从键盘输入刀偏数据的的方式有:绝对输入和相对输入。

## 刀偏数据的绝对输入

- 选择刀偏设置工作方式。
- $\begin{array}{c|c} \text{H} & \text{O} & \text{V} \end{array}$ 键移动高亮显示部份到需要改变的刀偏号上。(在移动的同时,屏幕下方同时 显示当前选中的刀偏号)。
- 输入<br>按 【mut】键屏幕上刀偏号后显示一个高亮块。
- 通过键盘输入刀偏数据。在输入数据过程中,如果数据输入错可按 < 望 键取消并重新输 入正确值。

● 按 国车 键确认, 将输入数据存入当前所选择的刀偏号参数区。

## 刀偏数据的相对输入

- 选择刀偏设置工作方式。
- 用 键,移动高亮显示部份到需要改变的刀偏号上。(在移动的同时,屏幕下 方同时显示当前选中的刀偏号)。
- 者 本 <mark>輸入</mark><br>按 <sup>[nput</sup>] 键屏幕上刀偏号后显示一个高亮块。
- 通过键盘输入数据。在输入数据过程中, 如果数据输错, 可按 < → 键取消并重新输入正确

位。按 改写<br>值。按 <sup>Rey</sup> 键, 系统将把输入数据与所选参数的原数值进行运算。若输入数据为正, 则系统 将输入数据与所选参数的原数值相加作为结果存入参数区。若输入数据为负,则系统将输入数据 与所选参数的原数值相减作为结果存入当前刀号对应的刀偏号参数区。

## 4.8 诊断

本数控系统设置了自诊断功能,可显示输入/输出接口中外部信号的状态及主轴转速等。按工作方
——<br>式选择 <sup>168</sup> 键 ,进入诊断方式。诊断方式显示如图 24 所示:

| (4) 广州数控     | 诊断         |            |                 |      |            |      |                |            |    |
|--------------|------------|------------|-----------------|------|------------|------|----------------|------------|----|
| 1            | <b>DEZ</b> | <b>DEX</b> | <b>SHL</b>      | TPS  | Τ4         | Τ3   | T <sub>2</sub> | TI         |    |
| 输入           | 1          | 1          | 1               | 1    | 1          | 1    | 1              |            |    |
| 2            | <b>ALZ</b> | <b>ALX</b> | U12             | U11  | -LT        | LT   | PCZ            | <b>PCX</b> |    |
|              |            |            |                 | 1    | 1          |      |                |            |    |
| ı            | tzl        | TFL        | MO <sub>3</sub> | M04  | M05        | MO8  | MO9 MSP        |            |    |
| 输出           | 0          | 0          | 0               | ٥    | 0          | 0    | 0              | 0          |    |
| 2            | <b>M10</b> | <b>SO4</b> | <b>M11</b>      | \$03 | <b>U02</b> | \$02 | UO1            | <b>SO1</b> |    |
|              | ٥          | 0          | 0               | 0    | 0          | 0    | 0              | 1          |    |
| 主轴转速<br>0000 |            |            |                 |      |            |      |                |            |    |
|              | 手动         |            | 自动              |      | AV         |      | 刀偏             |            | 诊断 |

图 24 诊断方式显示画面

## 注:当参数 **P11** 的 **Bit3** 位设置为 **0**(即不检测主轴编码器)时上图中编码器线数不显示。若没有安装主轴编码器或没 有启动主轴,屏幕显示编码器线数**=0000** 。按其他任一方式键退出。

## 4.8.1 输入接口诊断说明

输入 1:

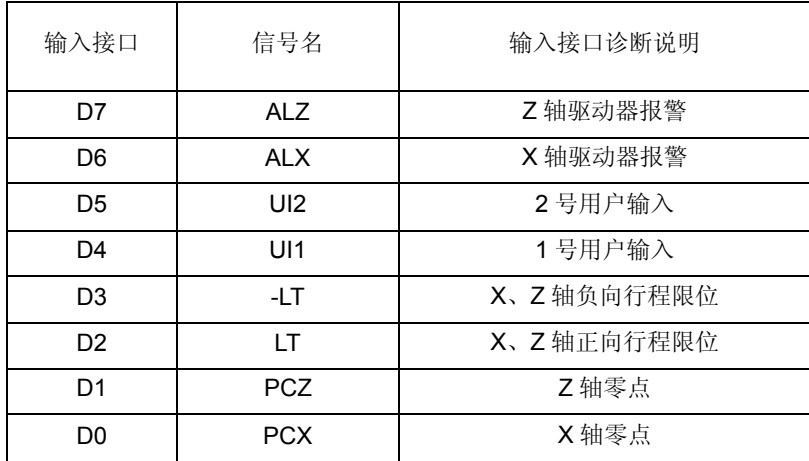

输入 2:

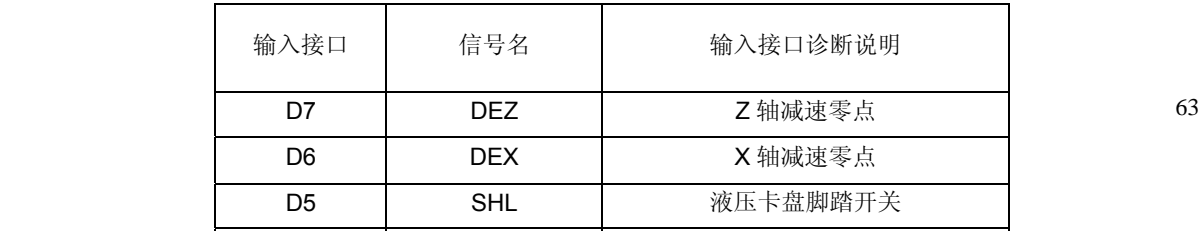

注**1 :** 在输入接口诊断的显示中,当某一个外部信号有效时,对应的位显示为 **0**,外部信号无效时应显示为 **1**。

- 注**2 :** 输入接口信号诊断一直在循环进行,随时显示当前信号状态。
- 注**3 :** 按任意键退出诊断方式转入相应的其他工作方式。
- 注**4 : GSK928TE**Ⅱ电动刀架的标准配置为 **4** 工位。按照特定的编码方式,可以扩展到 **6**~**8** 工位电动刀架。此 时 **T5**—**T8** 的编码如下:(详细连接方法参阅本手册连接部分)  **T5=T1+T3 T6=T2+T3 T7=T1+T2 T8=T1+T4**

## 4.8.2 输出接口诊断显示

输出诊断各位定义如下(按从左到右顺序排列 D7—D0)

输出 1:

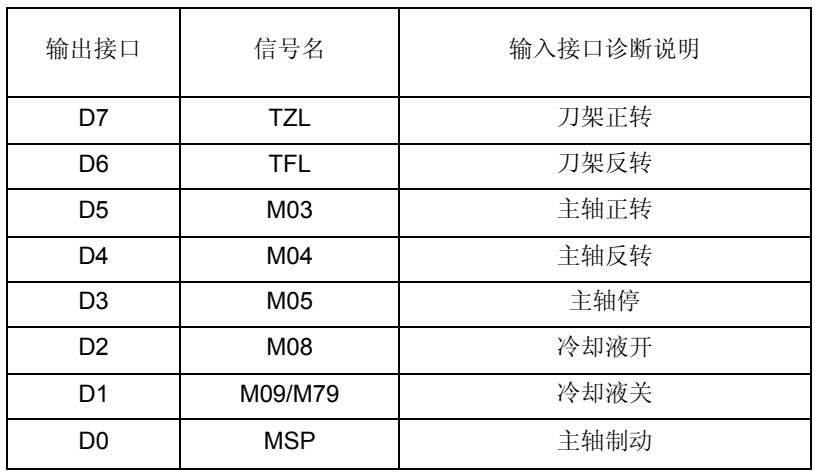

输出2:

64

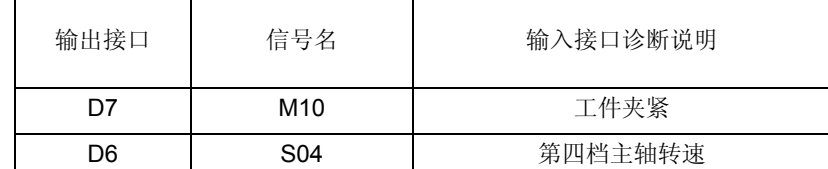

注 **1**:输出接口诊断中各位显示为 **1** 时,相应位输出有效。显示为 **0** 时相应位输出无效。

## 注 **2**:输出接口诊断显示为当前各输出位保持状态。若信号为脉冲,则该位虽然已输出有效,但仍显示为 **0**。

注 **3**:按翻页键进行诊断输入—输出的切换。

## 注 **4**:按方式选择键转入其他工作方式。

4.8.3 编码器—主轴编码器及主轴转速测试

当参数 P11 的 Bit3 位设置成 1 时, 进入诊断方式, 系统可以检测并显示主轴编码器每转脉冲数, 并根椐检测结果自动设置 P11 参数中的编码器线数 LINE 位。如图 24 显示。其中:主轴转速表示当 前主轴实际转速。(单位:转/分)

编码器线数表示所用编码器每转脉冲数。

**● 参数 P11** 的 Bit3 位可以确定诊断方式中是否检测及显示主轴编码器线数。

● 编码器诊断必须在安装主轴编码器且启动主轴时才能显示出实际值。否则系统提示: 编码器信号错

● 主轴编码器应与主轴同步旋转。即主轴旋转一圈,编码器也旋转一圈。否则,检测出的主 轴转速与实际值不相符。

在手动工作方式中也可以检测主轴编码器的线数,但不能自动设置 P11 参数的 LINE 位。

在手动方式中按 键,即开始检测并显示主轴编码器的线数。检测过程一直循环进行,直到有其 他键按下,退出检测。

● 自动测试主轴编码器线数的功能

如果将 P11 位参数(1)的"诊断主轴编码器"设置为"1", 那么在诊断菜单中, 系统将自 动测试主轴编码器线数,并对 P11 位参数⑴的"编码器线数"进行自动设置。

如果系统检测到编码器线数为 1200 线,则自动将 P11 位参数⑴的"编码器线数"设置为"0"。 如果系统检测到编码器线数为 1024 线,则自动将 P11 位参数(1)的"编码器线数"设置为"1"。 如果系统检测到编码器线数既不是 1024 线, 也不是 1200 线, 则位参数保持不变。

## 4.8.4 机床辅助功能控制

在诊断方式中可以通过操作系统面板上的辅助功能按键来执行机床辅助功能,但不能用输入指令的 方式来执行机床辅助功能。

- $\mathbb{D}$ 按 <sup>整理 </sup>键, 主轴正转, LED 指示灯亮, 输出 1 中的 M3 对应位显示 1, M5 对应位显示 0。
- 按 <sup>笔解止</sup> 键, 主轴停止, LED 指示灯灭, 输出 1 中的 M3/M4 对应位显示 0, M5 对应位显示 1。
- 按 <sup>键。</sup><br>按 <sup>键键</sup> 键,主轴反转,LED 指示灯亮,输出 1 中的 M4 对应位显示 1,M5 对应位显示 0。
- 按<sup>章,</sup> 这, 冷却液在开/关之间切换一次。冷却液开时, LED 指示灯亮, 输出 1 中 M8 对应位 置显示 1,M9 对应位置显示 0;冷却液关时,LED 指示灯灭,输出 1 中 M8 对应 位置显示 0,M9 对应位置显示 1。
- 按 <sup>100</sup><br>按 <sup>1004</sup> 键, 主轴电机在 S1~S4 或 S0~S15 (根据参数 P11 的 Bit4 的设置不同而定) 之间循 环执行,输出 2 中 S01~S04 对应位置有相应的显示。
- 按 键,刀架换到下一刀位,并在输入 1 中 T4~T1 的相应位置显示刀位状态。

4.9 急停及行程限位等报警

**GSK928TE**Ⅱ数控系统设置了一套较完善的保护措施,以保护操作者的安全,防止机床受损。

#### 4.9.1 急停

系统输入接口中有外接急停输入端,用户应在机床面板上红色蘑菇头急停开关的<mark>常闭触点</mark>与急停 输入端相连。在紧急情况下按下<mark>急停开关</mark>,系统进入急停状态。停止所有进给,主轴、冷却等全部开 关量控制置为输出无效,屏幕闪烁显示如图 25。

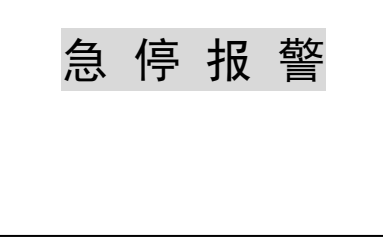

#### 图 25 急停报警

急停条件解除后,将急停开关按开关上箭头方向顺时针旋转,急停开关自行抬起。再按系统键盘上 任意键,系统退出急停状态返回到急停之前的工作方式。若系统没有外接急停按钮,应将急停输入端对 0V 短接,否则系统不能正常工作。

## 4.9.2 行程限位开关报警

对安装有行程限位开关的机床,系统可以检查行程限位开关。当拖板移动压下行程限位开关时,停 止进给但不关闭其他辅助功能,程序停止运行。并在屏幕右上角显示出相应轴的限位报警信息。

当产生行程限位开关报警后,可选择手动工作方式,按与限位方向相反的手动进给键,即可以退出 行程限位,屏幕上行程限位开关报警自动消失。

#### 4.9.3 驱动器报警

当驱动器的报警输出信号接入到数控系统并产生驱动器报警时,系统自动切断所有进给,并在屏幕 右上角提示 **X** 轴驱动报警 或 **Z** 轴驱动报警 。程序停止运行并关闭所有输出信号。此时应检查驱 动器及相关部份,排除故障重新上电。

## 4.9.4 其他报警

当数控系统产生其他报警时,都会在屏幕上用汉字提示,此时可根据所提示的内容并按照本手册中 的处理办法作相应处理。

4.10 功放开关控制

在所有非运动状态,连续按两次 <sup>删除</sup> 键,功放关闭,电机处于自由状态。在功放关闭状态按一

**删除**<br>次 <sup>101</sup> 键, 功放打开, 电机处于锁定状态(在编辑程序内容时功放开关无效)。

# 编 程 篇

## 第一章 编程概要

数控机床的自动加工过程,就是按照事先编写好的零件程序自动运行的过程。所谓编 程,就是根据加工零件的图纸和工艺要求,把它用数控语言描述出来,编制成零件的加工 程序。

本篇主要说明本数控系统加工程序的指令含义及编制方式,在编制程序之前,请先详细阅读本篇内 容。

## **1.1** 坐标轴及其运动方向的定义

 本系统按照 GB/T 19660—2005/ISO 841:2001 《工业自动化与集成机床数值控制坐标轴和 运动命名》中关于普通车床的坐标和命名,定义了系统的控制轴及运动。本系统对可控制的两个坐标轴 定义为 **X** 、**Z** 轴,两个坐标轴相互垂直构成 **X**—**Z** 平面直角坐标系.如图 1:

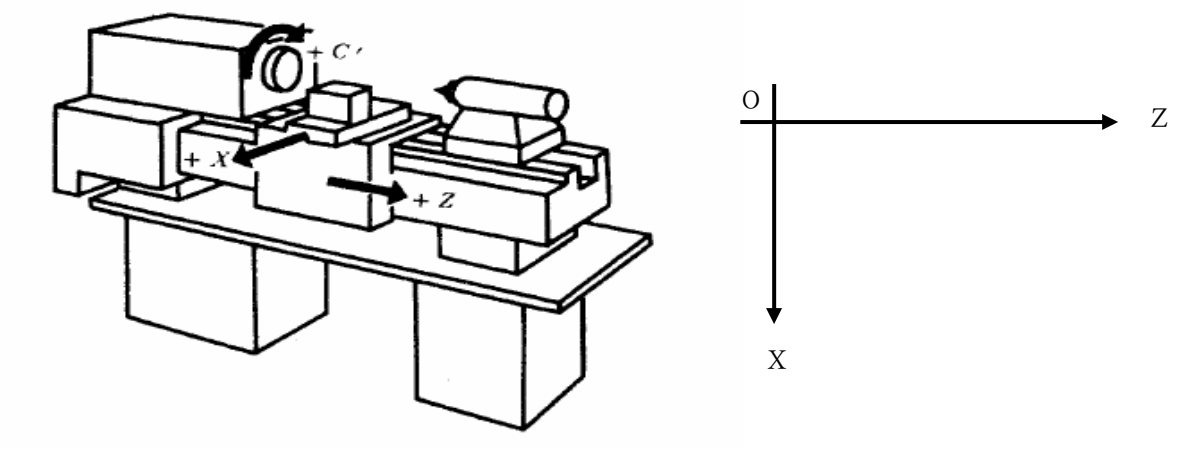

图 1. X—Z 直角坐标系

X 坐标:X 坐标定义为与主轴旋转中心线相垂直,X 正方向为刀具离开主轴旋转中心方向。 Z 坐标: Z 坐标定义为与主轴旋转中心线重合, Z 正方向为刀具远离主轴箱方向。

## 1.2 机械原点(机床原点)

机械原点(机床原点)为机床上固定位置的一点,通常数控车床的机械原点设置在 X 轴和 Z 轴的 正方向最大行程处,并安装相应的机械原点开关和撞块,如果机床上没有安装机械原点开关和撞块,请 不要使用本系统中回机械原点功能, 或将 P12 参数的 Bit7 设置成 0。

## 1.3 编程坐标

本系统编程可用绝对坐标(X、Z 字段), 相对坐标(I、W 字段)或混合坐标(X/W、II/Z 字段)进 行编程。对于 X 轴坐标,本系统使用直径编程(所有 X 轴方向的尺寸和参数均用直径量表示)。

## 1.3.1 绝对坐标值

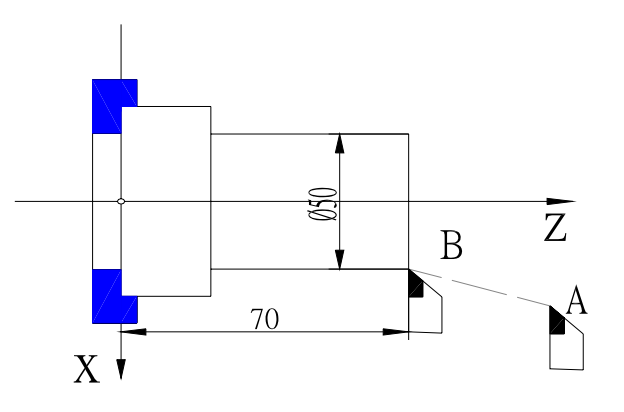

绝对坐标值是距坐标系原点的距离,也即是刀具移动终点的坐标位置,如图 2:

图 2 绝对坐标值

刀具从 A 点移动到 B 点, 用 B 点坐标值表示。其指令如下 X 50 Z 70 。

### 1.3.2 相对坐标值

相对坐标值是前一个位置到后一个位置的距离,即刀具实际移动的距离,如图 3:

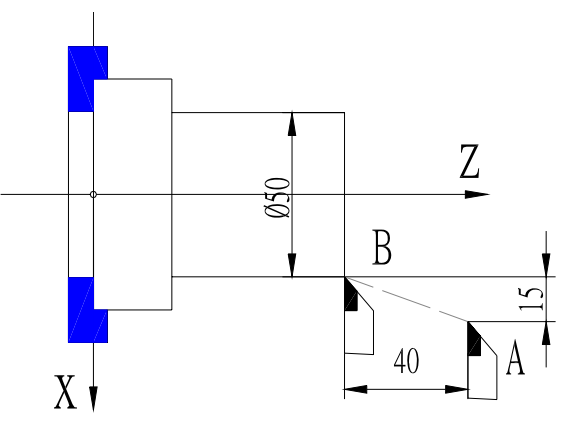

图 3 相对坐标值

刀具从 A 点移动到 B 点用相对坐标表示指令如下:U -30 W -40 (X 方向为直径编程)。

## 1.3.3 混合坐标值

根据编程中的计算方便以及编程者的习惯,系统允许相对坐标和绝对坐标混合使用。但应注意同 一个程序段中,同一坐标轴只能用一种表示方法,即可以使用 X、W 或 U、Z 表示,而不能使用 X、 U 或 Z、 W 。刀具从图 3 中 A 点移动到 B 点 X 使用绝对坐标,Z 使用相对坐标指令如下: X50 W  $-40$  。

## 1.4 工件坐标系

工件坐标系就是以工件上某一点作为坐标原点建立的坐标系。工件坐标系的坐标轴,分别与 X、Z

轴平行且方向相同。

 工件坐标系一旦建立,以后编程的所有绝对坐标值都是在工件坐标系中的坐标值。一般情况下,工 件坐标系的 Z 轴设定在工件的旋转中心上。

在编程时根据实际情况,选定工件坐标系原点也即是工件图纸上的编程原点和数控系统指令的坐标 原点。通过设置工件坐标即可建立工件坐标系。

## 1.5 参考点

 参考点即是操作者自己确定的一个安全、方便的位置。机床上的任何位置都可以设置成参考点。通 常是将参考点设定在一个安全的位置。

参考点一旦确定,在手动与自动运行方式中,都可以使用回参考点功能使刀具回到参考点。即使断 电,参考点仍然记忆有效。但如果使用步进电机,则可能会因为步进电机重新上电因电机抖动而产生微 小误差,为保证精度应执行一次回参考点操作。

在数控系统第一次通电初始化后,没有设置程序参考点的情况下,参考点自动设置成 X=150  $Z=150$ .

# 第二章 程序结构

 为使机床能按要求运动而编写的 **CNC** 指令集合称之为程序,数控系统按指令顺序使刀具沿直线圆 弧运动或使主轴启动停止,冷却液开关等,程序中的指令顺序就是按工件工艺要求的顺序而编制的。

### 2.1 字符

字符是构成程序的最基本的元素。本系统字符包括英文字母,数字和一些符号。

- z 英文字母是每一个指令或数据的地址符,共有 17 个:**D E F G I K L M N P R S T U W X Z**
- z 数字是每个地址符的具体数据: **0**,**1**,**2**,**3**,**4**,**5**,**6**,**7**,**8**,**9**
- **符号: % .**

**%** :仅作为程序号的开始符

- —:表示负的数据
- **.** :表示小数点

地址符定义及数据范围如下表所示

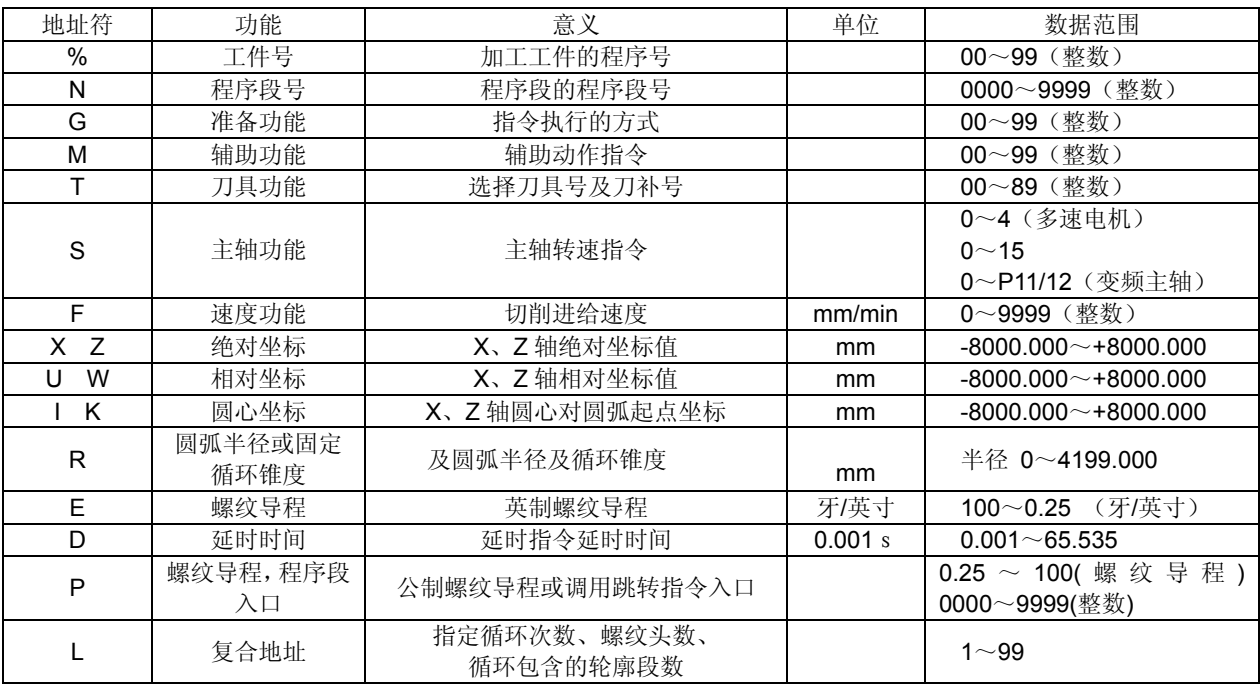

## 2.2 字段

字段是由一个地址符和其后所带的数字构成。如 N0100 X12.8 W-23.45 等。

- 每一个字段必须有一个地址符(英文字母)和数字符串。
- z 数字符串的无效 0 可以省去。
- 指今前导 0,可以省夫。如 G00 可以写成 G0。
- z 数字的正号可以省去,但负号不能省略。

72

## 2.3 程序段号

 程序段号是由字符 N 后带四位整数构成,在编辑时由系统自动产生但可以修改(范围: 0000-9999)。

## 2.4 程序段

一个程序段由程序段号和若干字段组成。每个程序段最多可包含 255 个字符(包括字段之间的空 格)。程序段的程序段号是必需的,由系统自动产生,但可以在编辑状态下修改。

下面是一个完整的程序段示例:

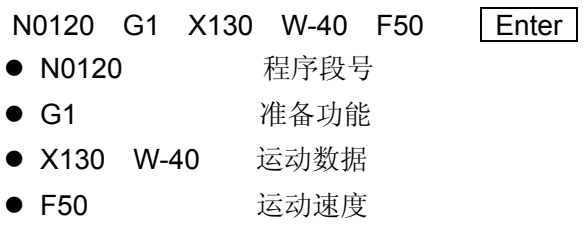

z Enter 程序段结束,在屏幕上不显示,但每个程序都是以按 作为结束。

## 注 **1**:程序段中每个字段之间都由空格分开**,**在输入时系统会自动产生**.**但在编辑过程中无法区分时必须由操作者输入, 以保证程序的完整性。

注 **2**:字段在程序段中的位置可以任意放置。

## 2.5 程序的构成

 把实现加工过程中一个或几个工艺动作的指令排列起来构成一个程序段。按加工工艺顺序排列的多 个程序段构成一个加工程序。为识别各程序段所加的编号称之为程序段号(也可称为行号)。为识别各 个不同的程序而加的编号称之为程序名(或文件名)。

 每个加工程序由一个程序号和若干个程序段组成,每个程序最大有 9999 个程序段。 程序段号由字母 N 带四位整数构成。程序号由 % 带二位整数构成。

# 第三章 指令代码及其功能

本章详细介绍 **GSK928TE**Ⅱ系统中所有指令代码的功能及其使用方法。

## 3.1 G 功能 — 准备功能

 G 功能定义为机床的运动方式,由字符 G 及后面两位数字构成,**GSK928TE**Ⅱ系统所用 G 功能代 码如下表所示:

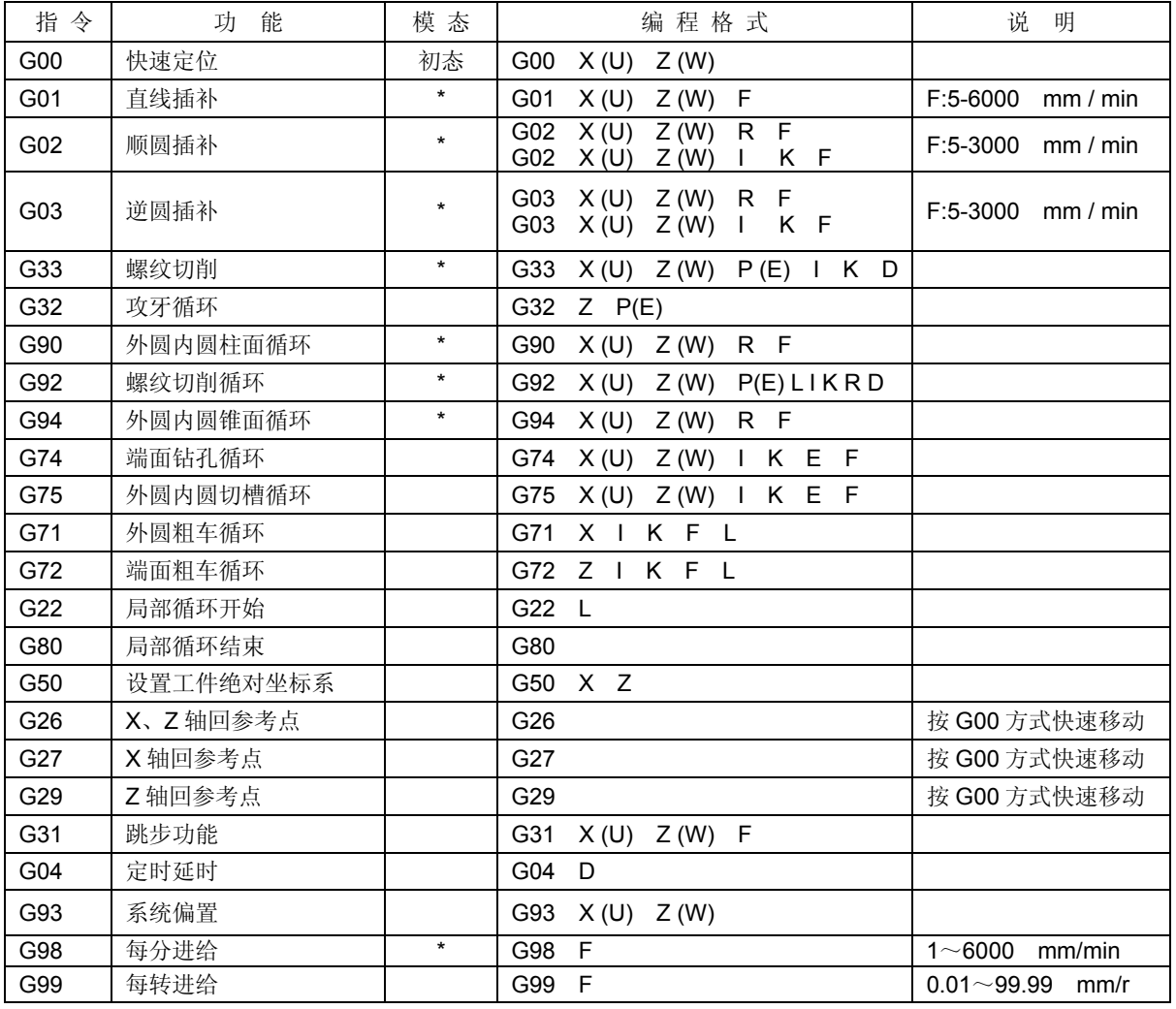

注 **1**:表中带 **\***指令为模态指令,即在没有指定其它 **G** 指令的情况下一直有效。

注 **2**:表中指令在每个程序段只能有一个 **G04** 之外的 **G** 代码,仅 **G04** 指令可和其它 **G** 代码在同一程序段中 出现。

注 **3**:通电及复位时系统处于 **G00**,**G98** 状态。

3.1.1 G00 — 快速定位

## 指令格式:**G00 X**(**U**) **Z**(**W**)**;**

**G00** 指令使刀具以快速移动速度移动到指定位置。其中 X (U) Z (W) 为指定点坐标值。

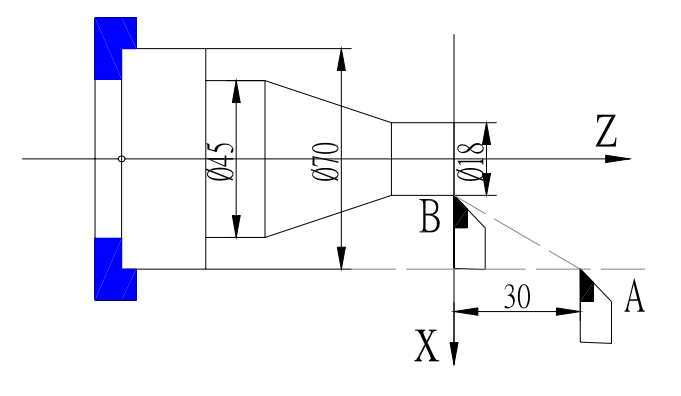

图 4 G00 快速定位

例:以 G00 方式从A点移动到B点。如图 4: 绝对编程:

N0010 G00 X18 Z0 ;

相对编程:

N0100 G00 U52 W-30 ;

在 G00 中同时指令 X Z 轴时, X, Z 轴按向各自的最高速度及加速度同时独立运行, 互不影响。 任何一轴到位自动停止运行,另一轴继续移动直到指令位置。如换刀及刀补指令与 G00 指令在同一程 序段中时,刀补值与 G00 的移动值合并执行,以提高工作效率,故当有换刀及刀补时尽量与 **G00** 指令

## 同处一程序段。

G00 指令可以单独定义 X 或 Z 轴。 G00 的运行速度由参数 **P05/P06** 设定,受快速倍率的控制。

## **Z** 轴实际快速速度 = **P05** ×快速倍率

## **X** 轴实际快速速度 = **P06** ×快速倍率

机床实际能达到的最高速度应视机床的实际状况及配套的电机而定。详细参数请参考机床制造厂的 说明书。

G00 是模态指令,下一段相同时可省略不写。

G00 可以简写成 G0, G0 与 G00 等效。

## 指令 **X**、**Z** 轴同时移动时应特别注意刀具的位置是否在安全区域,以避免撞刀。

3.1.2 G01 — 直线插补

## 指令格式**:** G01 X(U) Z(W) F ;

G01 指令使刀具按设定速度沿当前点到 X (U) , Z (W) 指定点的连线同时到达指定的终点位置。其中 X(U) Z(W)为指定的终点坐标。F-进给速度。单位:mm / min

编 程 篇 第三章 指令代码及其功能

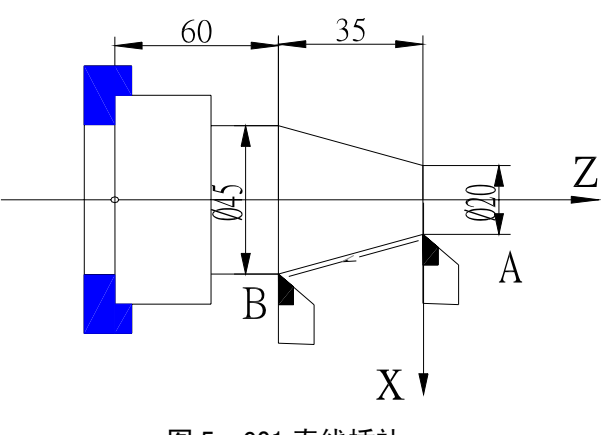

图 5 G01 直线插补

以 G01 方式从 A 点移动到 B 点,速度为 150mm/min。如图 5: 绝对编程: N0100 G01 X45 Z-35 F150 ; 相对编程: N0100 G01 U25 W-35 F150 ;

G01 指令也可以单独定义 X 或 Z 轴的运动。

G01 指令的移动速度由 F 指定的值设定并受进给倍率控制,F 值也是模态值,不改变时可以省略。

## 实际进给速度 = **F ×** 进给倍率

G01 指令是模态指令,下段相同时可省略。 G01 可写成 G1, G1 与 G01 等效。

3.1.3 G02 G03 — 圆弧插补

指令格式: G02 X(U) Z(W) I K F ; 圆心坐标编程 G03 X (U) Z (W) I K F ; 或 G02 X (U) Z (W) R F ; 半径编程 G03 X (U) Z (W) R F ;

指令中字段说明:

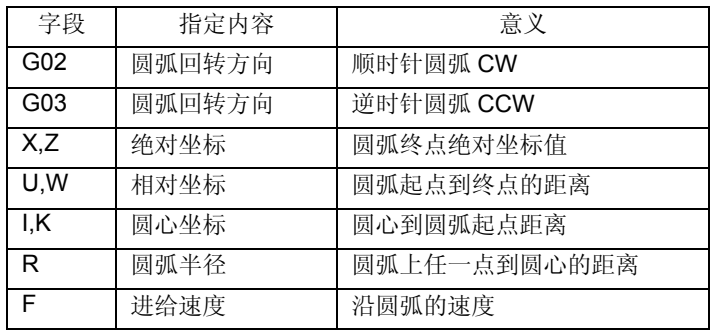

G02、G03 指令可使刀具以设定速度按规定的圆弧轨迹运动,G02 为顺时针圆弧,G03 为逆时针 圆弧。本系统定义的圆弧方向是以圆心为参考点: 顺时针方向为 **G02**,逆时针方向为 **G03**。

如图 6 所示:

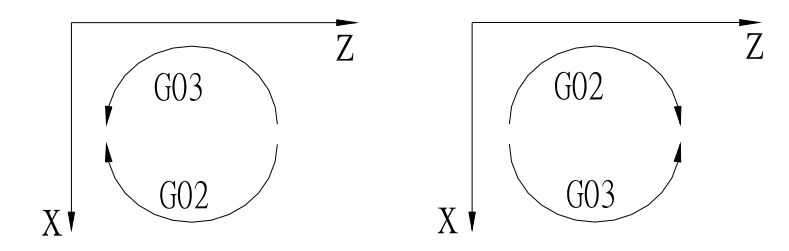

图 6a G2/G03 Z 负方向 图 6b G02/G03 Z 正方向

地址 X, Z 或 U, W 指定圆弧终点位置。可用绝对或相对坐标表示.相对坐标是从圆弧的起点到终 点的距离。

 地址 **I**,**K** 指定圆弧的圆心坐标。**I**、**K** 分别对应 **X**、**Z** 轴,以起点为原点指向圆心的矢量。I 为 X 轴 上分量(需用直径表示),K 为 Z 轴上的分量,**I**、**K** 方向与 **X**,**Z** 轴正方向相同时取正值,否则取负值。如 图 7 所示:

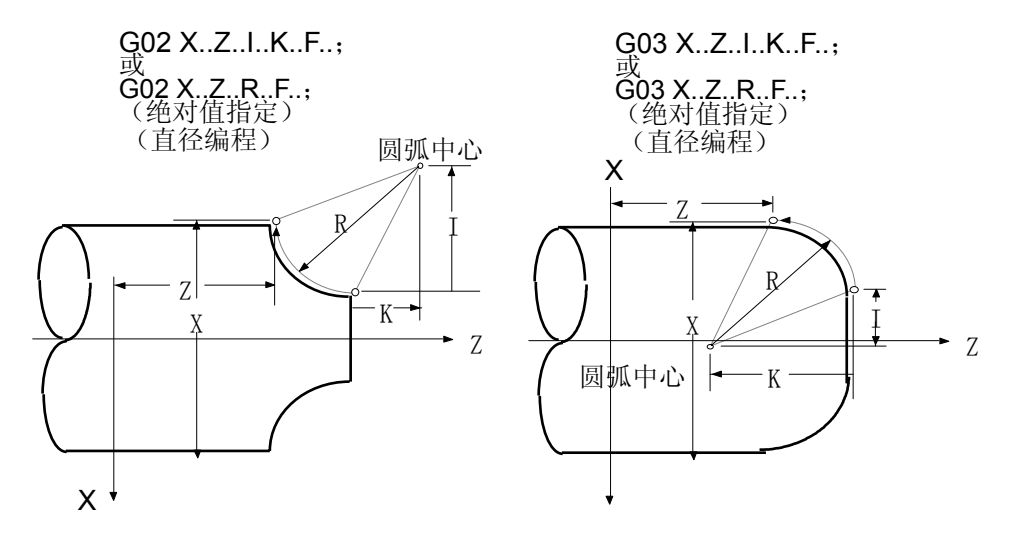

图 7 圆心坐标定义

 **I** 的取值为直径量表示**,**一般根据图纸计算出来是半径值。在编程时应乘以 **2** 后输入。

在不使用 **I**、**K** 编程时,可使用半径 **R** 值编程。

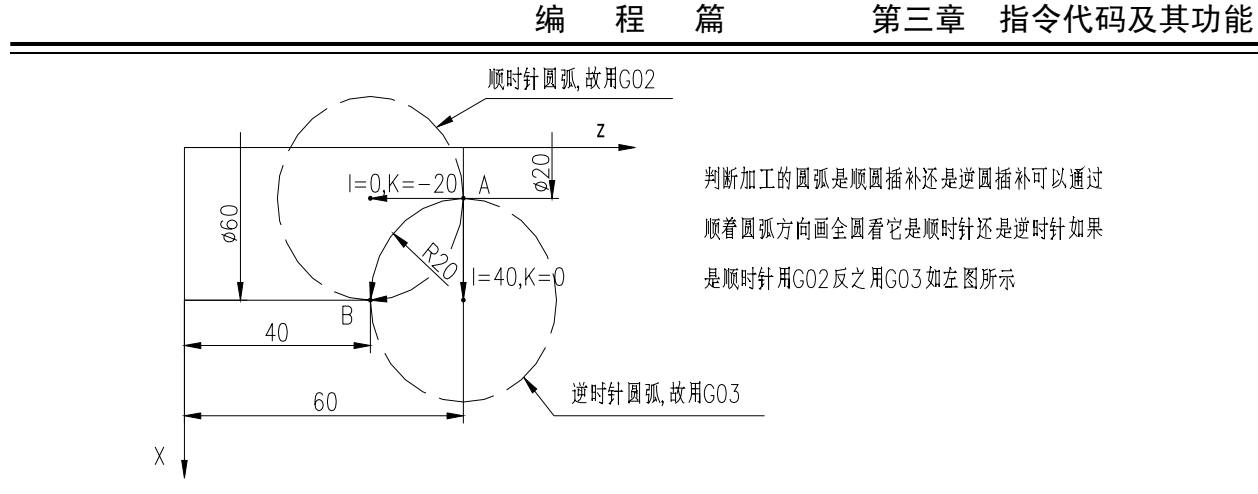

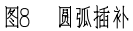

从 A 点到 B 点的顺圆插补,进给速度为 100mm / min。如图 8:

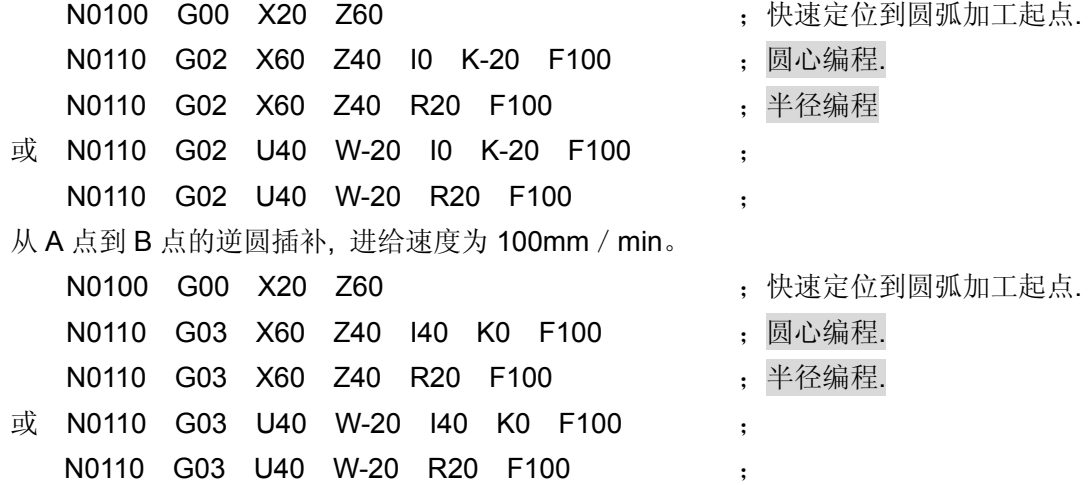

注 **1**:最大圆弧半径 **R** 不能大于 **4199mm**,否则系统不能保证其正确性。

注 **2**:采用 **K**、**I** 编程时,系统将对当前点坐标**(**起点**)**、终点坐标和圆心坐标进行验证;如果终点不在圆上,**Z** 方向的误 差**>0.05 mm** 或 **X** 方向的误差**>0.1 mm** 时,系统将作出报警提示: "数据不兼容" 。如果起点到终点的弧度大 于 **180**°,系统将作出报警提示:"超出限度"。

注 **3**:采用 **R** 编程时,如果直径 **2R** 小于当前点**(**起点**)**到终点的距离,系统将作出报警提示:"数据不兼容"。

 $Z_{\rm i}$ В  $X<sub>1</sub>$ 

**GGSK928TE**Ⅱ车床数控系统 使用手册

编程示例:

绝对编程: N0000 G0 X18 Z0 ; N0010 G03 X30 Z-15 R20 F100 ;

相对编程: N0000 G0 X18 Z0 ; N0010 G03 U12 W-15 R20 F100 ;

3.1.4 G33 — 螺纹切削

指令格式: G33 X (U) Z (W) P (E) K I D;

- 其中: X (U) Z (W) ——螺纹终点的绝对 / 相对坐标。(省略 X 时为直螺纹)
	- P —— 公制螺纹导程。P 在此指令中没有符号。(单位:mm 范围:0.25-100mm)
	- E —— 英制螺纹导程。(单位:牙/英寸 范围:100-0.25 牙/英寸)
	- K —— 螺纹退尾起始点距螺纹终点在 Z 方向的长度。(单位:mm 省略时无退尾) 加工中直螺纹 K>0 时,螺纹退尾时 X 轴向正方向移动, K<0 时,螺纹退尾时 X 轴向 负方向移动,锥螺纹加工中 K 的符号必须与 X 的移动方向相同。
	- I —— 螺纹退尾时 X 方向的移动总量(直径值)单位 mm。有 K 值但省略 I 时, 系统默认为 I=2×K 即 45°退尾。I 不能为负值。

D ——表示旋进深度。(单位:mm )

若有 G04 共段时, D 参数表示延时时间。若无 K 字段, 则不能有 D 字段, 否则提示 "非 法参数"。K=0 时, I、D 无效。加工锥度螺纹时不可使用旋进功能, 即不能有 D 字段, 否则提示"非法参数"。

G33 指令可以加工公英制等螺距的直螺纹、锥螺纹,内螺纹、外螺纹等常用螺纹。

当 G33 指令中 X(U) 坐标值非零时表示加工锥螺纹。在主轴正转情况下,正方向切削为右旋 螺纹。负方向切削为左旋螺纹,主轴反转时则相反。

图 9 :G33 螺纹加工图

1、G33 轴向直螺纹:如下图 9-1

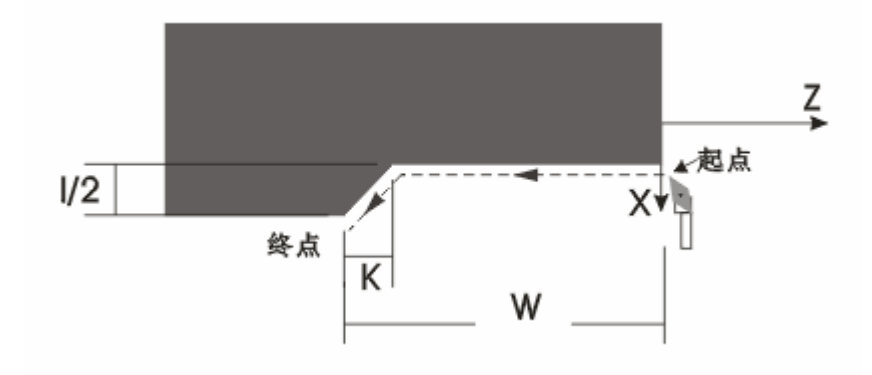

K 的符号决定退尾的方向; K 省略无退尾; 无 I 则 I=2K。

- 例: G00 Z100 X100 G33 W-40 K3 I5 P2 终点(Z60, X105)
- 2、G33 轴向旋进直螺纹:如下图 9-2

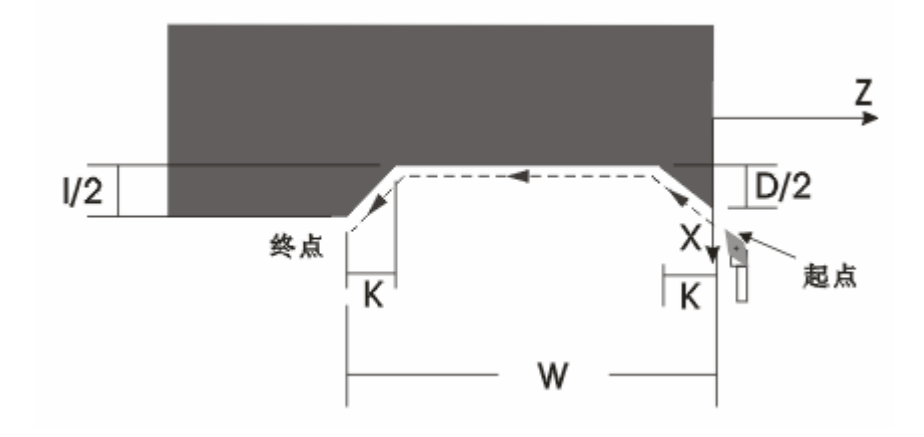

K 的符号决定旋进和退尾的方向; K 不可省略; 无 I 则 I=2K。

例: G00 Z100 X100 G33 W-40 K3 I5 D4.4 P2 终点(Z60, X100.60)

3、G33 轴向锥螺纹: (≤45°, U/2≤W) 如下图 9-3

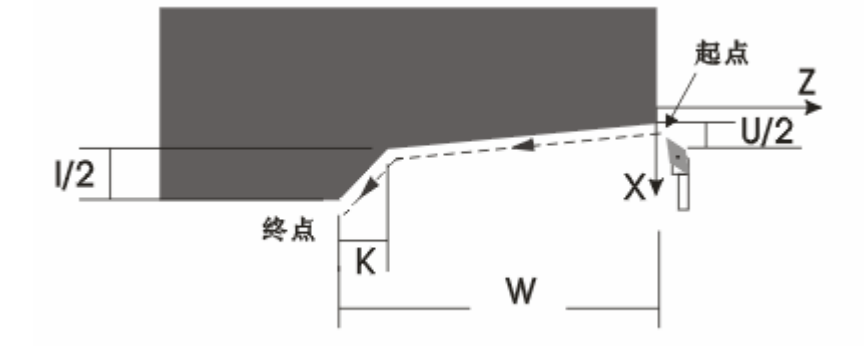

U 的符号决定退尾的方向; K 的符号不起作用; 不可旋进; 无 I 则 I=2K。

- 例: G00 Z100 X20 G33 W-40 K3 I5 U6.2 P2 终点(Z60, X31.20)
- 4、G33 端面锥螺纹:(>45°,U/2>W) 如下图 9-4

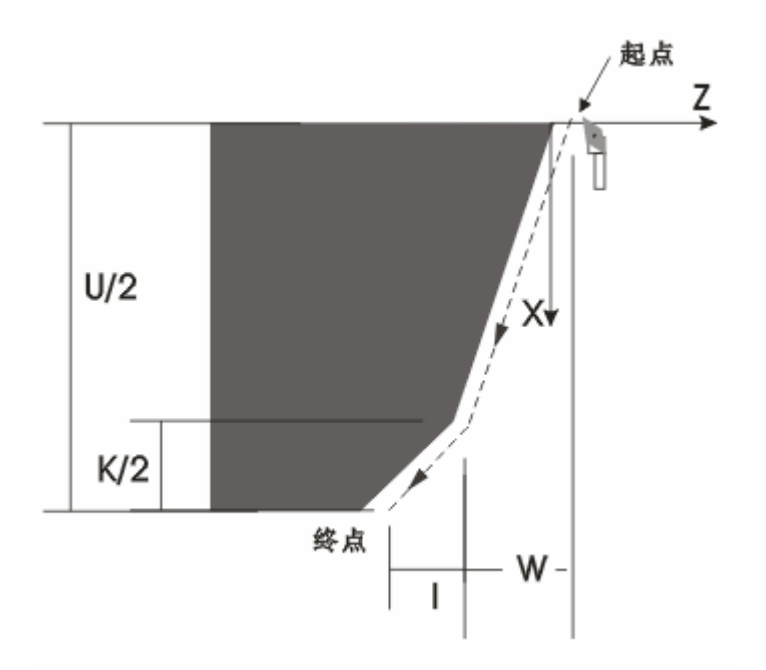

W 的符号决定退尾的方向; K 的符号不起作用; 不可旋进; 无 I 则 I=K/2。

例: G00 Z100 X20 G33 W-8.3 K3 I1.6 U20.7 P2 终点(Z90.10, X40.70)

5、G33 端面直螺纹:如下图 9-5

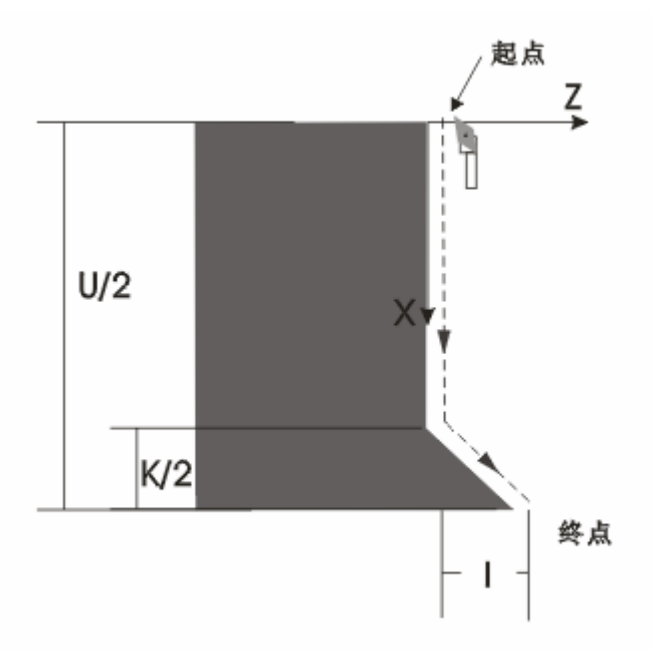

K 的符号决定退尾的方向; K 省略无退尾; 无 I 则 I=K/2; 例: G00 Z100 X20 G33 K3 I1.6 U20.7 P2 终点(Z101.60, X40.70)

6、G33 端面旋进螺纹:如下图 9-6

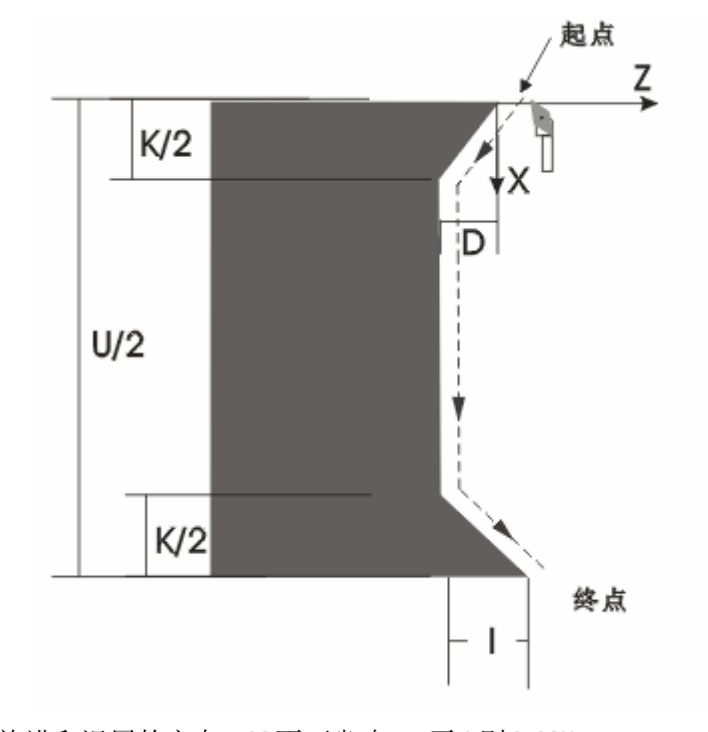

K 的符号决定旋进和退尾的方向; K 不可省略;; 无 I 则 I=K/2。 例:G00 Z100 X20 G33 K3 I1.6 D1.8 U20.7 P2 终点(Z99.80, X40.70)

82 一般加工螺纹时从粗车到精车同一轨迹要进行多次螺纹切削。因为螺纹切削开始是从检测到主 轴编码器的一转信号后才开始的,因此进行多次螺纹切削零件圆周上的切削点是仍是相同的,但必须保

证主轴转速不变,当主轴转速发生变化时螺纹会产生少许误差。

螺纹加工需要与主轴速度相适应。主轴转速过高会因系统响应不上使螺纹乱牙。推荐主轴转速应 满足下式: N × P ≤ 3000

其中: N - 转速 (单位: 转/分)最高转速小于 2000 转/分。

P - 螺纹导程 (单位: mm) 英制螺纹时将其换算成公制单位计算。

在螺纹切削开始及结束部份,一般由于升降速的原因,会出现导程不正确部份,考虑此因素影响, 指令螺纹长度时应比实际需要的螺纹长度要长些。一般情况下,升速长度 > 1.3 mm。

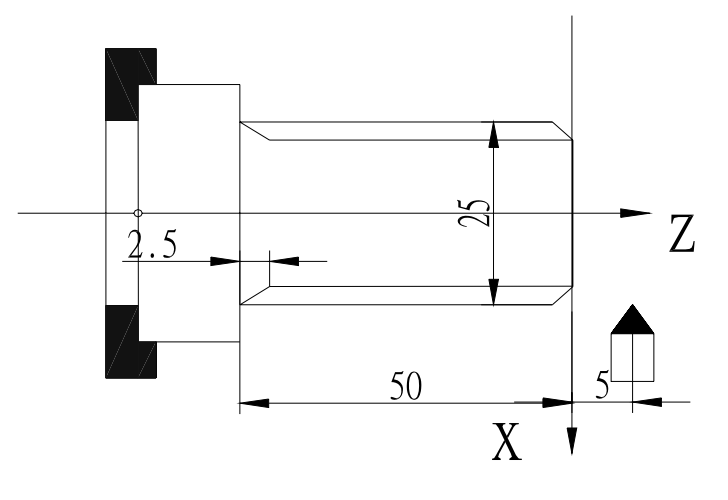

图 10 螺纹切削

例: 螺纹导程 2mm 切深 2.5mm (直径值, 分两次切入)。如图 10:

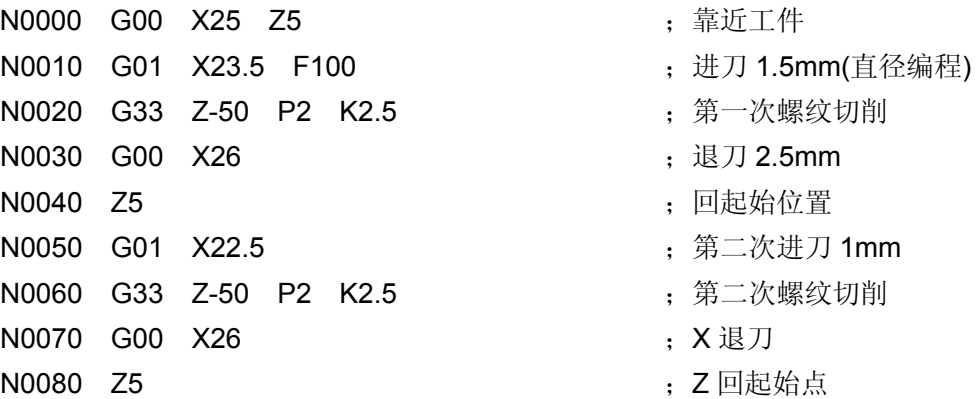

注 **1**:螺纹切削过程中,进给保持键无效,进给倍率无效。

- 注 **2**:螺纹切削过程中,主轴停止,进给随之停止。
- 注 **3**:螺纹切削必须配置 **1200** 线或 **1024** 线光电编码器并使编码器与主轴同步旋转,编码器线数选择必须与实际安装的 编码器线数相同**,**当编码器为 **1200** 线时参数 **P11** 的 **Bit4** 应设置为 **0**,当编码器为 **1024** 线时参数 **P11** 的 **Bit4** 应 设置为 **1**,若 **Bit4** 设置错误则加工螺纹时螺距会不正确。
- 注 **4**:对于带退尾的螺纹,主轴转速、螺距,**X** 轴加速时间,**X** 轴的起始速度,程序中 **I/K** 的比值对螺纹的退尾长度都 有影响,转速越高螺距越大,**X** 轴加速时间越大,**X** 轴起始速度越低,**I/K** 比值越小螺纹的退尾长度越长,反之螺 纹退尾长度就越短。相对而言 **I/K** 的比值对螺纹的退尾长度影响较大。
- 注 5: 前一个程序段为螺纹切削指令,且现在程序段也是螺纹切削指令在切削开始时,不检测螺头信号(每转一个)直 接开始移动。
	- 如:**G33 W-20 P3**;螺纹切削检测一转信号。
		- **G33 W-30 P2**;螺纹切削不检测一转信号。

## 3.1.5 G32 — Z 轴攻牙循环

- 指令格式: G32 Z (W) P (E) ;
- 其中: Z (W) 一攻牙的终点坐标或攻牙长度。

P—公制螺纹的螺距。

E—英制螺纹的螺距。

- G32 Z 轴攻牙循环的执行过程
	- ① Z 轴进刀攻牙。
	- ② 关主轴。
	- ③ 等待主轴完全停止。
	- ④ 主轴反转。(与原来旋转方向相反)
	- ⑤ Z 轴退刀,至循环起点。
	- ⑥ 主轴停止。

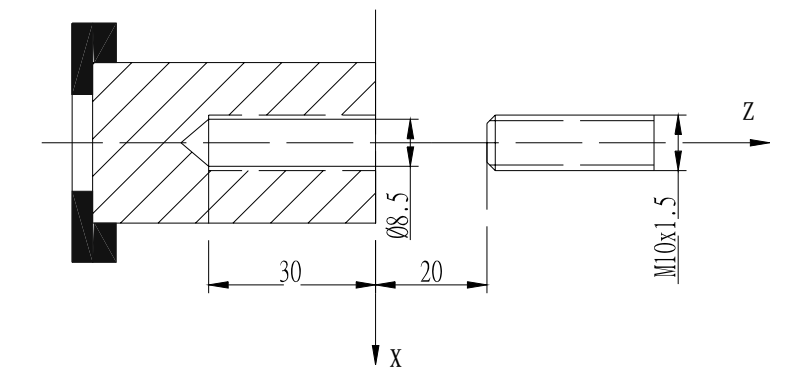

图11 G32攻牙循环

例:螺纹导程 1.5mm 的单头螺纹

- N0010 G00 X0 Z20 <br>
<sub>1</sub> 快速定位工件起点
- N0020 M3 S01 ; 主轴正转
- N0030 G01 Z2 F500 ; Z 轴靠近工件
- N0040 G32 Z-30 P1.5 ; Z轴进刀攻牙
	-
- N0060 M02 ;程序结束
- 
- 
- 
- 
- N0050 G00 Z20 **be a controlled a controlled a controlled a controlled a controlled a controlled a controlled a controlled a controlled a controlled a controlled a controlled a controlled a controlled a controlled a contro** 
	-
- 注 **1**:攻牙前应根据可攻牙的旋向确定主轴旋转方向,攻牙结束后主轴将停止转动,如需继续加工则应根据需要重新启 动主轴。
- 注 **2**:由于本指令为刚性攻牙。在主轴停止信号有效后主轴还将有一定的减速时间。此时 **Z** 轴将仍然跟随主轴的转动, 直到主轴完全停止,因此实际加工时螺纹的底孔应比实际的需要稍深一些,具体的长度应根据攻牙时主轴转速高 低和是否有主轴刹车装置而定。
- 注 **3**:其他注意事项 **G33** 螺纹切削相同。
- 3.1.6 G50 工件坐标系设定

指令格式 : G50 X Z ;

G50 指令定义一个坐标系并确定刀具当前位置为坐标系中 X、Z 的坐标值。

84

G50 建立的坐标系称为工件坐标系,一旦建立起工件坐标系,后面指令中绝对坐标的位置都是在 此坐标系中的坐标值。

建立工件坐标系时一般是把工件坐标系的 Z 轴定义在工件旋转中心,而工件坐标系的 X 轴则可根 据习惯将其定义在卡盘端面或工件的端面.如图 12 所示:

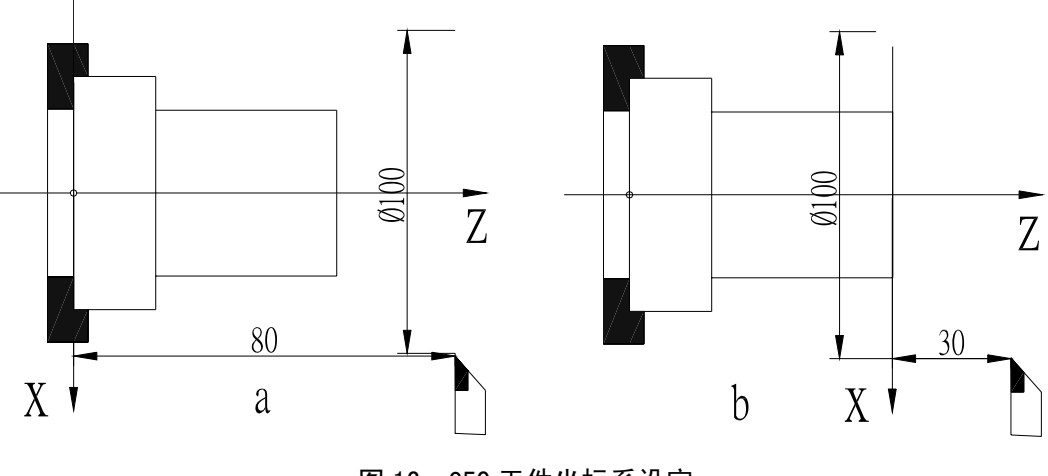

图 12 G50 工件坐标系设定

图 12 a 中指令: G50 X100 Z80 ; 加工时 Z 坐标为正值。 图 12 b 中指令: G50 X100 Z30 ; 加工时 Z 坐标为负值。

- 注 1: 执行 G50 时, 系统自动检查当前坐标与 G50 定义的坐标是否相同, 若相同, 则继续执行下一段程 序。若不相同, 则提示: 回程序零点? 此时若按 Enter 键, 则先回到 G50 指令的程序起始点, 再 执行下一段程序。若按 运行 键, 则不执行回到程序起始点动作, 而直接将当前坐标修改为 G50 定义的坐标值(执行新程序时) 。若按其他键,则不执行任何操作,按 ESC 键返回按运行键之前的 状态。回程序起始点的过程按 G00 的执行方式进行。
- 注 2: 若使用 G50 指令编程在上电以后没有执行 G50 指令之前不能使用从程序中间某一段开始执行的功能, 否则坐标数据可能不正确。G50 只能单独一段,不能与其他指令共段,若共段,则其他指令不执行。
- 注 3: 如程序第一段不用 G50 指令, 则必须用 G00 对 X、Z 两轴绝对坐标同时进行定位。当第一个移动指令 使用相对编程时系统须按绝对坐标处理。
- 注 4: 如果前一个程序使用 G50 指令,而后一个程序不使用 G50 指令,则程序参考点仍然保留上一个程序定义的点。 执行回参考点指令时,将仍然回到原来的位置。
- 3.1.7 G26 返回参考点

指令格式: G26 ;

G26 指令使刀具回到参考点(加工起点)G26 指令回参考点的方式与 G00 指令的执行方式相同。 如图 13 所示:

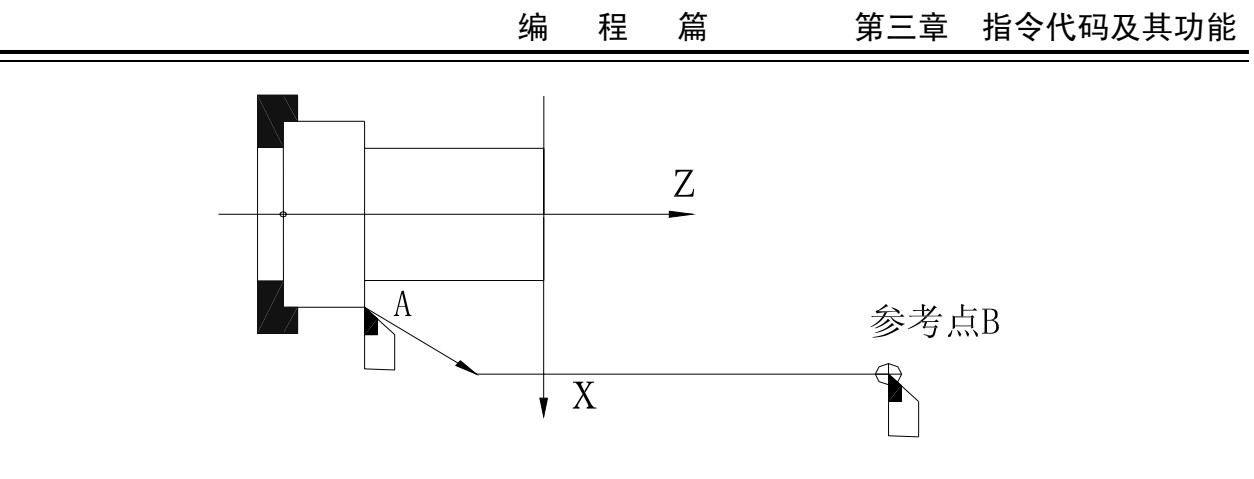

图 13 G26 返回参考点

#### 回参考点过程:

执行 G 指令功能后,X、Z 轴移动到 G50 指令中 X、Z 坐标确定的点。如果程序中没有使用 G50 指令,执行 G26 指令机床将移动到手动方式中确定的参考点。若用户未在手动方式中确定参考点, 则 以现执行的 G50 指令确定的点为参考点,若系统从未确定过参考点,系统默认 X=150, Z=150 点为参 考点。在不使用 G50 指令程序中执行 G26 指令后的第一个运动,指令必须以 X、Z 轴的绝对编程方式, 先定位,否则 G26 后的指令将不能保证正确执行。X、Z 轴同时由 A 点按各自的最快速度及快速倍率确 定的速度移动到参考点 B。

当程序中使用 G50 指令确定参考点时, 执行 G26 指令则退回 G50 确定点, 后面的程序按需要编 程。如程序没有 G50 指令则 G26 指令将根据用户在手动操作中确定的参考点位置来运行,如果用户未 确定参考点则以前一次 G50 的位置作参考点。若从未确定参考点则系统按默认值 X=250,Z=250 执行。 在未使用 G50 指令时使用了 G26 指令,则 G26 后面的运动指令之前必须重新用 G0 指令先定位,否则 后面的指令将不会正确执行。

注 **1**:在 **G26** 回参考点后,如需继续移动则必须用 **G00 X**、**Z** 轴绝对坐标同时定位后才能正确移动。

注 **2**:**G26** 返回参考点速度以 **G00** 速度进行,受快速倍率的控制。

注 **3**:**G26** 返回参考点后,撤消刀偏及系统编置。

3.1.8 G27 — X 轴返回参考点

指令格式: G27 ;

G27 指令可使刀具在 X 轴方向返回参考点, 返回参考点以最快速度进行并受快速倍率控制。并取 消 X 方向的刀具偏置及系统偏置。当 Z 轴刀偏值也为 0 时, 刀偏号显示为 0。

3.1.9 G29 — Z 轴返回参考点

指令格式: G29 ;

G29 指令可使刀具在 Z 轴方向返回参考点, 返回参考点以最快速度进行并受倍率开关控制。并取 消 Z 轴方向刀具偏置及系统偏置。当 X 轴刀偏值也为 0 时, 刀偏号显示为 0。 注:G27、G29 的注意事项请参考 G26。

#### 3.1.10 G31 — 跳步功能

指令格式: G31 X (U) Z (W) F;

- 其中: X 、Z 指令结束后的终点位置坐标。
	- U、W 按照理想的终点位置计算的增量值。
	- F 运行速度。
- 指令功能:按照 G01 的运行方式执行 G31 指令, 在运行过程中检测外部跳转信号。无论是否到达或超 过理论的终点位置,只有当外部信号有效时,停止运行,并将当前系统坐标更改为程序中按 照 X、Z 或 U、W 的数值计算出的理论值。
	- 例:当前 X=100 Z=100
		- G31 Z30 F20;

移动距离为 Z70, 执行时 Z 轴按 20mm/min 的速度运行, 无论是否超过 Z30 的位置, 只要 没有外部信号,Z 轴一直运行,如果当 Z=28.37 时,外部信号有效,则 Z 轴立即停止运动, 并将当前的 Z 轴坐标改为 30。

- 注: G31 指令的输入接口为: X4.14。
- 注意事项:为了保证位置的准确,一旦检测到外部信号,运行立即停止,没有减速过程。所以 G31 指 令的运行速度不能过高,一般建议在 P21 号参数的值以下。
- 3.1.11 G04 定时延时
- 指令格式: G04 D ;
- 其中: D 延时时间。(单位: 秒 范围: 0.001-65.535 秒)。 G04 指令确定执行两个程序段的间隔时间。
- 例: G04 D2.5 ; 表示延时 2.5 秒
- 3.1.12 恒线速控制 G96、取消恒线速 G97
- 指令格式:G96 S ;

G97 S ;

其中: G96 中 S 指定恒线速速度。(单位: 米/分钟)

G97 中 S 指定取消恒线速后的主轴转速。(单位: 转/分)

- 注 **1**:恒线速控制功能只有在使用变频主轴时才能实际控制主轴转速,即参数 **P12** 中的 **MDSP=1**,若使用换档主轴, 即使使用 **G96** 指令也不能进行恒线速控制。
- 注 **2**:恒线速控制仅在自动加工过程中有效,退出自动方式或复位后系统自动取消恒线速控制。
- 注 **3**:**G00** 指令时,恒线速控制仅在 **G00** 指令的终点控制有效。在 **G01**、**G02**、**G03** 等切削指令时,随时进行恒线速 控制。
- 注 **4**:恒线速控制的最高转速为 **P09**、**P10** 所设定的速度。最低速度内定为 **25** 转**/**分。
- 注 **5**:恒线速控制中 **S** 指定的线速度是相对于编程轨迹而言,而不是刀补或偏置后位置的线速度。
- 注 **6**:恒线速控制时的旋转轴必须设定在零件坐标的 **Z** 轴(**X=0**)上。
- 注 **7**:**G96** 指令为模态指令,在 **G96** 指令有效时,单独的 **S** 指令,则作为新线速度数据。
- 注 **8**:空运行时,恒线速控制有效。但空运行时单独的 **S** 指令不能更新原线速度。
- 注 **9**:螺纹切削时,恒线速控制有效。应使用 **G97** 指令使恒线速控制无效,以保证主轴转速恒定。
- 注 **10**:在使用恒线速功能之前,应计算当前主轴转速是否同恒线速控制的开始转速接近,若相差太大,必须先 调节主轴转速到与恒线速控制的开始转速接近,否则,会产生主轴速度突跳;刀补方式为修改坐标方式

时,如果刀补值较大,也可能产生主轴速度突跳。

## 3.1.13 单一型固定循环

在某些特殊的粗车加工过程中,由于切削量大,同一加工路线反复多次切削,为简化编程提高编 程和加工效率而设定固定循环。每执行一次固定循环,刀具自动返回执行前的坐标位置。若需再次循环 只需编程进刀数据而不必重写循环指令。执行循环后返回循环起点的位置,若循环后的程序段中含有其 它 **G**、**M**、**S**、**T**,等指令,循环自动结束。

#### 3.1.13.1 G90 — 内外圆柱面车削循环

指令格式: G90 X (U) Z (W) R F ; 其中: X (U) Z (W) 一柱(锥) 面终点位置, 两轴坐标必须齐备, 相对坐标不能为零。 R—循环起点与循环终点的直径之差。省略 R 为轴面切削。 F—切削速度。 G90 循环执行过程:

- 1. X 轴从 A 点快速移动到 B 点。
- 2. X、Z 轴以 F 速度从 B 点切削到 C 点。(无 R 时 X 轴不移动)
- 3. X 轴以 F 速度从 C 切削到 D 点。
- 4. Z 轴从 D 点快速移动到 A 点。

G90 循环结束后刀具仍在循环起始点。如仅重新定义终点的 X 坐标,(或相对坐标 U) 则循环按 新的 X (U) 坐标值重复上述循环过程。

使用相对坐标时,U 的符号由 A 到 B 的 X 方向确定。W 的符号由 B 到 C 的 Z 方向确定。 锥面切削循环时,R 的符号由 C 到 B 的 X 方向确定。

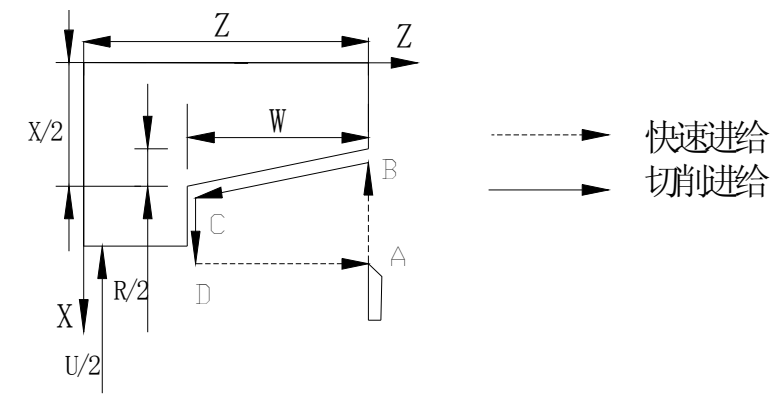

图 14 内外园柱(锥)面车削循环

U、W、R 后的数据与刀具轨迹的关系如下:

(1)U $\leq$ 0, W $\leq$ 0, R $\leq$ 0 (2)U $\leq$ 0, W $\leq$ 0, R $>$ 0

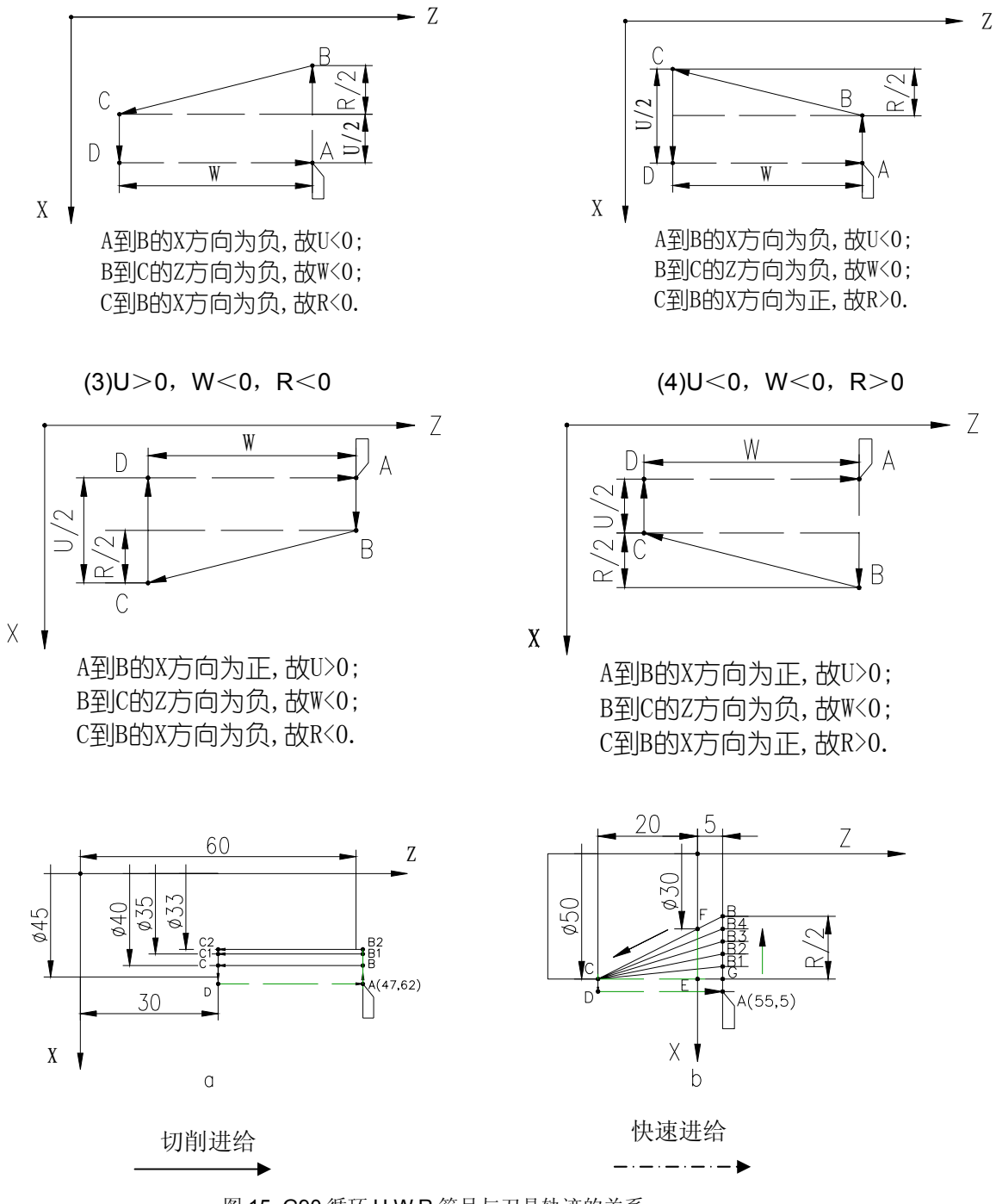

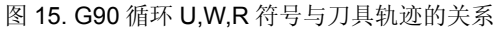

例 1: 加工图 15a 所示的外圆柱面,第一次进刀 5mm 第二次进刀 2mm 切削速度 F=100min。

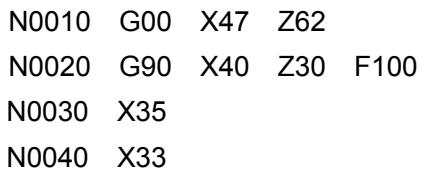

执行完上述程序段后刀具仍停留在 A 点。

- : 快速定位到 A 点
- ; 循环一次 A B C D A
- ; 第一次进刀执行一次循环 A B1 C1 D A
- ; 第二次进刀再执行一次循环 A B2 C2 D A

例 2:加工图 15b 所示的圆锥面。以每次 R=-5mm 进刀,切削速度 F=100mm/min。

N0010 G00 X55 Z5 <br>
<sub>1</sub> 快速定位到 A 点 N0020 G90 X50 Z-20 R-5 F100 : 执行循环 A B1 C D A N0030 G90 X50 Z-20 R-10 ;执行循环 A B2 C D A N0040 G90 X50 Z-20 R-15 ;执行循环 A B3 C D A N0050 G90 X50 Z-20 R-20 ;执行循环 A B4 C D A N0060 G90 X50 Z-20 R-25 ; 执行循环 A B C D A

执行完上述程序段后刀具仍停留在 A 点。

注 **1**:内、外圆加工及切削进给方向由循环开始的位置与指令中的 **X**、**Z** 坐标值自动确定。

注 **2**:单程序段运行时,每按一次 键,执行一个循环步聚。运行中单段停止时在每一个步骤的终点停止。 注 **3**:若循环结束后的下一段指令不是单独的 **X** 轴或 **Z** 轴上的移动指令而是其他的 **G**、**M** 指令,则循环自动结束。 注 **4**:其它单一固定循环的注意事项与 **G90** 循环前三项相同。

注 **5**:在执行 **G90**、**G94** 循环时,如果有锥度(即 **R**≠**0** 时),**G90**、**X**、**Z**、**R** 均不可省略。

3.1.13.2 G92 — 螺纹切削循环

指令格式: G92 X (U) Z (W) P (E) I K R L D : 其中 I 不能取负值。 其中: X(U) Z(W) —— 螺纹终点的坐标位置.

P —— 公制螺纹螺距。范围:0.25~100mm

P 可以为负值。G92 指令中 P 的符号用于区分轴向螺纹循环和端面螺纹循环。

- E —— 英制螺纹导程。范围:100~0.25 牙/英寸
- I —— 螺纹退尾时 X 轴方向的移动距离。当 K≠0 时省略 I 则默认 I=2×K 即 45℃方向退尾。
- K —— 螺纹退尾时退尾起点距终点在 Z 轴方向的距离。
- R —— 螺纹起点与螺纹终点的直径之差(螺纹锥度,省略 R 为直螺纹)。
- L —— 多头螺纹的螺纹头数(省略 L 为单头螺纹)范围: 1~99。

D —— 表示旋进深度。(单位:mm) 若有 G04 共段时, D 参数表示延时时间。若无 K 字段, 则不能有 D 字段, 否则提示 "非 法参数"。K=0 时, I、D 无效。加工锥度螺纹时不可使用旋进功能, 即不能有 D 字段, 否则提示"非法参数"。

当 R≠0 时 R<0 退尾方向为正向(X向正方向移动), R>0 退尾方向为负向(X向负方向移动)。 当 R=0 K≠0 时,由 K 的符号决定 X 轴的退尾方向。K>0 退尾方向为正向,(X 向正方向移动), K<0 退尾方向为负向(X 向负方向移动)。

当 R≠0 K≠0 时, R 决定锥度方向, K 决定退尾方向。

如图 16 G92 螺纹加工图

1、G92 轴向直螺纹:如图 16-1

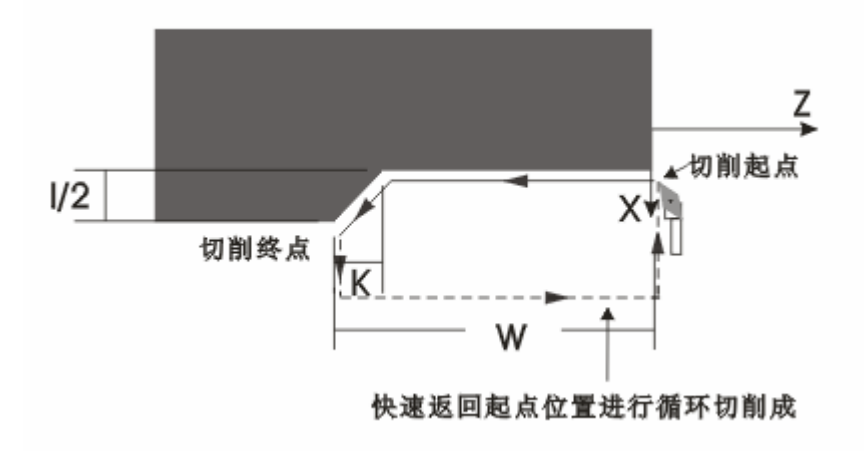

P 为正; K 的符号决定退尾的方向; K 省略无退尾; 无 I 则 I=2K; 终点位置不变。 2、G92 轴向旋进直螺纹:如图 16-2

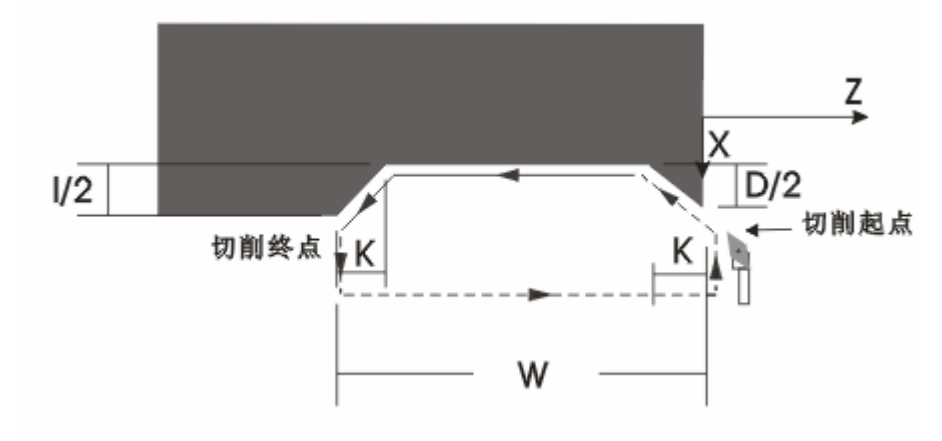

P 为正; K 的符号决定旋进和退尾的方向; K 不可省略; 无 I 则 I=2K。 例: G00 Z100 X100 G92 W-60 U-50 K3 I6 D6 P2

3、G92 轴向锥螺纹: 如图 16-3

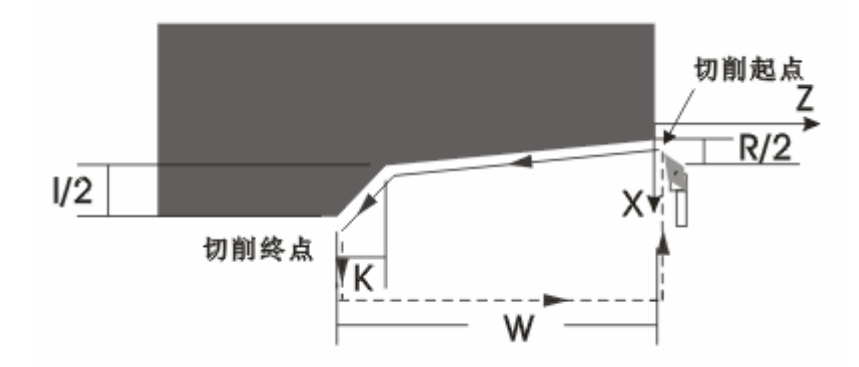

P 为正; R 的符号决定退尾的方向; K 的符号不起作用; 不可旋进; 无 I 则 I=2K。

- 例: G00 Z100 X100 G92 W-60 U-50 R-10 K3 I6 P2
- 4、G92 端面锥螺纹:如图 16-4

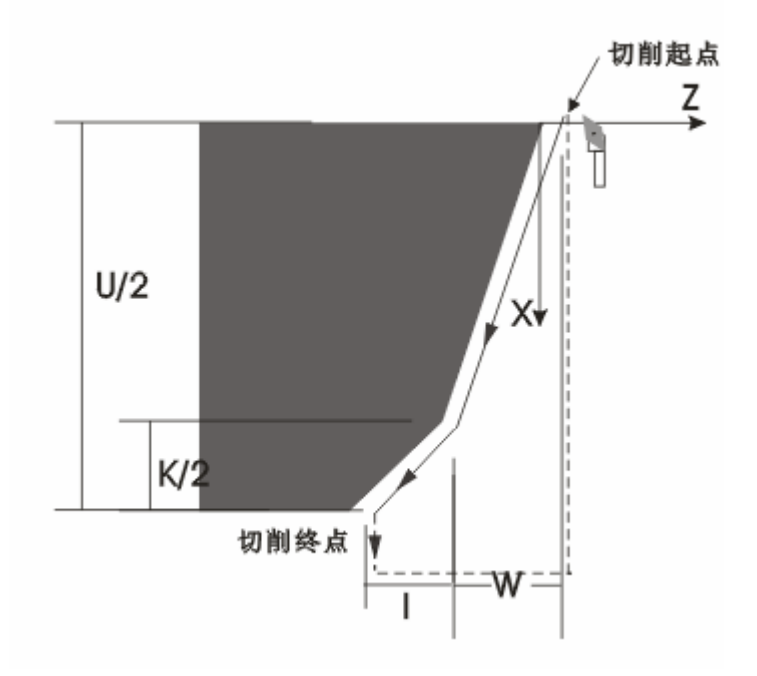

- P 为负;R 的符号决定退尾的方向;K 的符号不起作用;不可旋进;无 I 则 I=K/2。
- 例: G00 Z100 X10 G92 W-10 U60 R10 K3 I1.5 P-2
- 5、G92 端面螺纹:如图 16-5 P 为负;K 的符号决定退尾的方向;K 省略无退尾;无 I 则 I=K/2。
	- 例: G00 Z100 X10 G33 W-30 U80 K5 I2.5 P-2

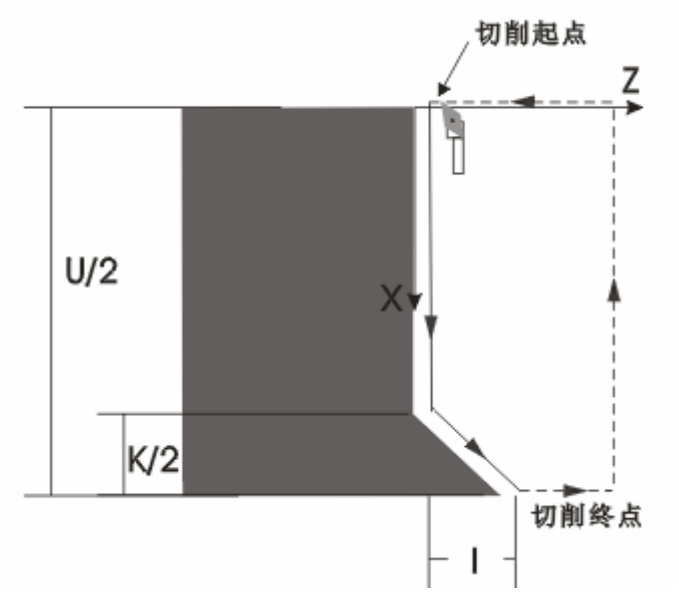

- 6、G92 端面旋进螺纹:如图 16-6 P 为负; K 的符号决定旋进和退尾的方向; K 不可省略;; 无 I 则 I=K/2。
	- 例:G00 Z100 X10 G33 W-30 U80 K5 I2.5 D3 P-2

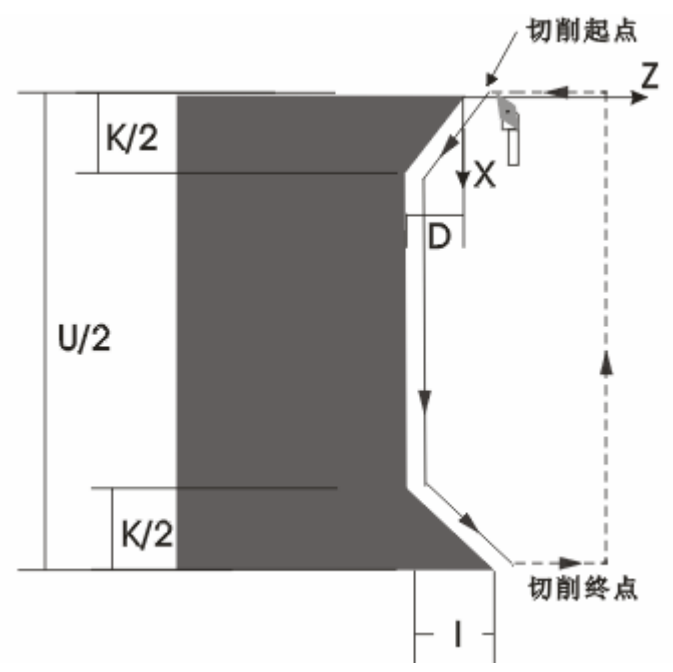

一般螺纹切削都需要多次进刀,此时只需修改进刀终点的 X 坐标值(或相对于起点的增量值)。螺纹 循环结束后,坐标位置仍然在起点。

R、K 的符号与刀具轨迹的关系如下:

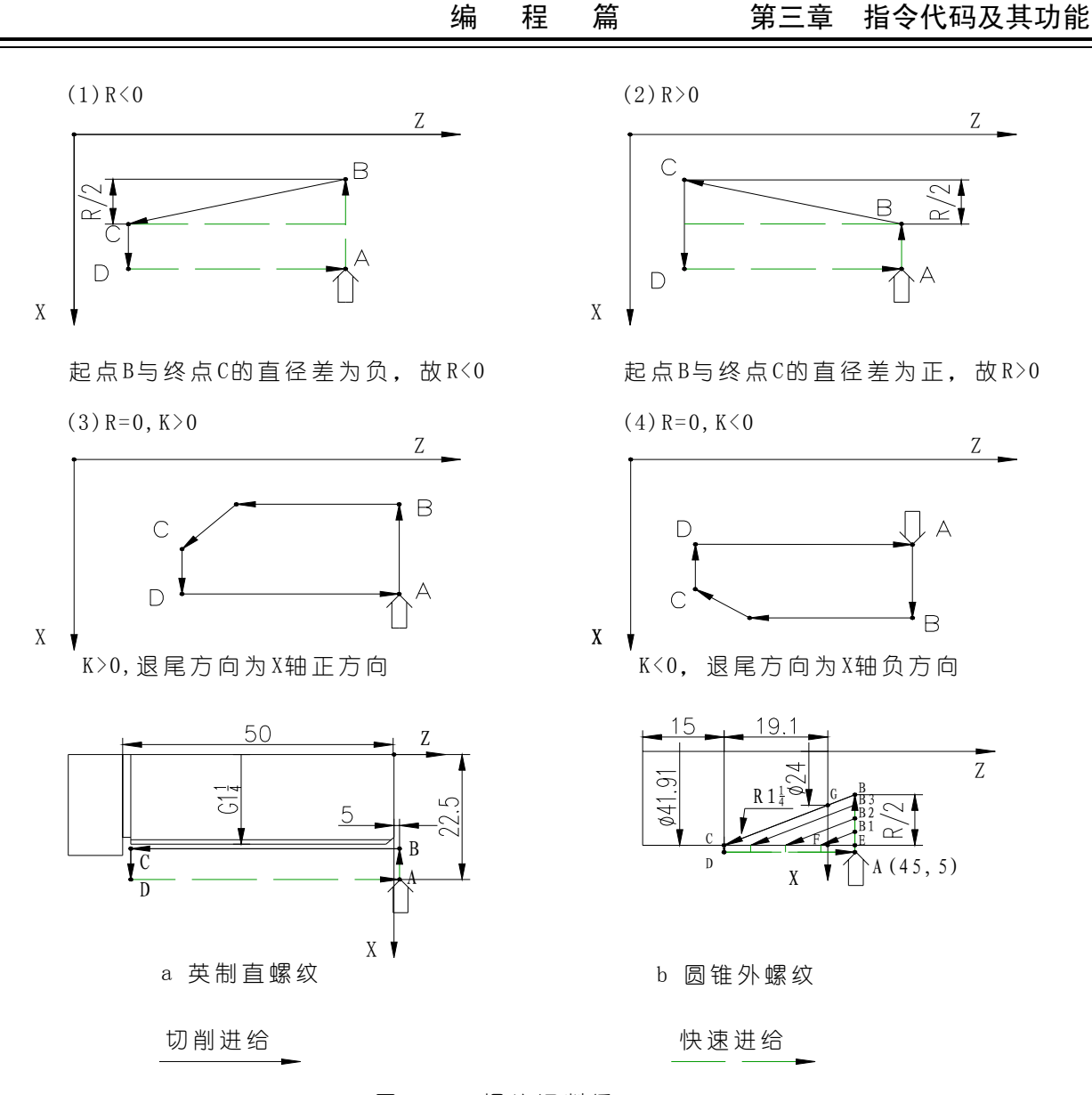

图 17 G92螺纹切削循环

例 1、加工图 17 a 所示的英制圆柱管螺纹。( G1 $\frac{1}{4}$ :牙数 11,D=41.910,D2=40.431,D1=38.952)

; 快速定位 A 点

; 主轴正转, 600 转/分

N0070 X38.952 ;第五次切削至要求尺寸

: 第二次切削 0.8cm ; 第三次切削 0.6cm ; 第四次切削 0.4cm

; 第一次进刀, 切削 0.91cm

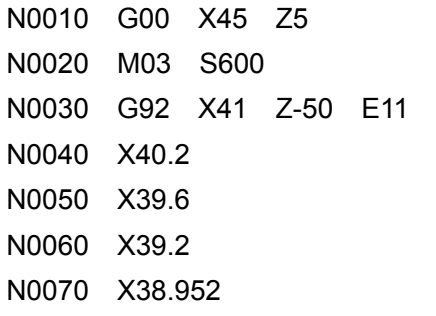

执行完上述程序段后刀具仍停留在 A 点。

例2 加工图 17 b 所示的圆锥外螺纹(R1  $\frac{1}{4}$  :D=41.910,D2=40.431,D1=28.952,P=2.309 螺纹有效 长度 19.1)

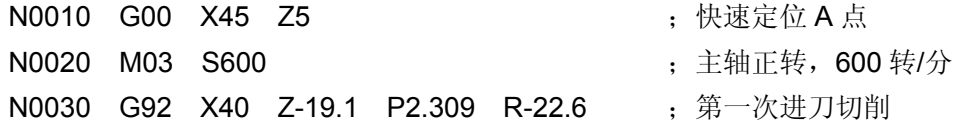

## **GGSK928TE**Ⅱ车床数控系统 使用手册

N0040 X36 ;第二次进刀切削

N0050 X32 ;第三次进刀切削

N0060 X28.952 ; 第四次进刀切削

执行完上述程序段后刀具仍停留在 A 点。

## 3.1.13.3 G94 — 内、外圆端(锥)面车削循环

指令格式:G94 X (U) Z (W) R F ;

其中: X (U) Z (W) 一终点坐标。两轴坐标必须齐备, 相对坐标不能为零。 R—锥面起点 Z 向坐标与锥面终点 Z 向坐标之差。省略 R 为端面切削。 F—切削速度。

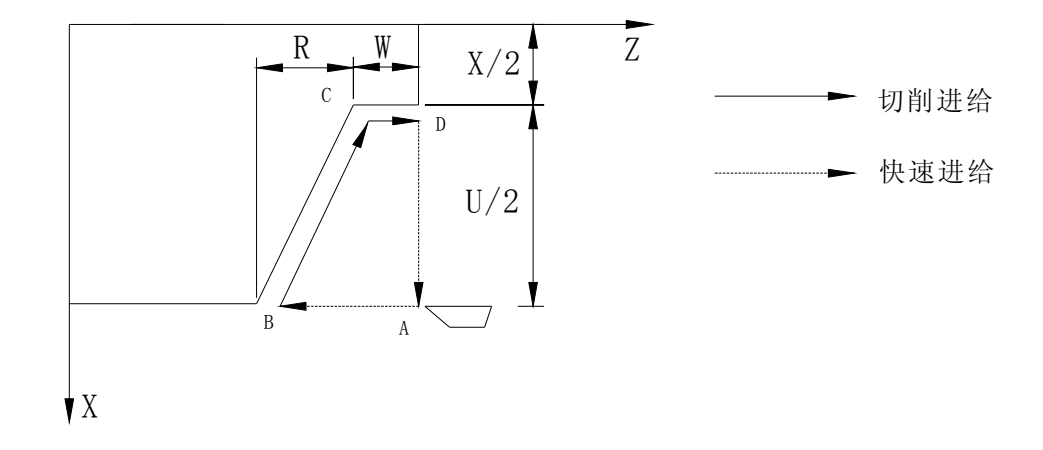

#### 图 18 G94 端面车削循环

G94 循环执行过程:

1. Z 轴从 A 点快速移动到 B 点。

2. X、Z 轴以 F 速度从 B 点切削到 C 点。(无 R 时 Z 轴不移动)

3. Z 轴以 F 速度从 C 切削到 D 点。

4. 轴从 D 点快速移动到 A 点。

G94 循环结束后刀具仍在循环起始点。如仅重新定义终点的 Z 坐标(或相对坐标 W), 则循环按新 的 Z 坐标值重复上述循环过程。

使用相对坐标时,U 的符号由 B 到 C 的 X 方向确定。W 的符号由 A 到 B 的 Z 方向确定。 锥面切削循环时,R 的符号由 C 到 B 的 Z 轴方向确定。

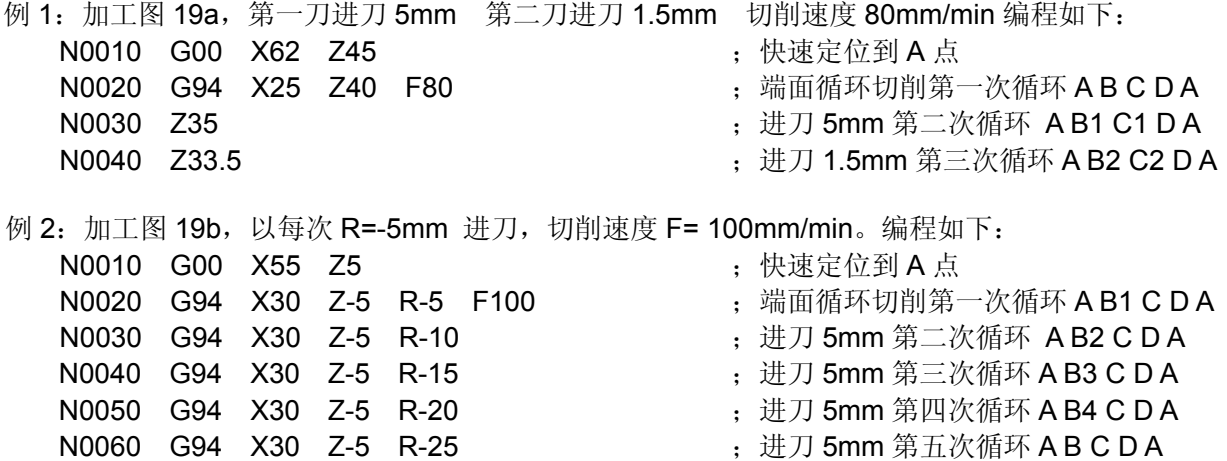

#### 注 **1**:在 **G94** 循环时,如果有锥度(即 **R**≠**0** 时),**X**、**Z**、**R** 均不可省略,否则尺寸有误。 注 **2**:最大锥度 **R**(如图 **19b** 所示)的算法:

 ∵ΔCGF∽ΔCBE ∴GF:BE=CF:CE 从图中易知|GF|=20,|CF|=20(直径值),|CE|=25(直径值),故解得 |R|=|BE|=25。

∵C 到 B 的 Z 方向为负,故 R<0,∴R=-25。

- 注 3: 其它注意事项,与 G90 相同。
- U、W、R 后的数据与刀具轨迹的关系如下:

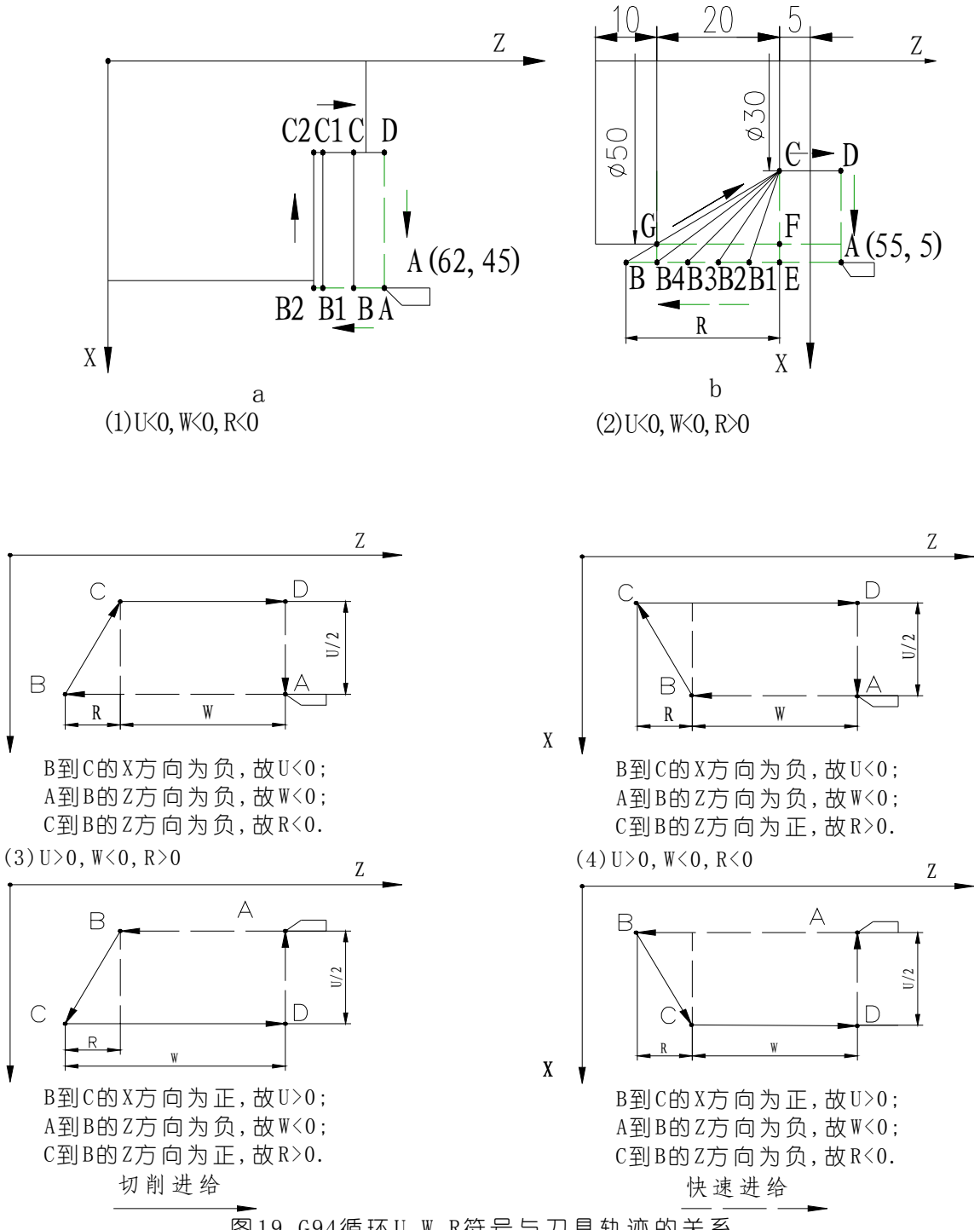

3.1.13.4 G74 — 端面深孔加工循环

指令格式:G74 X (U) Z (W) I K R E F ;

其中: X (U) Z (W) 一孔底坐标。省略 X 为深孔钻循环。

I—每次 Z 轴进刀量(Z 轴)。

- K—每次 Z 轴退刀量(Z 轴)。
- R—啄钻循环或深孔循环选择。当省略 R 或 R=0 时每次退刀仅退 K 的距离即啄钻循环。 当 R≠0 时每次退刀都退到第一次钻孔的起始点即深孔钻循环。

E—在 X 轴方向每次的偏移量(直径值)。

F—进刀速度。

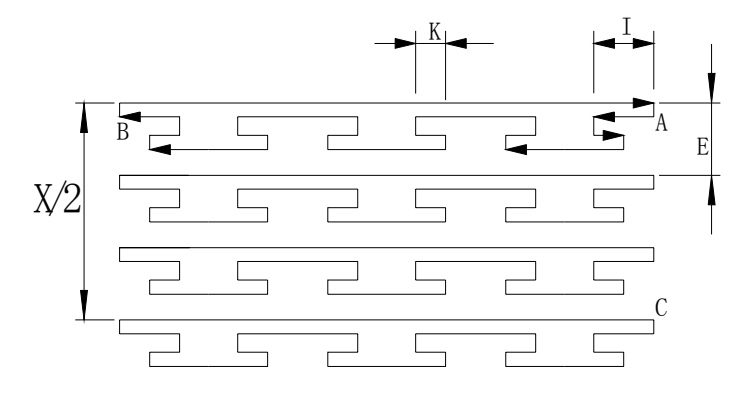

图 20 G74 端面深孔加工循环

G74 端面深孔加工循环执行过程(省略 R 或 R=0 时):

- 1. Z 轴以 F 速度进给 I 的距离。
- 2. Z 轴快速退 K 的距离。
- 3. Z 轴以 F 速度进给 I+K 的距离。
- 4. 重复 2~3 的过程直到 Z 轴进给到 B 点。
- 5. Z 轴快速退到 A 点。
- 6. 如 X 不为零, 则 X 轴快速偏移 E 的距离。
- 7. 重复 1~4 的过程直到 X 轴进给到 C 点, Z 轴进给到 B 点。
- 8. Z 轴快速返回 C 点,X 轴快速返回 A 点。

G74 循环结束后刀具仍在循环起始点。

注: 指令中未考虑刀具的宽度, 指令中终点 X 坐标应为实际终点坐标减去或加上刀具宽度, (根据进刀方向不同而定)。

执行图 20 的端面孔加工循环, 刀具宽度 5mm, 每次进刀 6mm, 退刀 2mm, 每次偏移 5mm, 进 刀速度 100mm/min。

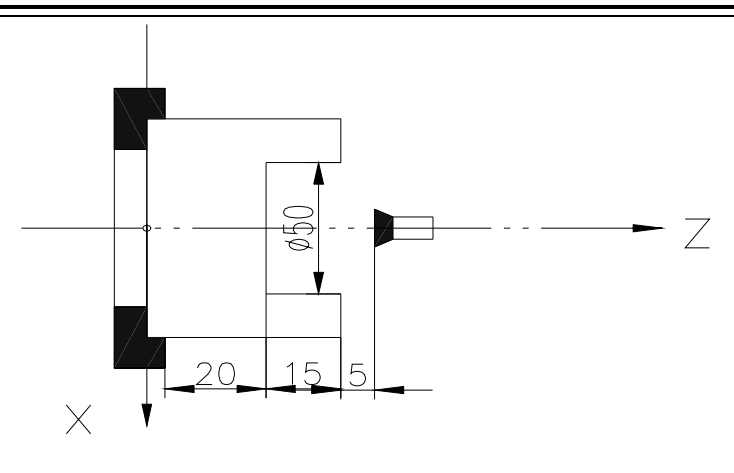

图 21 端面深孔加工循环加工示例 (R 为零)

N0050 G0 X0 Z40; 定位到进刀点;

N0060 G74 X22.5 Z20 I6 K2 E5 F100; 端面加工循环。X 终点坐标加刀宽为编程终点。

R≠0 时,G74 指令的循环过程:

- ⑴ Z 轴以 F 速度由 A 点进刀到 B 点。
- ⑵ Z 轴以快速速度退回 A 点。
- ⑶ Z 轴以快速速度进刀到 C 点。
- ⑷ Z 轴以 F 速度由 C 点进刀到 D 点。
- ⑸ Z 轴以快速速度退回 A 点。
- ⑹ Z 轴以快速速度进刀到 E 点。
- ⑺ Z 轴以 F 速度由 E 点进刀到 F 点。
- ⑻ Z 轴以快速速度退回 A 点。
- ⑼ Z 轴以快速速度进刀到 G 点。
- ⑽ Z 轴以 F 速度由 G 点进刀到 H 点。
- ⑾ Z 轴以快速速度退回 A 点。

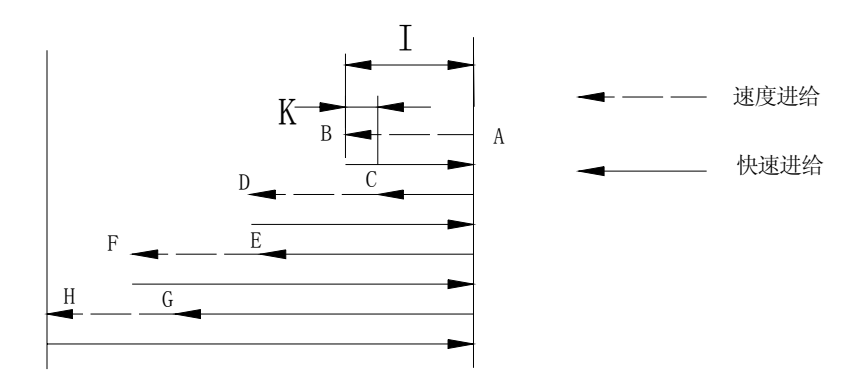

图 22 G74 循环一深孔钻循环 (R 非零)

## 3.1.13.5 G75 — 切槽循环

指令格式: G75 X (U) Z (W) I K E F ; 其中 I / K 不能为负值。 其中: X (U) Z (W) 一槽终点坐标。省略 Z 为切断循环。
- I—每次 X 轴进刀量。 K—每次 X 轴退刀量。
- E—在 Z 轴方向每次的偏移量。

F—进刀速度。

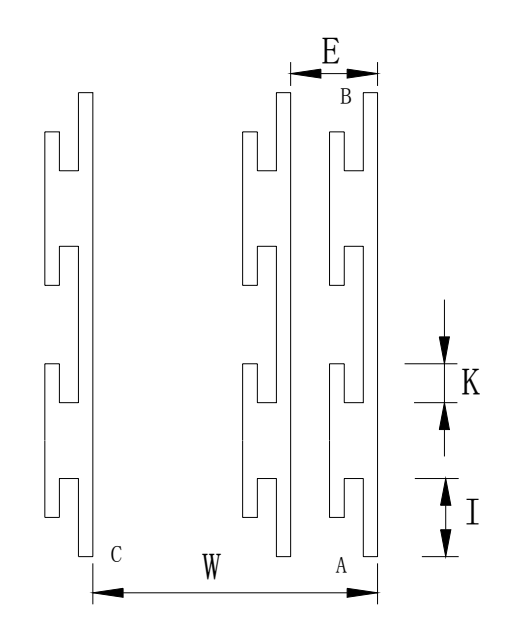

图 23 G75 切槽循环

G75 切槽循环执行过程:

- 1. X 轴以 F 速度进给 I 的距离。
- 2. X 轴快速退 K 的距离。
- 3. X 轴以 F 速度进给 I+K 的距离。
- 4. 重复 2~3 的过程直到 X 轴进给到 B 点。
- 5. X 轴快速退到 A 点。
- 6. 如 Z 不为零, 则 Z 轴快速偏移 E 的距离。
- 7. 重复 1~4 的过程直到 Z 轴进给到 C 点, X 轴进给到 B 点。
- 8. X 轴快速返回 C 点, Z 轴快速返回 A 点。

G75 循环结束后刀具仍在循环起始点。

注: 指令中未考虑刀具的宽度, 实际使用中终点 Z 坐标, 应根据实际情况加上或减去刀具宽度(根据进刀方向不同而定)

I、K、E 均为无符号数。

执行图 24 的切槽循环, 刀具宽度 5mm, 每次进刀 6mm, 每次退刀 2mm, 每次偏移 5mm, 进刀 速度 150mm/min。

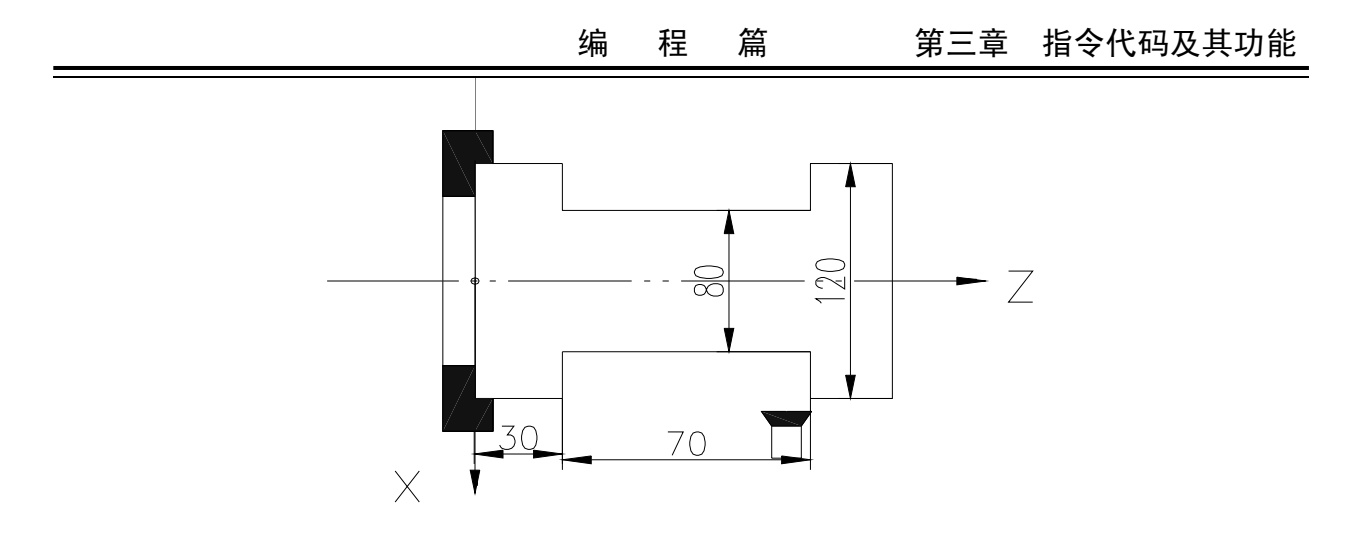

图 24 切槽循环

N0030 G0 X125 Z100; 定位到起始点;

N0040 G75 X80 Z35 I6 K2 E5 F150;切槽循环,终点尺寸应加上刀具宽度。

3.1.14 复合循环

为进一步简化编程,减少计算量而特别提供复合循环切削功能.编程时只给出精加工形状的轨迹,系 统可以自动决定中途粗车的刀具路径。 3.1.14.1 G71 - 外圆粗车循环

指令格式: G71 X (U) I K L F ;

其中: X (U) — 精加工轮廓起点的 X 轴坐标值。

I 一 X 轴方向每次进刀量, 直径值表示, 无符号数。

 $K - X$  轴方向每次退刀量, 直径值表示, 无符号数。

L — 描述最终轨迹的程序段数量(不包括自身)。范围:1—99

 $F - \eta$ 削速度。

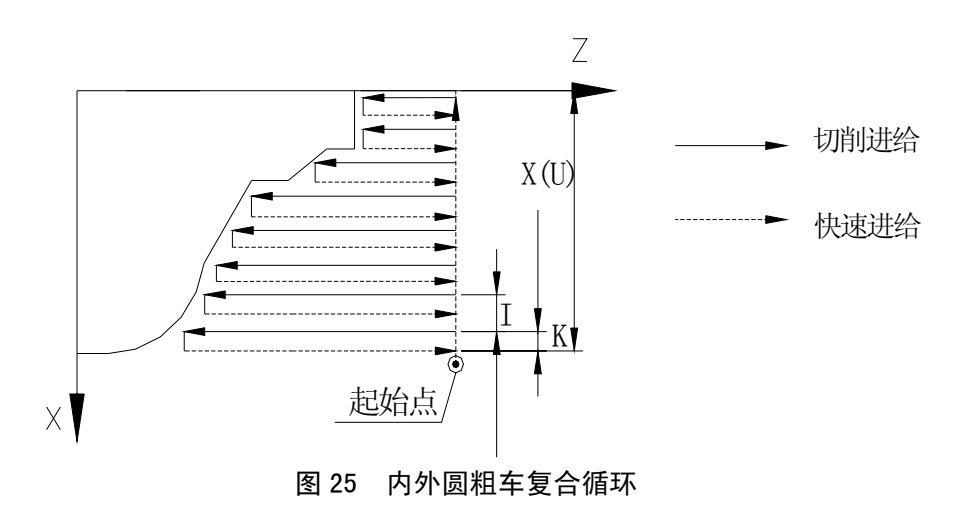

循环执行过程

① X 轴快速进给 I 的距离。

② Z 轴切削进给,进给终点由系统自动计算。

- ③ X 轴以 F 速度退 K 的距离。
- ④ Z 轴快速退回起点。
- ⑤ X 轴进给 I+K 的距离。
- ⑥ 重复② ⑤ 的过程直到 X 方向到达指令中 X 指定的位置。
- ⑦ 按最终轨迹路线执行,并加工出最终轨迹描述的形状。

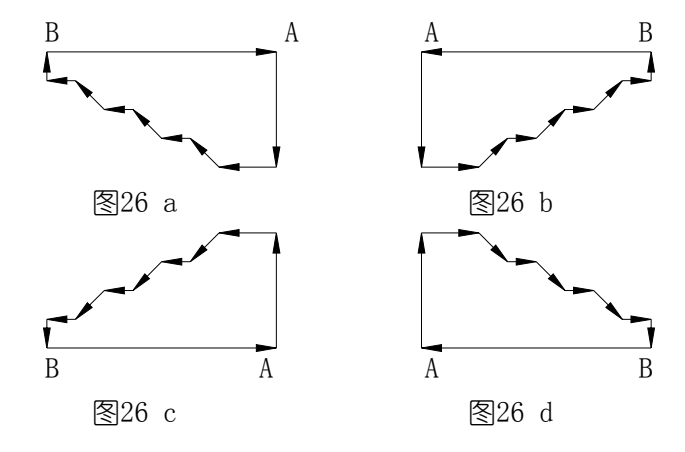

图26 G71切削几种情况

- 注 1: 用 G71 指令切削的形状有以下四种情况,但无论哪一种都是根据刀具平行 Z 轴移动切削的。如图 26 所示:
- 注 2: 在描述 A 到 B 的程序段中只可以有 G01 G02 G03 指令, 但必须保证 X 与 Z 的尺寸数据都是单纯的增大或减小。
- 注 3: 在 A 到 B 的程序段中不能调用子程序。
- 注 4: 循环结束时刀具停在描述最终轨迹的最后一段终点处。
- 注 5:刀具起点应保证停留在最终轨迹形成的矩形范围之外,并通过编程使刀具移到最终轨迹的起点。
- 注 6:G71 指令后应紧跟粗车循环的切削指令。
- 注 7: 指令中的地址 I、K 均为无符号数, 进刀退刀方向由系统自动确定。

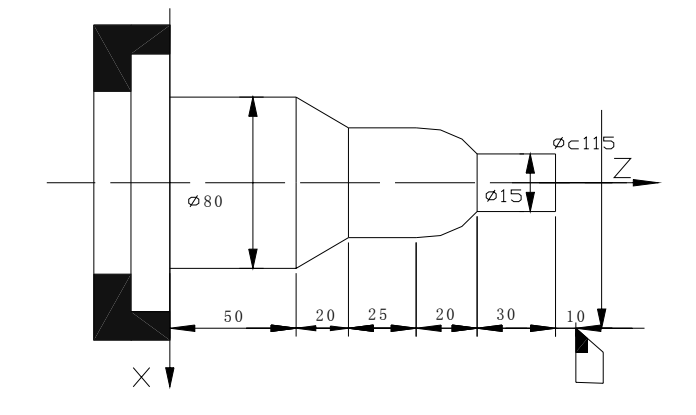

图 27 G71 切削实例

切削如图 27 所示形状,棒料Φ82,每次进刀 4mm 退刀 2.5mm 切削速度 60mm/min。 N0000 G00 X115 Z155 <br>
and the contract of the contract of the contract of the contract of the contract of the contract of the contract of the contract of the contract of the contract of the contract of the contract of the N0010 M3 S02 <br>
http://www.assett.com/discovery/sett.com/discovery/sett.com/discovery/settent/settent/ and the settent/ and t<br>
interval and the settent/ and the settent/ and the settent/ and the settent/ and the settent/ a N0020 M8 <br>
1998年 - 
1998年 - 
1999年 - 
1999年 - 
1999年 - 
1999年 - 田治和液 N0030 G00 X83 <br>
3. 
<br>
X进刀靠近工件 N0040 G71 X0 I4 K2.5 L7 F60 ;定义粗车循环参数

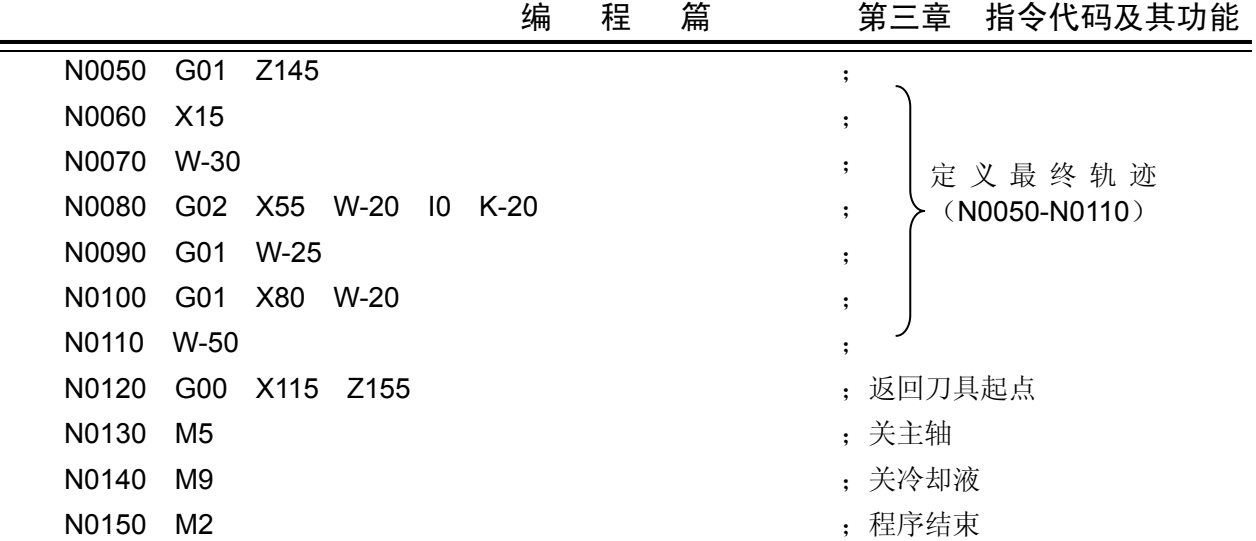

3.1.14.2 G72 — 端面粗车循环

指令格式: G72 Z (W) I K L F ;

其中: Z (W) 一精加工轮廊起点的 Z 轴坐标值;

I—Z 轴方向每次进刀量;

- K—Z 轴方向每次退刀量;
- L—描述最终轨迹的程序段数量(不包括自身)。范围:1-99。
- F—切削速度。

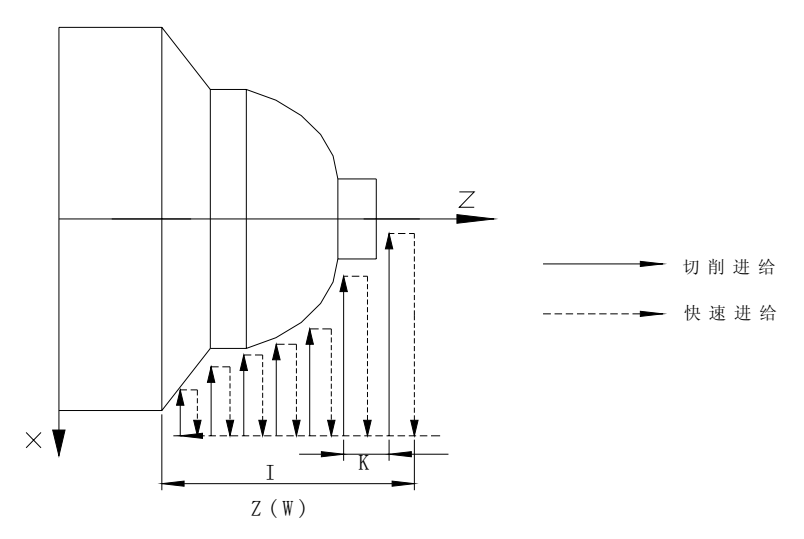

图 28 G72 端面粗车复合循环

循环的执行过程

- ① Z 轴快速进刀 I 的距离;
- ② X 轴以 F 速度切削进给,切削终点由系统自动计算;
- ③ Z 轴以 F 速度退 K 的距离;
- ④ X 轴快退回起点;
- ⑤ Z 轴快速进刀 I+K 的距离;
- ⑥ 重复② ⑤的过程直到 Z 方向到达指令中 Z 指定的位置;
- ⑦ 按最终轨迹路线执行并加工出最终轨迹描述的形状。
- 注 1:G72 指令是根据刀具平行于 X 轴切削的。

注 2: 在描述最终轨迹的程序段中 X、Z 的尺寸数据只能单纯的增大或减小。

注 3: 其它注意事项同 G71。

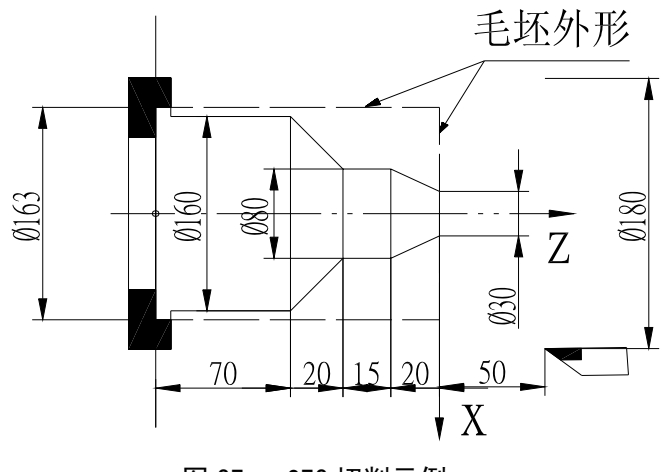

图 27 G72 切削示例

切削图 29 所示形状,棒料Ф163,每次进刀 5mm,每次退刀 3mm,切削速度 80mm/min。

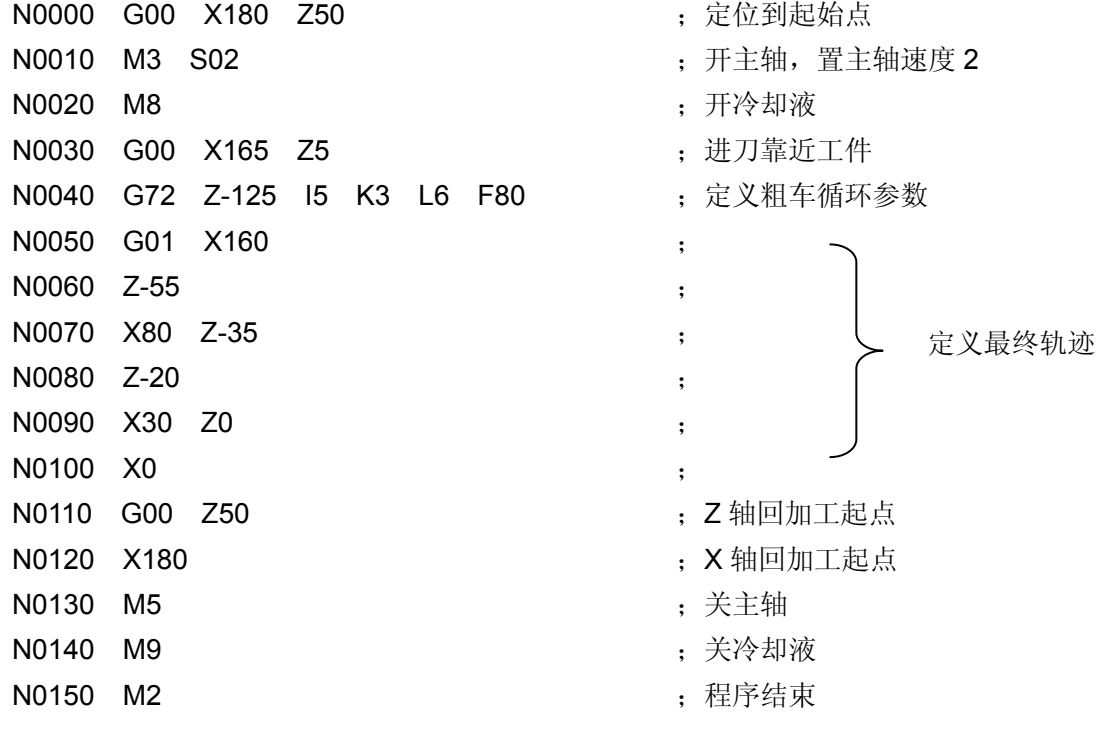

3.1.15 G22 G80 — 程序局部循环

在实际加工过程中,对于某些局部需要反复加工或已基本成型的零件,可使用局部循环指令来简 化编程。局部循环的循环体由用户编程,执行后的结束点坐标由程序运行后决定。

在程序中 G22 和 G80 必须成对使用。在循环体中不能再有 G22 指令,即 G22 指令不能嵌套。 指令格式: G22 L

> … G80

其中: L - 循环次数范围 1-99 L=1 时不能省略。若 L>99, 则程序将出现"参数错"报警。 循环执行过程:

① G22 定义程序循环体开始,L 定义循环次数。

- ② 执行循环体程序。
- ③ G80 循环体结束时循环次数 L 减 1,若 L 不等于零,再次执行循环体程序,若 L 等于零循环 结束,顺序执行后面的程序。

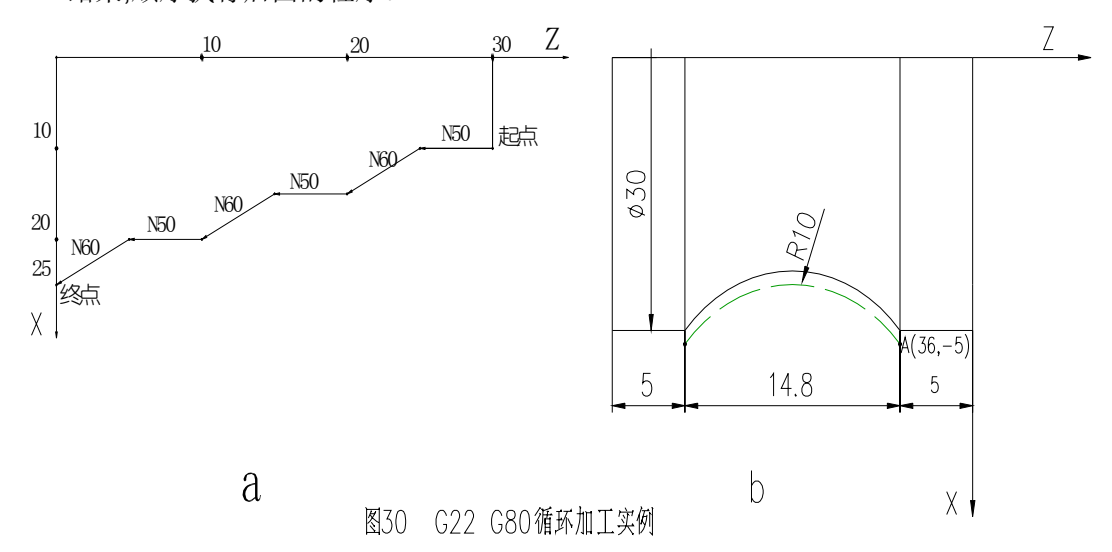

加工图 30a 所示形状工件, 使用 G22、G80 循环编程非常方便, 程序清单如下:

N0000 G50 X100 Z100 <br>
: 定义坐标系 N0010 M3 S01 <br>
http://www.assett.com/discovery/sett.com/discovery/sett.com/discovery/settent/settent/ and the settent/ and t<br>
nterview and the settent/ and the settent/ and the settent/ and the settent/ and the settent/ a N0020 M8 ;开冷却液 N0030 G00 X10 Z30 <br>
<sub>1</sub> 快速定位到循环起点 N0040 G22 L3 **be a set a set a set a set a set a set a set a set a set a set a set a set a set a set a set a set** N0050 G01 W-5 F50 **12 Dege 10 mm degeneration**: Z 负向切削 5mm, F=50mm/min N0060 U5 W-5 **(2008)** 2009 The Section of Text Section 1, X 正向切削 5mm, Z 负向切削 5mm N0070 G80 <br>
and the contract of the contract of the contract of the contract of the contract of the contract of the contract of the contract of the contract of the contract of the contract of the contract of the contract N0080 G26 **between the control of the control of the control of the control of the control of the control of the control of the control of the control of the control of the control of the control of the control of the con** N0090 M5 ;关主轴 N0100 M9 ;关冷却液 N0110 M2 または ちょうちょう かんじょう かいしょう 程序结束 加工图 30b 所示的圆弧时,使用 G22、G80 循环编程如下: N0000 G00 X36 Z-5 <br>
<sub>; 快速定位圆弧起点</sub> N0010 G22 L3 ;程序循环开始,循环三次 N0020 G01 U-2 F50 ;X 向进刀 1mm N0030 G03 W-14.28 R10 <br>
; X、Z 向进刀, 切削凹圆弧 N0040 G01 W14.28 F500 : 2 向退刀到圆弧起点 N0050 G80 <br>
and the contract of the contract of the contract of the contract of the contract of the contract of the contract of the contract of the contract of the contract of the contract of the contract of the contract 注 **1**:在上两例中,按工件实际形状编程,图 **30a** 的编程方法适用于锻造、铸造等粗加工,可使毛坯件高效成形,进而 提高了加工效率。图 **30b** 的加工方法适用于材料为棒料。

注 **2**:在执行局部循环指令时,不能嵌套循环指令 **G90**、**G92**、**G94**、**G71**、**G72** 等。

3.1.16 G93 — 系统偏置

指令格式:G93 X (U) Z (W) ;

其中: X (U) - 系统 X 方向偏移量, X 与 U 相同。(不分相对和绝对)。

Z (W) - 系统 Z 方向偏移量, Z 与 W 相同。(不分相对和绝对)。

G93 指令将使系统按指令的偏移量快速移动,移动之后系统坐标不变,从而留出加工余量。对于 粗车和需要留出加工余量的工件程序,可以先用 G93 指令留出加工余量,再按图纸的实际尺寸进行编 程即可。粗车完后,可用 G93 X0 Z0 指令撤消系统偏置,进行精加工。在 G93 指令中,使用 X、 Z 与使用 U、W 定义系统偏置的效果相同。

G26、G27、G29 指令及按键回程序零点后,撤消系统偏置。指令中 X (U)、Z (W) 。同时为零也 撤消系统偏置。多次使用 G93 指令时,每次的偏移量将叠加在一起,回零时撤消全部系统偏置。

3.1.17 G98 - 每分进给

指令格式: G98 F\*\*\*\* ;

其中: F - 设定其后面的插补指令的进给速度采用每分钟进给量作为单位; 即进给速度 F 的单位为:毫米/分 (mm/min);

G98 F\*\*\*\* ;F单位:毫米/分;F值范围:为1-4位整数(0-9999);

3.1.18 G99 - 每转进给

 **…** 

 **…** 

指令格式: G99 F\*\*\*\* ;

其中: F - 设定其后面的插补指令的进给速度采用每分钟进给量作为单位; 即进给速度F的单位为:毫米/转 (mm/r);

G99 F\*\*.\*\* ;F单位:毫米/转;F值范围:为2位整数、2位小数(0.01-99.99)。

编程示例:

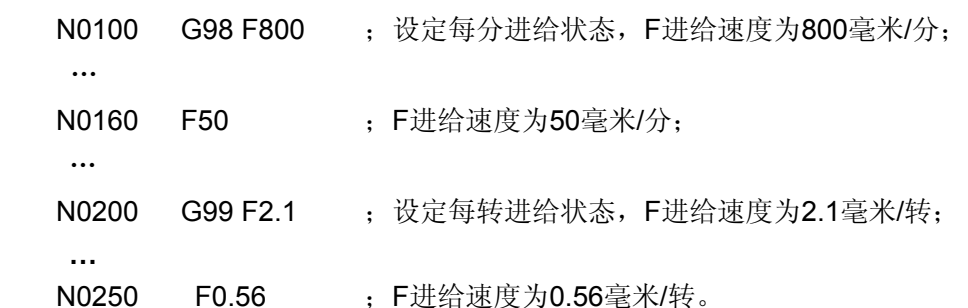

注**1**:**G98/G99**必须带**F**字段,否则系统报错:**"F**遗漏信息**"**。

注**2**:**F**的数值格式必须与**G98/G99**指令相匹配,否则系统报错:**"F**数据溢出**"**。

注**3**:**G98/G98**指令均为模态,在被改变之前一直有效。单独的**F**指令可以作为新进给速度。

注**4**:**G98**是系统的初态,系统程序初始自动设定为**G98**状态**(mm/min)**。

注**5**:使用**G99**指令时,应确保机床主轴已经启动并处于稳定状态。如在主轴停止状态下按下列指令顺序编程,则可能 由于主轴启动延时而得不到正确的进给速度。应按右面程序顺序编程。  **M3 S1000 ; M3 S1000 ;** 

G99 G01 X50,Z30 F0.2 ; **G04 D2** ;

 **G99 G01 X50,Z30 F0.2 ;** 

# 3.2 M 功能 — 辅助功能

M 功能主要用来控制机床的某些动作的开和关以及加工程序的运行顺序,M 功能由地址符 M 后跟 两位整数构成,GSK928TEⅡ数控系统所使用M功能如下所示:

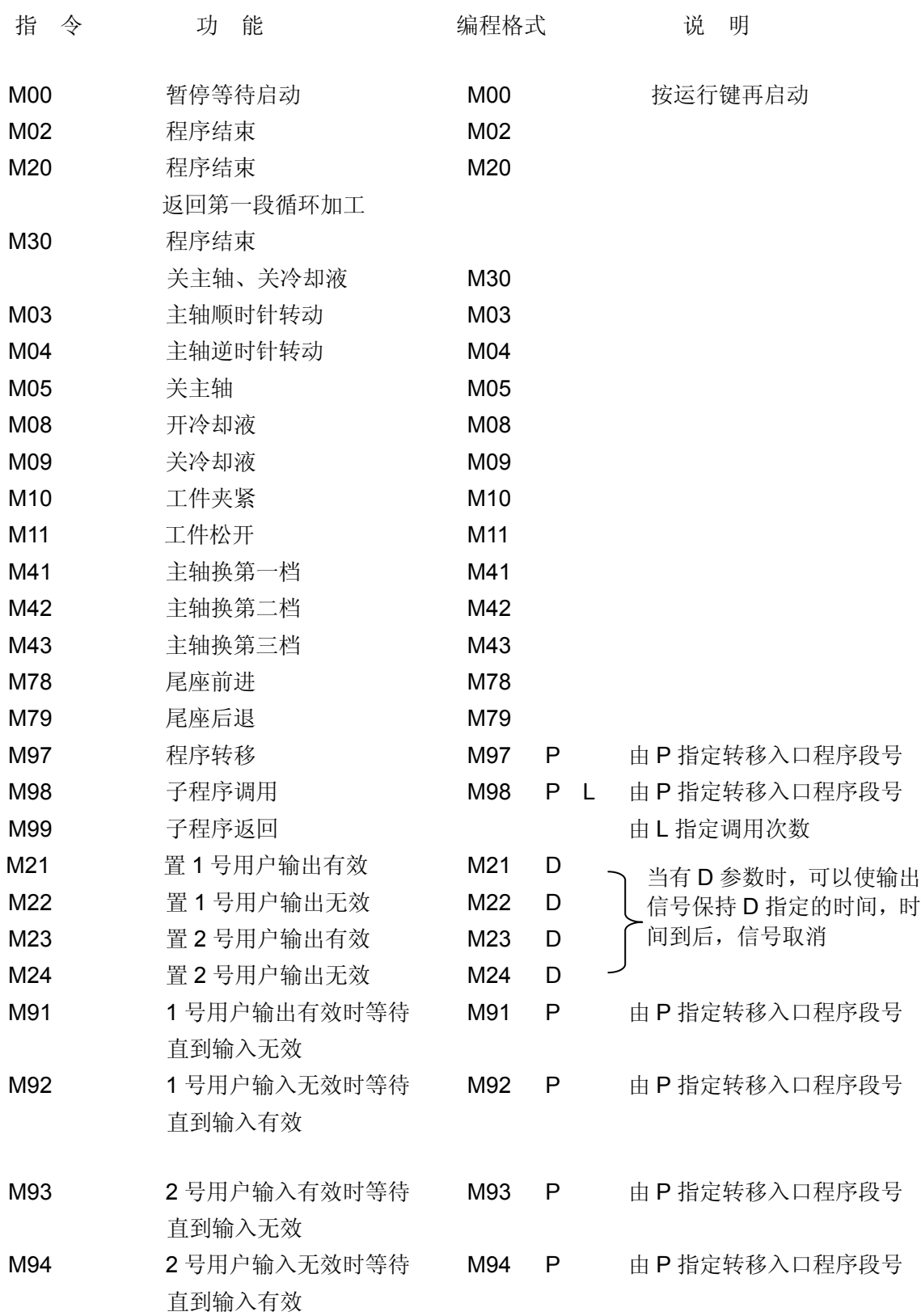

注 **1**:每个程序段只能有一个 **M** 代码,前导 **0** 可省略。

注 **2**:在 **M** 指令与 **G** 指令同在一个程序段中时按以下顺序执行。

- · **M03**、**M04**、**M08** 优先于 **G** 指令执行
- · **M00**、**M02**、**M05**、**M09**、**M20**、**M30** 后于 **G** 指令执行
- · **M21**、**M22**、**M23**、**M24**、**M25**、**M92**、**M93**、**M94**、**M97**、**M98**、**M99**

只能单独在一个程序段内不能与其它 **G** 指令或 **M** 指令共一段。

注 **3**:**M91**、**M92**、**M93**、**M94** 指令中的地址 **P** 可以省略。

# 3.2.1 M00 — 暂停

指令格式: M00

M00 指令使程序暂停止执行,以便操作者做其它工作,按下运行键后程序继续运行。

M00 指令的功能和进给保持按键的功能是不同的。M00 指令是事先已确定的需要在某程序段之前 暂停,而进给保持按键为随机需要暂停之处使用。

# 3.2.2 M02 — 程序结束

指令格式: M02

M02 指令表示程序结束,并返回到程序第一段等待。

## 3.2.3 M20 — 程序结束循环加工

指令格式: M20

M20 指令表示程序结束, 返回第一段程序重复执行, M20 指令主要在考验系统或机床时使用。在 使用了 G50 指令的程序中使用 M20 循环运行时,程序的尺寸链必须闭合,即程序运行前的坐标点和程序 运行结束的坐标必须相同,否则不能完成循环功能。不使用 G50 指令的程序可不闭合。

### 3.2.4 M30 - 程序结束 关主轴, 冷却液

指令格式: M30

M30 指令表示程序结束, 停主轴、关冷却液, 返回第一段程序等待。

## 3.2.5 M03 M04 M05 — 主轴控制

指令格式: M03

M04

M05

M03 指令使主轴正转。

M04 指令使主轴反转。

M05 指令使主轴停止转动。

M03、M04、M05 指令可根据需要由 P12 参数的 Bit2 位设置成脉冲或电平控制方式。

Bit2=0 电平方式。此时 M05 有效时, 对应 M05 输出点输出电平信号。

Bit2=1 脉冲方式。脉冲持续时间可由参数 P15 设置。 此时 M05 对应输出点输出脉冲信号。 主轴制动控制:

参数 P12 中的 Bit3=1, 在 M05 指令执行结束后延时 0.2 秒发出主轴制动信号, 再延 时 P16 设置的时间撤消主轴制动信号。

参数 P12 中的 Bit3=0, 在发出 M05 指今后不输出主轴制动信号。

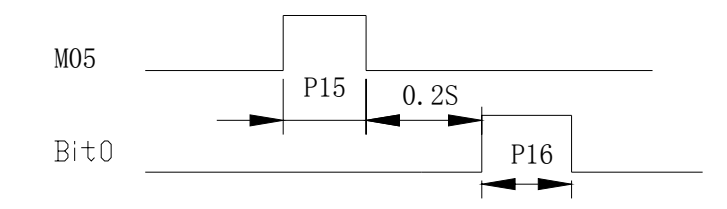

# 3.2.6 M08 M09 — 冷却液控制

指令格式: M08

M<sub>09</sub>

M08 指令使冷却液打开。

M09 指令使冷却液关闭。

 M08、M09 指令可根据需要设置成脉冲或电平方式,脉冲持续时间由参数 P15 确定,脉冲或电 平方式由参数 P12 中的 Bit2 位确定。电平方式时 M09 输出点输出电平信号。

# 3.2.7 M10 M11 - 工件夹紧, 松开控制

指令格式: M10

M11

M10 指令使工件夹紧

M11 指令使工件松开

M10、M11 指令可以由参数设定为脉冲或电平控制、内卡外卡控制方式。与主轴具有 互锁关系。

### 3.2.8 M41 M42 M43 — 主轴自动换档控制

指令格式: M41

M42

M43

M41 指令在使用变频主轴时使主轴自动换到第一档;

M42 指令使用变频主轴时使主轴自动换到第二档;

M43 指令使用变频主轴时使主轴自动换到第三档;

M41、M42、M43 只能使用电平方式输出,与 S1、S2、S3 使用相同的输出点, 在使用机械换档 主轴时控制无效。初始状态为: M43。即主轴高速。

M41/M42/M43 指令可以与 S 指令在同一程序段,但不能与 M3/M4/M5 指令在同一程序段,否则会 出现"指令不兼容报警"提示。

### 3.2.9 M78 M79 — 尾座前进, 尾座后退

指令格式: M78

M79

M78 指令使尾座前进;

M79 指令使尾座后退;

M78、M79 指令可以由参数设定为脉冲或电平控制方式。与主轴具有互锁关系。

# 3.2.10 M97 — 程序转移

指令格式: M97 P ;

其中 P — 转移到的程序段号。必须输够四位数。

M97 指令使程序从本程序段转移到P所指定的程序继续执行。P 所指定的程序段号应在本程序 中存在。否则将产生"程序号报警"。在使用 M97 指令时注意不要形成死循环。

- 例: N0030 G00 X100
	- N0040 M98 P0060 N0050 M97 P0090 N0060 G01 U2 N0070 W-5 N0080 M99 N0090 M02

在执行 N0050,程序不执行 N0060,而直接执行 N0090 的程序段。

3.2.11 M98 M99 — 子程序调用及子程序返回

指令格式: M98 P\*\*\*\* L\*\* ;

M99

其中 P — 子程序所在的程序段号。必须输够四位数。

L — 子程序调用次数。省略 L 或 L 为 0 或 1 时都调用一次。最多为 99 次。

在程序中存在某一固定顺序且重复出现时,便可以将其作为子程序,这样在每一个需要使用此固定 顺序的地方就可以用调用子程序的方法执行,而不必重复编写。

子程序一般放在主程序之后,且子程序的最后一段必须是子程序返回指令即 M99。执行 M99 指令, 程序又返回到主程序中调用子程序指令的下一个段程序继续执行。若子程序不是放在主程序之后,必须 使用 M97 指令进行程序转移(请看下例)。

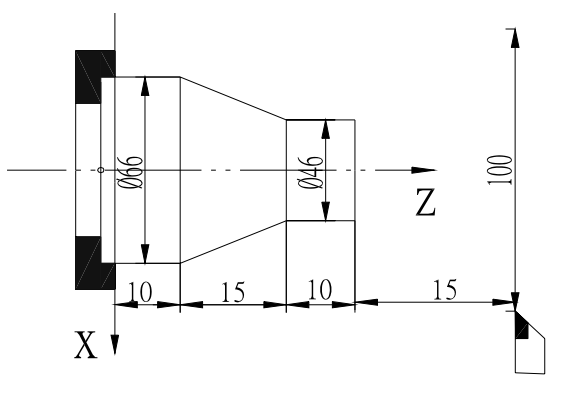

图 31 M98 M99 调用子程序切削示例

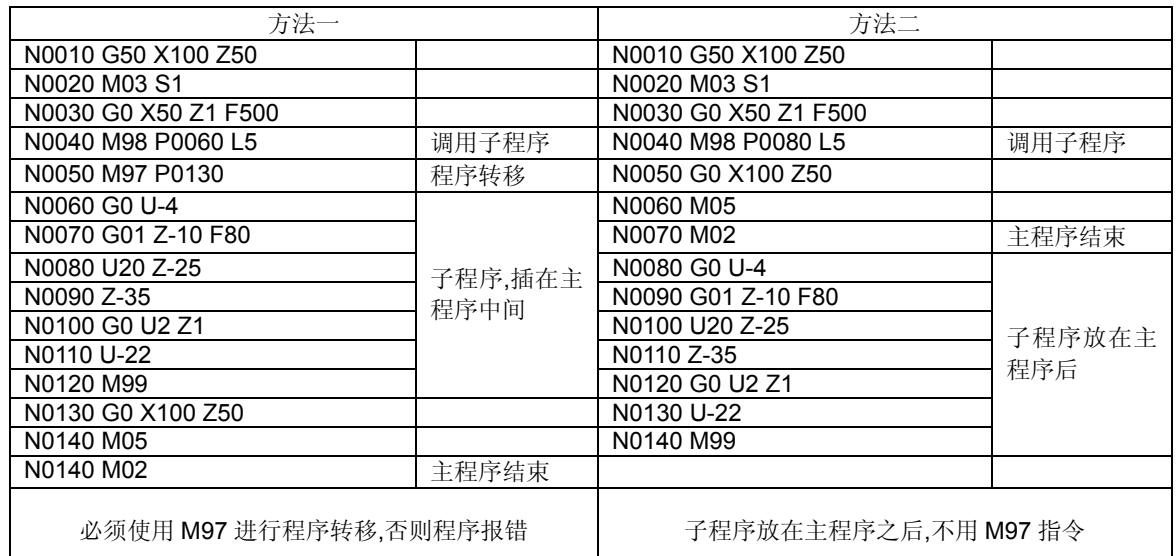

方法一:执行到 N0040 时,调用子程序,执行 N0060 – N0120 五次,然后执行 N0050 时,程序跳 转到 N0130 直至程序运行结束。

方法二: 执行到 N0040 时, 调用子程序, 执行 N0060-N0120 五次, 然后继续执行 N0050 到 N0070, 程序运行结束。

# 3.2.12 M21 M22 M23 M24 — 用户输出控制

- 指令格式: M21 D ;
	- M22 D ;
		- M23 D ;
		- M24 D ;

其中: D 一 信号保持时间。单位: 秒。当省略 D 时, 输出信号一直保持。

M21、M22、M23、M24 没有由系统定义具体的含义,用户可以根据具体需要定义其含义,M21、

- M22、M23、M24 指令分别对应两个用户定义的输出点,用相应的指令可以改变输出点的状态。 M21 指令使1号用户输出点输出有效(输出低电平); M22 指令使1号用户输出点输出无效(切断输出); M23 指令使2号用户输出点输出有效(输出低电平); M24 指令使2号用户输出点输出无效(切断输出);
- 注:M21、M22、M23、M24 指令只能单独一个程序段不能和其它指令共段。 M21 - M24 指令可带参数 D: M21 - M24 执行时, 指令参数 D, 则执行相应的输出后, 延时 D 指定的时间, 再撤消原来输出。如指令不带 D, 则输出长信号。
- 3.2.13 M91 M92 M93 M94 用户输入控制
	- 指令格式: M91 P ;
		- M92 P ;
			- M93 P ;
			- M94 P ;

其中 P—跳转到目标程序段的段号。省略 P 时, 不跳转。P 指定的段号必须输够四位。

M91、M92、M93、M94 指令所对应的输入点含义没有确定。用户可以根据需要自行定义。M91、

M92、M93、M94 分别对应两个用户定义输入点。当省略 P 时,检测输入点的状态符合指令要求时顺 序执行下一段程序,如果不符则一直等待。当 P≠0 时,输入点状态符合指令要求则跳转到 P 所指定的 程序段,否则顺序执行下一段程序。

当省略 P 时

M91 指令检测 1 号用户输入的状态,有效(输入端对 0V接通)时等待,直到输入无效。 M92 指令检测 1 号用户输入的状态, 无效(输入端对 0 V 断开)时等待, 直到输入有效。 M93 指令检测 2 号用户输入的状态,有效(输入端对 0V接通)时等待,直到输入无效。 M94 指令检测 2 号用户输入的状态,无效(输入端对 0V断开)时等待,直到输入有效。

当 P≠0 时

M91 指令检测 1 号用户输入的状态,有效(输入端对 0V接通)时,跳转到 P 所指定的程序段执 行,否则执行下一个程序段。

M92 指令检测 1 号用户输入的状态,无效(输入端对 0 V 断开)时, 跳转到 P 所指定的程序段执 行,否则执行下一个程序段。

M93 指令检测 2 号用户输入的状态, 有效(输入端对 0 V 接通)时, 跳转到 P 所指定的程序段执 行,否则执行下一个程序段。

- M94 指令检测 2 号用户输入的状态,无效(输入端对 0V断开)时,跳转到 P 所指定的程序段执 行,否则执行下一个程序段。
- 注 1: M91、M92、M93、M94 指令只能单独一个程序段,不能和其它指令共段。

注 2: M91、M92、M93、M94 指令所跳转到的目标程序段, 必须使用绝对坐标编程, 否则不能正确运行到指定坐标。

# 3.3 S 功能 — 主轴功能

通过地址符 S 和其后的数据把代码信号送给机床,用于控制机床的主轴转速。

根据机床的具体配置,通过参数 P12 的 Bit0 位, 选择主轴功能是用于控制多速电机还是变 频电机。

# 3.3.1 控制多档主轴电机

参数 P12 的 Bit0=0 时 S 功能控制多速主轴电机: 控制多速主轴电机时, 还可选择直接输出四档 位控信号或者输出十六档 BCD 编码信号。当参数 P11 的 Bit3=1 时系统显示主轴的实际转速, 在执行 S 指令后,由于主轴转速的稳定需要一定的时间所以,若需要准确显示实际转速应在与指令后增加 G04 指令等待主轴转速稳定后才能显示准确的主轴转速 Bit3=0 时,只显示编程的主轴转速。

参数 P11 的 Bit4 位选择主轴多档控制的输出方式。

Bit4=0 主轴控制为四档直接控制输出范围为 S0~S4,每档对应一个输出点;

Bit4=1 主轴控制为十六档 BCD 编码输出范围为 S0~S15。

指令格式: S0~S4;Bit4=0 时

或 S0~S15; Bit4=1 时

S 代码编码输出如下表

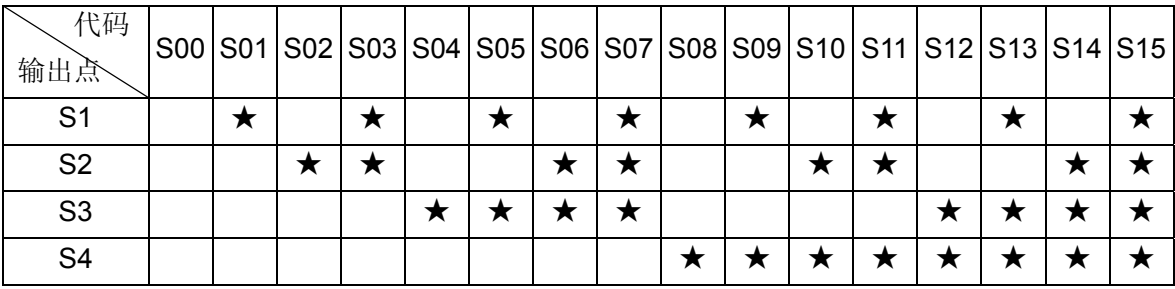

注: 上表中有"★"时, 对应位输出点输出有效。

3.3.2 控制变频电机

参数 P12 的 Bit0=1 时 S 功能控制变频电机。可以输出 0 – 10VDC 信号控制变频器以实现主轴电 机无级调速 。

指令格式: S \*\*\*\* ;

\*\*\*\*为主轴转速。单位:转/分

在 S 功能控制变频主轴时,输出 10VDC 时对应的主轴最高转速由参数 P09、P10、P23 与主轴档 位控制信号 M41、M42、M43 共同确定。

当 M41 (主轴齿轮低档) 有效时, S 转速对应的电压由 P09 参数确定;

当 M42 (主轴齿轮中档) 有效时, S 转速对应的电压由 P23 参数确定;

当 M43 (主轴齿轮高档)有效时, S 转速对应的电压由 P10 参数确定; 系统上电复位时, 默认的状态为 M43, 即主轴高速。

# $3.4$  T功能 — 刀具功能

加工一个工件常常需要几把不同的刀具,本系统可控 4~8 工位电机刀架(1~4 号刀位信号直接输 入,5~8 号刀位信号采用编码信号输入)。由于安装误差或磨损,每把刀处于切削位置时的位置均不相 同。为了编程不受上述因素的影响,设置了换刀及刀具补偿功能。

指令格式: T a b

- 其中 **a** 表示需要的刀具号范围为 0 4 。a 为 0 时表示不换刀只进行刀具补偿。1 4 对应四工位电动刀架上的四把刀。(使用六或八工位刀架时为 1 – 6 或 1 – 8 号刀);
	- **b** 表示刀具补偿的数据的编号。1-8 对应刀偏参数中的 8 组刀偏的组号。(9 号刀偏 表示 X、Z 轴回机械原点后的坐标值)。

本系统最多可选择八把刀,八组刀偏值。在一般情况下刀偏号只能用于与该偏量号相同的刀号即 T11、T22、T33、T44、T55、T66、T77、T88 以保证换刀偏置的正确。而在某些特殊情况下,可以 使用与刀具号不相同的刀偏号,如进行特殊的补偿或仅对某一把刀进行微调等。

在定点对刀时,刀偏号小于等于刀位总数的刀偏数据可以由对刀操作自动产生,而其它的刀偏数 据由只能键盘输入而不能自动生成(因为没有刀具号)。使用试切对刀由于可以输入刀补号所以不受刀 号限制。

在 T 指令中如 b = 0 则表示撤消刀偏补偿。

在有刀具偏置情况下,回程序起点或执行 G26、G27、G29 指令时均撤消刀具偏置。

在使用排刀时,参数 P11 的 Bit5 位设置成 1,此时按换刀键时无刀具正反转信号输出而直接将刀

112

号设置成新的刀号可按试切对刀或定点对刀方式对刀,从而自动生成刀具偏置。

# 3.4.1 刀具偏置执行方式 — 移动机床拖板

参数 P11 的 **Bit6**=0 时,刀具补偿执行方式为移动机床拖板。

- 在手动方式下执行'Tab'指令时,先换刀到 a 表示的刀位,然后执行 b 表示的刀补值, 此时 机床拖板将实际移动到刀具补偿后的位置而系统坐标显示不改变。移动速度为两轴同时快速 移动。
- 在自动方式下当'Tab'指令为单独的一个程序段时,'Tab'的执行方式与手动方式相同即机 床拖板将实际移动到刀具补偿后的位置而系统坐标显示不改变。移动速度为两轴同时快速移 动。
- 在自动方式下当'Tab'指令与 G00 或 G01 指令在同一程序段时先执行换刀过程,然后刀具 补偿值将与 G00 或 G01 指令的 X、Z 坐标值迭加后一起移动。G0 时移动速度为快速移动, G01 时为按定义的 F 值移动。

当 T 指令与仅定义了一个轴的 G00 或 G01 指令共一个程序段时,未定义的轴不执行刀具补偿 移动,刀具补偿值一直保留,直到重新定义未执行刀补的轴时一并执行。

为提高加工效率应尽量使用刀具偏置指令与 G0 指令编在同一程序段。如 G0 X100 Z3 T22。

# 3.4.2 刀具偏置执行方式 — 修改系统坐标

参数P11 的 **Bit6**=1 时刀具补偿执行方式为修改系统坐标。

- 在手动方式下执行'Tab'指令时,先执行换刀到 a 表示的刀位号 (a=0 时表示不换刀), 然 后将应执行的刀补值与当前的坐标进行运算并显示。此时机床拖板并不移动。
- 在自动方式下, 当'Tab'指令为单独的一个程序段时, 'Tab'指令的执行方式与手动方式 相同。即刀补值与坐标值迭加而机床拖板不移动。
- 在自动方式下当'Tab'指令与 G00 或 G01 指令在同一程序段时先执行换刀然后将应执行的 刀补值与当前的坐标进行运算并显示,刀补值与 G00 或 G01 的程序指令值迭加执行。如果 仅指令一个轴时,则仅将指令的轴与该轴的刀补值迭加,另外一个轴并不迭加,直到有 G00 或 G01 指令定义了另外一个轴。

# 注: 无论主机移动机床拖板还是修改坐标的方式只有 **G0/G1** 指令与刀具补偿指令在同一程序段时才能使刀补与程 序指令值迭加执行,其他任何指令都不能与刀补值迭加。

# 3.5 F 功能 — 进给速度功能

指令格式: F\*\*\*\*; 或 F\*\*. \*\*;

决定刀具切削进给速度的功能。即进给速度功能。

进给速度功能在每分进给(G98)时,用 F\*\*\*\*来表示。(范围为 0 - 9999单位:毫米/分) 进给速度功能在每转进给(G99)时,用 F \* \* \* \* 来表示。(范围为 0.01-99.99 单位: 毫米/转) **F** 值是模态值,一旦指定如果不改变可以不重写。上电复位时为每分进给(G98)状态.刀具的实际 移动速度受 F 值与进给倍率的控制。

刀具实际切削速度 = F×进给倍率(每分进给)

刀具实际切削速度 = F×主轴转速×进给倍率(每转进给)

# 第四章 一般编程规则

# 4.1 多指令共段

多指令共段是指在同一程序段内允许多个指令同时存在,但这些可共段的指令不是任一指令都能共 段。只能单独一段的指令有:

G22、G80、G71、G72、G90、G94、M21、M22、M23、M24、M91、M92、M93、M94、M97、M98、 M99 等。

- 4.1.1 同一程序段中只 G04 (延时) 指令可以与其它 G 代码同时存在而其它 G 代码不能在同一程序段 中同时出现。
- 4.1.2 多指令共段后执行时的顺序如下:
	- 1. 执行 S、F 功能
	- 2.T 功能
	- 3.M 功能中的 M03、M04、M08、M10、M78、M41、M42、M43
	- 4. 延时指令 G04
	- 5.G 功能
	- 6.M 功能中的 M05、M09、M11、M79
	- 7.其它 M 功能 M00、M02、M20、M30
- 4.1.3 有些指令有相互矛盾的动作或相同的数据,在执行时将无法判断。为避免此类情况将不能共段 的指令分成若干组,同一组中的指令在同一段序段内只能出现一次,不同组的指令才能在同一段 内出现。但 M21、M22、M23、M24、M91、M92、M93、M94 只能单独在一个程序段内而不 能与其它任何指令在同一程序段内出现。组划分如下:
	- 1 组:G04 以外的全部G代码
	- 2 组:G04
	- 3组: M00、M02、M20、M30、M97、M98、M99
	- 4组: M03、M04、M05、M41、M42、M43
	- 5组: M08、M09、M10、M11、M78、M79
	- 6 组:M32、M33 、M21、M23、M24、M91、M92、M93、M94

# 4.2 指令的模态及初态

模态指令是指有些指令不仅在设定的程序段内起作用,而且在后继的程序段内起作用直到被其它适 当的指令取代,利用指令的模态特性,可以不必繁锁地重复编写同样指令,使程序简洁,节省系统内存, 提高编程效率。

具有模态特性的指令有:

G00、G01、G02、G03、G33、G90、G92、G94、G74、G75

T 指令、S 指令、F 指令

\* 初态是指系统通电时进入加工程序的状态

1 号刀 2 号刀 3 号刀 4 号刀

图 32 编程举例刀具形状

3

本系统初态是:G00、G98、M05、M09、M11、M79、S01、F5 ;

不具备模态特性的指令有: G04、G26、G27、G29、G71、G72、M00、M21、M22、M23、M24、 M91、M92、M93、M94 等。

不具备模态特性的指令只在本程序段起作用,每次使用都必须定义。

# 4.3 其它规则

- \* 程序段内不允许有重复指令
- \* 程序段内必需的数据不能省略
- \* 程序段内不能有和指令无关的数据
- \* 指令中第一位数为零时可以省略

# 4.4 编程举例

以下编程举例均使用图 32 所示的刀具。

# 4.4.1 外圆加工举例

示例 1: 加工图 33 所示工件。棒料: Φ64×105 mm.1 号刀为粗车刀, 2 号刀为精车刀。(G90 内外 圆柱面车削循环)。

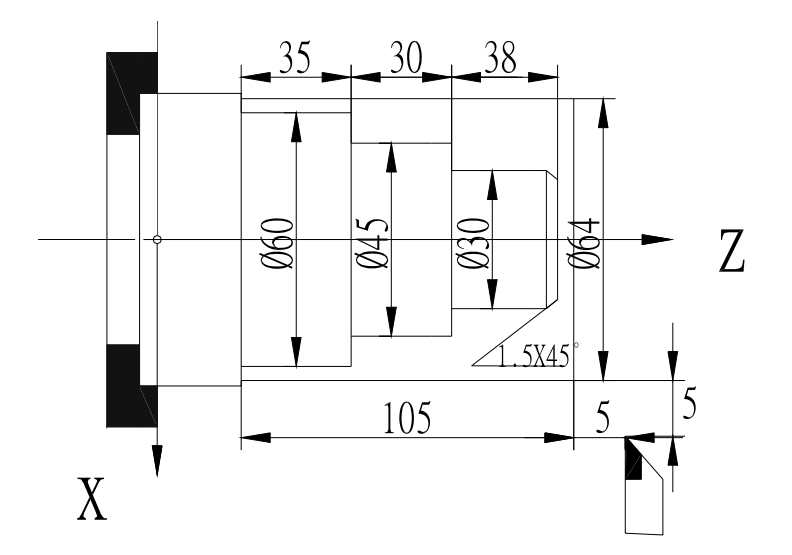

图 33 外圆加工示例

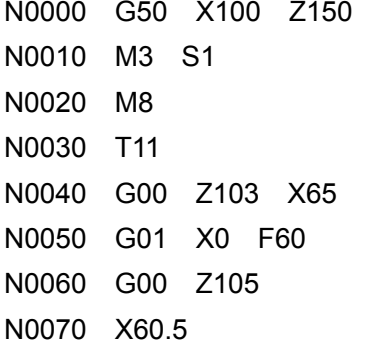

N0000 G50 X100 Z150 ; 设定工件坐标系

N0010 M3 S1 ; 开主轴、置 1 档主轴速度

- N0020 M8 ; 开冷却液
- ; 换 1 号刀, 执行 1 号刀补
- N0040 G00 Z103 X65 ; 刀具快速靠近工件
- ; 切端面。速度为 60mm/min
- N0060 G00 Z105 ; 刀具离开工件端面

; 定位刀具,预留 0.5mm 余量

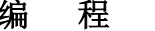

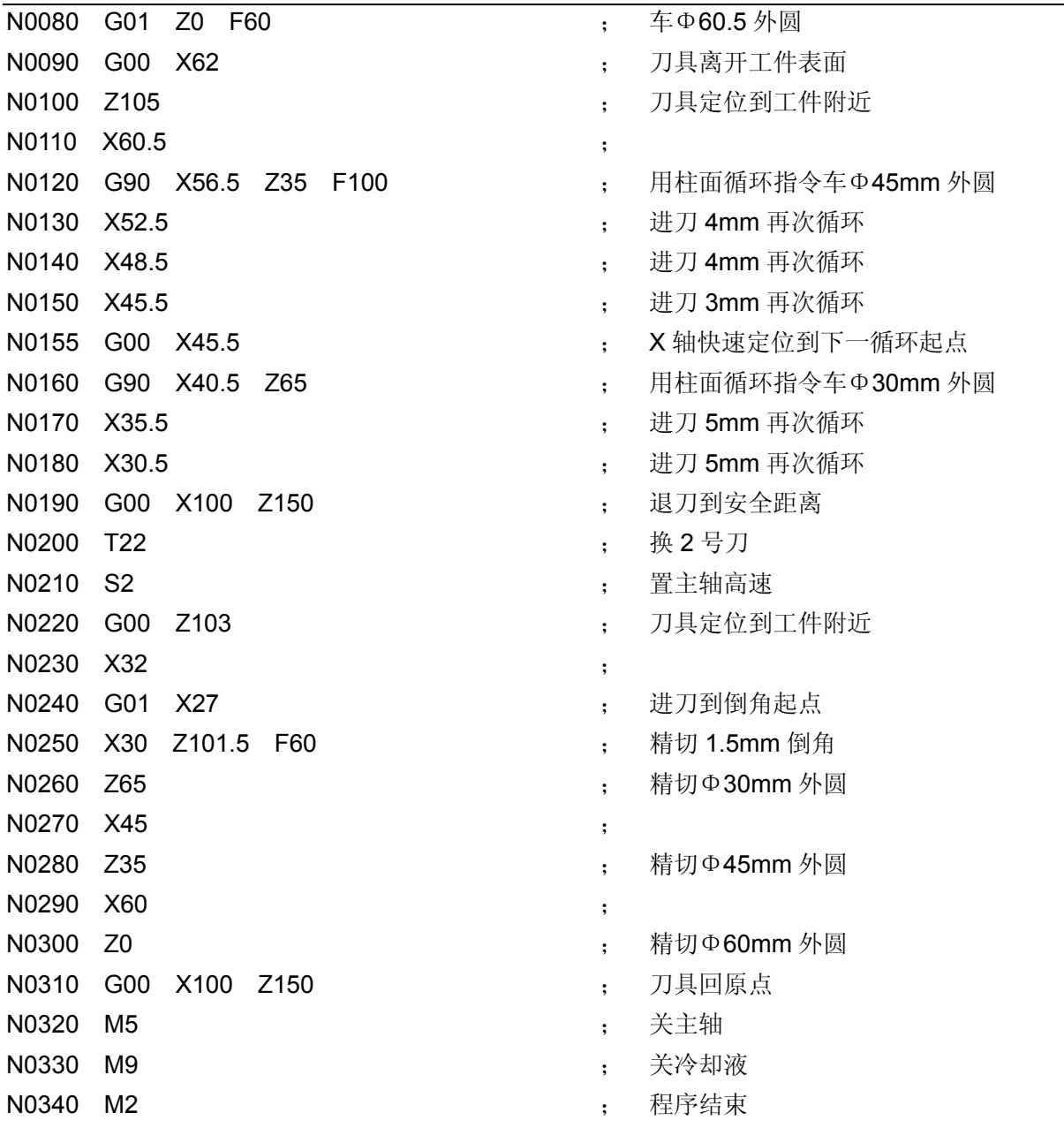

# 4.4.2 螺纹加工示例

示例 2: 加工图 34 所示工件。棒料: Φ30×100 mm 1 号刀为粗车刀, 3 号刀切断, 4 号刀为 60°螺 纹车刀。

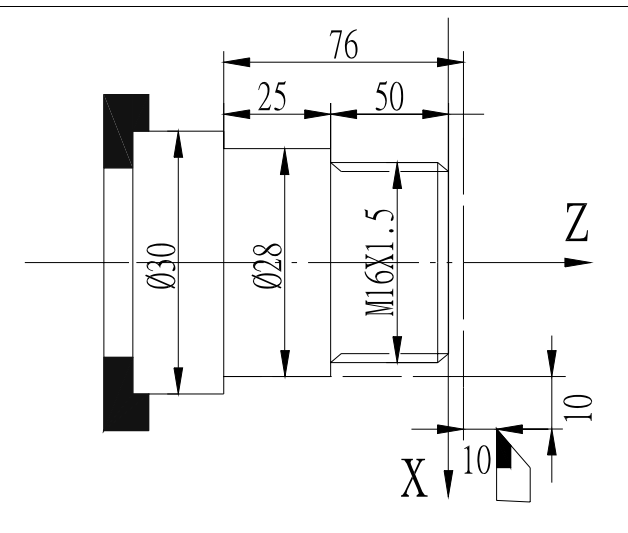

图 34 螺纹加工示例

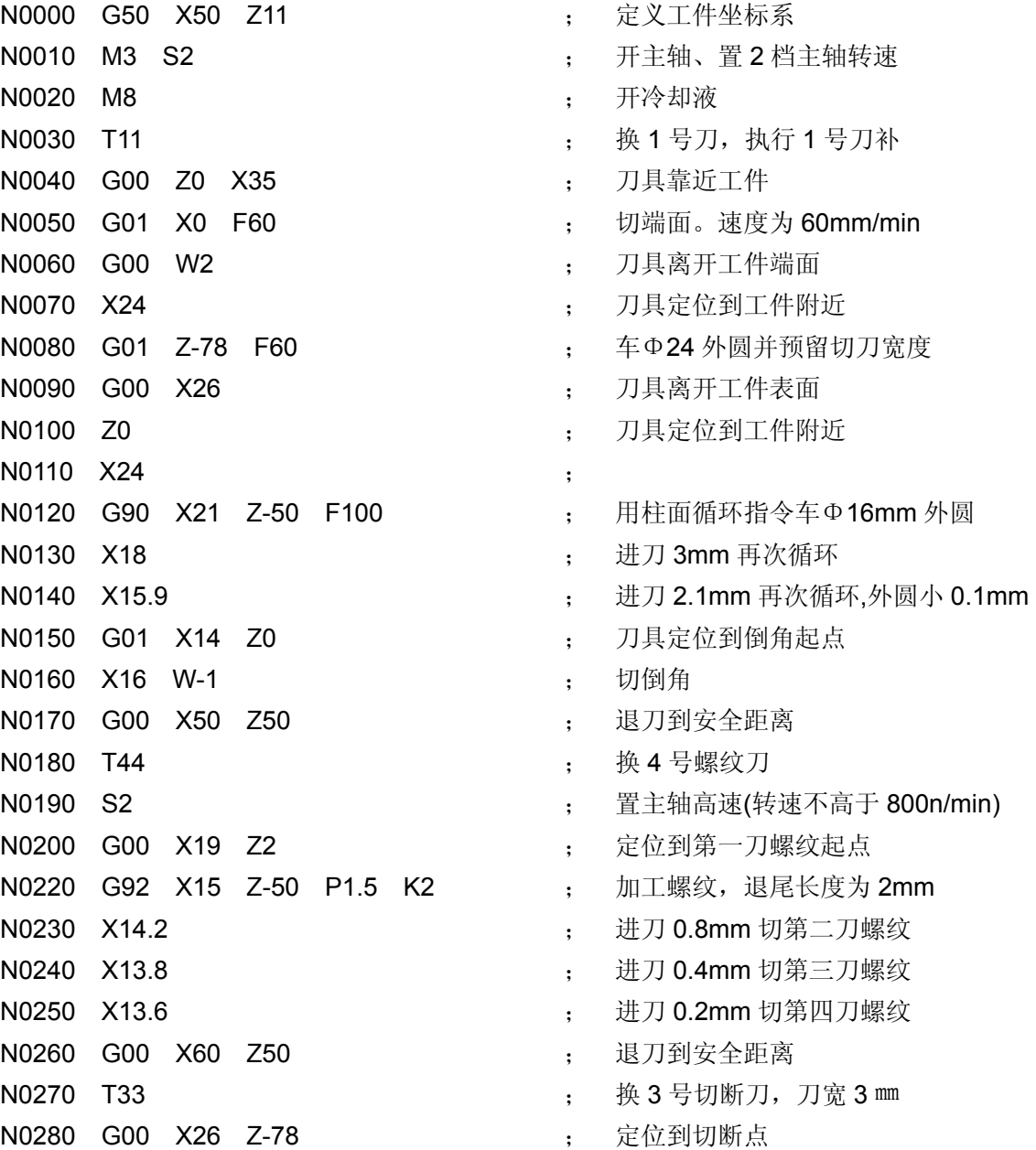

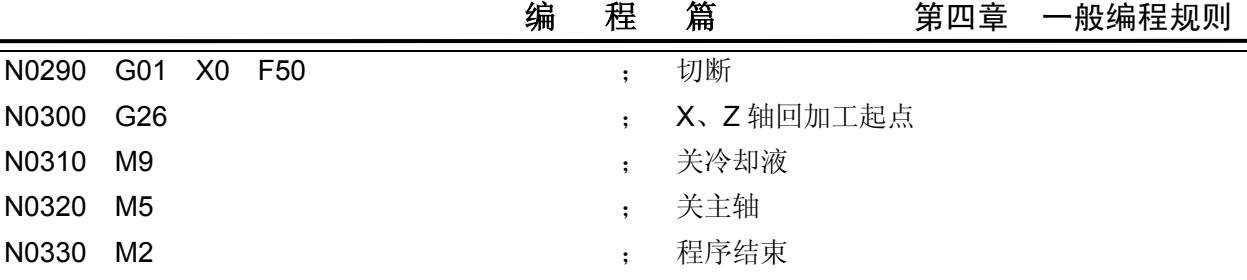

示例 3: 利用 M98、M99 子程序调用及子程序返回指令切多头螺纹。图 35a 为公制多头螺纹, 图 35b 为英制多头螺纹,头数均为 3。程序清单如下:

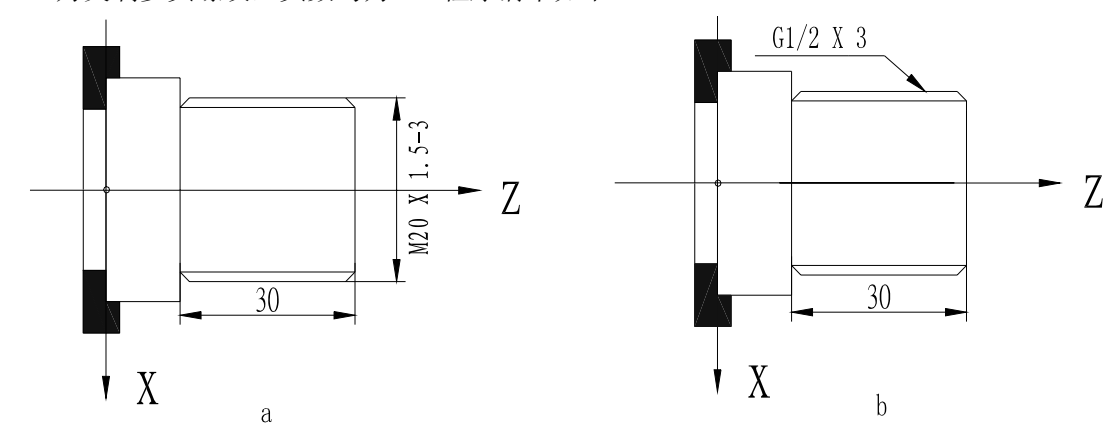

图 35 多头螺纹切削实例

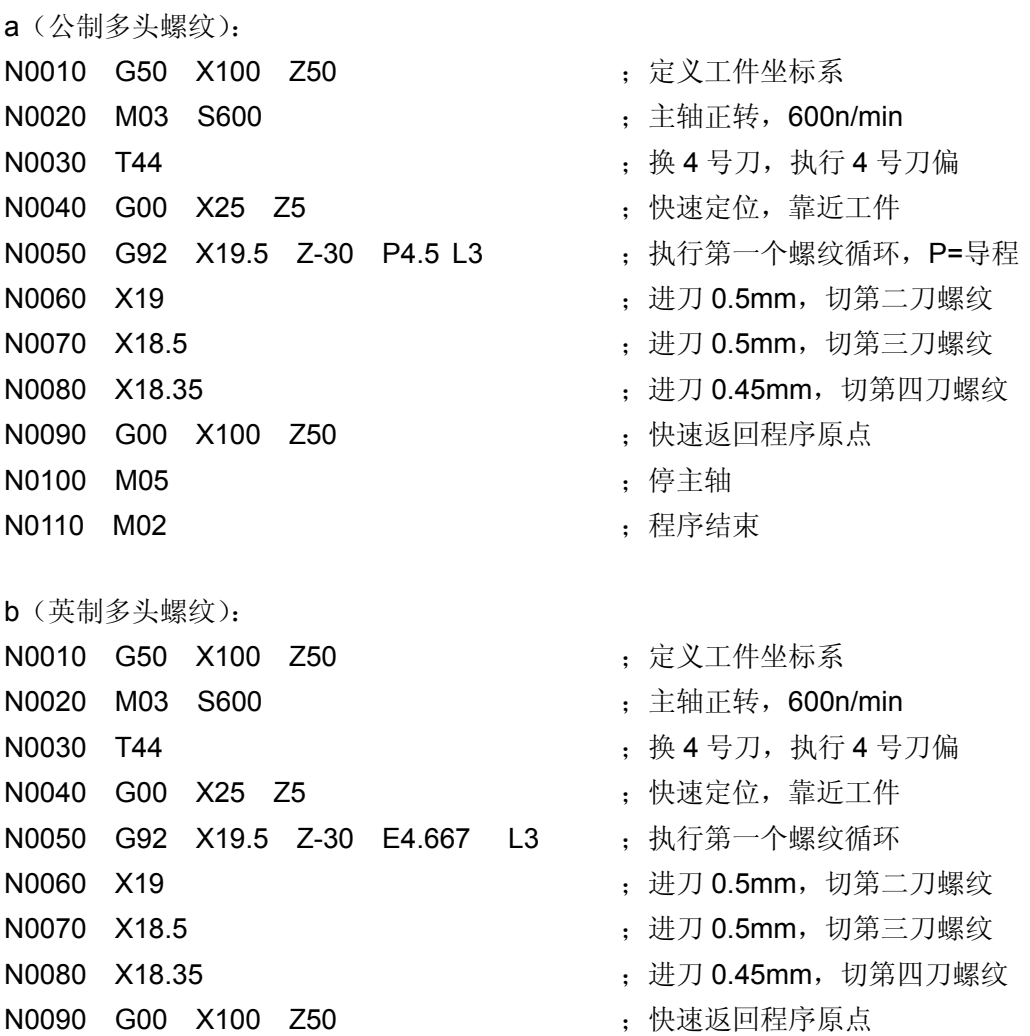

**N0100 M05** ; 停主轴

N0110 M02 ;程序结束

4.4.3 综合加工示例

示例 4: 综合加工 加工图 36 所示工件(G71、G92)。

棒料Φ135×178 mm 。 用 4 把刀加工:

1 号刀-外圆粗车刀,2 号刀-外圆精车,3 号刀-切槽刀宽 3mm,4 号刀-60°螺纹车刀,精车 时留加工余量在刀偏参数 T8 中设定。

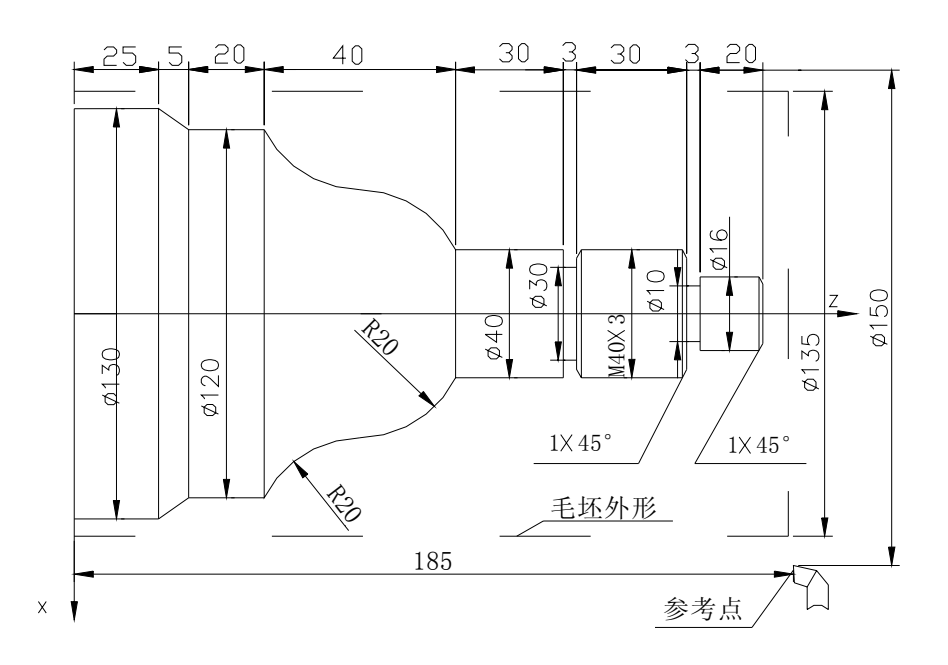

图 36 加工实例

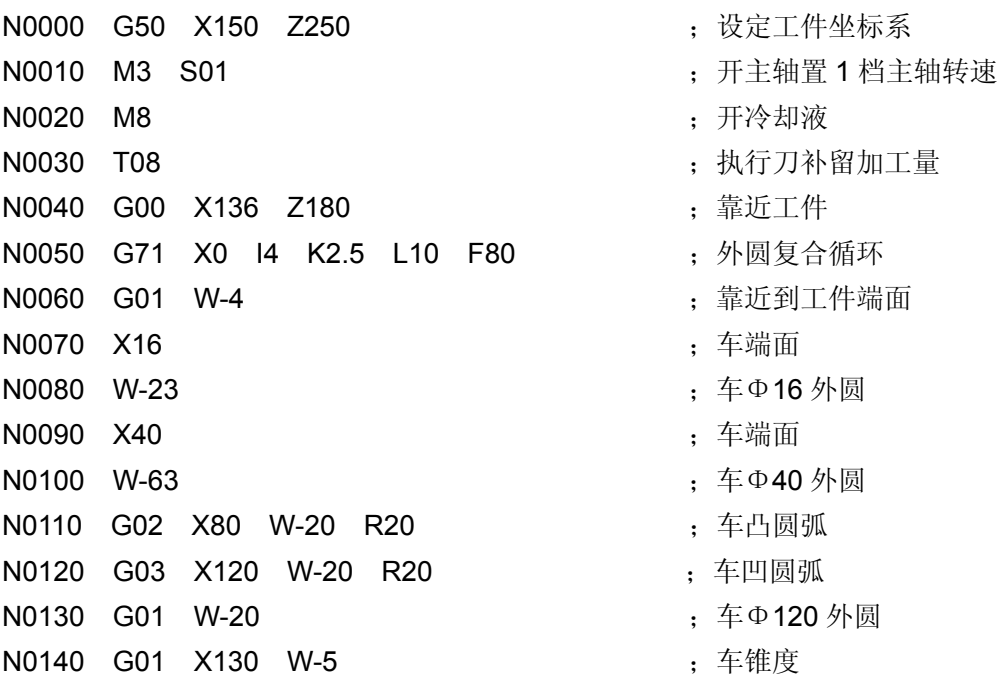

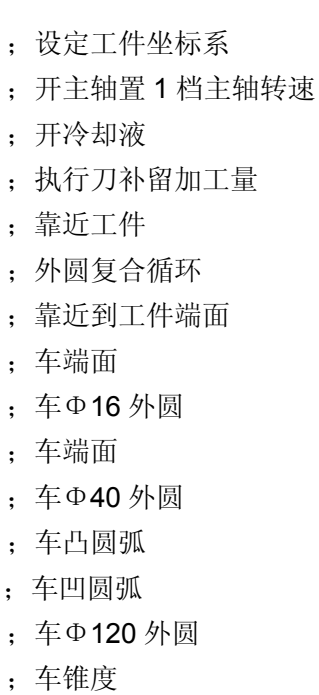

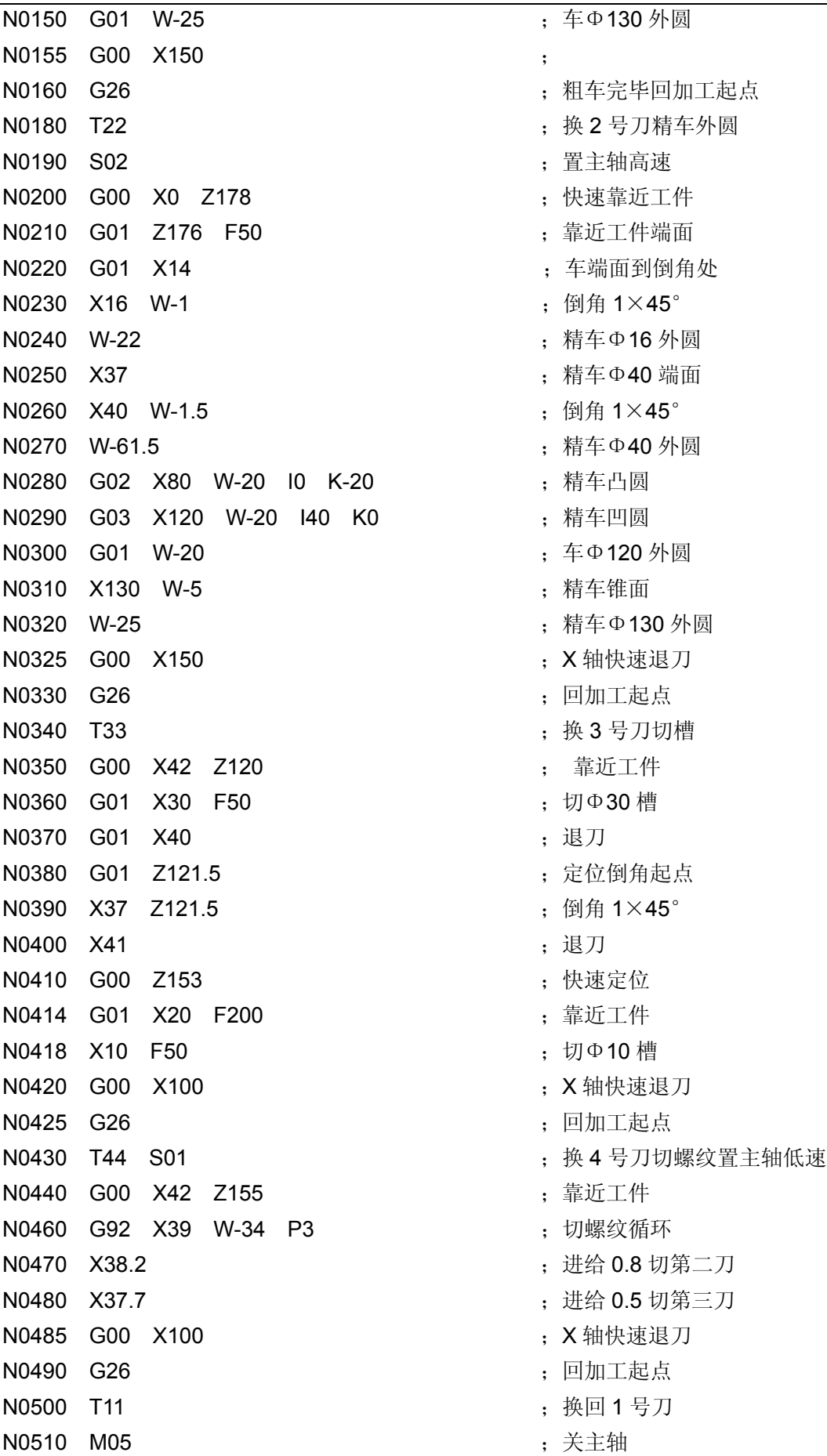

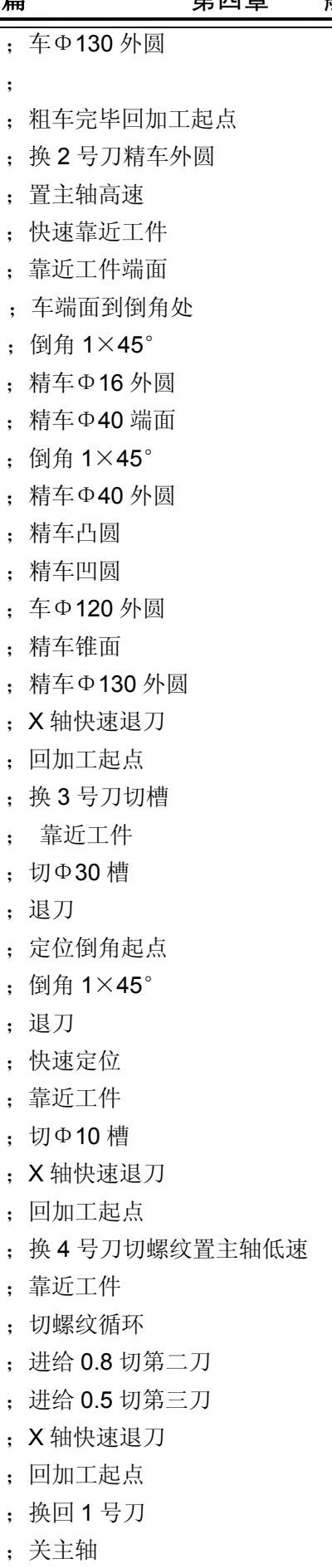

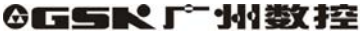

**GSK928TE**Ⅱ车床数控系统 使用手册

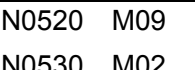

N0520 M09 ;关冷却液

N0530 M02 ;程序结束

示例 **5**:加工下图 37 工件,其中棒料为Φ50×100。用三把刀加工:1 号刀-外圆车刀;2 号刀-尖刀; 3 号刀-切槽刀, 刀宽 3mm。

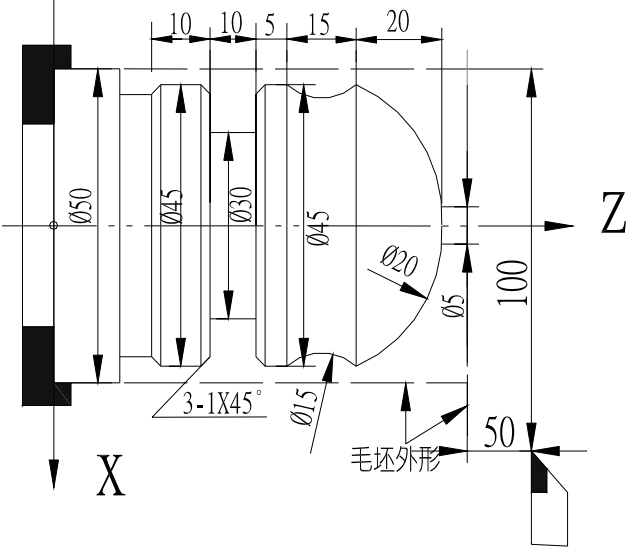

图 37 加工实例

N0010 G50 X100 Z50 <br>
<sub>( 定义工件坐标系</sub> N0020 M3 S600 ;主轴正转,600 转/分 N0030 T11 **be a set of the control of the control of the control of the control of the control of the control o** N0040 M 8 ;开冷却液 N0050 G00 X50 Z3 <br>
: 靠近工件 N0060 G71 X0 I 3 K2 L 4 F50 ; 执行外圆复合循环 N0070 G01 Z0 ;靠近工件 N0080 X5 <br>
http://www.facebook.com/default/beam/default/beam/default/beam/default/beam/default/beam/ N0090 G02 X45 Z-20 R10 <br>
: 车 R10 圆弧 N0100 G01 Z-65 **industrial control** to  $\frac{1}{2}$  车Φ45 外圆 N0110 G00 X50 **be a set of the control of the control of the control of the control of the control of the control of the control of the control of the control of the control of the control of the control of the control of** N0111 G26 **boots** boots boots boots boots boots by 快速返回参考点(即程序起点 X100 Z50) N0120 T22 **book and the control of the control of the control of the control of the control of the control of t** N0130 G00 X51 Z-20 <br>;快速定位 N0140 M98 P0160 L3 <br>
<sub>1</sub> 调用子程序 N0150 M97 P0200 **boot and the control of the control of the control of the control of the control of the control** N0160 G01 U-2 F40 <br>
(a) The Contract South Section 19 and SN + 2, 靠近工件 N0170 G03 U0 W-15 R7.5 F35 : 车 R7.5 圆弧 N0180 G01 W15 F500 <br>
<sub>1</sub> 返回圆弧起点 N0190 M99 **boots** by the control of the control of the control of the control of the control of the control of the control of the control of the control of the control of the control of the control of the control of the c N0200 G27 **both and the control of the control of the control of the X100** (SNET) ; X 轴快速回程序参考点(即 X100)

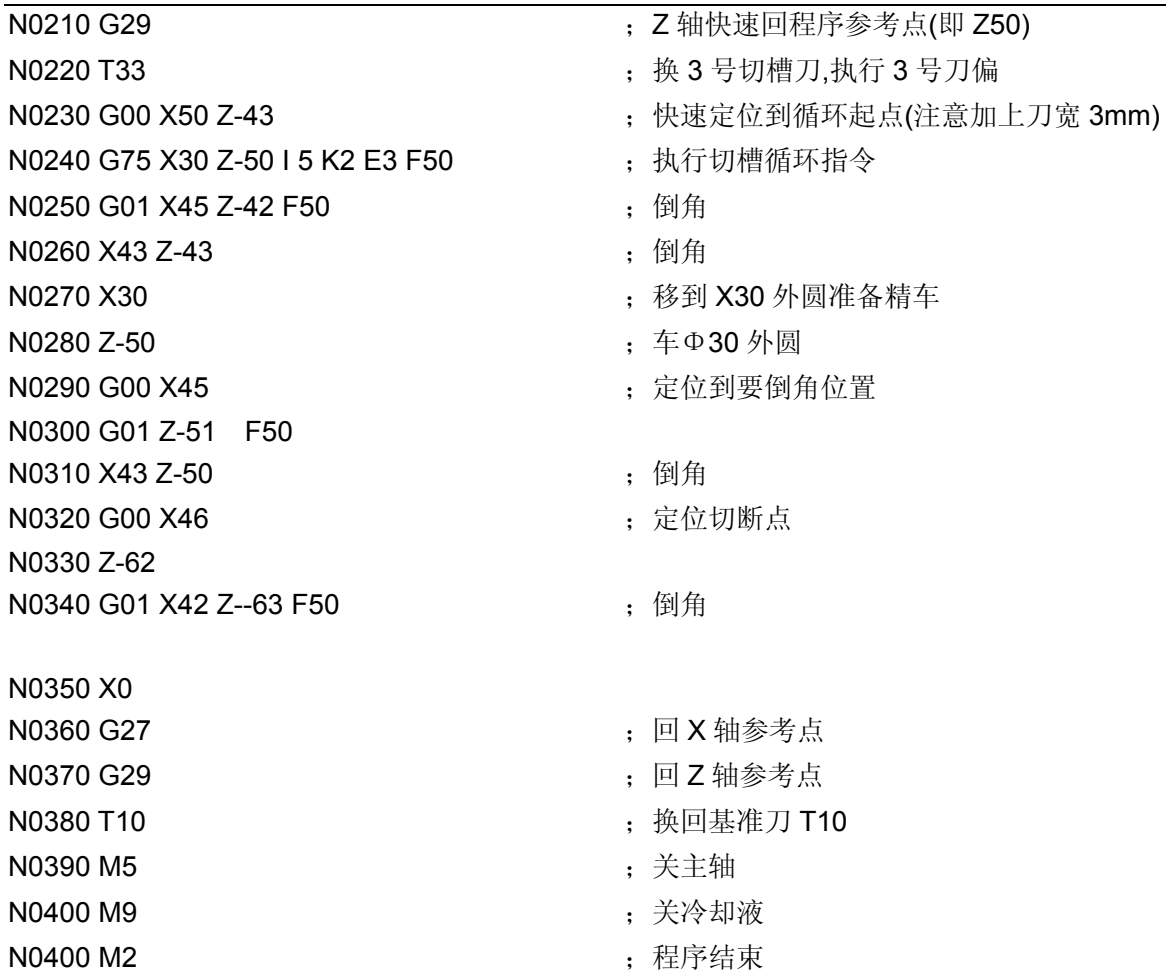

# 4.5 报警一览表

GSK928TEⅡ数控系统所有报警均用汉字在屏幕上作简明提示,根据提示内容作相应处理。每 一个报警的意义在下表中详细说明。

# 4.5.1 在编程工作方式下的报警提示

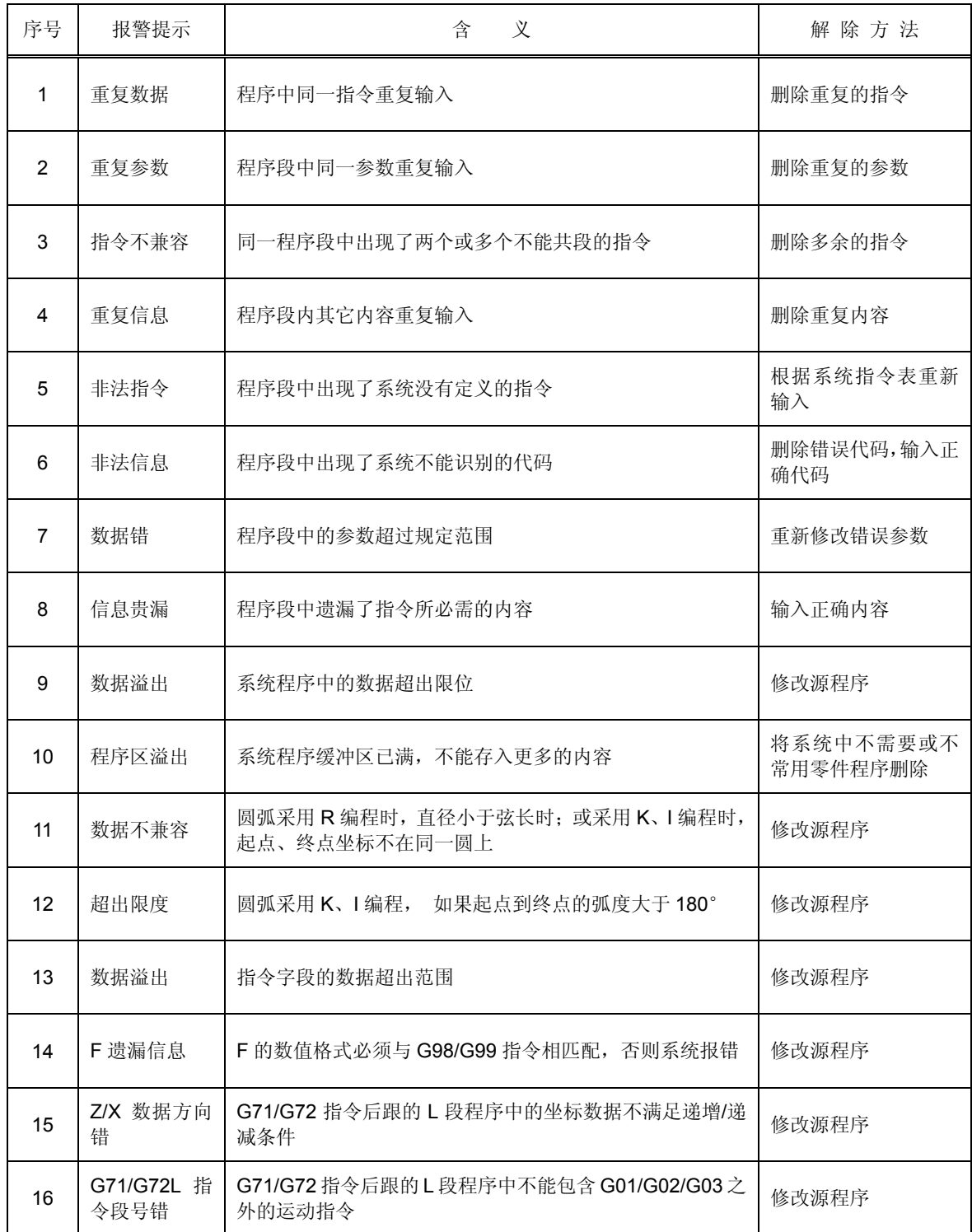

# 4.5.2 在手动、自动工作方式下

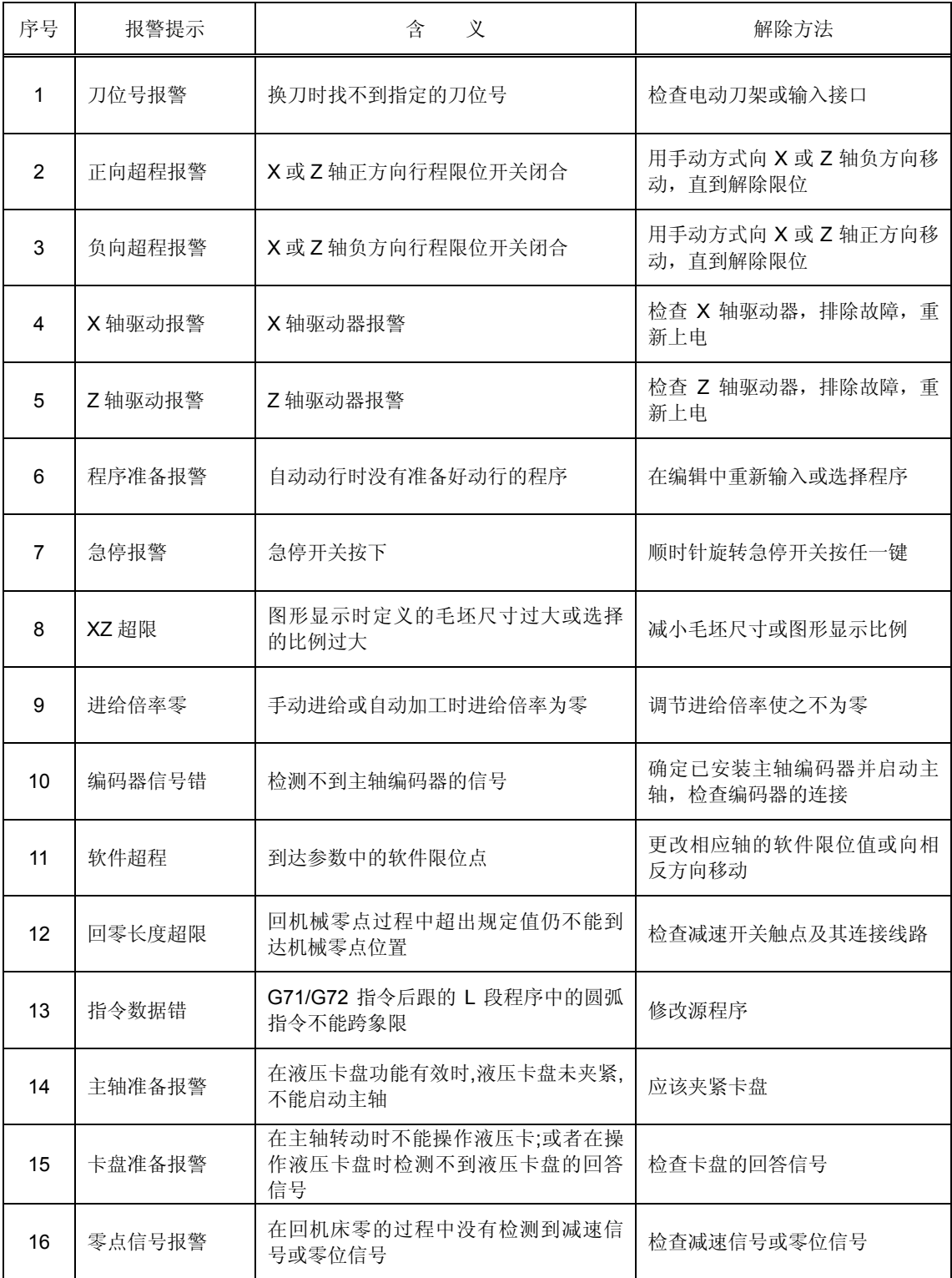

# 附录 1 GSKRS232 通讯程序使用说明

928TC 系列 CNC、928TE 系列 CNC 方式传输说明:

# 1、选择传输模式说明:

此程序有两种传输模式,分别用于 928TC 系列 CNC、928TE 系列 CNC 和 25T 系列,要使用此程 序与 928TC 系列 CNC、928TE 系列 CNC 传输首先要在界面上的系统选择栏里选到"928TE/991 系 列"

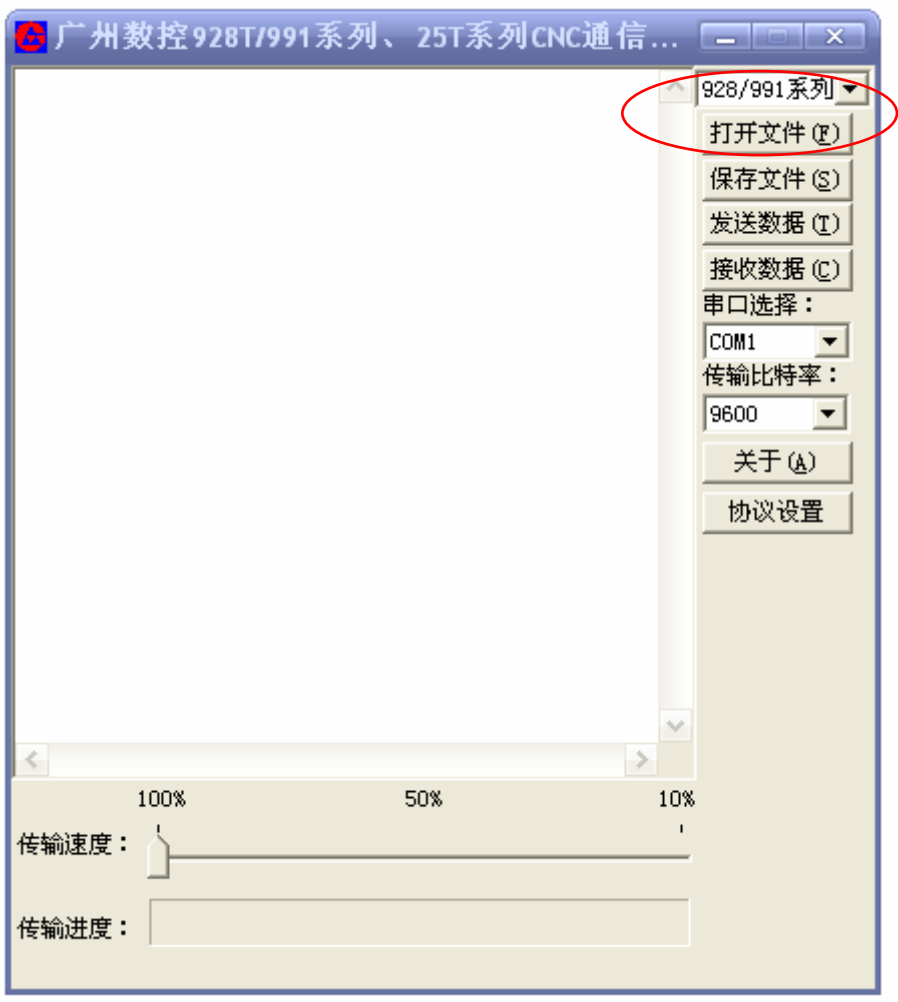

2、 打开文件说明:

用打开文件按钮选择要发送的文件。

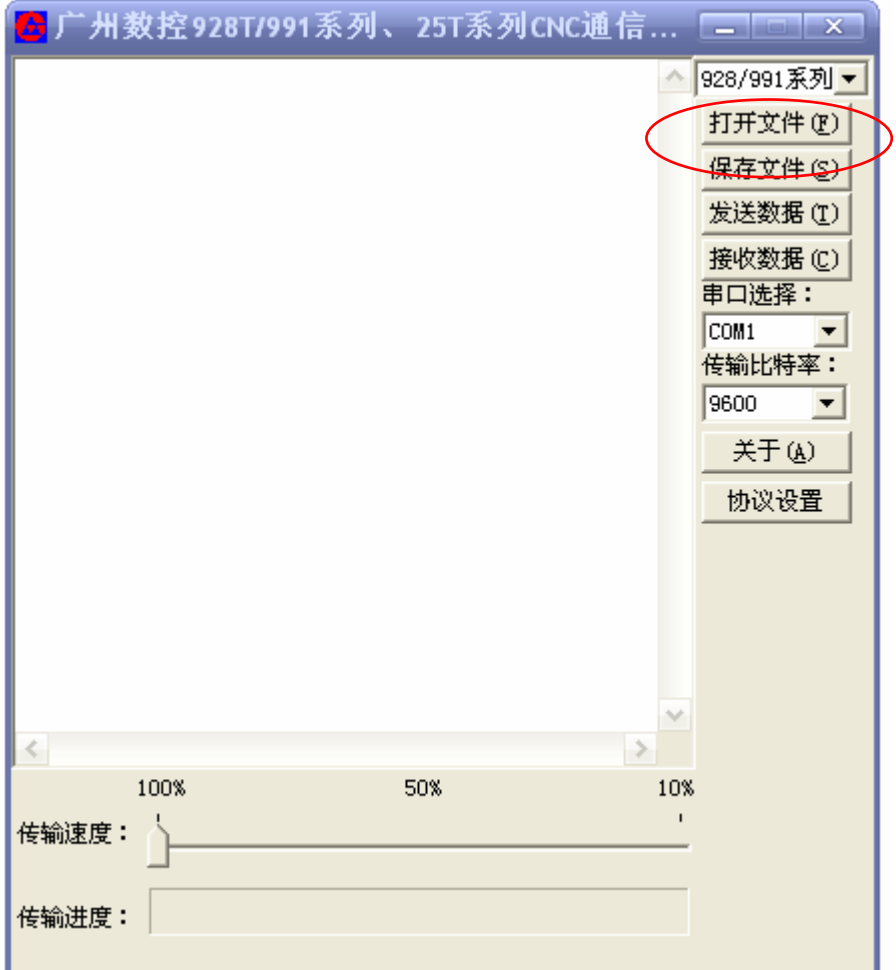

按下后会出现选择文件界面框。

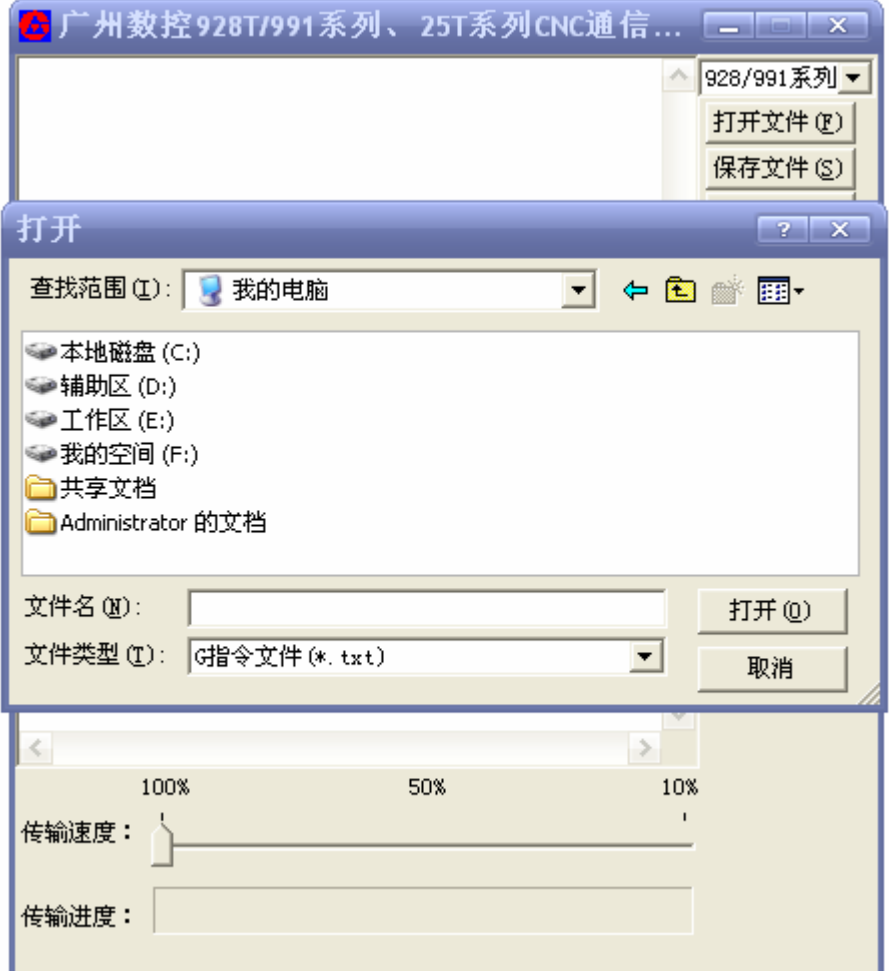

在此文件选择框里选好文件后,文件会显示在通信软件的编辑框中。如图:

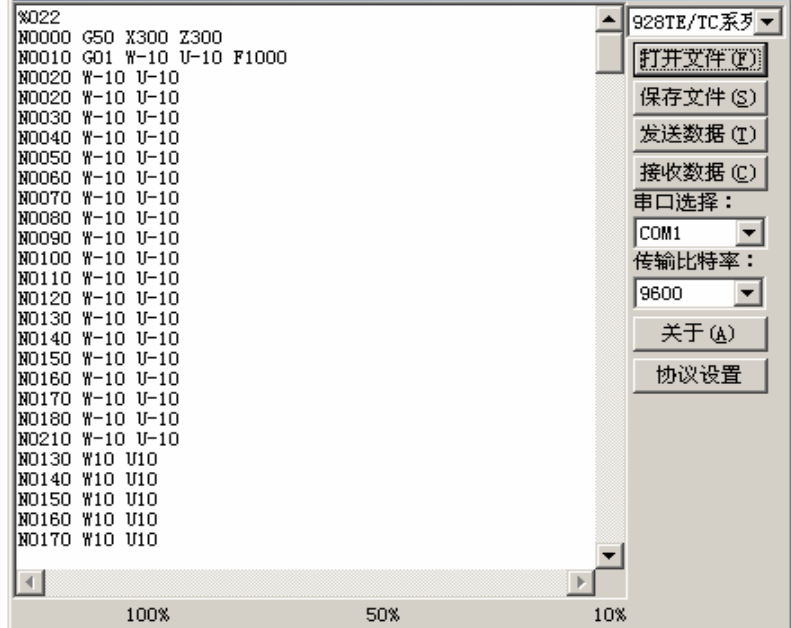

此时可以在通信软件的编辑框中进行文件的编辑。

3、 保存文件说明:

用保存文件按钮可以保存此时编辑框中的数据。当点击【保存文件(S)】按钮后会弹出文件保存对话 框,选者好保存的位置和文件名字后点保存就能存储文件到电脑上。

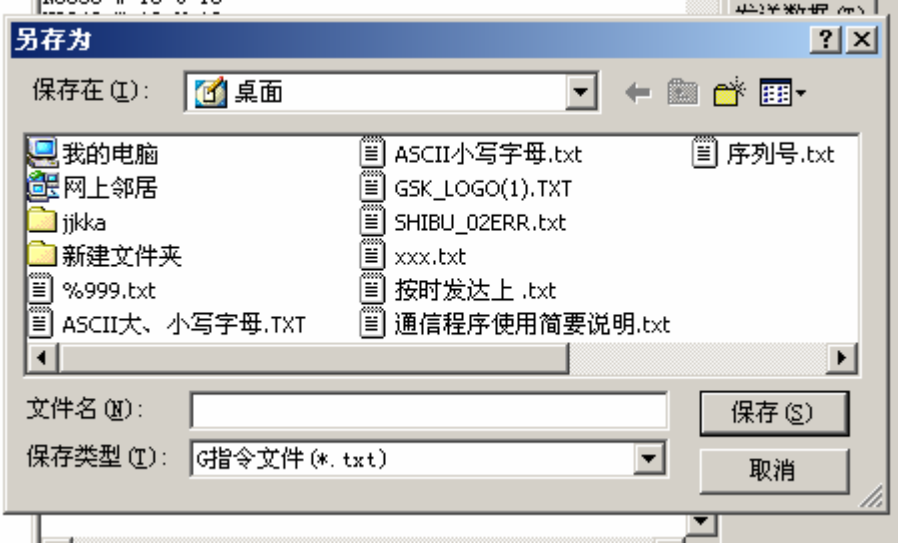

4、 文件的发送。

电击发送按钮后软件界面会成为不可用状态

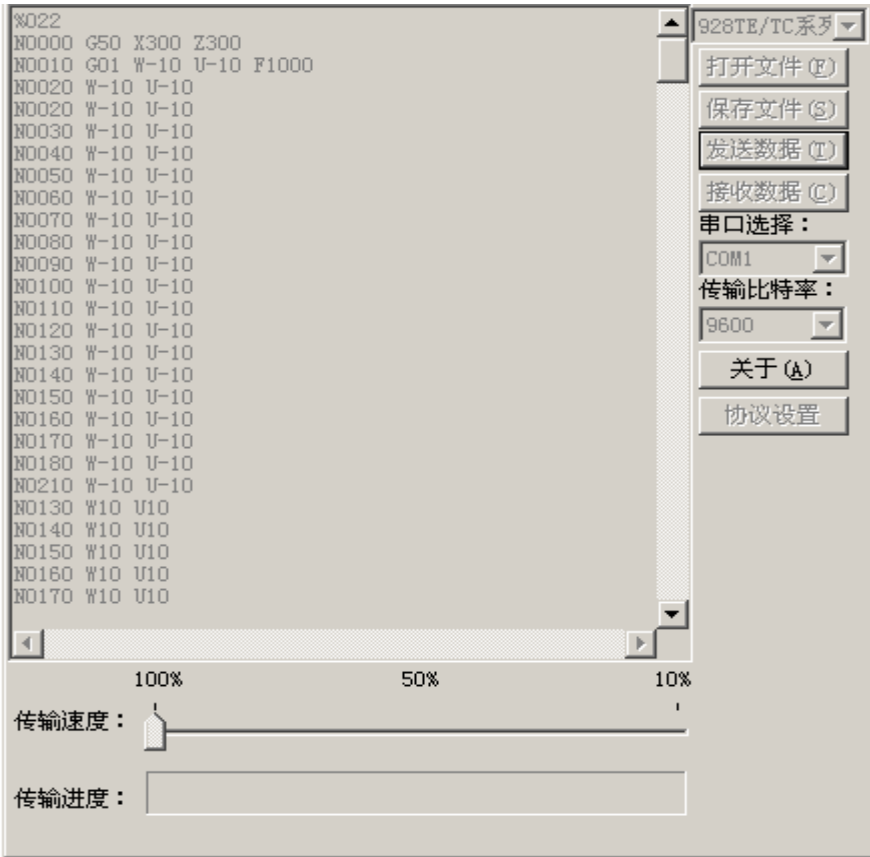

此时当 CNC 开启后即可自动进入发送状态, CNC 如果在 2 分钟内还没有开启, 通信程序会弹出 提示对话框告诉用户 CNC 未开启而重新恢复。

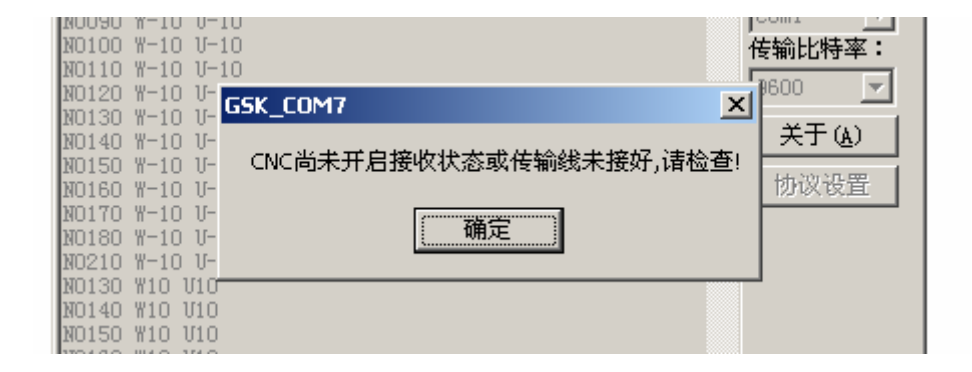

在开启顺序上可以是 CNC 先开接收,也可以是通信软件先开发送。

当发送开始时通信软件的进度条会有相应显示,当发送完毕后通信软件会弹出显示完毕的对话框, 告诉用户发送结束。

5、 接收文件说明:

两种传输模式接收顺序都相同, 即 CNC 或通信软件先开启都可以, 通信软件点击接收后会等待 2 分钟, 2 分钟后 CNC 无数据到达即会自动恢复原状态,接收时进度条会有相应的显示,接收完毕 后会有消息对话框弹出告诉用户接收完毕。

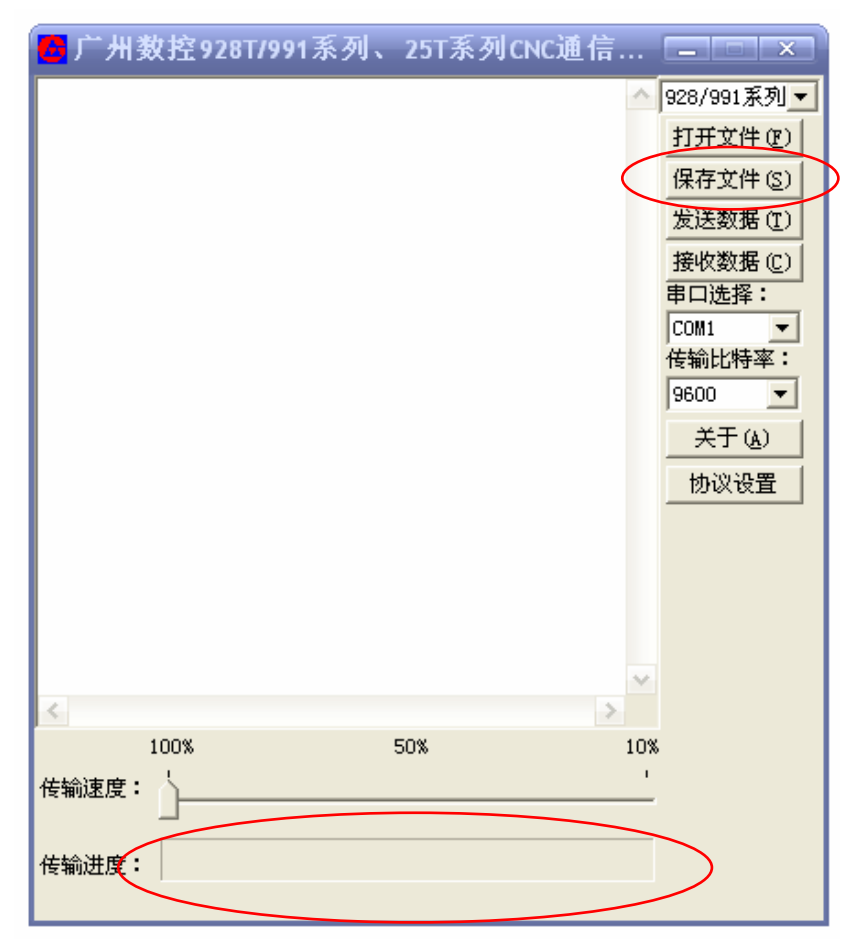

**6、 相关的传输设置:** 

串口设置: 本软件支持 USB 转串口线的使用, 并支持 1~255 个串口的选择使用。

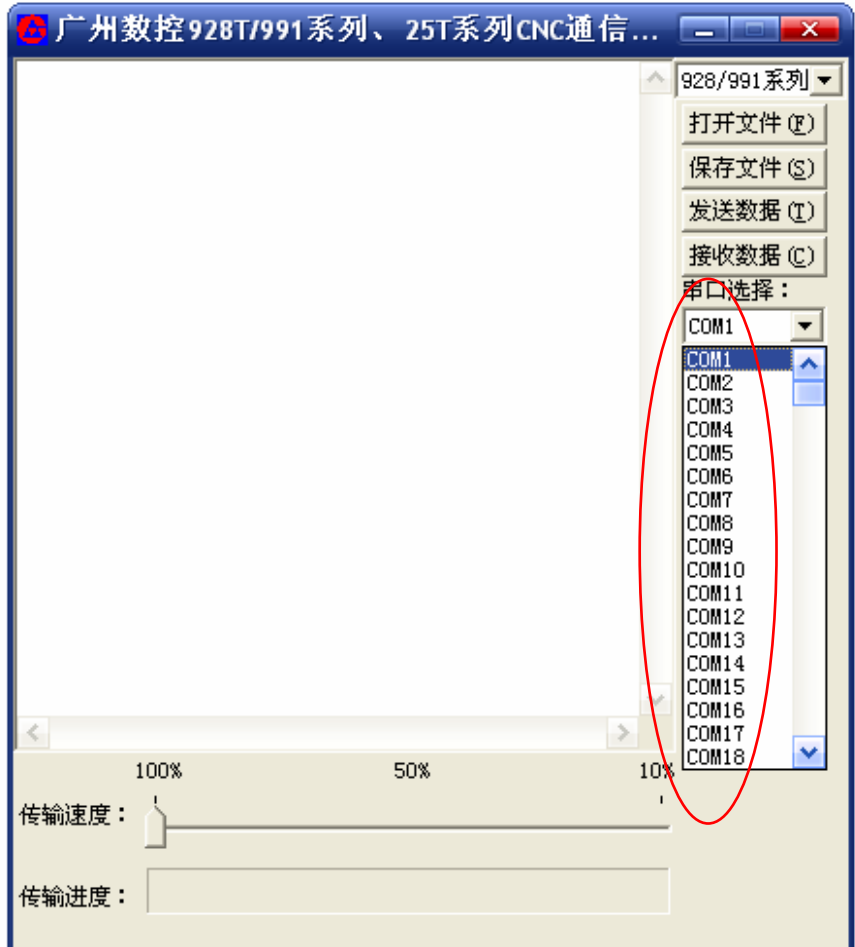

、 传输率的设置:支持 3 种不同的传输率,但 928 系列和 25T 都只用 9600 传输率。如图:

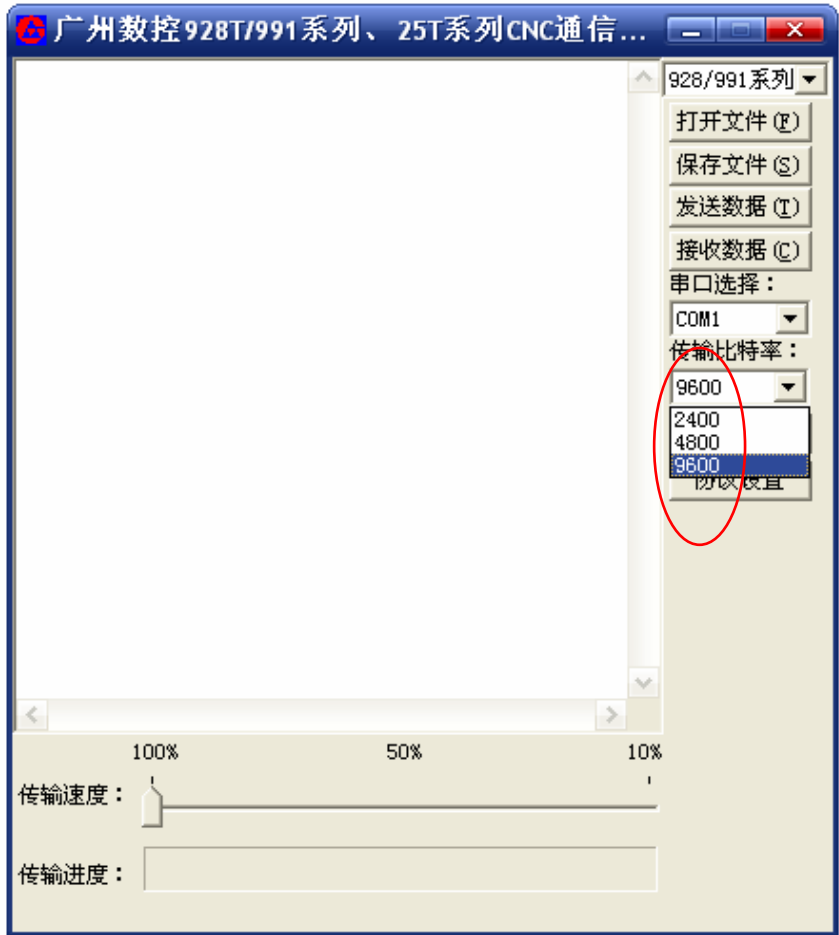

**2008年10月20日 - 12008年12月21日 - 12008年12月21日 - 12008年12月21日 - 12008年12月21日 - 12008年12月21日 - 1200** 

传输速度控制通过软件下部的控制条完成,如图:

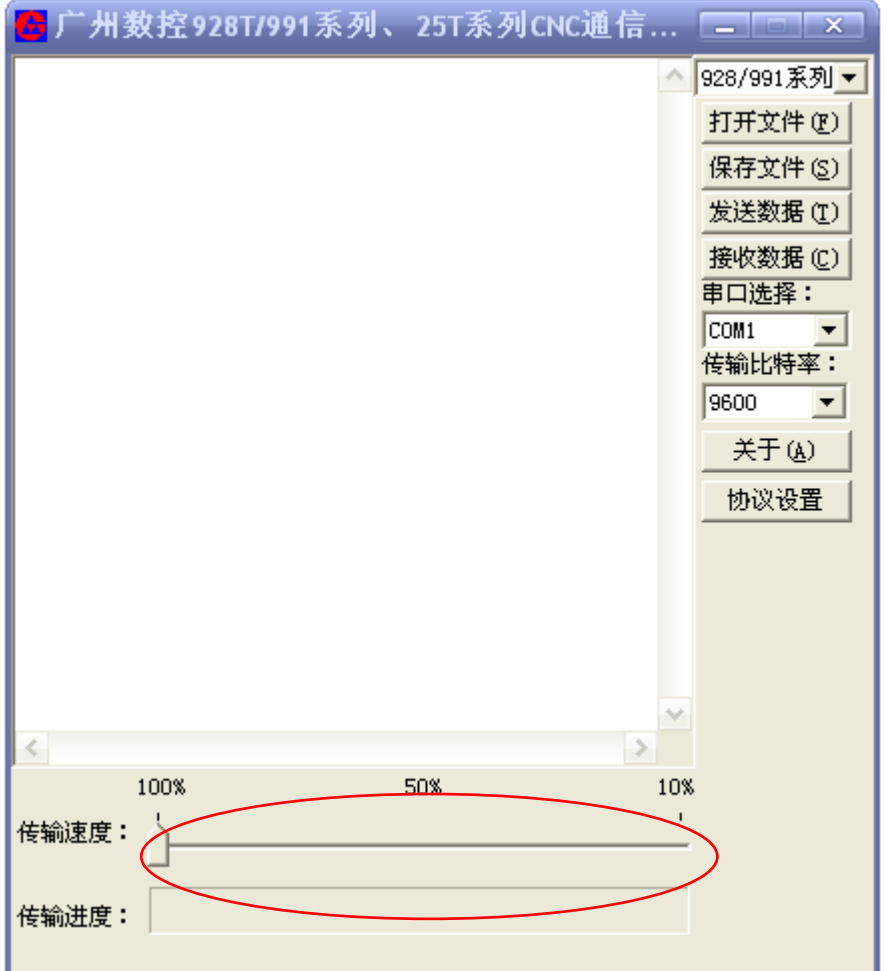

、 高级协议设置:此部分普通用户无需使用,此功能提供给维护调试人员使用。

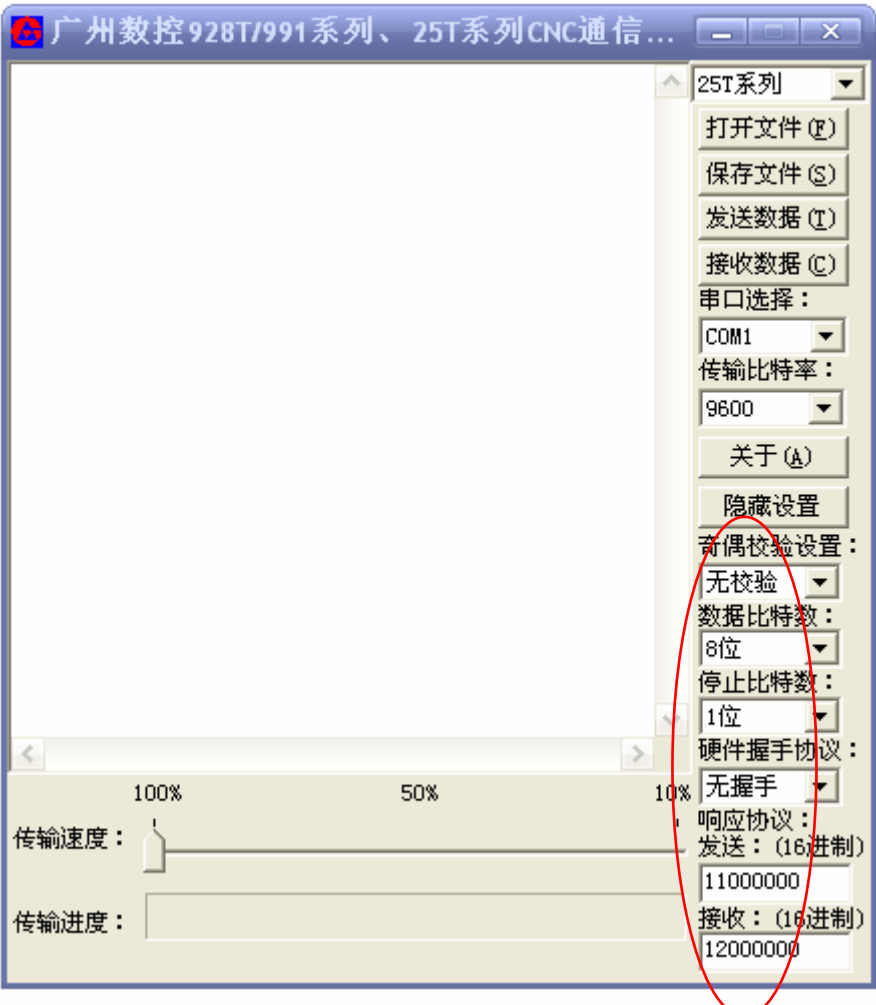

10、 关于:按下后出现本软件各种信息说明窗口

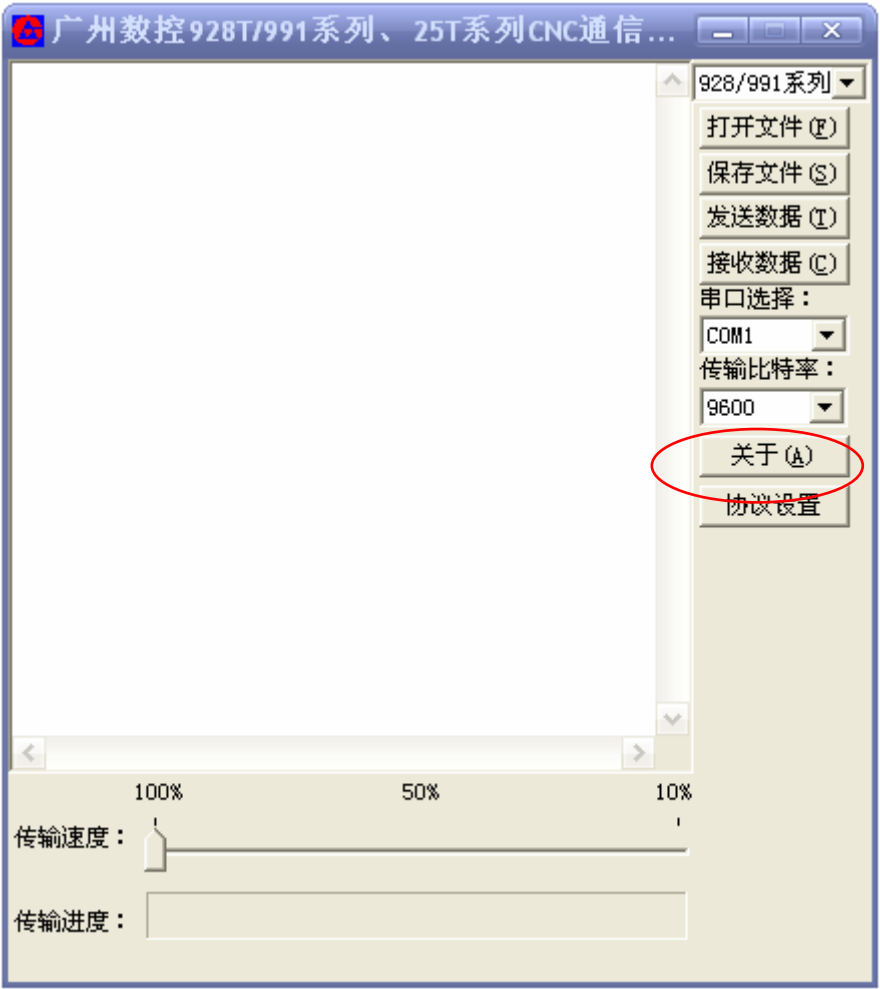
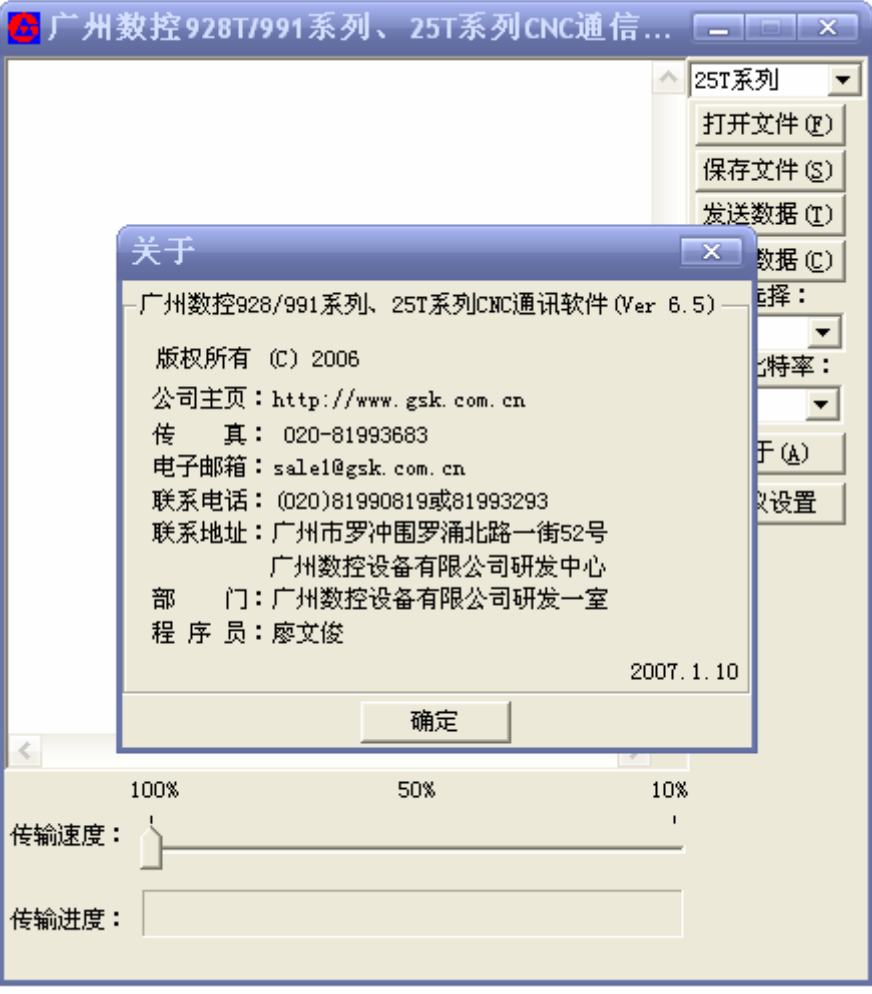

# 附录 2 C5.1 FLASH 芯片的复制和较验操作

1. FLASH 芯片的复制操作

#### 将新软件 U6 的内容复制到板上 U7 中

1) 断电状态下,将板上拨码开关拨到图1位置,将含有新软件的芯片插入U6插座中。

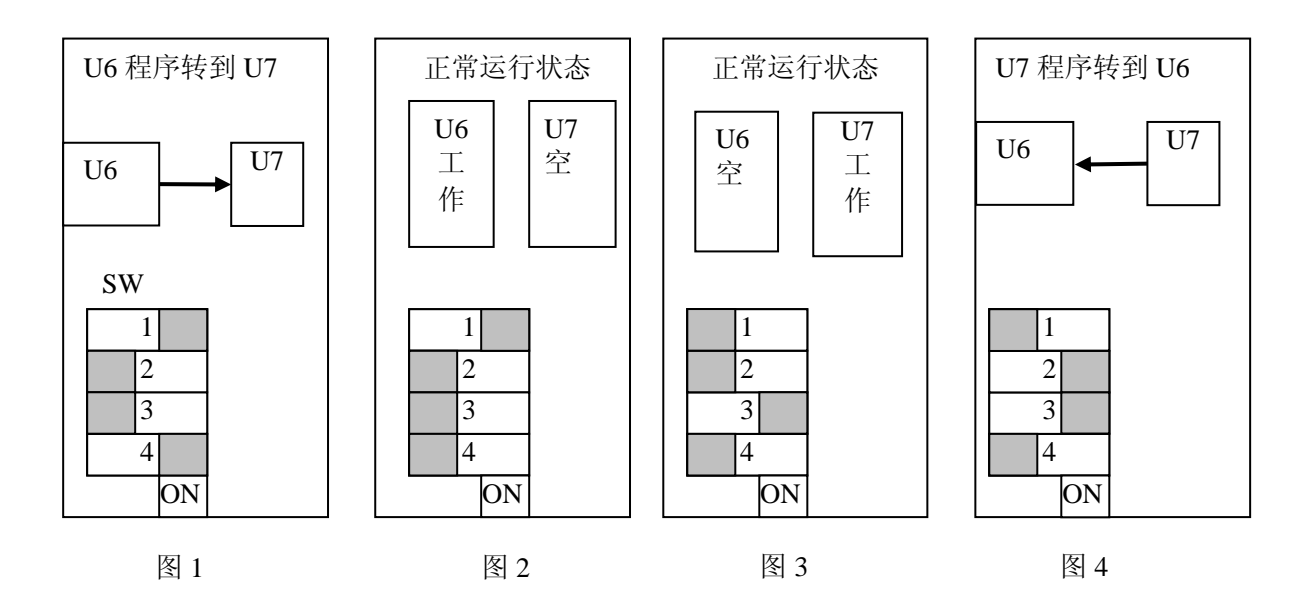

- 2) 系统上电。
- 3) 按住 "9"键不放,按一下复位键,松开 44 键然后松开"9"键,系统进入初始化选择界 面,屏幕菜单上方显示:
	- 1、 CNC PAR P01—P26 DY3
	- 2、 CNC PAR P01—P26 DA98
	- 3、 CLEAR PRO %00—%99
	- 4、 DEBUG
	- 5、 COPY FLASH 290010
	- 0、 ESC PLEASE INPUT
- 4) 按"5"选择第5项,再按"1",检查主片是否正确,如果显示"OK",按下述步骤进行复制。
- 5) 重复步骤三进入初始化选择界面, 按"5"选择第5项, 再按"2"复制芯片, 屏上显示"INPUT CODE"。
- 6) 输入6位密码(051000),如果密码不正确,系统将退出到初始化选择界面; 如果密码正确, 屏 上显示"COPY TO FLASH Y/ESC";
- 7) 按"ESC"键之外的任意键,开始进行FLASH芯片复制,屏上显示"PLEASE WAITING"。如 果按"ESC"键,系统将退出到初始化选择界面。
- 8) 系统在进行FLASH写入时,不响应复位键之外的任意键, 写入完备后, 屏幕上显示"END"。
- 9) 切断系统电源,将U6中的芯片拨出,将板上拨码开关拨到图3位置,选择目标工作芯片, U7 运行。
- 10) 系统上电, 如果能正常启动运行,按下述方法进行FLASH芯片的校验,检查FLASH写入的正

确性.。如果不能正常启动,则检查写入开关是否正确。

#### 将板上软件U7的内容复制到U6中

在断电状态将拨到图4的位置,按上述方法操作,完成后关断电源,再将拔码开关拨到图3位置,拨 出U6中的芯片即可。

- 2. FLASH 芯片的校验操作
	- 1) 前述方法进入初始化选择界面。
	- 2) 按"5"选择第5项后,再选择"CHECK"进行芯片校验(校验正在运行的芯片),屏上显示"CHECK" 及校验结果。如果校验结果的两个数一样,显示"OK",表示芯片内容正确且芯片引脚接触良 好。如果校验结果的两个数不一至,则显示"ERROR",表示芯片内容不正确或引脚接触不良。
	- 3) 按任意键,退出初始化选择界面。
	- 4) 对校验错误的芯片必须重新写入,运行校验不正确的芯片可能会带来严重后果。

注意:用户不能随便进入修改。

# 连 接 篇

第一章 接口概况

# 1.1 接口位置布置

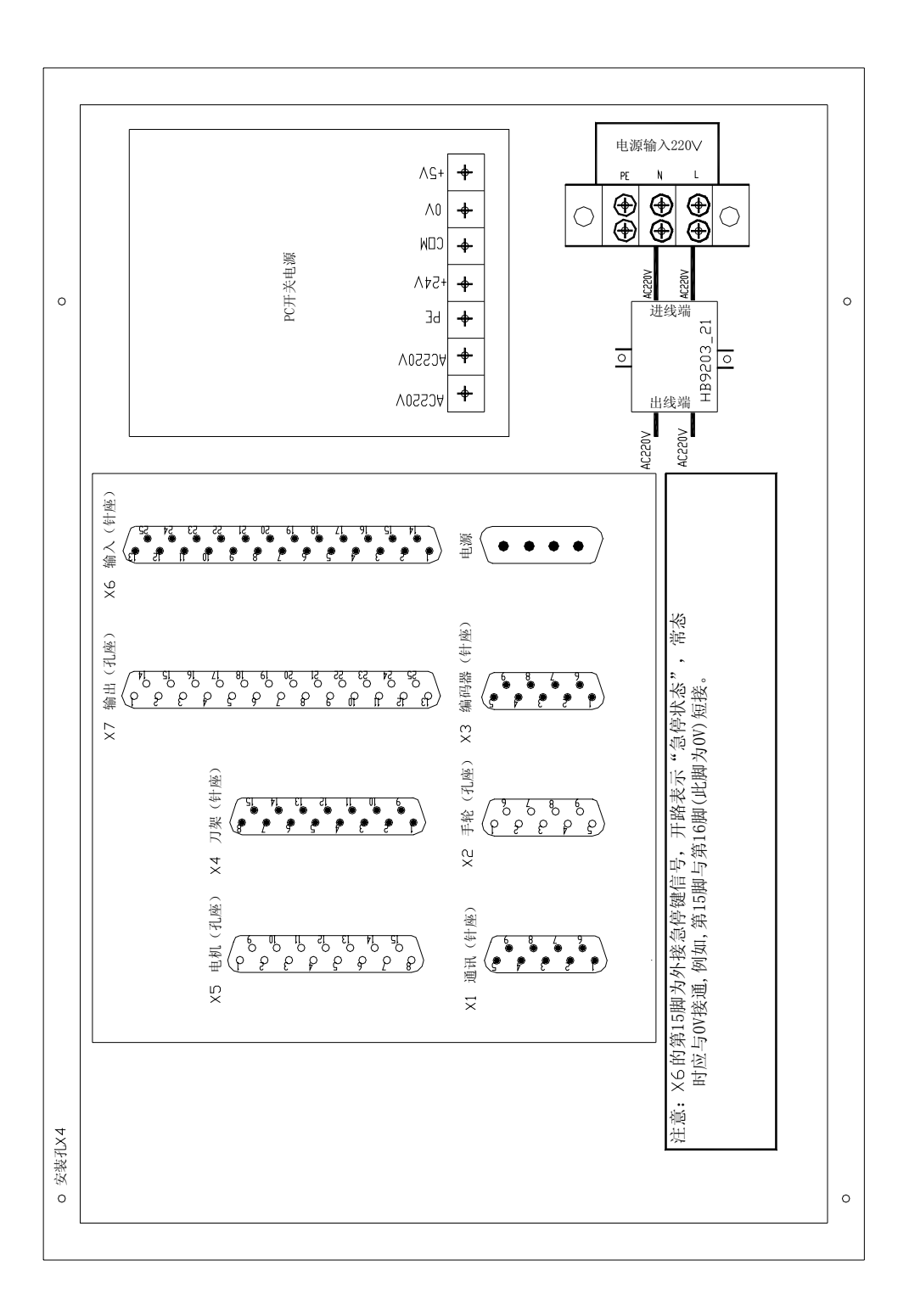

1.2 总体框图

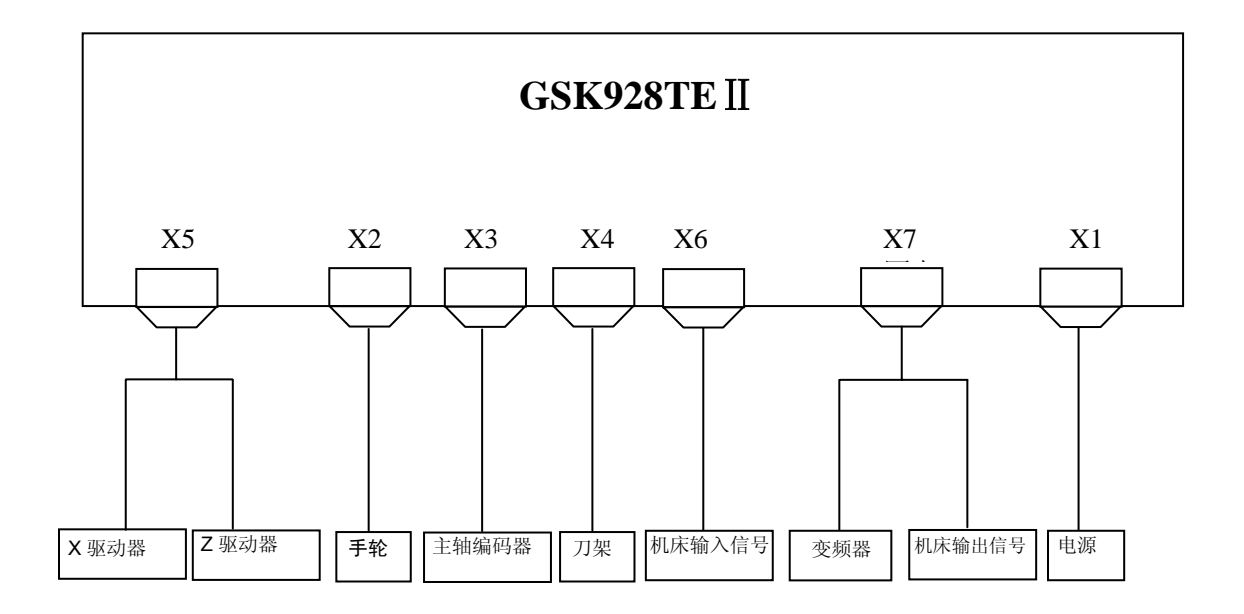

1.3 总体连线图

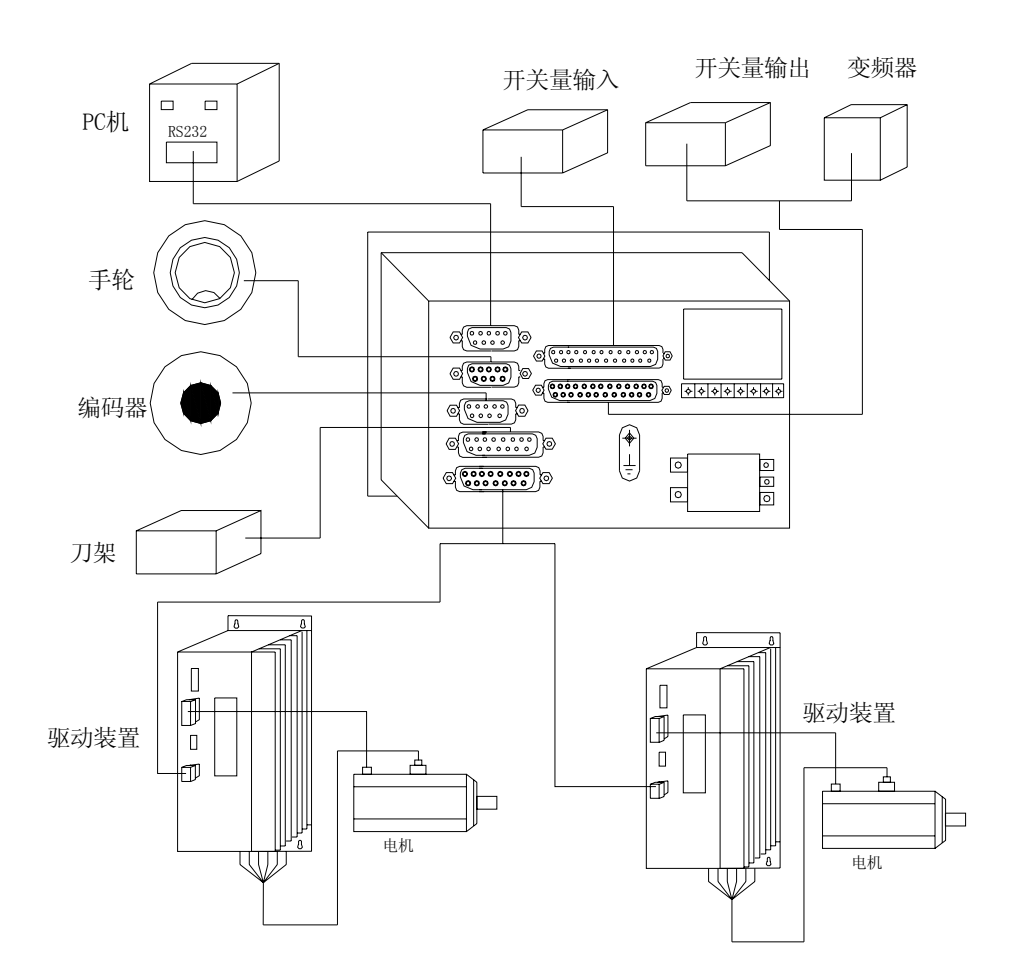

# 第二章 接口功能

## 2.1 接口说明

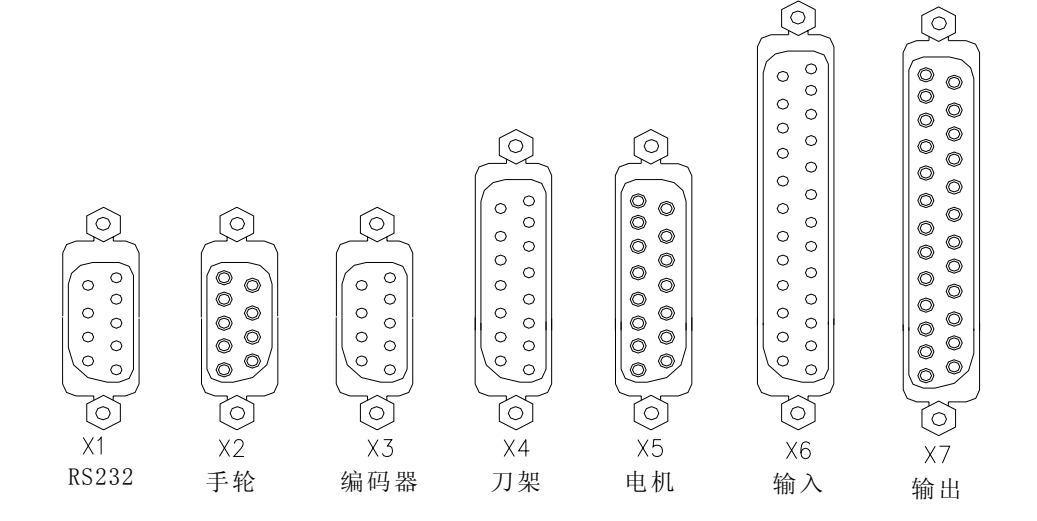

- (1) X1 RS232 接口,DB9 针座。
- (2) X2 手轮接口,DB9 孔座。
- (3) X3 编码器接口,DB9 针座。
- (4) X4 刀架接口,DB15 针座。
- (5) X5 电机信号接口,DB15 孔座。
- (6) X6 输入信号接口,DB25 针座。
- (7) X7 输出信号接口,DB25 孔座。

# 2.2 接口表

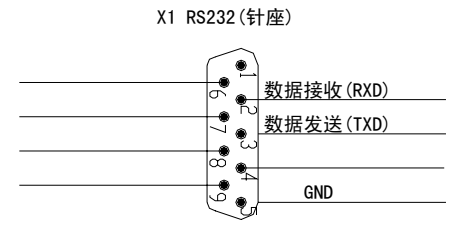

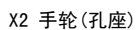

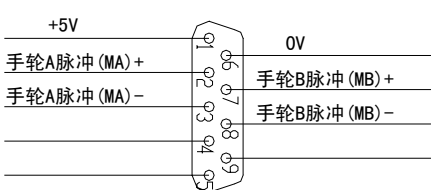

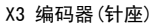

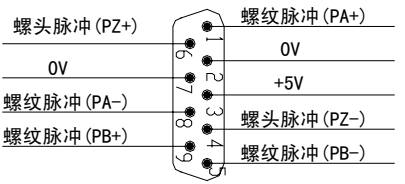

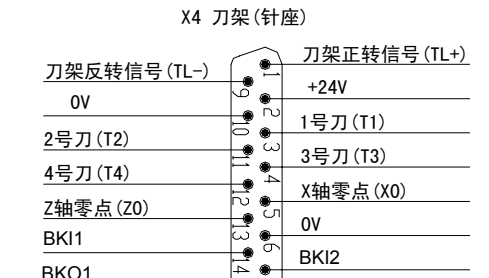

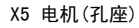

 $\overline{\mathbf{e}}$  $\frac{1}{4}$  BKI2

BKO2

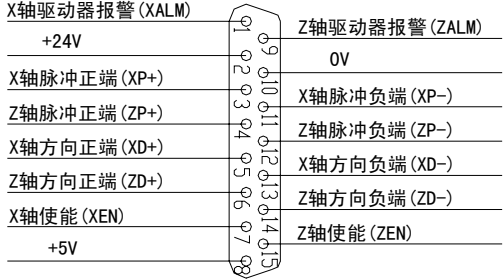

#### X6 输入(针座)

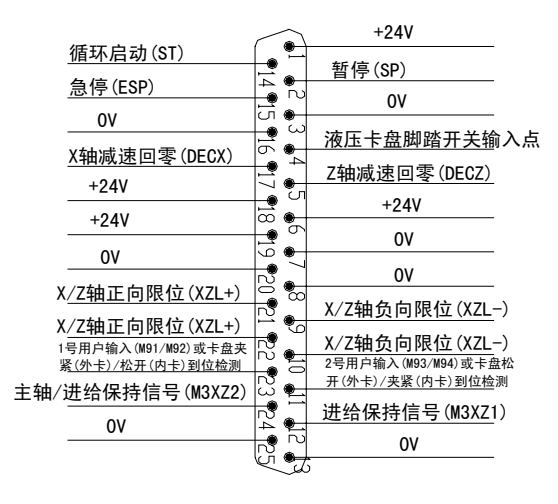

#### X7 输出(孔座)

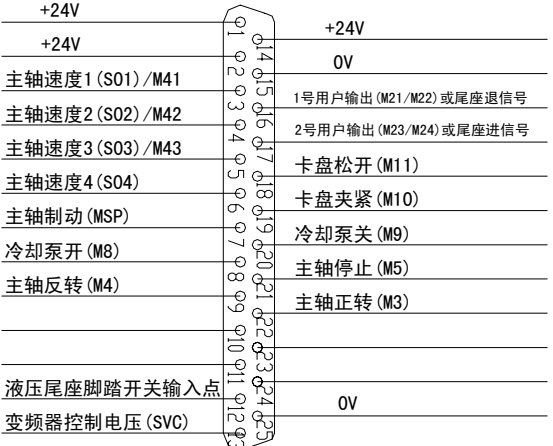

BKO1

BKI1

# 第三章 数控装置连接

#### 3.1 X1 通讯接口

GSK928TE II 数控系统可以通过通讯口(X1)与外部计算机(RS232 口)或 GSK928TE II 数控系 统(X1口)连接,并进行数据交换与传递。

3.1.1 X1 信号定义

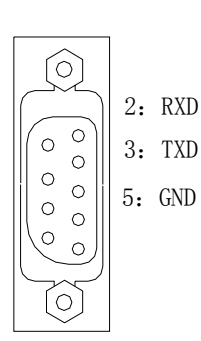

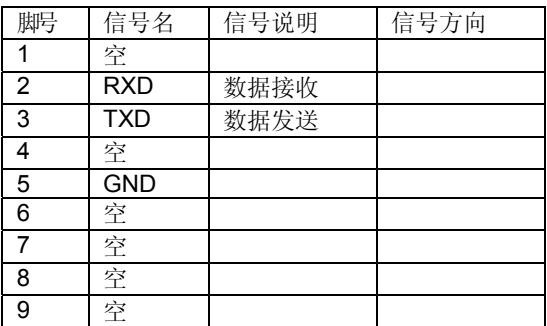

- 3.1.2 技术规格
	- **●电平:标准 RS232 电平**

**●通讯波特率: 9600bps** 

3.1.3 通过 RS232 接口与外部计算机连接

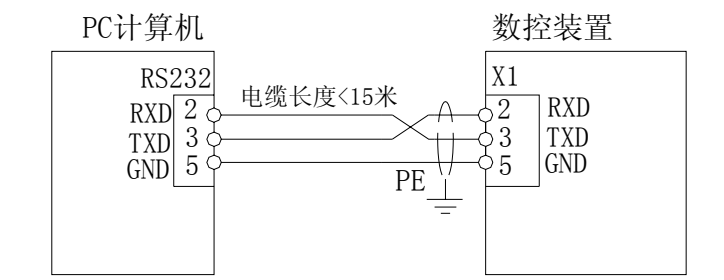

■ 当与外部计算机连接进行数据交换时, 须配套我厂研制的通讯软件。

■ 通讯电缆长度不得超出 15m, 否则可能会造成数据传送失真。

3.1.4、通过 RS232 通讯接口(X1)与另一台 GSK928TEⅡ数控系统连接

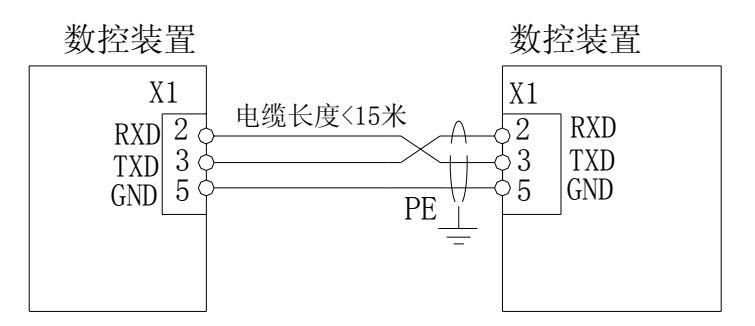

- 通讯电缆长度不得超出 15 米,否则可能会造成数据传送失真。
- 为了防止 RS232 接口电路被静电损坏, CNC 与 PC 机的外壳应各接一条连往大地的地线, 如下图所示:

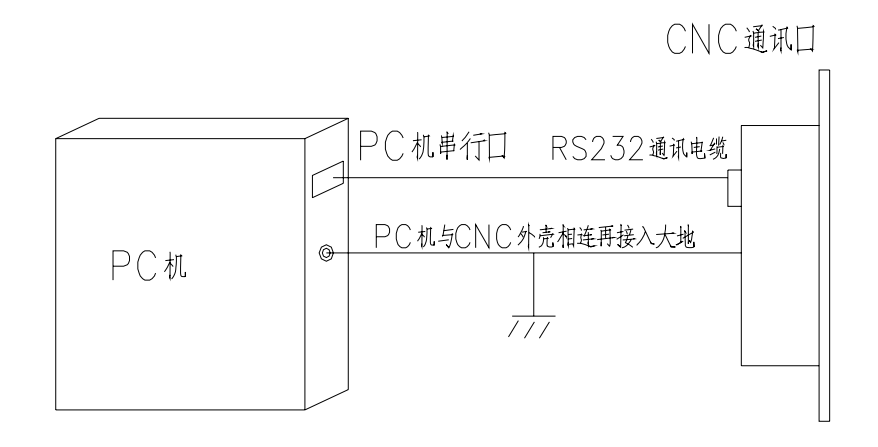

# 3.2 X2 手轮接口

GSK928TEⅡ数控系统通过手轮接口 X2 可外接手摇脉冲发生器(即手轮)。通过用手轮来控制坐标 轴的移动。当手轮联接线长度小于 1m 时,可以采用单端接法,当外接手轮线长度大于 1.5m 时,建议采 用差分接法,以提高抗干扰能力。

### 3.2.1 信号定义

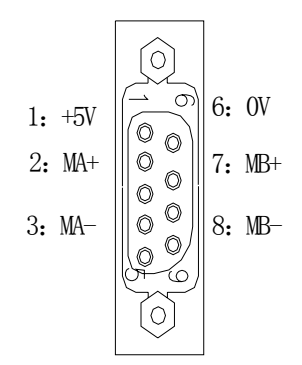

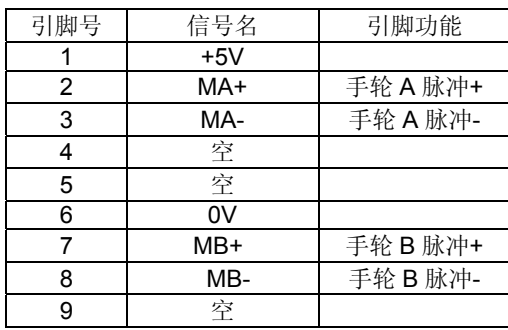

3.2.2 接口原理

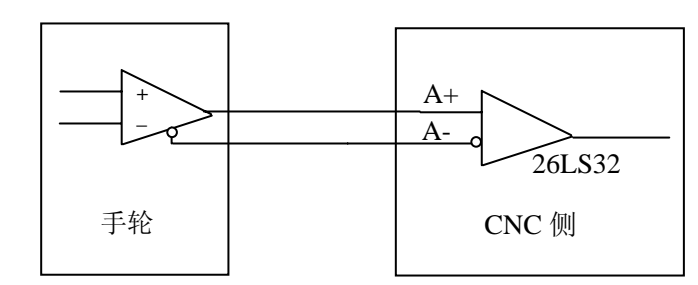

#### 3.2.3 连接图

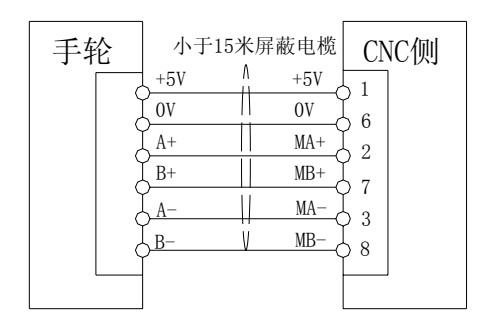

- 用手轮脉冲发生器来控制轴移动时, 在 移动手轮时不可快速换向,否则可能会 出现移动距离与手轮刻度不相符合的 现象;
- 系统与手轮连接电缆须使用屏蔽电缆;
- 当选择的手轮输出信号不是差分输出方 式时, MA-、MB-可以不连接;

# 3.3 X3 主轴编码器接口

GSK928TEⅡ数控系统通过螺纹接口 X3 可外接主轴编码器,用于螺纹加工﹑功牙等。

## 3.3.1 信号定义

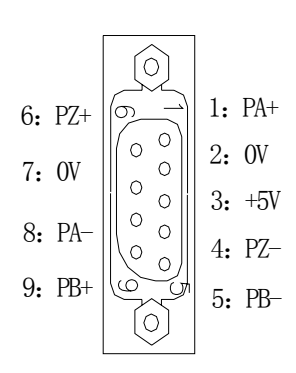

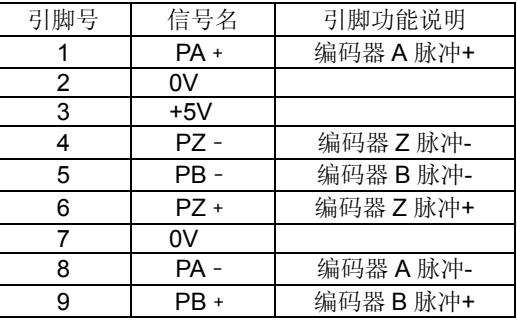

#### 3.3.2 技术规格

●可选用 1200 脉冲/转或 1024 脉冲/转编码器

●电源电压 +5V

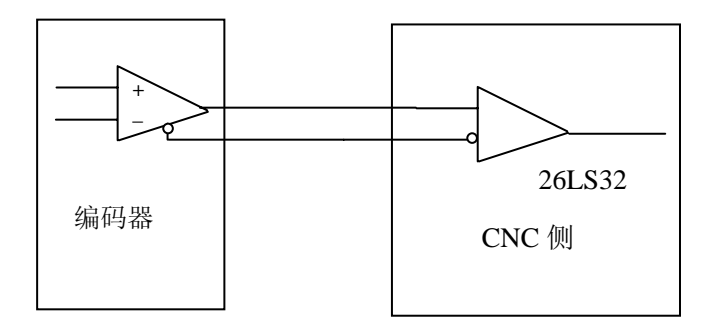

#### 3.3.3 接口原理

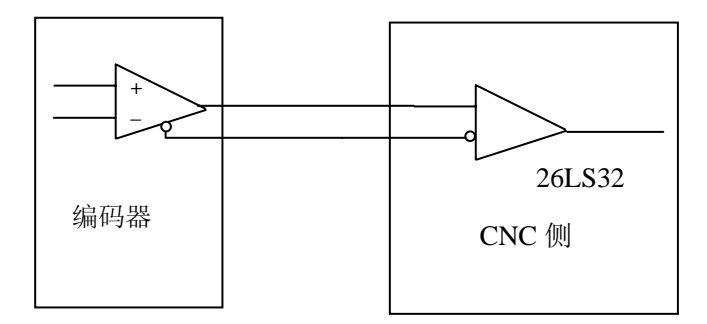

### 3.3.4 连接图

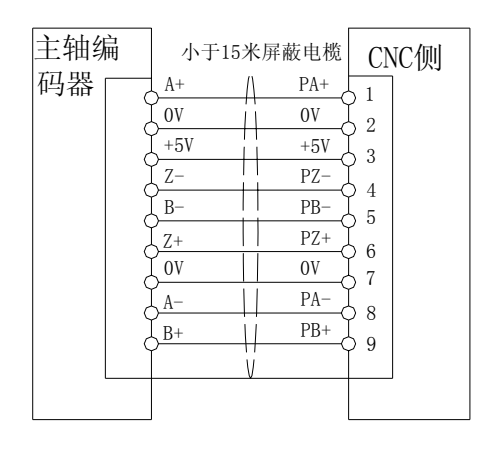

系统与主轴编码器连接电缆须使用屏蔽电缆,且屏蔽层必须与两端插座外壳相联。

】当主轴编码器输出信号不为差分输出方式时, PA-、PB-、PZ-可以不连接, 但此时编码器的输 出信号的抗干扰能力会略为降低。本系统建议选用差分输出方式的主轴编码器。

#### 3.4 X4 刀架装置接口

刀架接口连接机床电动刀架,本系统可选用 4-8 工位电动刀架, 当刀位大于 4 时, 通过 T1-T4 编 码输入到数控系统。

 TEⅡ 刀架接口扩展了 1 个备用输入和 2 个备用输出,两个备用输出为机床三色灯指示用。BKO1 为绿灯, BK02 为红灯。备用输入和输出根据不同用户软件会有差异。

3.4.1. 信号定义

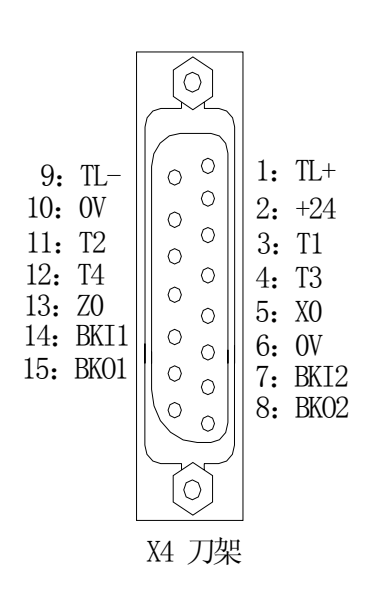

| 脚号             | 信号名              | 信号说明      |
|----------------|------------------|-----------|
| 1              | TL+              | 刀架正转输出信号  |
| $\overline{2}$ | $+24V$           |           |
| 3              | T1               | 1号刀到位信号   |
| 4              | T3               | 3号刀到位信号   |
| 5              | X <sub>0</sub>   | X 轴零点输入信号 |
| 6              | 0V               | 24V 电源地   |
| 7              | BKI2             | 备用输入2     |
| 8              | BKO <sub>2</sub> | 备用输出2     |
| 9              | TL-              | 刀架反转输出信号  |
| 10             | 0V               | 24V 电源地   |
| 11             | T <sub>2</sub>   | 2 号刀到位信号  |
| 12             | T4               | 4 号刀到位信号  |
| 13             | Z0               | Z 轴零点输入信号 |
| 14             | G31              | 跳步功能      |
| 15             | BKO <sub>1</sub> | 备用输出1     |

3.4.2.刀架正、反转信号 TL+、TL-连接原理:

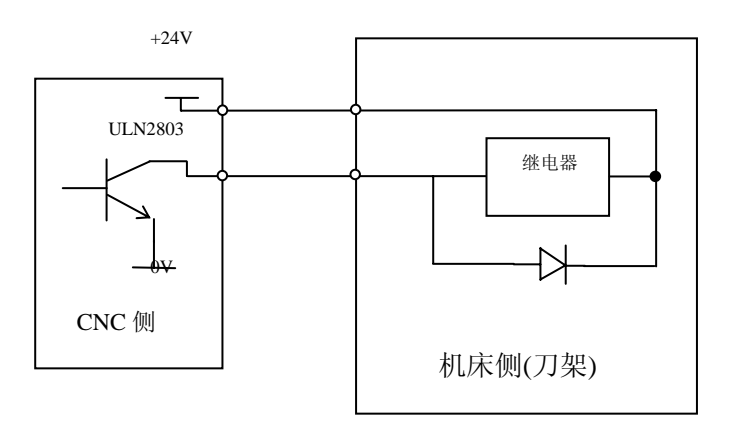

3.4.3.刀位信号 T1、T2、T3、T4 连接原理:

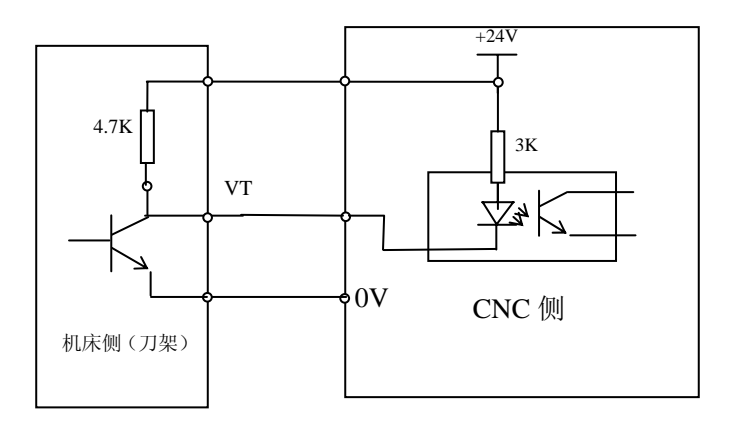

VT 的有效电平为低电平有效。即刀位到位时,对应刀位信号与 0V 之间导通。

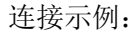

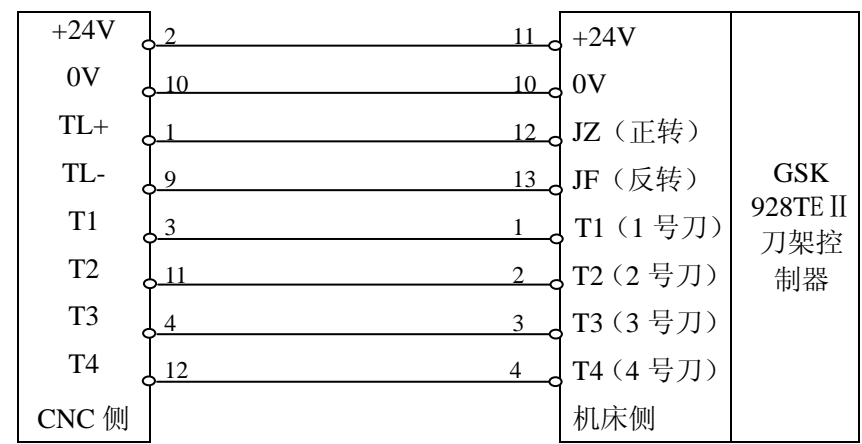

建议刀架控制线采用屏蔽电缆与系统联接,屏蔽层与插座外壳相联。

# 3.5 X5 进给驱动装置接口

通过电机驱动器接口 GSK928TEⅡ数控系统可与反应式步进电机驱动器、混合式步进电机驱动器、 交流伺服电机驱动器相匹配。

#### 3.5.1.信号定义

X5 电机(DB15 孔)

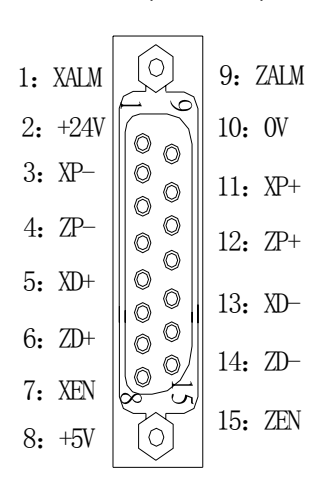

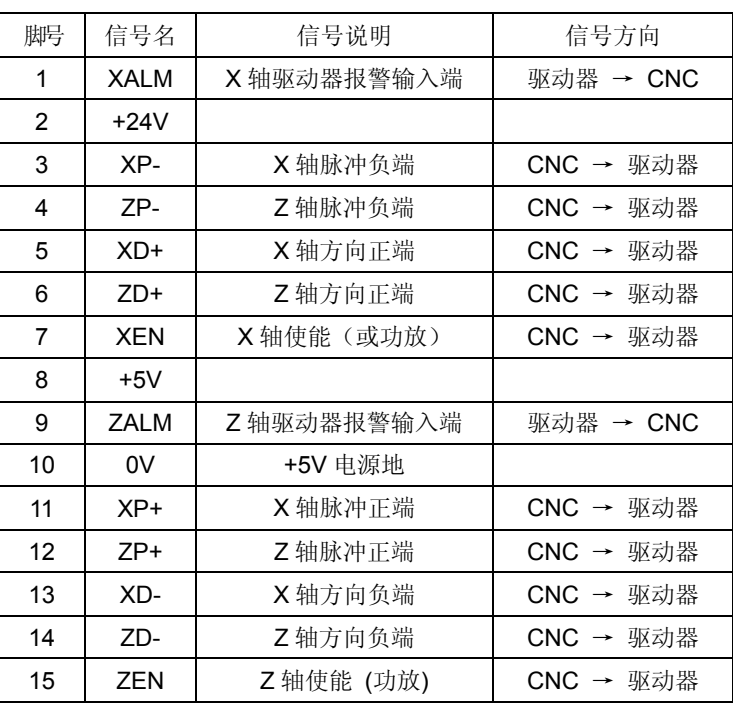

3.5.2 技术规格

**●最高脉冲输出频率: 250KHZ** 

 $\bigcirc$ 脉冲宽度: 2µs

3.5.3 等效电路

3.5.3.1 驱动器报警信号

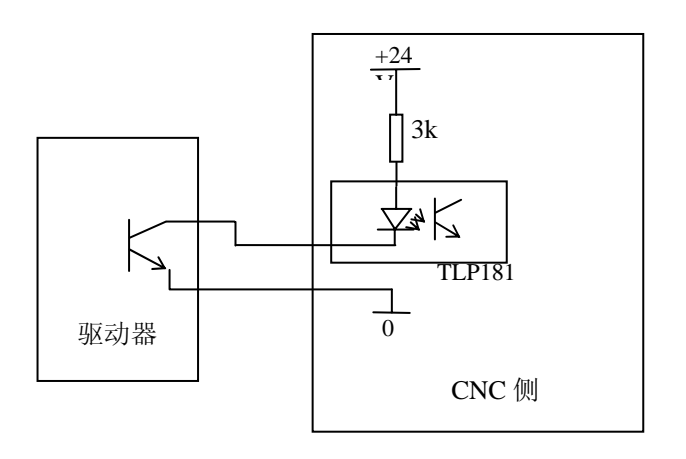

#### 3.5.3.2 使能信号

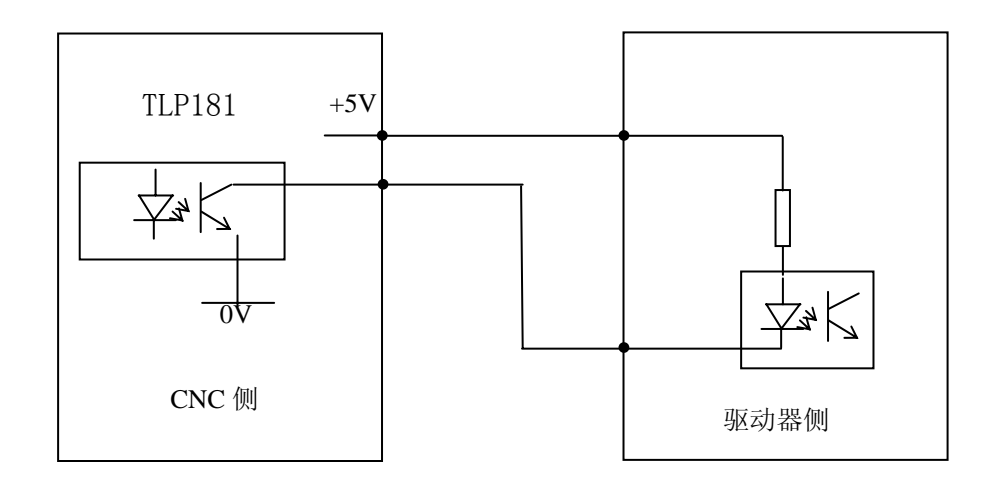

3.5.3.3 脉冲信号

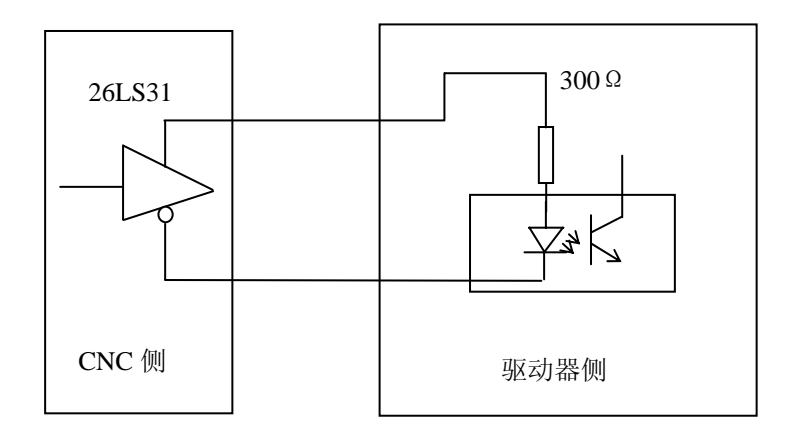

#### 3.5.4 GSK928TEⅡ数控系统与混合式步进电机驱动器连接

GSK928TEⅡ数控系统与 GSK DY3 的接线图。

X 轴接线图

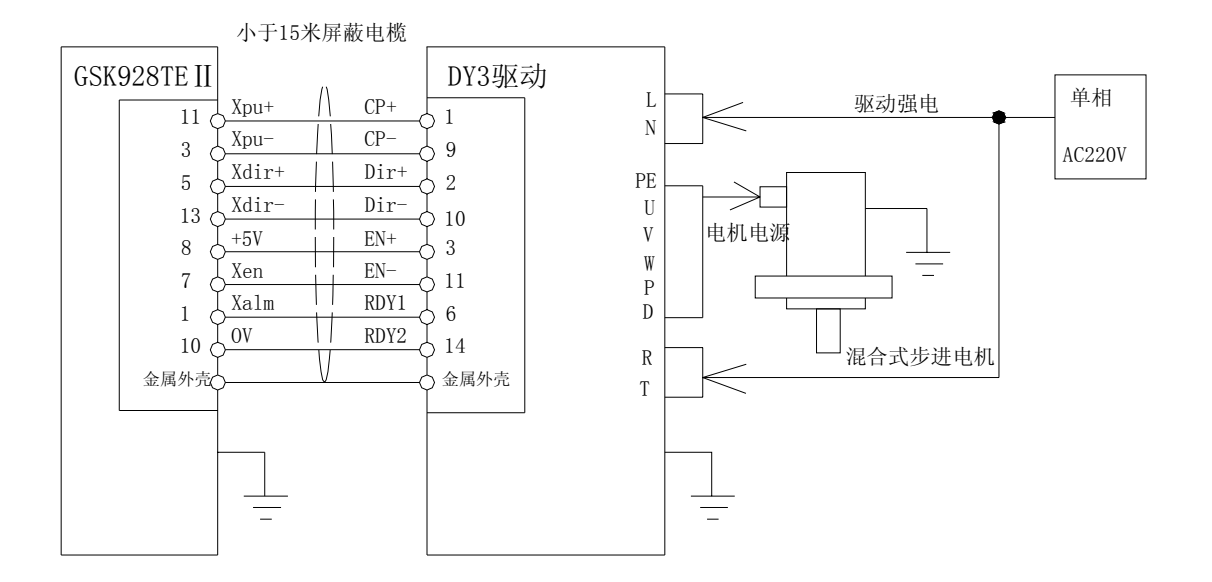

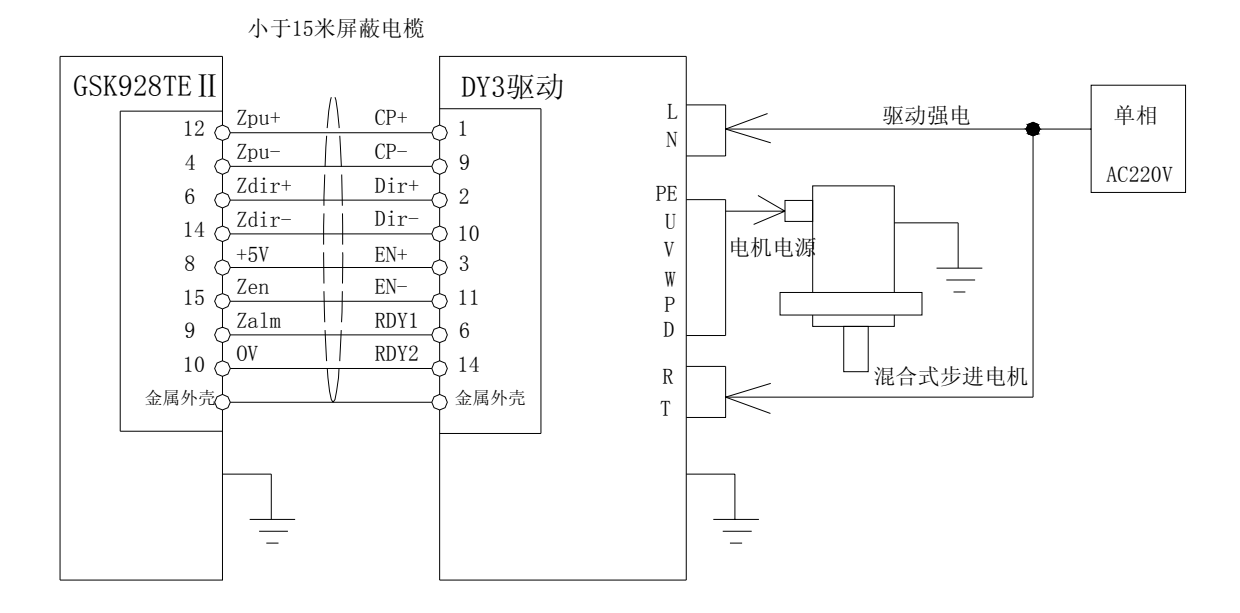

#### GSK928TEⅡ数控系统与 GSK DY3 的接线表

## GSK928TE II (X 轴) DY3 驱动器

# 轴 动

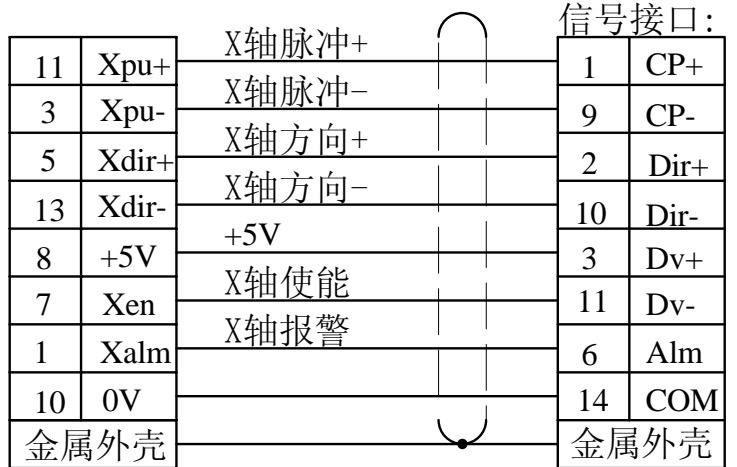

GSK928TE II (Z 轴) DY3 驱动器

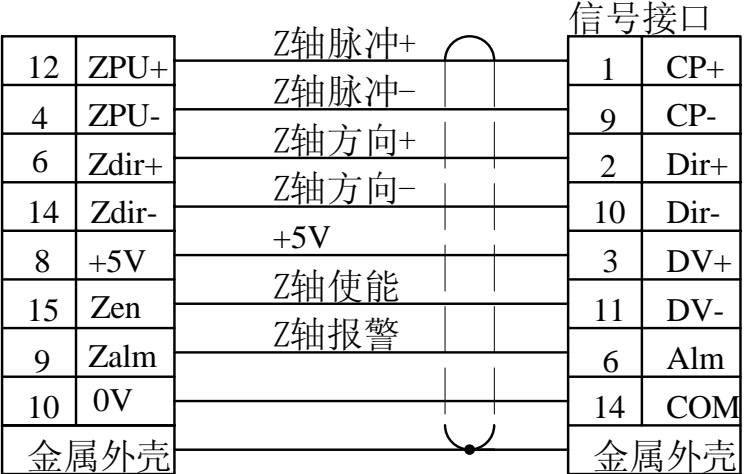

其它型号的步进驱动器与 GSK928TE II 数控系统连接时, 可使用对应的控制开关量, 具体的连接方 法见相应的驱动装置说明书。

使用步进电机时,应根据具体情况对 GSK928TEⅡ数控系统的参数 P5、P6、P11(D6、D7)、P12 (D5、D6)、P17、P18、P19、P20、P21、P22 进行调整,参数意义详见操作手册参数设置工作 方式中相关说明。

【 步讲驱动器与数控系统间电缆须用屏蔽电缆,否则可能因外部干扰引起电机失步。

【 数控系统、步进驱动器、步进电机必须良好接地,防止外界干扰引起电机失步。

## 3.5.5 GSK928TEⅡ数控系统与反应式步进电机驱动器连接

GSK928TEⅡ数控系统与 GSK DF3 的接线图。

X 轴接线图

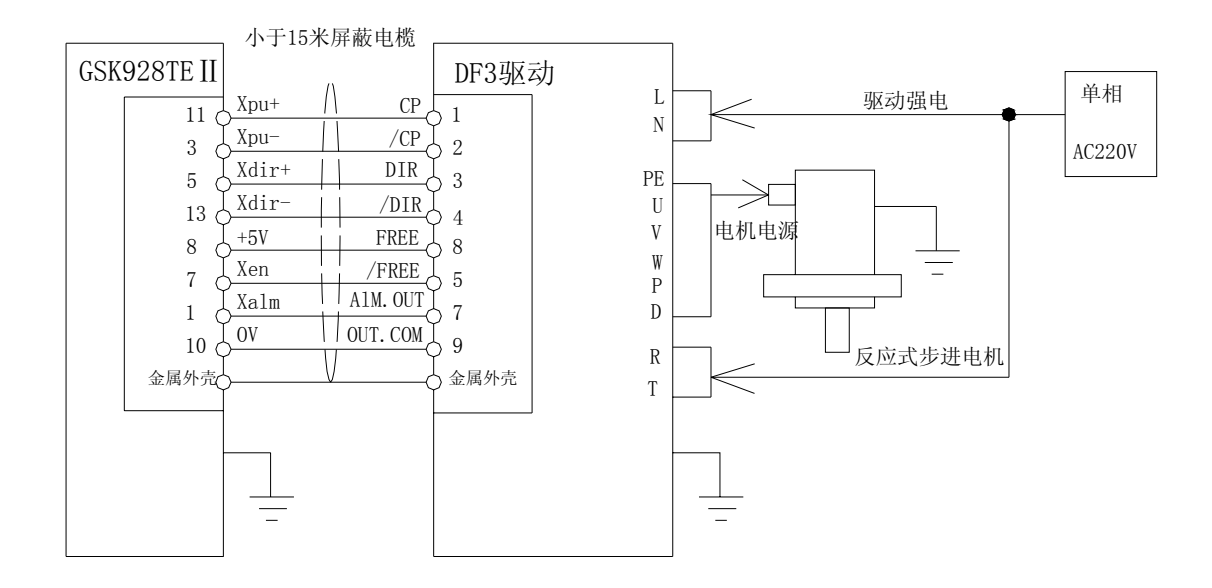

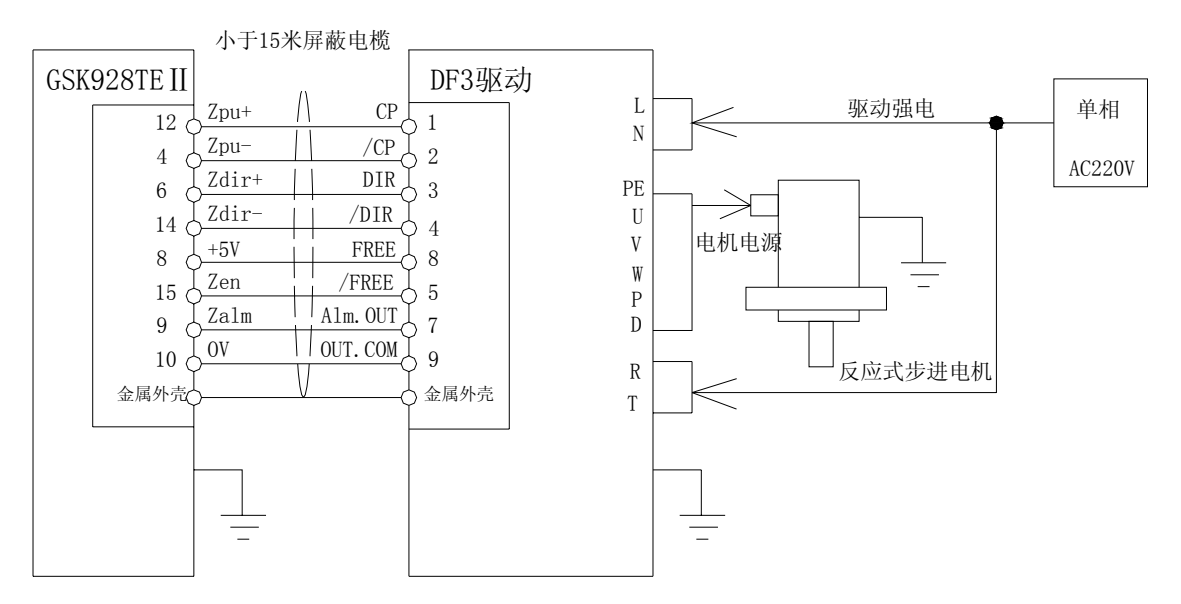

GSK928TEⅡ数控系统与 GSK DF3 的接线表:

#### GSK928TE II (X 轴) DF3 驱动器

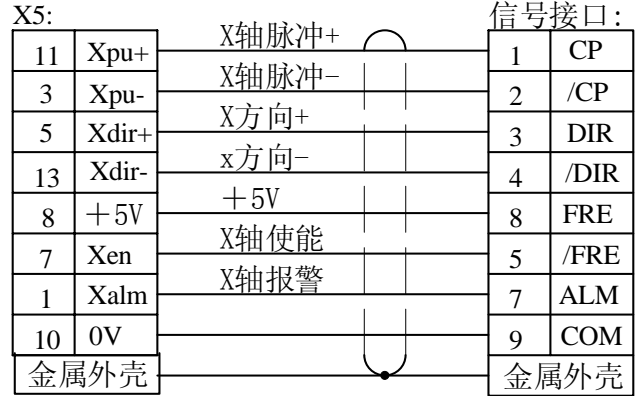

#### **GSK928TE Ⅱ(Z 轴)** DF3 驱动器

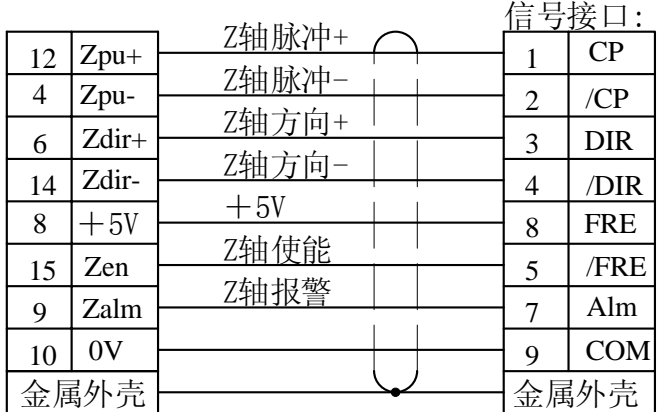

- 使用步进电机时,应根据具体情况对 GSK928TEⅡ数控系统的参数 P5、P6、P11(D6、D7)、P12 (D5、D6)、P17、P18、P19、P20、P21、P22 进行调整,参数意义详见操作手册参数设置工作 方式中相关说明。
- 步进驱动器与数控系统间电缆须用屏蔽电缆,否则可能因外部干扰引起电机失步。
- 【 数控系统、步进驱动器、步进电机必须良好接地,防止外界干扰引起电机失步。

### 3.5.6 GSK928TEⅡ数控系统与交流伺服驱动器连接

GSK928TEⅡ数控系统与 GSK DA98 交流伺服驱动器的接线图。

#### X 轴接线图

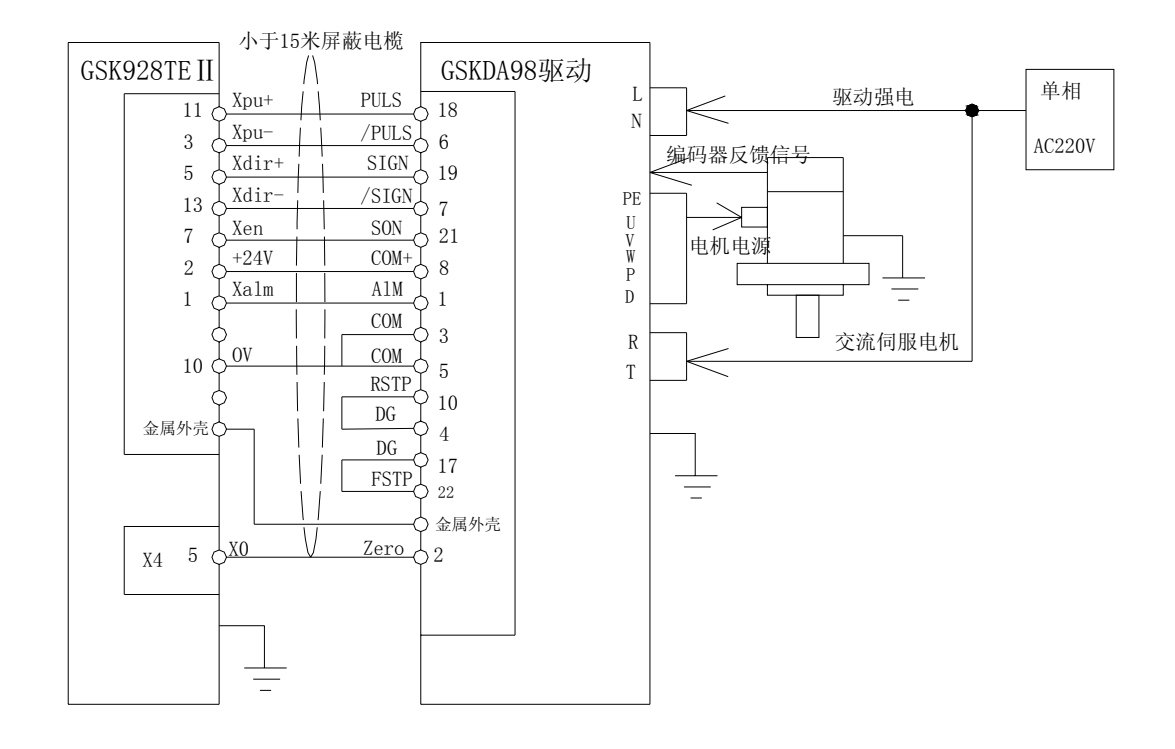

Z 轴接线图

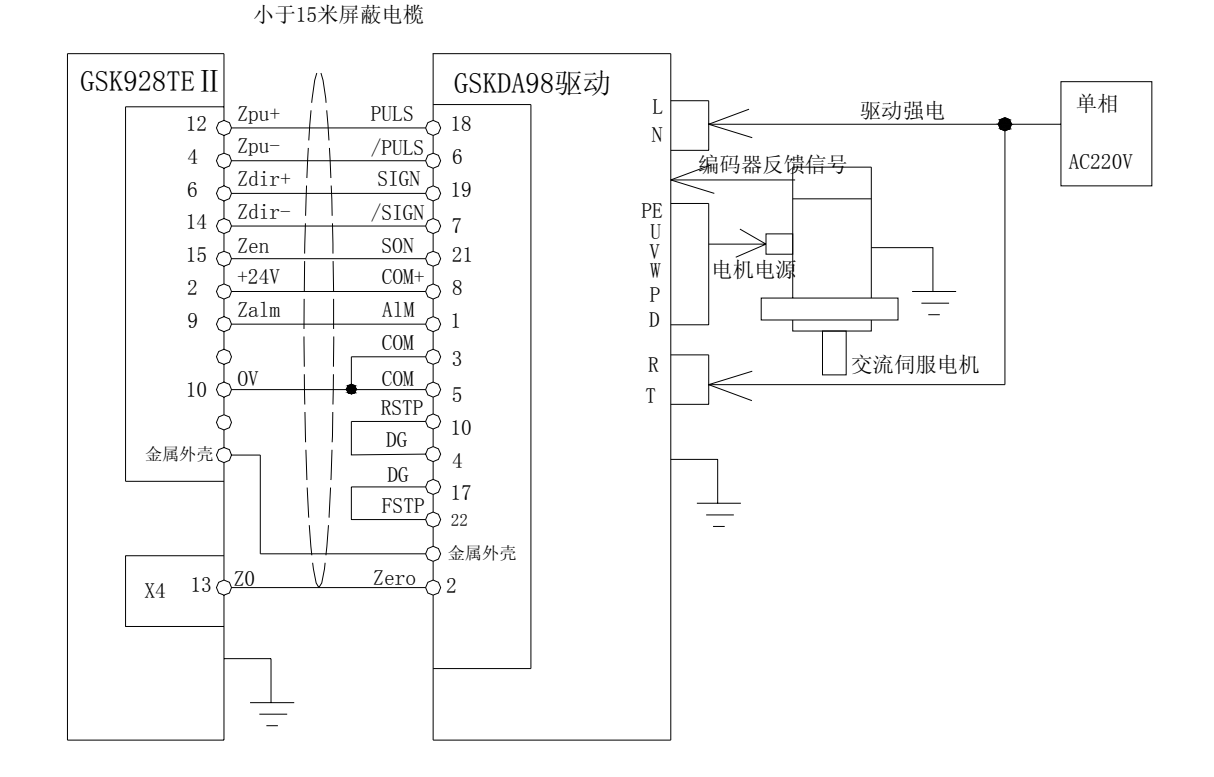

156

GSK928TEⅡ数控系统与 GSK DA98 交流伺服驱动器的接线表

### GSK928TE II (X 轴) DA98 驱动器

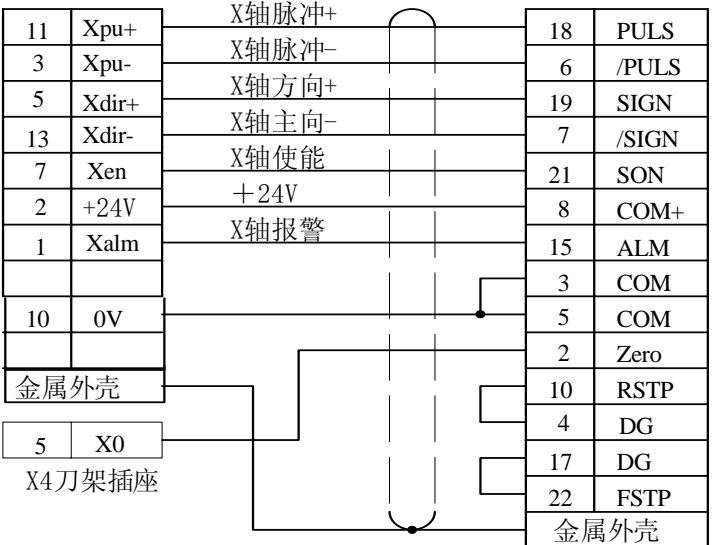

#### GSK928TE II (Z 轴) DA98 驱动器

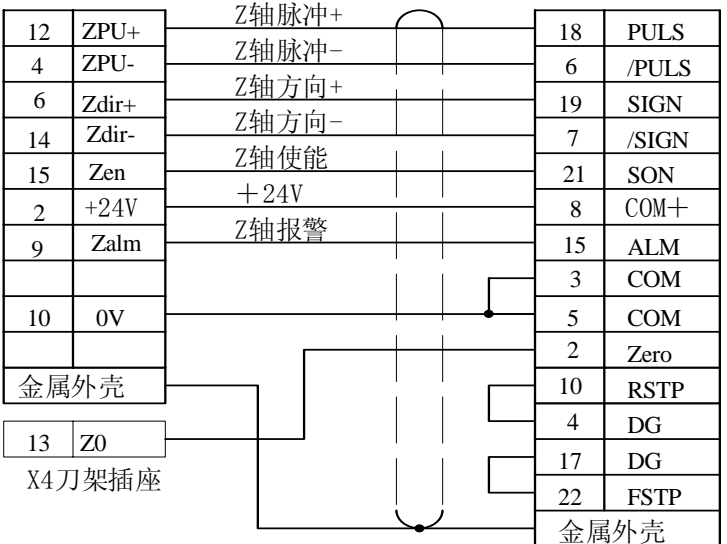

- 使用伺服电机时,应根据具体情况对 GSK928TEⅡ数控系统的参数 P5、P6、P11(D6、D7)、P12 (D5、D6)、P17、P18、P19、P20、P21、P22 进行调整,参数意义详见 **4.6** 参数设置工作方式。
- 伺服驱动器与数控系统间电缆须用屏蔽电缆,否则可能因外部干扰引起电机失步。
- 数控系统、伺服驱动器、伺服电机必须良好接地,防止外界干扰引起电机失步。

#### 3.5.7 GSK928TEⅡ数控系统与松下驱动器连接

#### GSK928TEⅡ数控系统与松下 MINAS V 系列驱动器连接

#### X 轴接线图

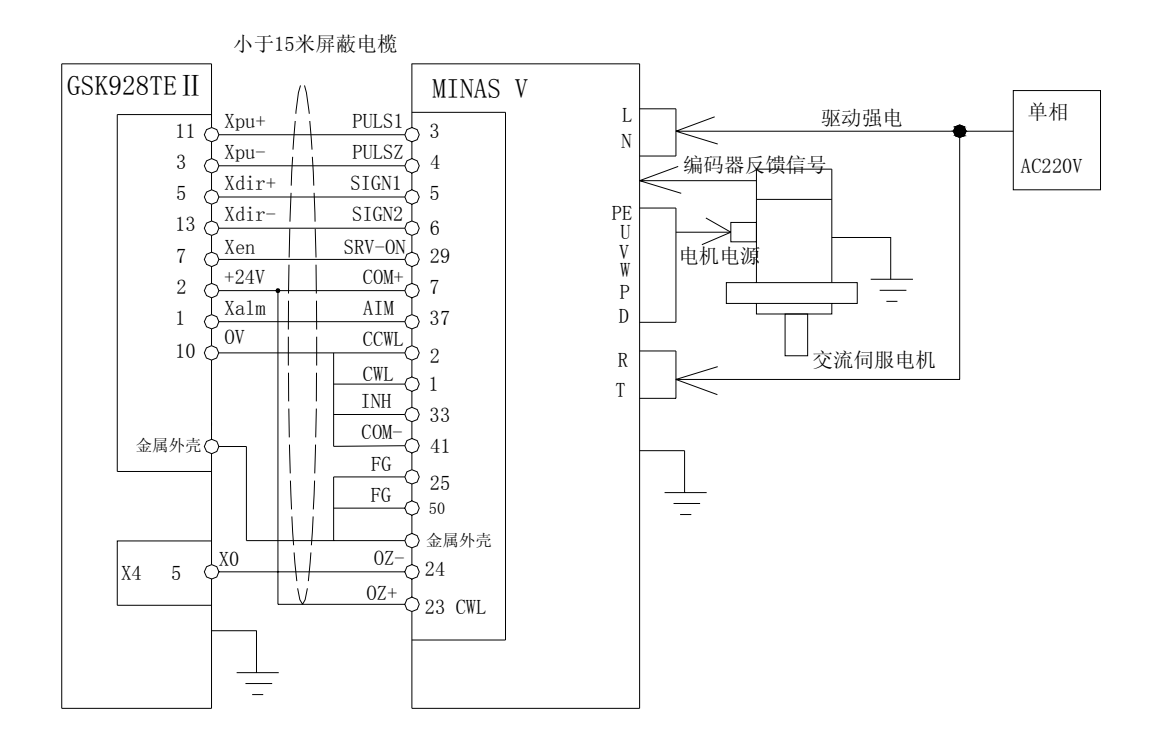

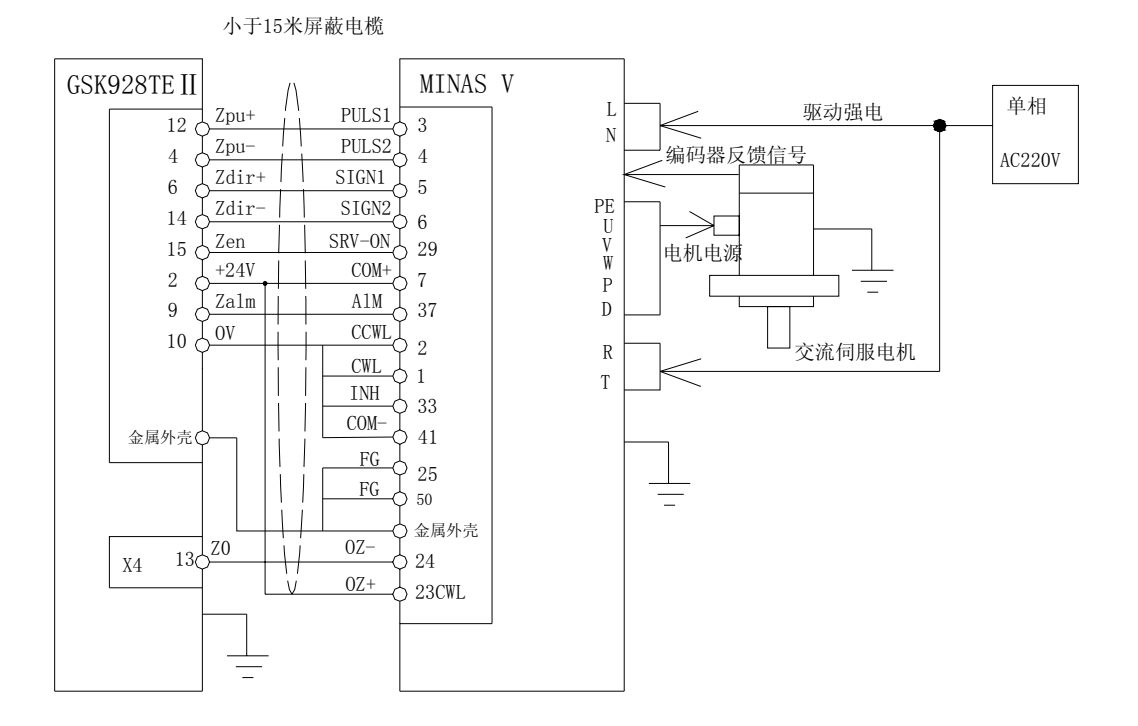

3.5.8 GSK928TEⅡ数控系统与日本安川驱动器连接

## X 轴接线图

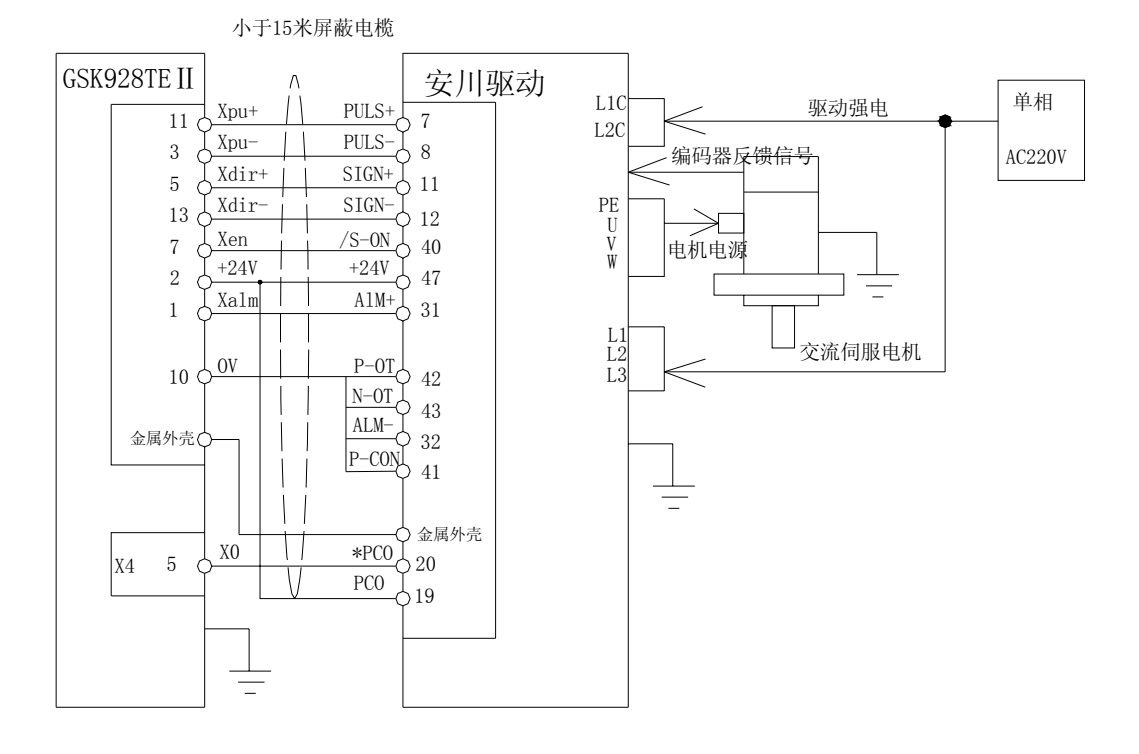

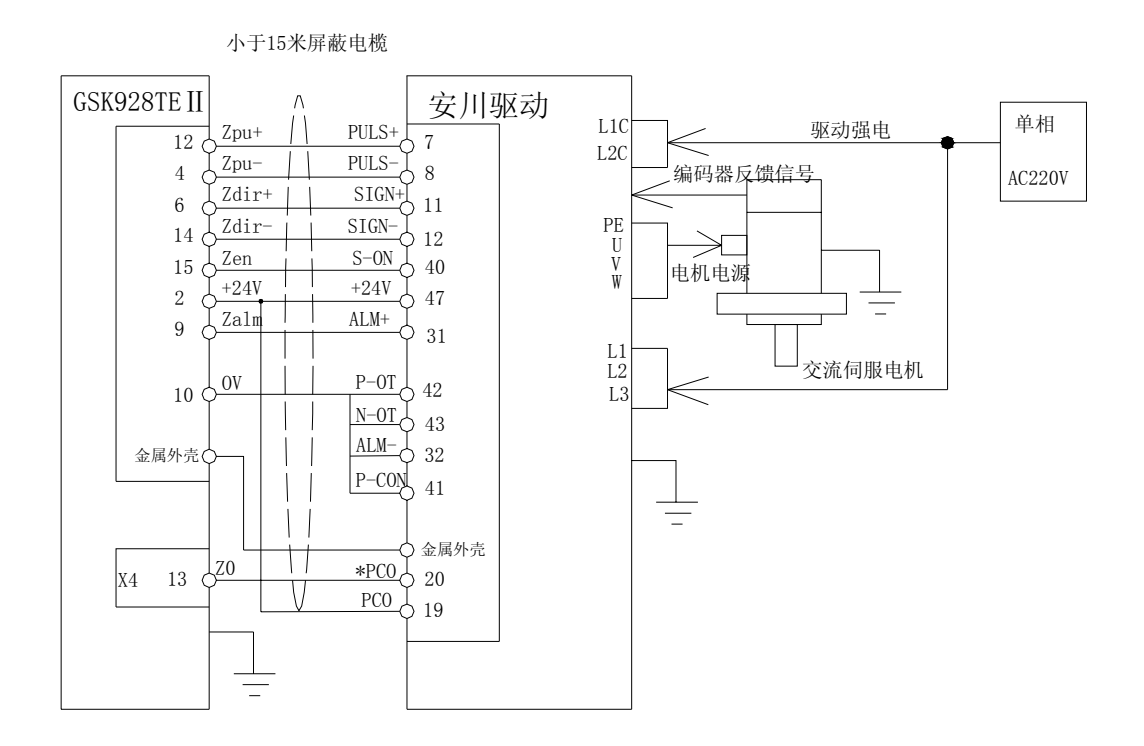

#### 3.5.9 GSK928TEⅡ数控系统与信浓驱动器连接

X 轴接线图

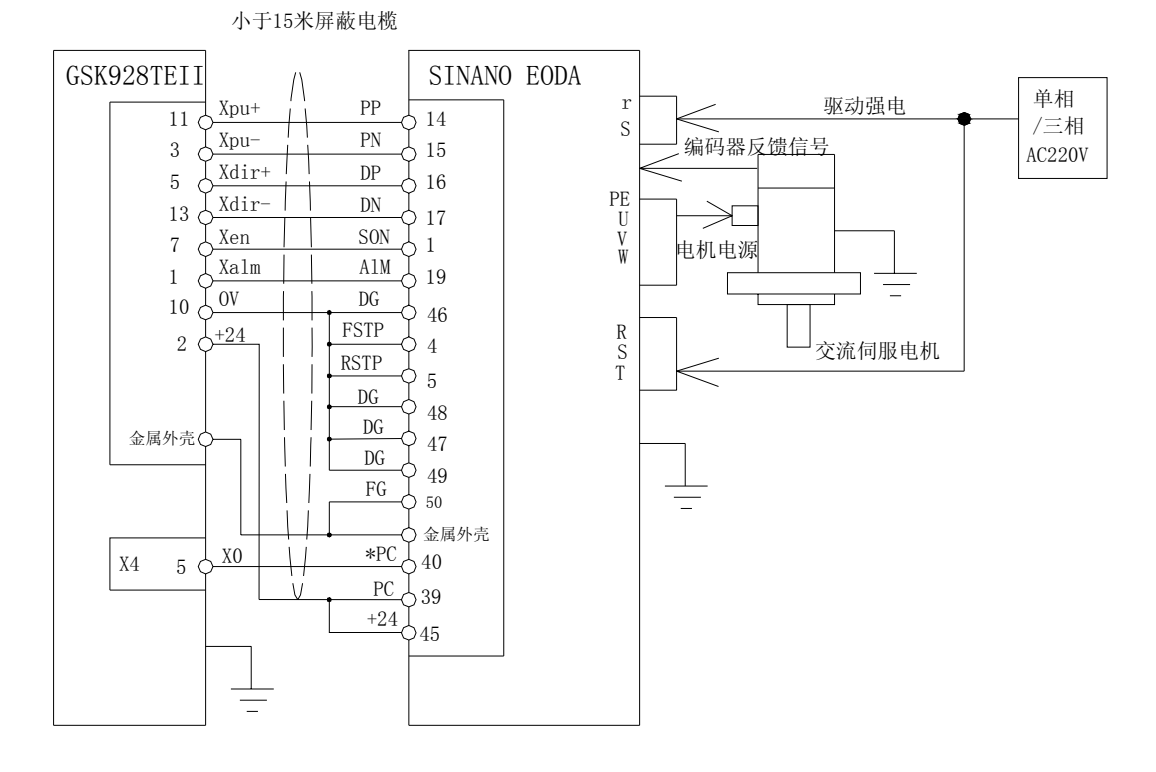

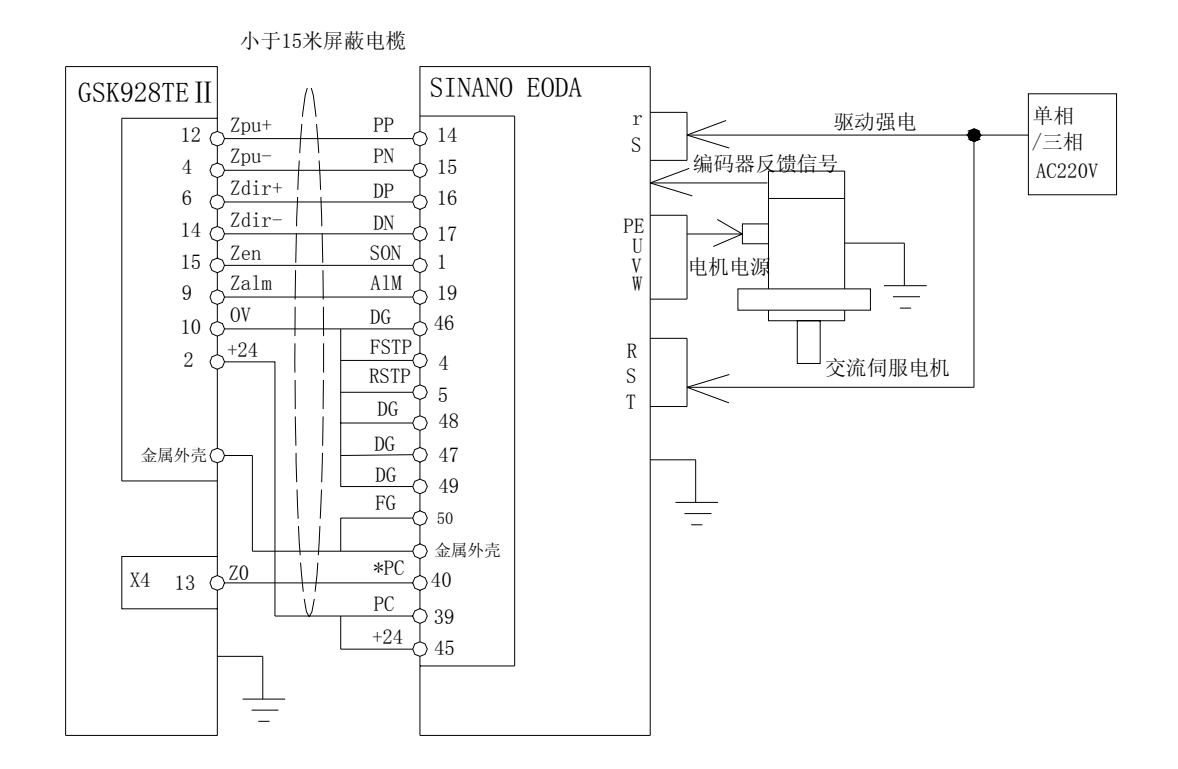

# 3.6 X6 开关量输入接口

GSK928TEⅡ数控系统具备 16 路开关量输入,全部采用光电隔离。

#### 3.6.1 信号定义

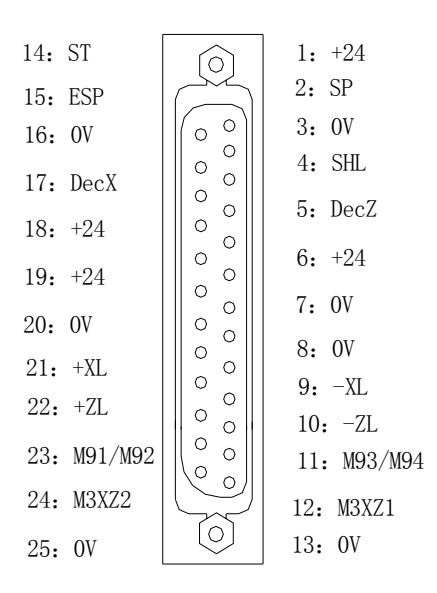

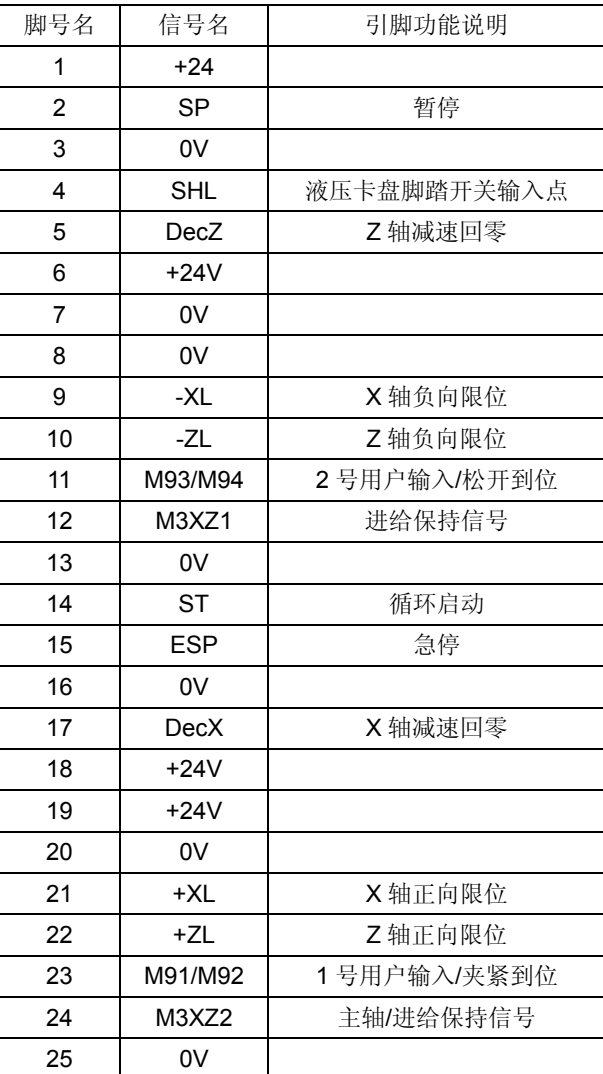

通过输入信号, CNC 检测机床的状态, 除 ESP 为与低电平断开有效外, 其余均为与低电平导 通有效。信号方向: 机床 - > CNC

SP:外接暂停操作键信号。

ST:外接循环启动键信号。

ESP:紧急停机键信号。(此信号必须连接)

卡盘脚踏开关:液压卡盘的脚踏开关输入信号。

DecX: X 轴机械回零减速信号。

DecZ: Z 轴机械回零减速信号。DecX、DecZ 的用法见外部控制连接图。

-XZL: X、Z 轴负向限位开关信号; 将 X、Z 轴负向限位信号并连到该信号上。

+XZL:X、Z 轴正向限位开关信号;将 X、Z 轴正向限位信号并连到该信号上。

M3XZ1:进给保持信号,当该信号有效(即开关的触点接通短路)时,进给锁住(即 X、Z 轴暂停)。 M3XZ2: 主轴/进给保持信号, 当该信号有效(即开关的触点接通短路)时, 主轴、X、Z 轴同时锁 住(即主轴、X、Z 轴暂停)。

M91/M92 或卡盘夹紧(外卡)/松开(内卡)到位检测: 1 号用户输入信号/卡盘到位检测。

M93/M94 或卡盘松开(外卡)/夹紧(内卡)到位检测: 2 号用户输入信号/卡盘到位检测。

3.6.2 技术规格

- **采用光电耦合技术, 最大隔离电压 2500VRMS**
- **电源电压 24V**
- 3.6.3 DecX、DecZ、-XZL、+XZL、X0、Z0、M91、M93、SHL、M3XZ1、M3XZ2 信号可使用机械

触点式开关的常开触点,也可用无触点式电子接近开关(接近时输出低电平)。

接口原理:

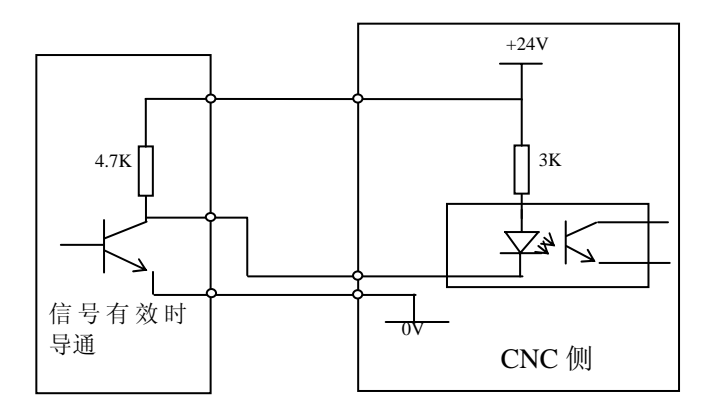

或

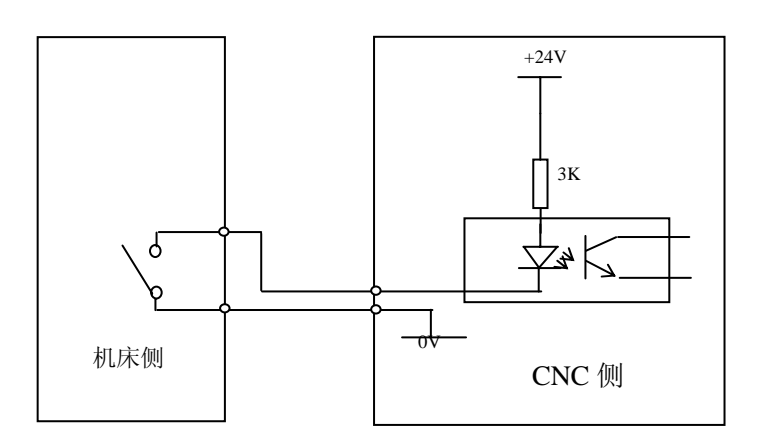

3.6.4 SP、ST 信号用机械触点式开关的常开触点;ESP 信号使用带自锁式的机械触点式开关

#### 的常闭触点。

连接原理:

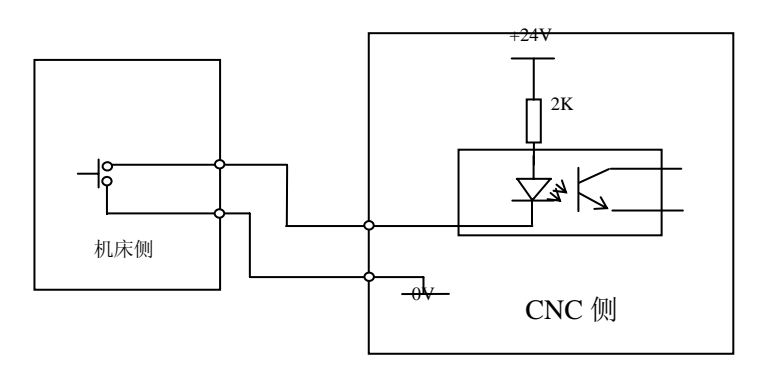

连接示例:

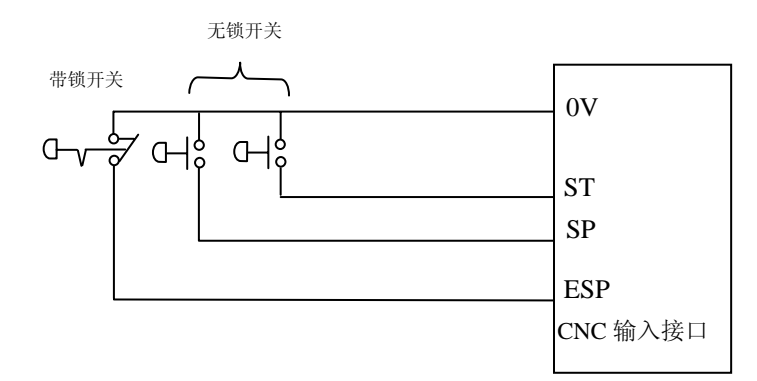

注:

**1**、 信号有效时表示:零点到达或机床工作台碰到限位开关。

**2**、 电子开关的晶体管导通时,输出电压应在 **1V** 以内,晶体管断开时,输出电压应在 **23V** 以上。

建议系统输入电缆采用可屏蔽电缆,屏蔽层与插头金属壳和机床联接,可提高系统抗干扰能力。

# 3.7 X7 开关量输出

GSK928TEⅡ系统具备 16 路开关量输出,全部采用光电隔离。

### 3.7.1 信号定义

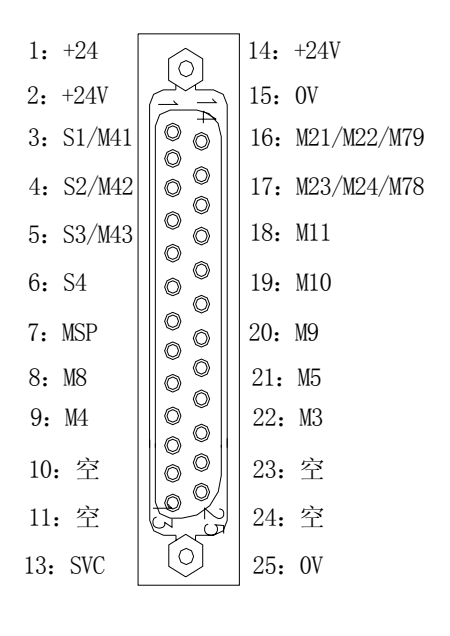

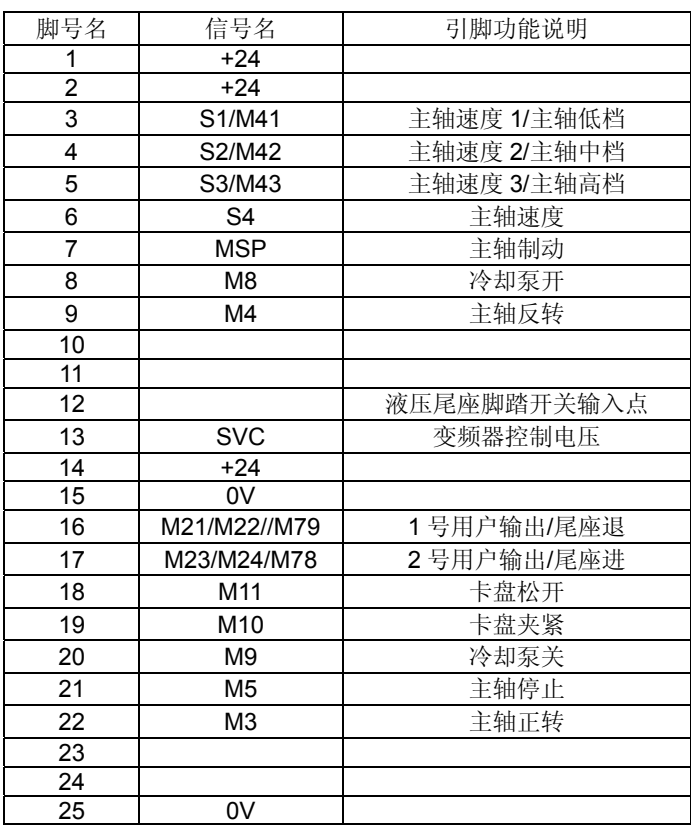

#### 3.7.2 技术规格

- **采用光电耦合技术, 最大隔离电压 2500VRMS。**
- **电源电压 24V。**
- **输出持续电流 < 120mA** 。

3.7.3 接口原理

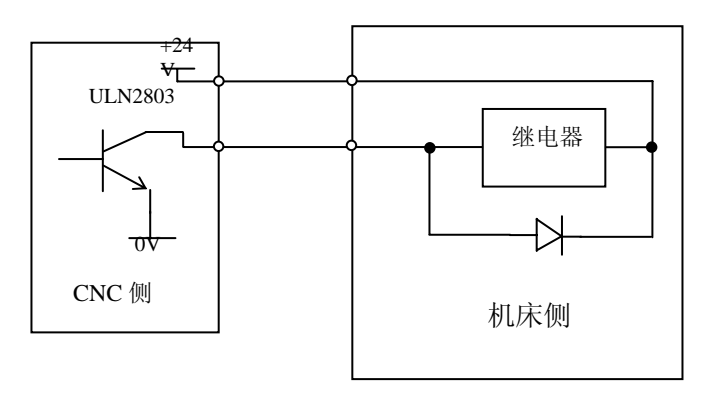

#### 3.7.4 连接图

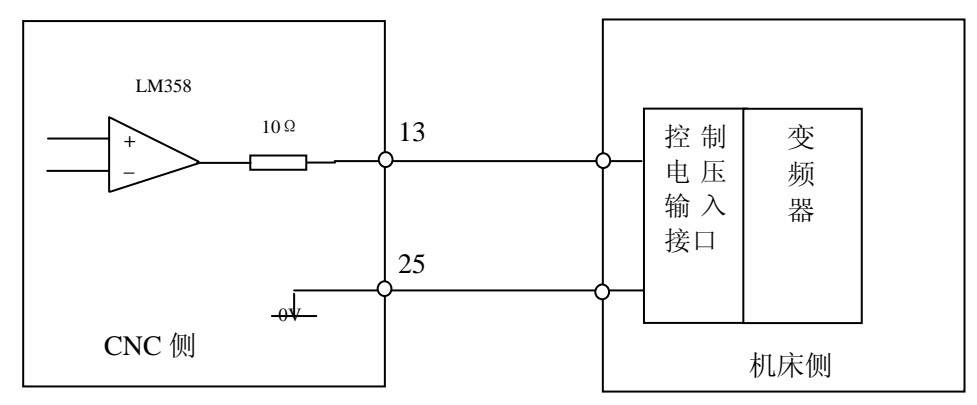

- 1)CNC 输出信号,控制机床的有关动作,信号方向:CNC 机床。
- 2)除 SVC 信号外,各信号均由 ULN2803 晶体管阵列驱动,最大负载瞬间电流 200mA,信号有 效时, 晶体管导通, 公共端为+24V。
- 3)机床侧连接继电器等电感性负载时,必须使用火花抑制器,且火花抑制器尽可能靠近负载(20cm 内)。机床侧连接电容性负载时,必须串联限流电阻。
- 4) 8、M9、M3、M4、M5、可由参数 P12 的 MODM 位设置为电平控制方式或脉冲控制方式。当 设置为脉冲控制方式时,由参数 P15 决定 M 代码脉冲宽度。
- 5) 10、M11、M78、M79、可由参数 P25 的 HMOD 位设置为电平控制方式或脉冲控制方式,当 设置为脉冲控制方式时,由参数 P15 决定 M 代码脉冲宽度。
- 6) 01、S02、S03、S04、M21/M22、M23/M24、M41、M42、M43、MSP 只能是电平控制方式。 M11、M22、M24 均无信号输出。
- 7)冲控制方式时,M3、M4、M5、MSP 的输出时序:

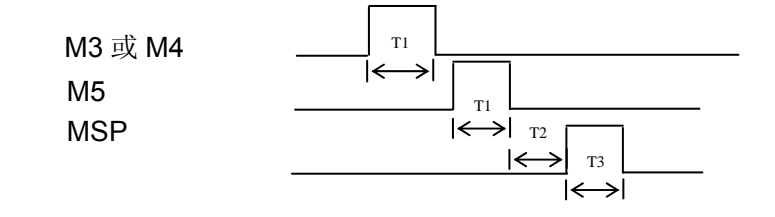

8) 平控制方式时, M3、M4、M5、MSP 的输出时序:

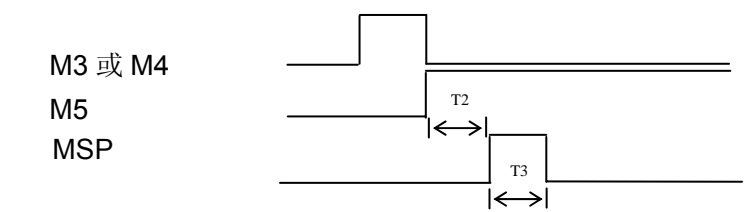

注:**T1**:脉冲控制方式时,**M3**、**M4**、**M5** 信号输出的持续时间,由 **P15** 号参数设定; **T2**:固定为 **0.2** 秒;

**T3**:主轴制动信号 **MSP** 输出的持续时间,由 **P16** 号参数设定。

**9**)平控制方式时,脚踏开关控制的 **M10**、**M11**、**M78**、**M79** 信号输出时序:

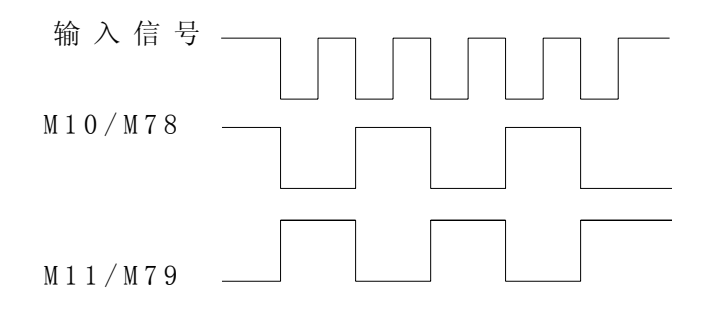

10) 冲控制方式时,脚踏开关控制的 M10、M11、M78、M79 信号输出时序:

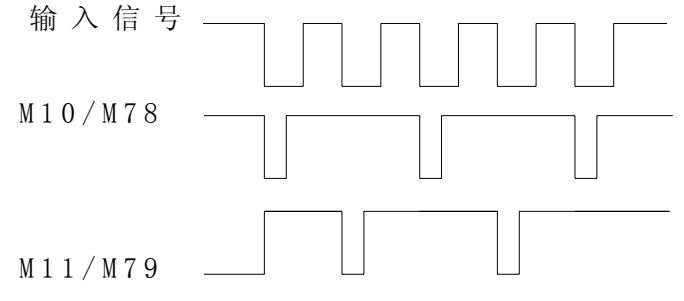

注: M10、M11、M78、M79 信号输出的持续时间, 由 P15 号参数设定;

# 3.8 X7 主轴变频器接口

GSK928TEⅡ系统可通过输出口 X7 的变频器控制电压(SVC)输出信号与主轴变频器连接,

在一定范围内实现主轴的无级变速。

#### 3.8.1 信号定义

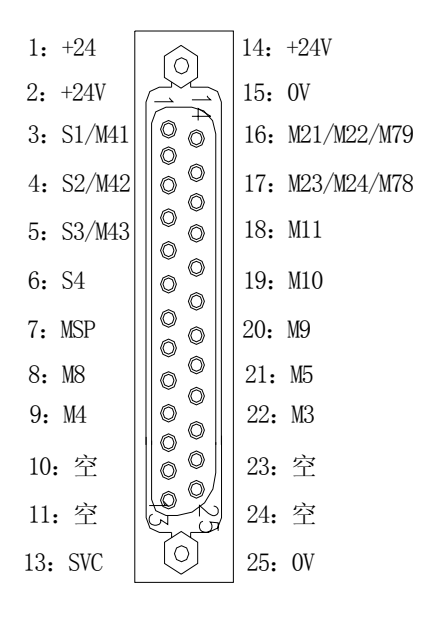

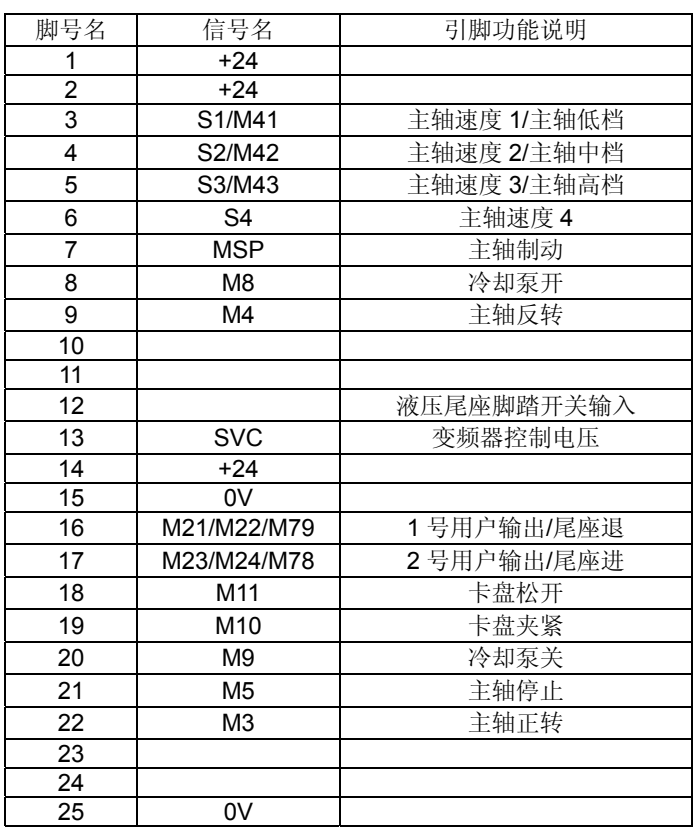

## 3.8.2 技术规格

- 系统输出模拟电压为 0~10V。
- **●** 系统与变频器连接电缆须使用屏蔽电缆,屏蔽层与 X7 插座金属壳相联。

# 3.8.3 控制信号接口原理

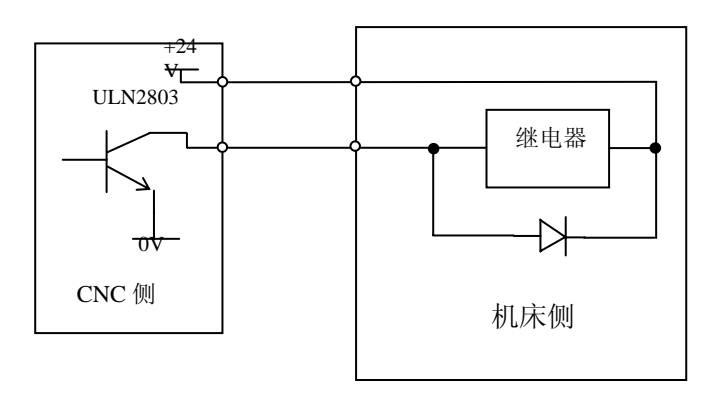

# 3.8.4 模拟电压接口原理

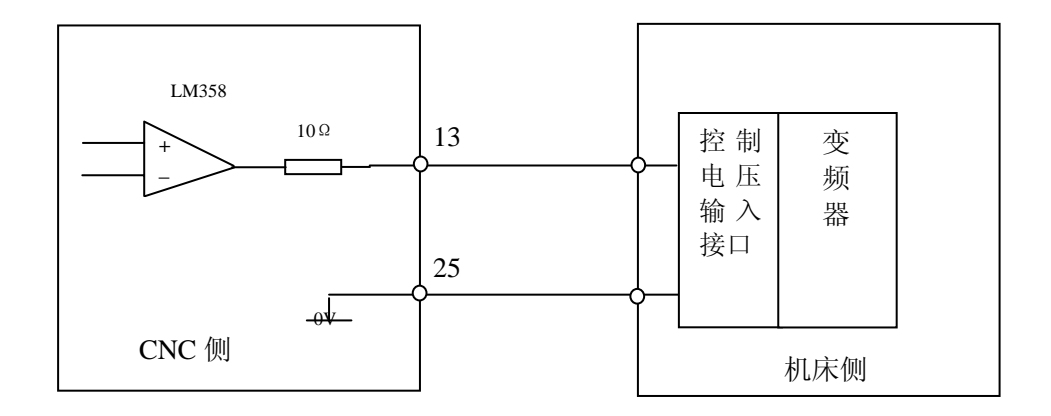

系统与变频器连接电缆须使用屏蔽电缆。

# 附录 1 TEⅡ刀架控制器电器电路原理图

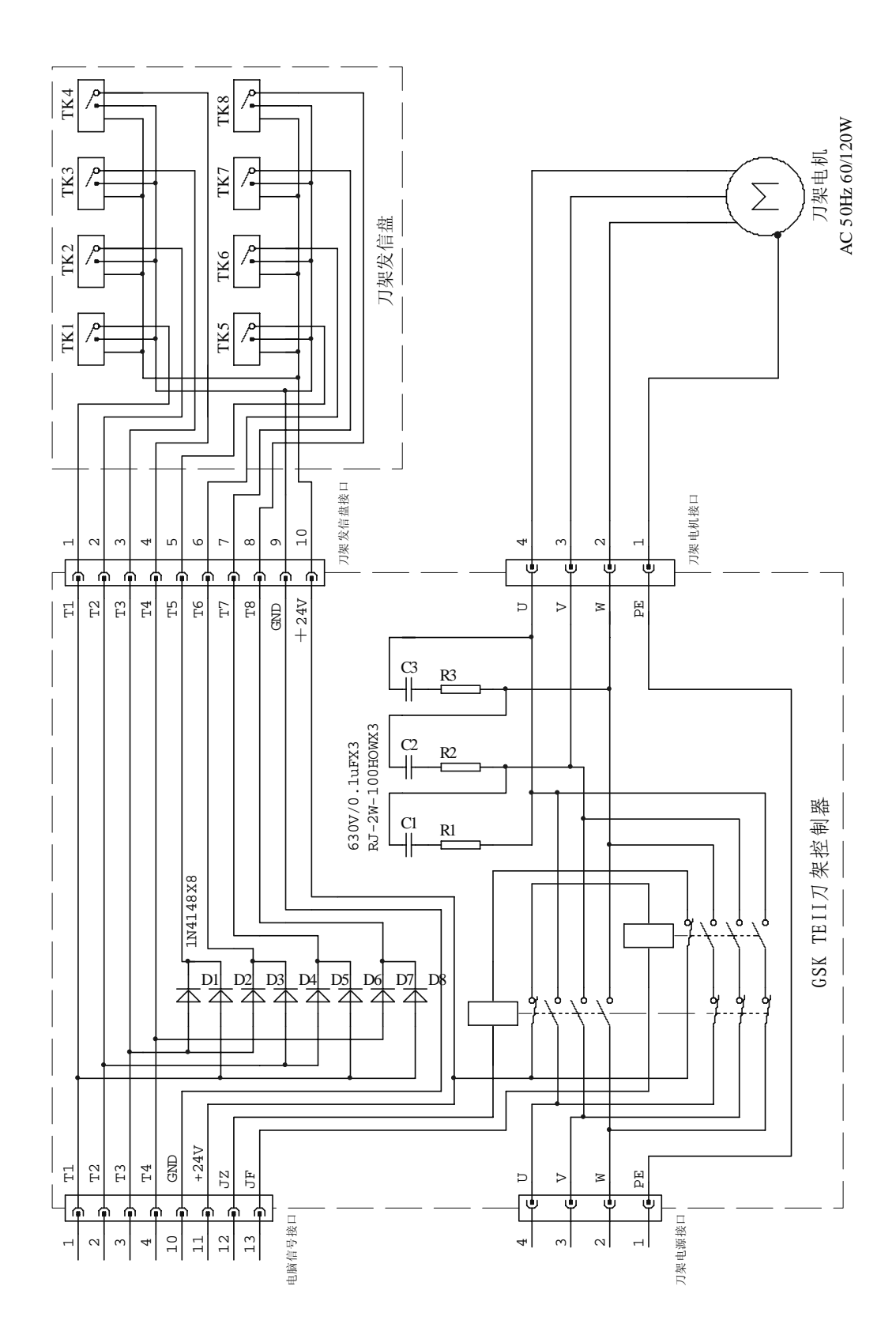

169

# 附录 2 接口电路电器原理图

接口电路原理图 1

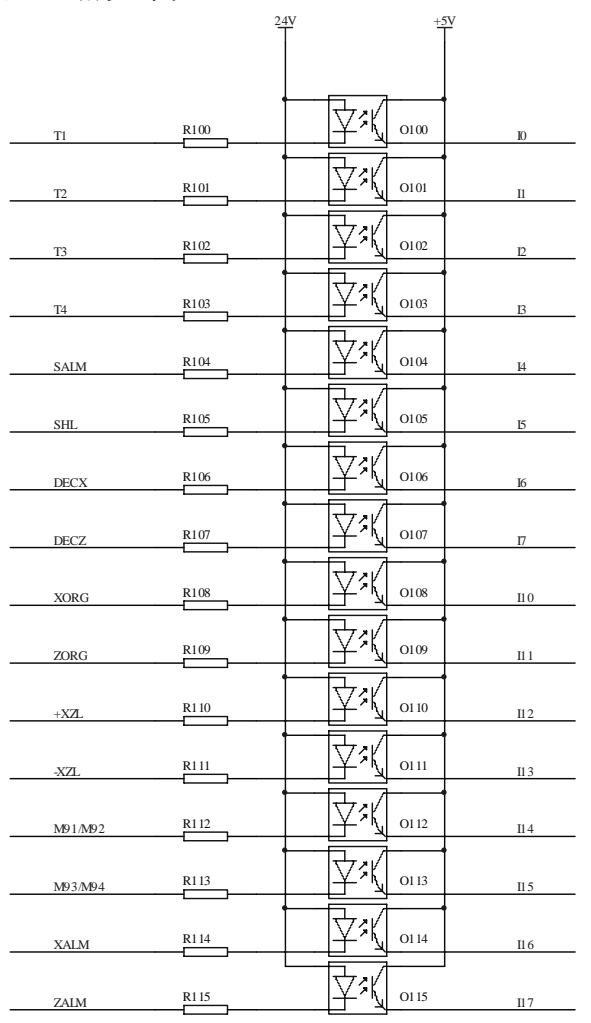

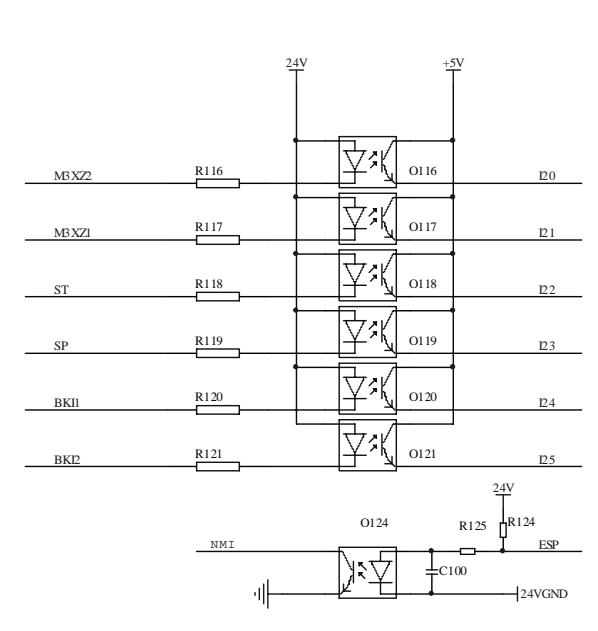

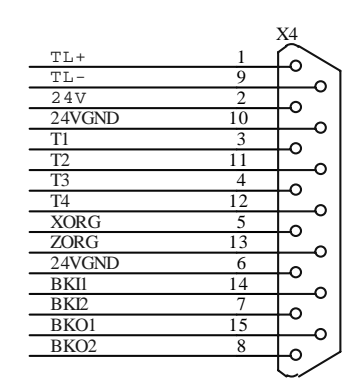

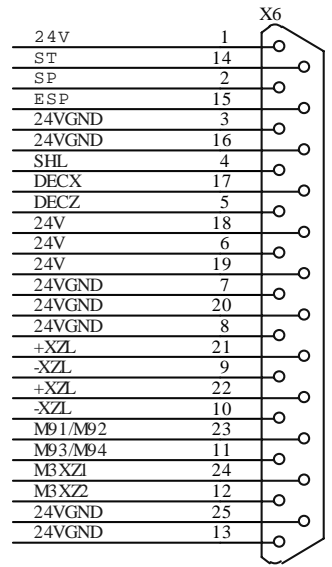
#### 接口电路原理图 2

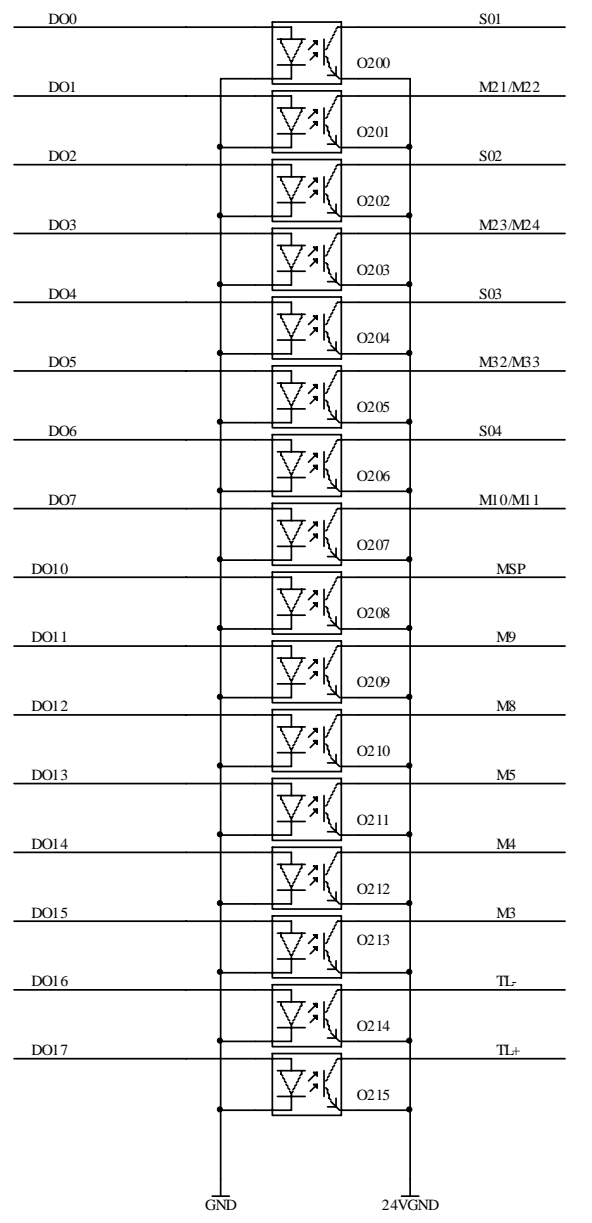

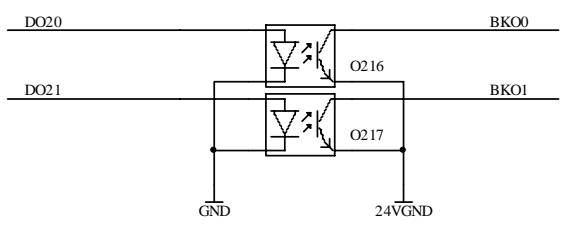

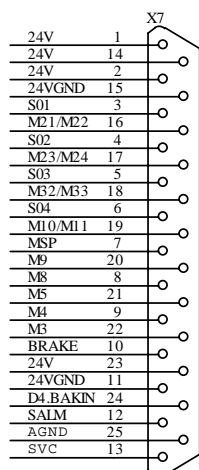

#### 接口电路原理图 3

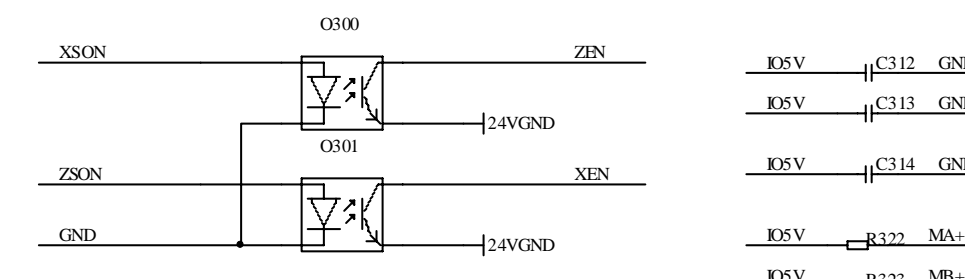

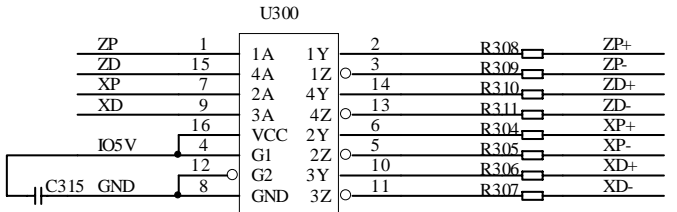

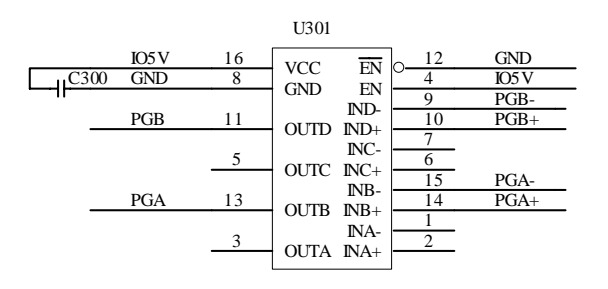

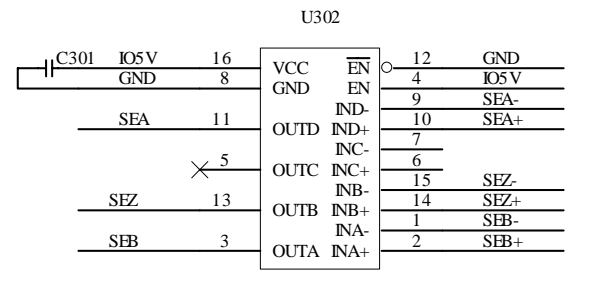

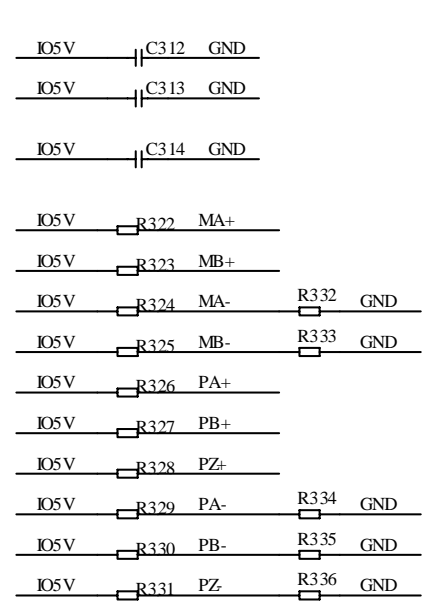

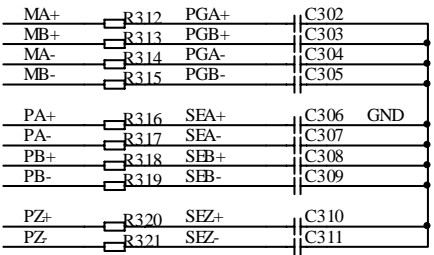

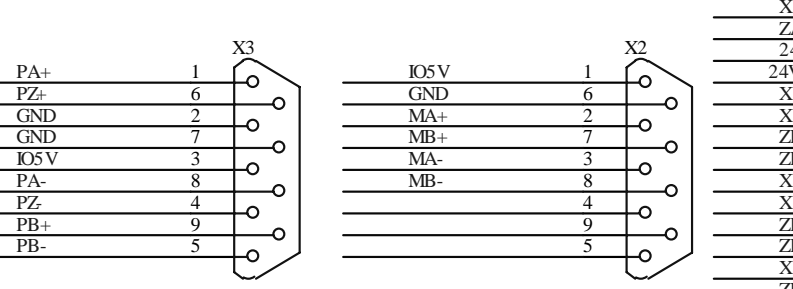

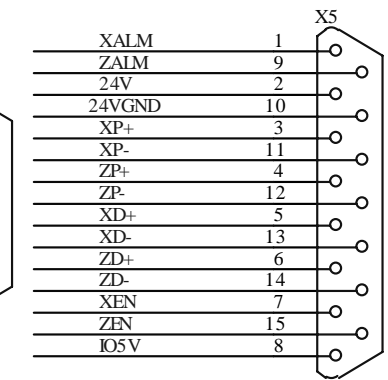

附录 3 回机械零点方式

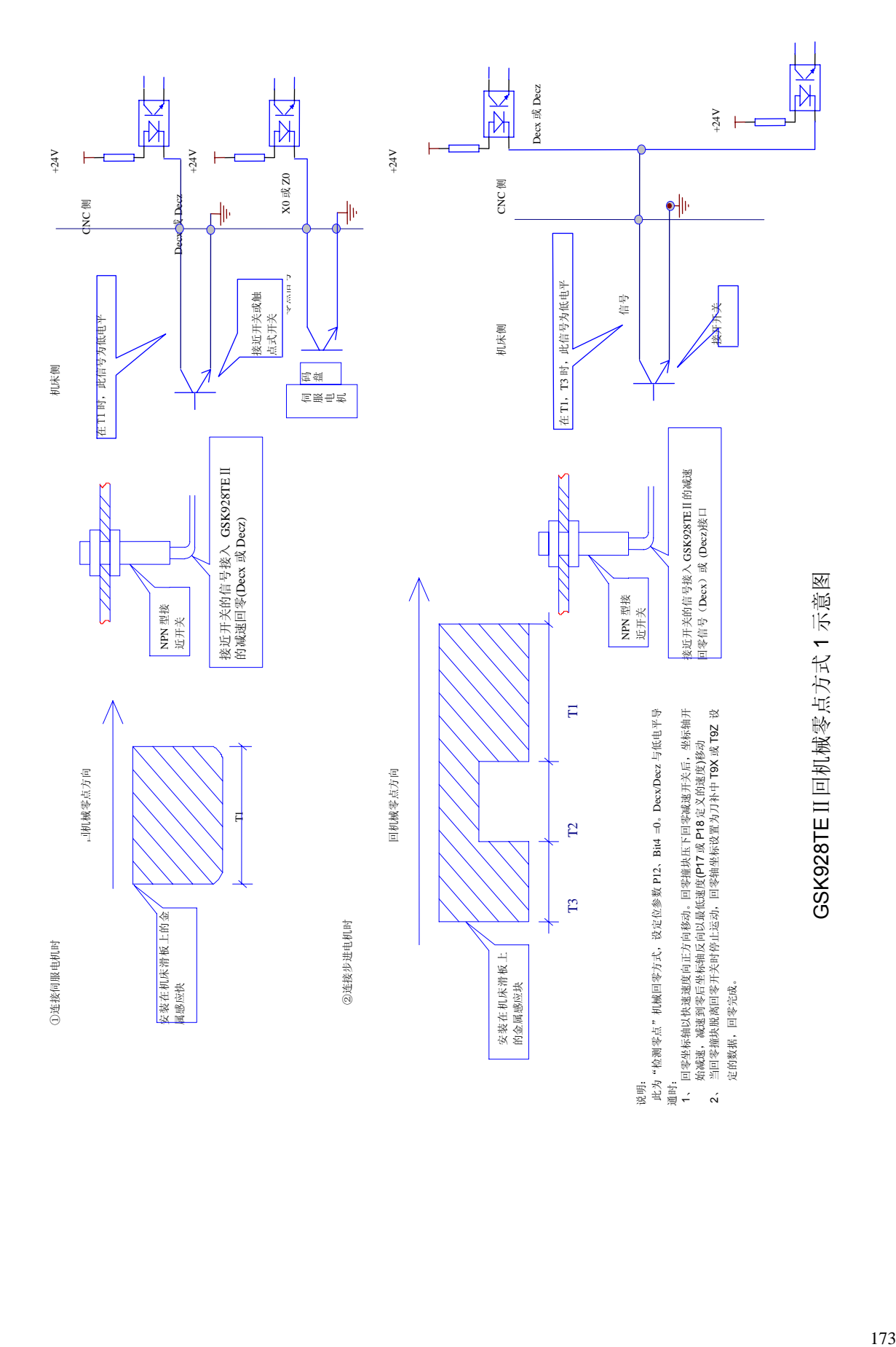

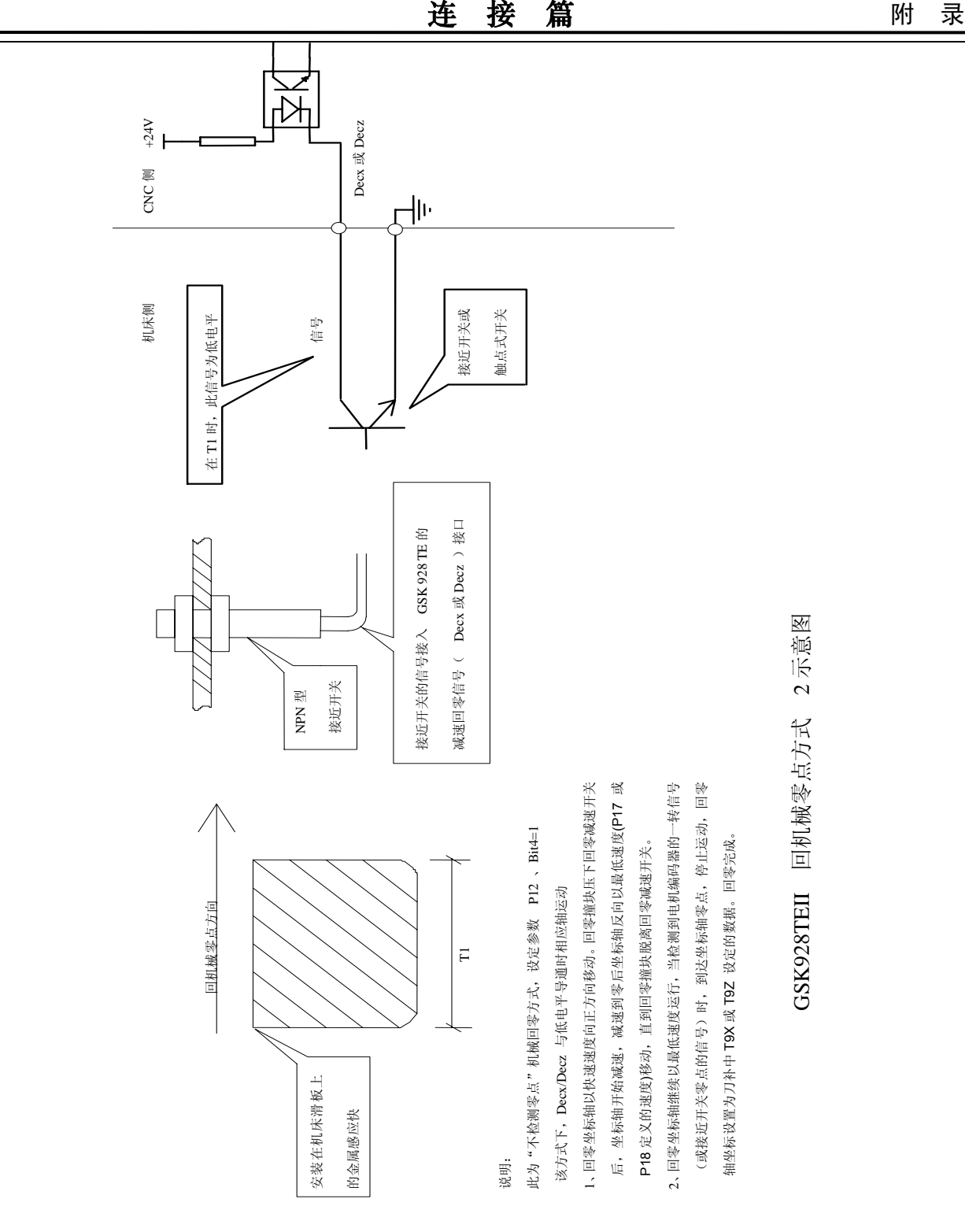

附录 4 外部控制连接图

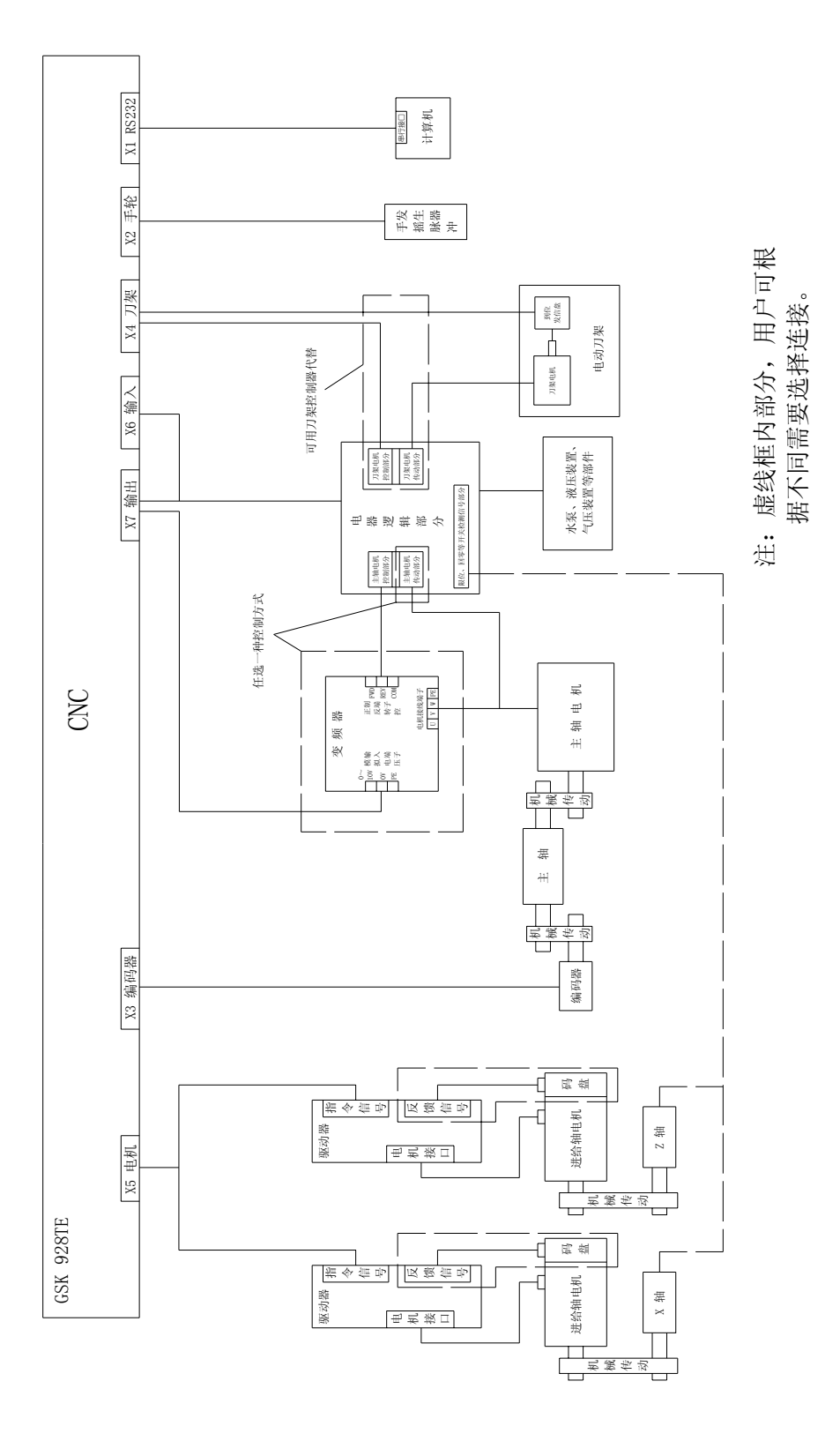

175

# 附录 5 GSK928TEⅡ 一体化接线表

#### 1、机床控制信号

X6 开关量输入接口

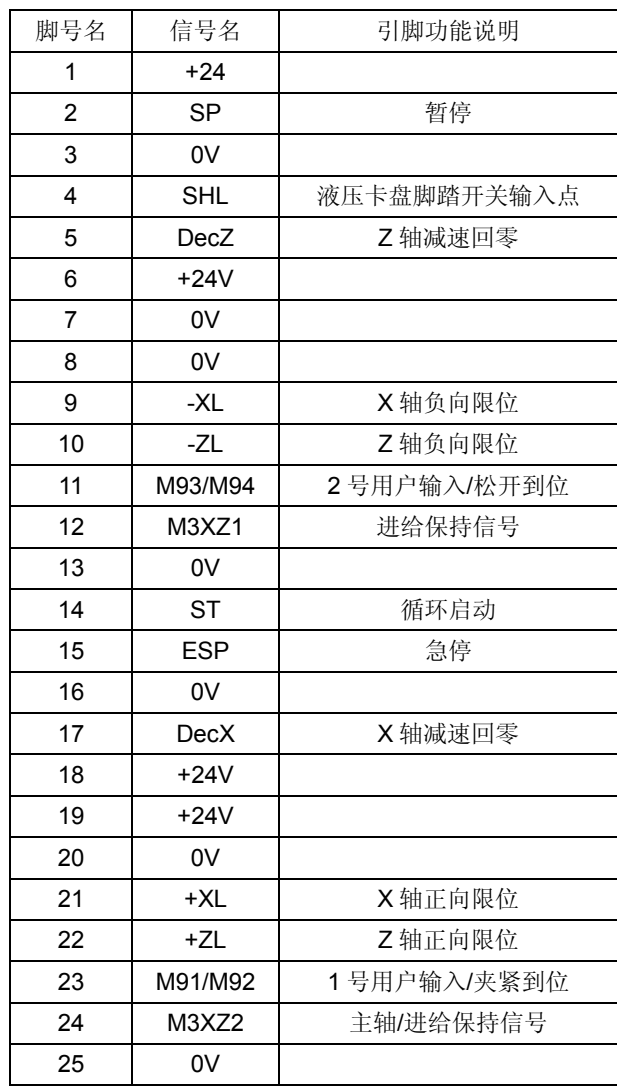

X7 开关量输出

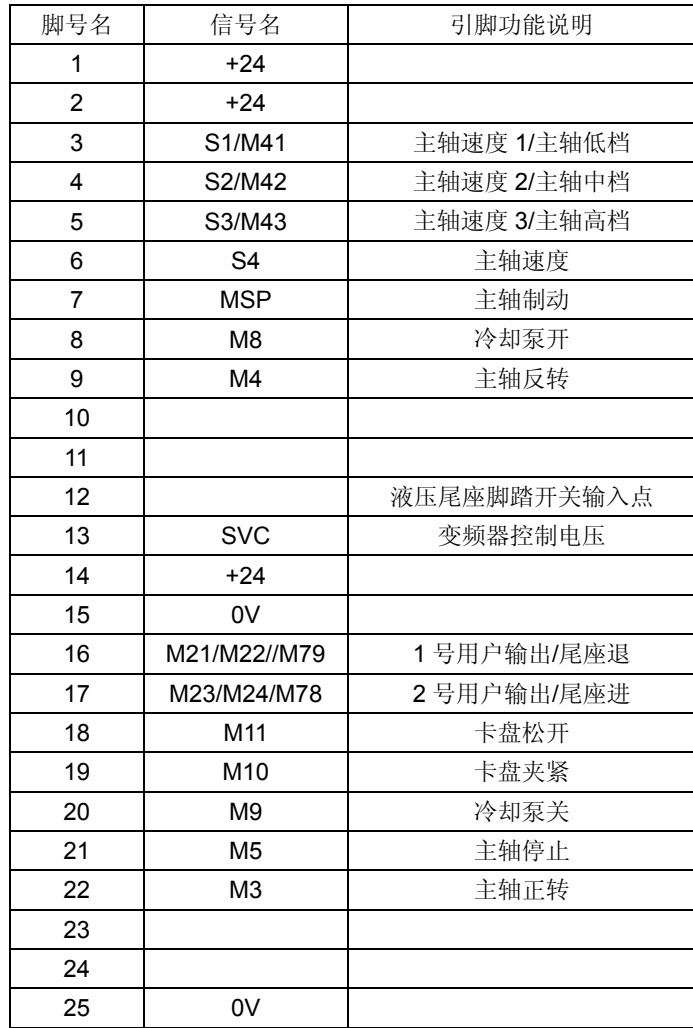

**X7 主轴变频器接口** 

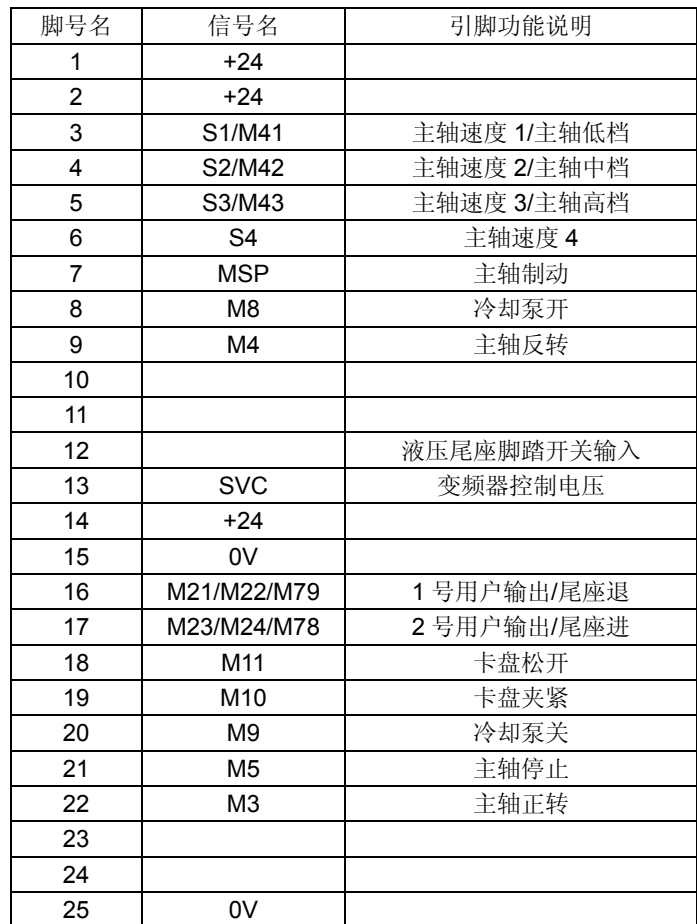

### 2、通讯接口

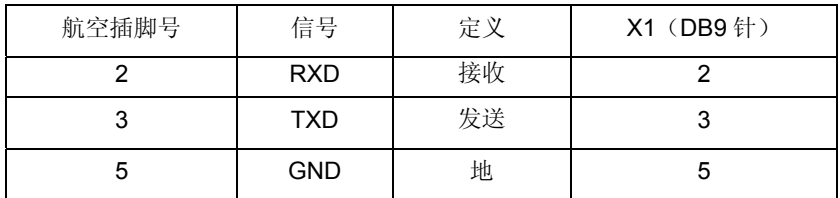

3、刀架接口(DB15 针座)

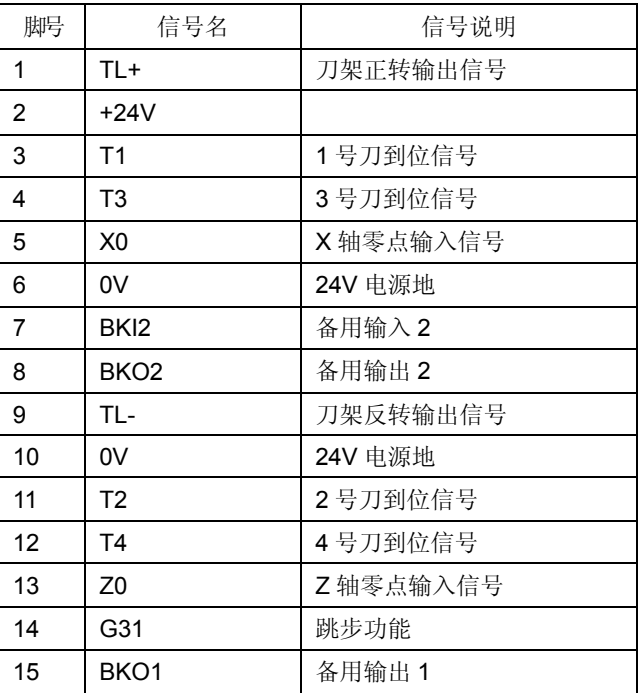

#### 4、编码器(DB9 针座)

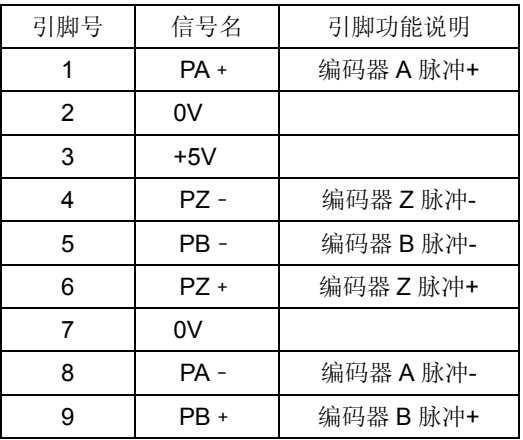

## 1、电机接口(J1 J2 7 孔航空插座)

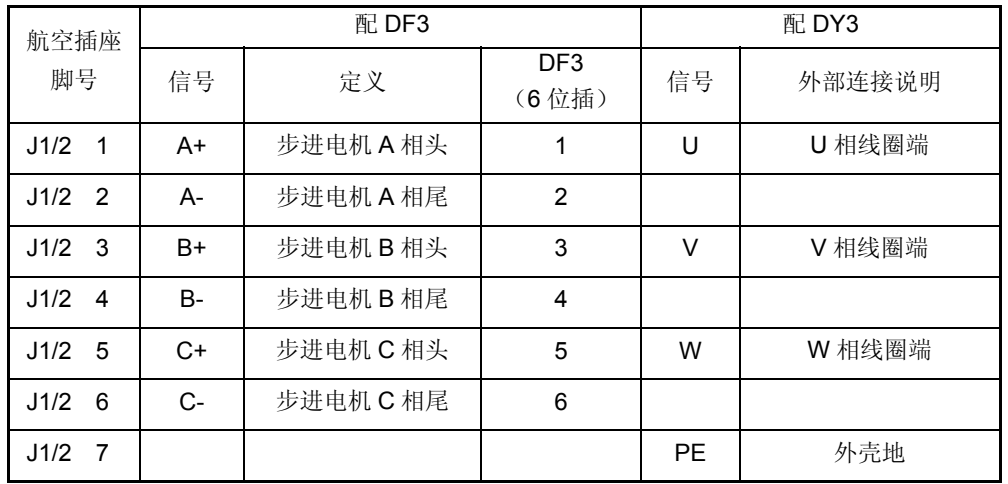

2、电源(J3 2 针航空插座)

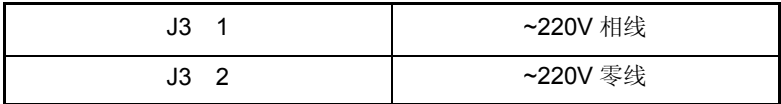

附录 6 GSK928TEⅡ 车床数控系统 外形安装尺寸

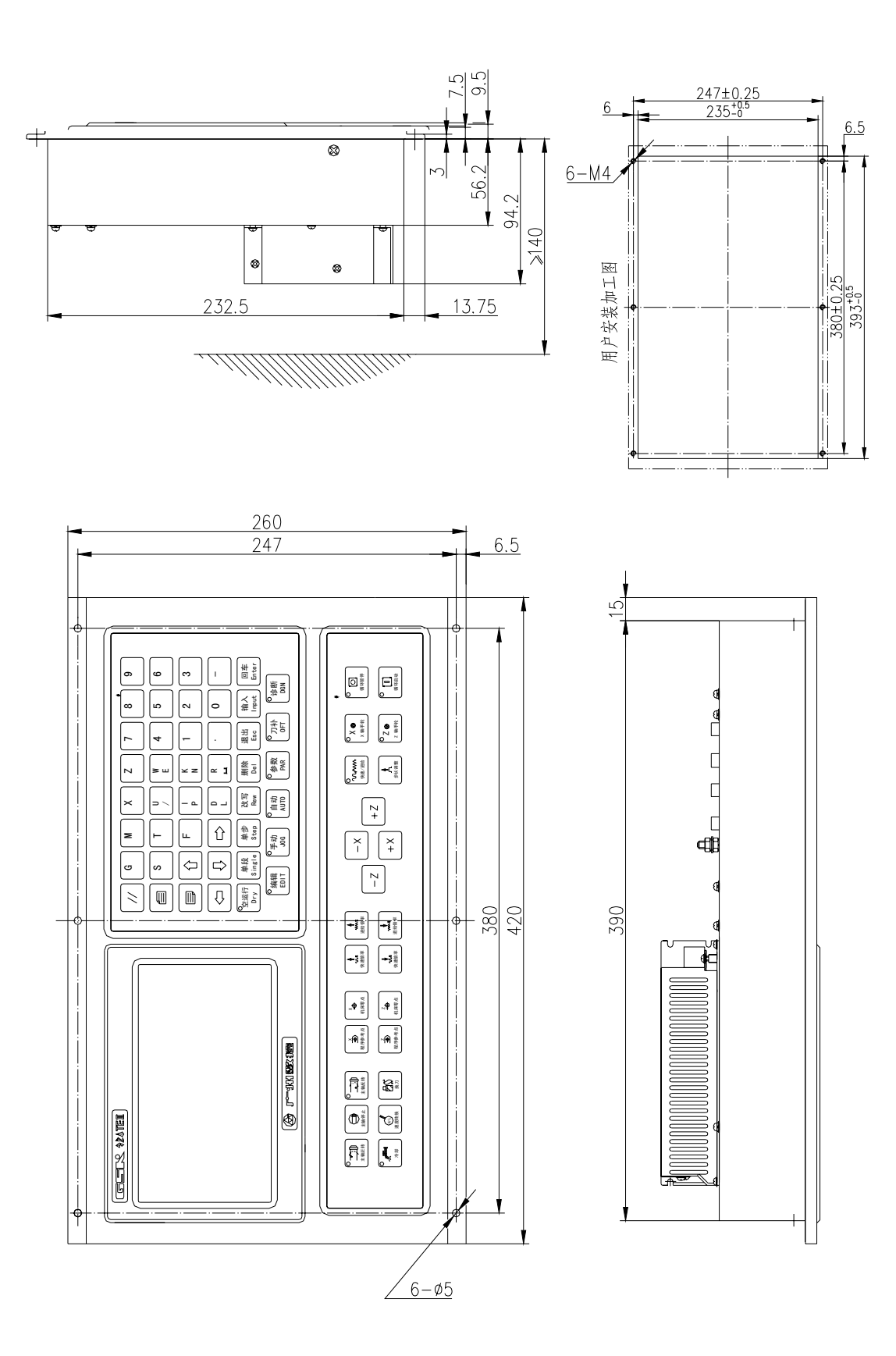